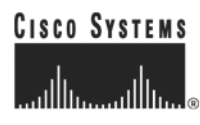

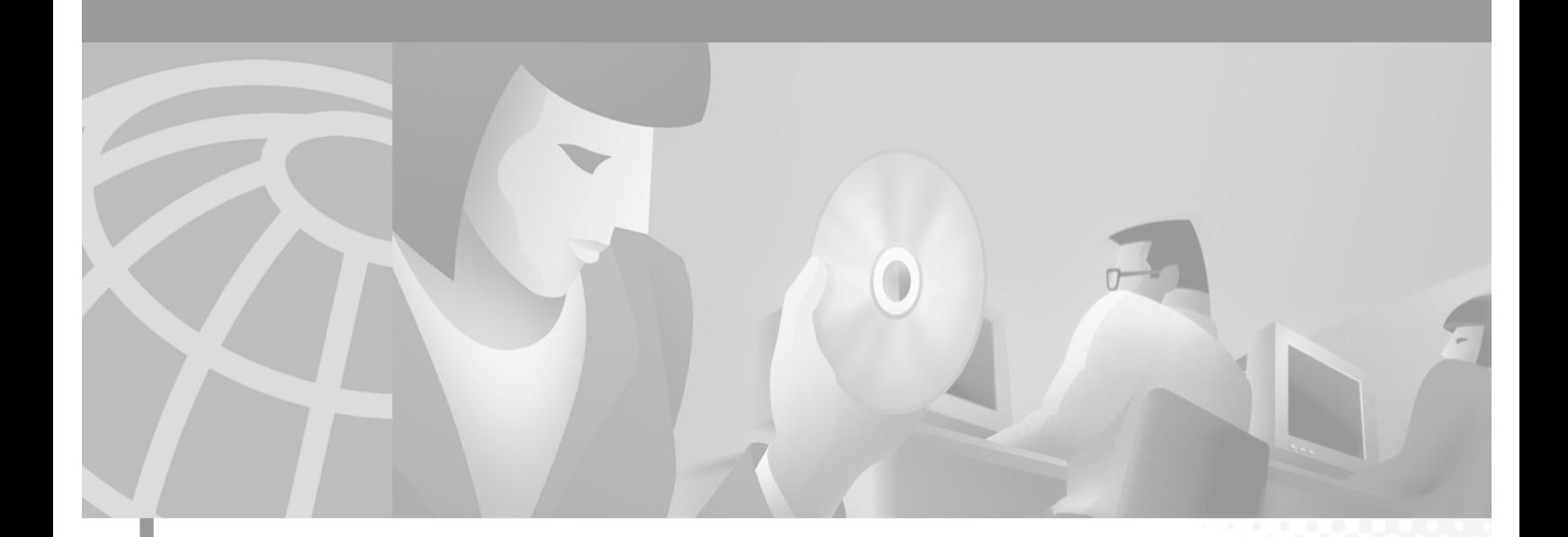

# **Cisco Access Registrar User's Guide**

November 2001

Version 1.7 R1

#### **Corporate Headquarters**

Cisco Systems, Inc. 170 West Tasman Drive San Jose, CA 95134-1706 USA <http://www.cisco.com> Tel: 408 526-4000 800 553-NETS (6387) Fax: 408 526-4100

Customer Order Number: n/a Text Part Number: OL-1399-02 THE SPECIFICATIONS AND INFORMATION REGARDING THE PRODUCTS IN THIS MANUAL ARE SUBJECT TO CHANGE WITHOUT NOTICE. ALL STATEMENTS, INFORMATION, AND RECOMMENDATIONS IN THIS MANUAL ARE BELIEVED TO BE ACCURATE BUT ARE PRESENTED WITHOUT WARRANTY OF ANY KIND, EXPRESS OR IMPLIED. USERS MUST TAKE FULL RESPONSIBILITY FOR THEIR APPLICATION OF ANY PRODUCTS.

THE SOFTWARE LICENSE AND LIMITED WARRANTY FOR THE ACCOMPANYING PRODUCT ARE SET FORTH IN THE INFORMATION PACKET THAT SHIPPED WITH THE PRODUCT AND ARE INCORPORATED HEREIN BY THIS REFERENCE. IF YOU ARE UNABLE TO LOCATE THE SOFTWARE LICENSE OR LIMITED WARRANTY, CONTACT YOUR CISCO REPRESENTATIVE FOR A COPY.

The Cisco implementation of TCP header compression is an adaptation of a program developed by the University of California, Berkeley (UCB) as part of UCB's public domain version of the UNIX operating system. All rights reserved. Copyright © 1981, Regents of the University of California.

NOTWITHSTANDING ANY OTHER WARRANTY HEREIN, ALL DOCUMENT FILES AND SOFTWARE OF THESE SUPPLIERS ARE PROVIDED "AS IS" WITH ALL FAULTS. CISCO AND THE ABOVE-NAMED SUPPLIERS DISCLAIM ALL WARRANTIES, EXPRESSED OR IMPLIED, INCLUDING, WITHOUT LIMITATION, THOSE OF MERCHANTABILITY, FITNESS FOR A PARTICULAR PURPOSE AND NONINFRINGEMENT OR ARISING FROM A COURSE OF DEALING, USAGE, OR TRADE PRACTICE.

IN NO EVENT SHALL CISCO OR ITS SUPPLIERS BE LIABLE FOR ANY INDIRECT, SPECIAL, CONSEQUENTIAL, OR INCIDENTAL DAMAGES, INCLUDING, WITHOUT LIMITATION, LOST PROFITS OR LOSS OR DAMAGE TO DATA ARISING OUT OF THE USE OR INABILITY TO USE THIS MANUAL, EVEN IF CISCO OR ITS SUPPLIERS HAVE BEEN ADVISED OF THE POSSIBILITY OF SUCH DAMAGES.

AccessPath, AtmDirector, Browse with Me, CCIP, CCSI, CD-PAC, *CiscoLink*, the Cisco *Powered* Network logo, Cisco Systems Networking Academy, the Cisco Systems Networking Academy logo, Fast Step, Follow Me Browsing, FormShare, FrameShare, GigaStack, IGX, Internet Quotient, IP/VC, iQ Breakthrough, iQ Expertise, iQ FastTrack, the iQ Logo, iQ Net Readiness Scorecard, MGX, the Networkers logo, *Packet*, RateMUX, ScriptBuilder, ScriptShare, SlideCast, SMARTnet, TransPath, Unity, Voice LAN, Wavelength Router, and WebViewer are trademarks of Cisco Systems, Inc.; Changing the Way We Work, Live, Play, and Learn, Discover All That's Possible, and Empowering the Internet Generation, are service marks of Cisco Systems, Inc.; and Aironet, ASIST, BPX, Catalyst, CCDA, CCDP, CCIE, CCNA, CCNP, Cisco, the Cisco Certified Internetwork Expert logo, Cisco IOS, the Cisco IOS logo, Cisco Press, Cisco Systems, Cisco Systems Capital, the Cisco Systems logo, Enterprise/Solver, EtherChannel, EtherSwitch, FastHub, FastSwitch, IOS, IP/TV, LightStream, MICA, Network Registrar, PIX, Post-Routing, Pre-Routing, Registrar, StrataView Plus, Stratm, SwitchProbe, TeleRouter, and VCO are registered trademarks of Cisco Systems, Inc. and/or its affiliates in the U.S. and certain other countries.

All other trademarks mentioned in this document or Web site are the property of their respective owners. The use of the word partner does not imply a partnership relationship between Cisco and any other company. (0108R)

*Cisco Access Registrar User's Guide* Copyright © 2001, Cisco Systems, Inc. All rights reserved.

[How This Book Is Organized](#page-14-0) **xv** [Obtaining Documentation](#page-15-0) **xvi** [World Wide Web](#page-15-1) **xvi** [Documentation CD-ROM](#page-15-2) **xvi** [Ordering Documentation](#page-15-3) **xvi** [Documentation Feedback](#page-16-0) **xvii** [Obtaining Technical Assistance](#page-16-1) **xvii** [Cisco.com](#page-16-2) **xvii** [Technical Assistance Center](#page-16-3) **xvii** [Contacting TAC by Using the Cisco TAC Website](#page-17-0) **xviii** [Contacting TAC by Telephone](#page-17-1) **xviii**

### **[Overview](#page-18-0) 1-1**

[RADIUS Protocol](#page-18-1) **1-1** [Steps to Connection](#page-19-0) **1-2** [Types of RADIUS Messages](#page-20-0) **1-3** [Packet Contents](#page-20-1) **1-3** [The Attribute Dictionary](#page-21-0) **1-4** [Proxy Servers](#page-21-1) **1-4** [Cross Server Session and Resource Management](#page-22-0) **1-5** [Overview](#page-22-1) **1-5** [Session-Service Service Step and Radius-session Service](#page-23-0) **1-6** [Configure Front Line Access Registrar](#page-23-1) **1-6** [Configure Central AR](#page-24-0) **1-7**

#### **[Using the aregcmd Commands](#page-26-0) 2-1**

- [General Command Syntax](#page-26-1) **2-1**
	- [Configuration Objects](#page-27-0) **2-2**

[aregcmd Commands](#page-27-1) **2-2**

[add](#page-27-2) **2-2** [cd](#page-27-3) **2-2** [delete](#page-28-0) **2-3** [exit](#page-28-1) **2-3** [filter](#page-28-2) **2-3** [find](#page-28-3) **2-3** [help](#page-29-0) **2-4** [insert](#page-29-1) **2-4**

[login](#page-29-2) **2-4** [logout](#page-29-3) **2-4** [ls](#page-30-0) **2-5** [next](#page-30-1) **2-5** [prev](#page-30-2) **2-5** [pwd](#page-30-3) **2-5** [query-sessions](#page-31-0) **2-6** [quit](#page-31-1) **2-6** [release-sessions](#page-31-2) **2-6** [reload](#page-32-0) **2-7** [reset-stats](#page-32-1) **2-7** [save](#page-32-2) **2-7** [set](#page-33-0) **2-8** [start](#page-33-1) **2-8** [stats](#page-34-0) **2-9** [status](#page-35-0) **2-10** [stop](#page-35-1) **2-10** [trace](#page-35-2) **2-10** [unset](#page-37-0) **2-12** [validate](#page-37-1) **2-12** [aregcmd Command Logging](#page-37-2) **2-12** [aregcmd Command Line Editing](#page-38-0) **2-13 [Access Registrar Server Objects](#page-40-0) 3-1** [Radius](#page-40-1) **3-1** [UserLists](#page-42-0) **3-3** [Users](#page-42-1) **3-3** [UserGroups](#page-43-0) **3-4** [Policies](#page-44-0) **3-5** [Clients](#page-44-1) **3-5** [Vendors](#page-45-0) **3-6** [Scripts](#page-45-1) **3-6** [Services](#page-46-0) **3-7** [Types of Services](#page-47-0) **3-8**

[local](#page-48-0) **3-9**

[radius, ldap, or tacacs-udp](#page-48-1) **3-9**

 $\overline{\phantom{a}}$ 

[file](#page-48-2) **3-9** [rex](#page-49-0) **3-10** [Session Managers](#page-50-0) **3-11** [Session Creation](#page-50-1) **3-11** [Session Notes](#page-51-0) **3-12** [Soft Group Session Limit](#page-52-0) **3-13** [Session Correlation Based on User-Defined Attributes](#page-52-1) **3-13** [Resource Managers](#page-53-0) **3-14** [Types of Resource Managers](#page-53-1) **3-14** [IP-Dynamic](#page-53-2) **3-14** [IP-Per-NAS-Port](#page-54-0) **3-15** [IPX-Dynamic](#page-54-1) **3-15** [Subnet-Dynamic](#page-54-2) **3-15** [Group-Session-Limit](#page-55-0) **3-16** [User-Session-Limit](#page-55-1) **3-16** [Home-Agent](#page-55-2) **3-16** [USR-VPN](#page-56-0) **3-17** [Gateway Subobject](#page-56-1) **3-17** [Profiles](#page-57-0) **3-18** [Attributes](#page-57-1) **3-18** [Translations](#page-58-0) **3-19** [TranslationGroups](#page-58-1) **3-19** [Remote Servers](#page-59-0) **3-20** [Types of Protocols](#page-60-0) **3-21** [radius](#page-60-1) **3-21** [ldap](#page-60-2) **3-21** [tacacs-udp](#page-62-0) **3-23** [Rules](#page-62-1) **3-23** [Advanced](#page-62-2) **3-23** [Using the RequireNASsBehindProxyBeInClientList Property](#page-65-0) **3-26** [Advance Duplicate Detection Feature](#page-66-0) **3-27** [Ports](#page-66-1) **3-27** [Interfaces](#page-66-2) **3-27** [Reply Messages](#page-67-0) **3-28** [Attribute Dictionary](#page-68-0) **3-29**

[Vendor Attributes](#page-69-1) **3-30** [SNMP](#page-70-0) **3-31 [Using the radclient Command](#page-72-0) 4-1** [Specifying radclient Command Arguments](#page-72-1) **4-1** [Working with Packets](#page-72-2) **4-1** [Creating Packets](#page-73-0) **4-2** [Creating CHAP Access-Request Packets](#page-73-1) **4-2** [Viewing Packets](#page-73-2) **4-2** [Sending Packets](#page-73-3) **4-2** [Creating Empty Packets](#page-74-0) **4-3** [Setting Packet Fields](#page-74-1) **4-3** [Reading Packet Fields](#page-74-2) **4-3** [Deleting Packets](#page-75-0) **4-4** [Attributes](#page-75-1) **4-4** [Creating Attributes](#page-75-2) **4-4** [Viewing Attributes](#page-75-3) **4-4** [Getting Attribute Information](#page-75-4) **4-4** [Deleting Attributes](#page-76-0) **4-5** [Using the radclient Command](#page-76-1) **4-5** [Example 1](#page-76-2) **4-5** [Example 2](#page-77-0) **4-6** [Example 3](#page-77-1) **4-6 [Using Extension Points](#page-80-0) 5-1** [Determining the Goal of the Script](#page-80-1) **5-1** [Writing the Script](#page-81-0) **5-2** [Choosing the Type of Script](#page-81-1) **5-2** [Request Dictionary Script](#page-82-0) **5-3** [Response Dictionary Script](#page-82-1) **5-3** [Environment Dictionary Script](#page-83-0) **5-4** [Adding the Script Definition](#page-83-1) **5-4** [Adding the Example Script Definition](#page-84-0) **5-5** [Choosing the Scripting Point](#page-84-1) **5-5** [Testing the Script](#page-84-2) **5-5** [About the Tcl/Tk 8.3 Engine](#page-85-0) **5-6**

[Types](#page-69-0) **3-30**

**Cisco Access Registrar User's Guide**

### **[Using Replication](#page-86-0) 6-1**

[Setting Up Replication](#page-86-1) **6-1** [Configuring the Master](#page-86-2) **6-1** [Configuring The Member](#page-87-0) **6-2** [Verifying the Configuration](#page-88-0) **6-3** [Replication Example](#page-88-1) **6-3** [Adding a User](#page-88-2) **6-3** [Master Server's Log](#page-88-3) **6-3** [Member Server's Log](#page-88-4) **6-3** [Verifying Replication](#page-89-0) **6-4** [Master Server's Log](#page-89-1) **6-4** [Member Server's Log](#page-89-2) **6-4** [Using aregcmd -pf Option](#page-89-3) **6-4** [Master Server's Log](#page-90-0) **6-5** [Member Server's Log](#page-90-1) **6-5** [An Automatic Resynchronization Example](#page-90-2) **6-5** [Master Server's Log](#page-91-0) **6-6** [Member Server's Log](#page-91-1) **6-6** [Full Resynchronization](#page-92-0) **6-7** [Frequently Asked Questions](#page-93-0) **6-8** [Replication Log Messages](#page-94-0) **6-9** [Information Log Messages](#page-94-1) **6-9** [Warning Log Messages](#page-96-0) **6-11** [Error Log Messages](#page-97-0) **6-12** [Log Messages You Should Never See](#page-99-0) **6-14 [Using On-Demand Address Pools](#page-100-0) 7-1** [Cisco-Incoming Script](#page-102-0) **7-3** [How the Script Works](#page-102-1) **7-3** [CiscoWithODAPIncomingScript](#page-102-2) **7-3** [Vendor Type CiscoWithODAP](#page-103-0) **7-4** [Configuring Cisco Access Registrar to Work with ODAP](#page-103-1) **7-4** [Configuration Summary](#page-103-2) **7-4** [Detailed Configuration](#page-104-0) **7-5** [Setting Up an ODAP UserList](#page-104-1) **7-5** [Adding ODAP Users](#page-104-2) **7-5**

[Setting Up an ODAP-Users Service](#page-105-0) **7-6** [Setting Up an ODAP Accounting Service](#page-106-0) **7-7** [Adding Session Managers](#page-107-0) **7-8** [Setting Up Resource Managers](#page-107-1) **7-8** [Configuring Session Managers](#page-112-0) **7-13** [Configure Clients](#page-114-0) **7-15** [Save Your Configuration](#page-115-0) **7-16 [Using Cisco Access Registrar Server Features](#page-116-0) 8-1** [Service Grouping Feature](#page-116-1) **8-1** [Configuration Example - AccountingGroupService](#page-117-0) **8-2** [Summary of Events](#page-119-0) **8-4** [Configuration Example 2 - AuthenticationGroupService](#page-120-0) **8-5** [Summary of Events](#page-123-0) **8-8** [SHA-1 Support for LDAP-Based Authentication](#page-123-1) **8-8** [Remote LDAP Server Password Encryption](#page-124-0) **8-9** [Dynamic Password Encryption](#page-124-1) **8-9** [Logs](#page-125-0) **8-10** [LEAP Support](#page-125-1) **8-10** [LEAP Features](#page-125-2) **8-10** [Required Attributes](#page-126-0) **8-11** [User Interface](#page-126-1) **8-11** [Dynamic Attributes](#page-126-2) **8-11** [Object Properties with Dynamic Support](#page-126-3) **8-11** [Dynamic Attribute Format](#page-128-0) **8-13** [Tunneling Support Feature](#page-128-1) **8-13** [Configuration](#page-129-0) **8-14** [Example](#page-129-1) **8-14** [Notes](#page-129-2) **8-14** [Validation](#page-130-0) **8-15** [xDSL VPI/VCI Support for Cisco 6400](#page-130-1) **8-15** [Using User-Name/User-Password for Each Cisco 6400 Device](#page-130-2) **8-15** [Format of the New User-Name Attribute](#page-130-3) **8-15** [Apply Profile in CAR Database to Directory Users](#page-131-0) **8-16** [User-Profile](#page-131-1) **8-16**

[User-Group](#page-132-0) **8-17**

[Example User-Profile and User-Group Attributes in Directory User Record](#page-133-0) **8-18** [Directory Multi-Value Attributes Support](#page-133-1) **8-18** [MultiLink-PPP \(ML-PPP\)](#page-133-2) **8-18** [Dynamic Updates Feature](#page-134-0) **8-19** [NAS Monitor](#page-136-0) **8-21** [Automatic Customer Information Collection](#page-136-1) **8-21** [Simultaneous Terminals for Remote Demonstration](#page-136-2) **8-21**

#### **[Using the Policy Engine](#page-138-0) 9-1**

[Policies and Rules](#page-138-1) **9-1** [Script and Attribute Requirements](#page-139-0) **9-2** [Validation](#page-140-0) **9-3** [Known Anomalies](#page-140-1) **9-3** [Service Determination](#page-140-2) **9-3** [Inserting, Deleting and Substituting Attributes](#page-141-0) **9-4** [Wildcard Support](#page-142-0) **9-5** [Time of Day Rules](#page-143-0) **9-6** [Configuration](#page-143-1) **9-6** [Notes](#page-144-0) **9-7** [Validation](#page-144-1) **9-7** [Known Anomalies](#page-144-2) **9-7**

#### **[Wireless Support](#page-146-0) 10-1**

[3GPP2 Home Agent Support](#page-146-1) **10-1** [Home-Agent Resource Manager](#page-146-2) **10-1** [Load Balancing](#page-147-0) **10-2** [Configuring the Home Agent Resource Manager](#page-147-1) **10-2** [Querying and Releasing Sessions](#page-148-0) **10-3** [Access Request Requirements](#page-148-1) **10-3** [Session Correlation Based on User-Defined Attributes](#page-148-2) **10-3** [Managing Multiple Accounting Start/Stop Messages](#page-149-0) **10-4** [NULL Password Support](#page-149-1) **10-4** [New 3GPP2 VSAs in the CAR Dictionary](#page-149-2) **10-4**

### **[Using LDAP](#page-152-0) 11-1**

[Using LDAP For Authentication](#page-152-1) **11-1** [CHAP Interoperability with LDAP](#page-152-2) **11-1**

[Allowing Special Characters in LDAP Usernames](#page-152-3) **11-1** [Dynamic LDAP search base](#page-153-0) **11-2 [Backing Up the Database](#page-154-0) 12-1** [Configuration](#page-154-1) **12-1** [Command Line Utility](#page-154-2) **12-1** [Recovery](#page-154-3) **12-1** [mcdshadow Command Files](#page-155-0) **12-2 [Using the REX Accounting Script](#page-156-0) 13-1** [Building and Installing the REX Accounting Script](#page-156-1) **13-1** [Configuring the Rex Accounting Script](#page-157-0) **13-2**  [Specifying REX Accounting Script Options](#page-158-0) **13-3** [Example Script Object](#page-159-0) **13-4 [Logging Syslog Messages](#page-160-0) 14-1** [syslog Messages](#page-160-1) **14-1** [Example 1](#page-161-0) **14-2** [Example 2](#page-161-1) **14-2** [Configuring Message Logging](#page-161-2) **14-2** [Changing Log Directory](#page-162-0) **14-3** [Configuring syslog Daemon \(syslogd\)](#page-162-1) **14-3** [Creating a Log File 14-3](#page-162-2) [Restarting syslogd 14-4](#page-163-0) [Managing the Syslog File](#page-163-1) **14-4** [Server Up/Down Status Change Logging](#page-164-0) **14-5** [Header Formats](#page-164-1) **14-5** [Example Log Messages](#page-164-2) **14-5 [Troubleshooting Cisco Access Registrar](#page-166-0) 15-1** [Gathering Basic Information](#page-166-1) **15-1** [Troubleshooting Quick Checks](#page-167-0) **15-2** [Disk Space](#page-167-1) **15-2** [Resource Conflicts](#page-167-2) **15-2** [No Co-Existence With Cisco Network Registrar](#page-167-3) **15-2** [Port Conflicts](#page-167-4) **15-2** [Server Running Sun SNMP Agent](#page-168-0) **15-3** [CAR Log Files](#page-168-1) **15-3**

[Using xtail to Monitor Log File Activity](#page-168-2) **15-3** [Modifying the Trace Level](#page-168-3) **15-3** [Installation and Server Process Start-up](#page-169-0) **15-4** [aregcmd and CAR Configuration](#page-169-1) **15-4** [Running and Stopped States](#page-170-0) **15-5** [RADIUS Request Processing](#page-171-0) **15-6** [Other Troubleshooting Techniques and Resources](#page-171-1) **15-6** [aregcmd Stats Command](#page-171-2) **15-6** [Core Files](#page-172-0) **15-7** [radclient](#page-172-1) **15-7** [CAR Replication](#page-172-2) **15-7**

### **[Cisco Access Registrar Tcl and REX Dictionaries](#page-174-0) A-1**

[Tcl Attribute Dictionaries](#page-174-1) **A-1** [Attribute Dictionary Methods](#page-174-2) **A-1** [Tcl Environment Dictionary](#page-176-0) **A-3** [REX Attribute Dictionary](#page-177-0) **A-4** [Attribute Dictionary Methods](#page-177-1) **A-4** [REX Environment Dictionary](#page-182-0) **A-9** [REX Environment Dictionary Methods](#page-183-0) **A-10**

#### **[Environment Dictionary](#page-186-0) B-1**

[Cisco Access Registrar Environment Dictionary Variables](#page-186-1) **B-1** [ACCEPTED-PROFILES](#page-186-2) **B-1** [ACCOUNTING-SERVICE](#page-186-3) **B-1** [ACQUIRE-GROUP-SESSION-LIMIT](#page-187-0) **B-2** [ACQUIRE-IP-DYNAMIC](#page-187-1) **B-2** [ACQUIRE-IPX-DYNAMIC](#page-187-2) **B-2** [ACQUIRE-IP-PER-NAS-PORT](#page-187-3) **B-2** [ACQUIRE-SUBNET-DYNAMIC](#page-187-4) **B-2** [ACQUIRE-USER-SESSION-LIMIT](#page-187-5) **B-2** [ACQUIRE-USR-VPN](#page-187-6) **B-2** [ALLOW-NULL-PASSWORD](#page-187-7) **B-2** [AUTHENTICATION-SERVICE](#page-188-0) **B-3** [AUTHORIZATION-SERVICE](#page-188-1) **B-3** [BROADCAST-ACCOUNTING-PACKET](#page-188-2) **B-3** [CURRENT-GROUP-COUNT](#page-188-3) **B-3**

Г

[DYNAMIC-SEARCH-PATH](#page-188-4) **B-3** [GROUP-SESSION-LIMIT](#page-188-5) **B-3** [IGNORE-ACCOUNTING-SIGNATURE](#page-188-6) **B-3** [INCOMING-TRANSLATION-GROUPS](#page-189-0) **B-4** [MISC-LOG-MSG-INFO](#page-189-1) **B-4** [PAGER Environment Variable](#page-189-2) **B-4** [REJECT-REASON](#page-189-3) **B-4** [REMOTE-SERVER](#page-189-4) **B-4** [REQUEST-AUTHENTICATOR](#page-189-5) **B-4** [REQUEST-TYPE](#page-190-0) **B-5** [REQUIRE-USER-TO-BE-IN-AUTHORIZATION-LIST](#page-190-1) **B-5** [RESPONSE-TYPE](#page-191-0) **B-6** [RETRACE-PACKET](#page-191-1) **B-6** [SESSION-KEY](#page-191-2) **B-6** [SESSION-MANAGER](#page-191-3) **B-6** [SESSION-NOTES](#page-191-4) **B-6** [SESSION-RESOURCE-N](#page-191-5) **B-6** [SESSION-SERVICE](#page-191-6) **B-6** [SESSION-START-TIME](#page-192-0) **B-7** [SESSION-USER-NAME](#page-192-1) **B-7** [SOURCE-IP-ADDRESS](#page-192-2) **B-7** [SOURCE-PORT](#page-192-3) **B-7** [SUBNET-SIZE-IF-NO-MATCH](#page-192-4) **B-7** [TRACE-LEVEL](#page-192-5) **B-7** [UNAVAILABLE-RESOURCE](#page-192-6) **B-7** [UNAVAILABLE-RESOURCE-TYPE](#page-193-0) **B-8** [USERDEFINED1](#page-193-1) **B-8** [USER-AUTHORIZATION-SCRIPT](#page-193-2) **B-8** [USER-GROUP](#page-193-3) **B-8** [USER-GROUP-SESSION-LIMIT](#page-193-4) **B-8** [USER-NAME](#page-193-5) **B-8** [USER-PROFILE](#page-193-6) **B-8** [USER-SESSION-LIMIT](#page-193-7) **B-8**

#### **[RADIUS Attributes](#page-194-0) C-1**

[RADIUS Dictionary Attributes](#page-194-1) **C-1**

[Ascend Binary Attribute Support](#page-195-0) **C-2**

[Overview](#page-195-1) **C-2**

[Examples](#page-196-0) **C-3**

[Configuring a Local Profile](#page-196-1) **C-3**

[Configuring an LDAP Profile](#page-197-0) **C-4**

[Trace Output Before Conversion](#page-197-1) **C-4**

[Trace Output After Conversion](#page-197-2) **C-4**

 $\blacksquare$ 

 $\overline{\mathbf{I}}$ 

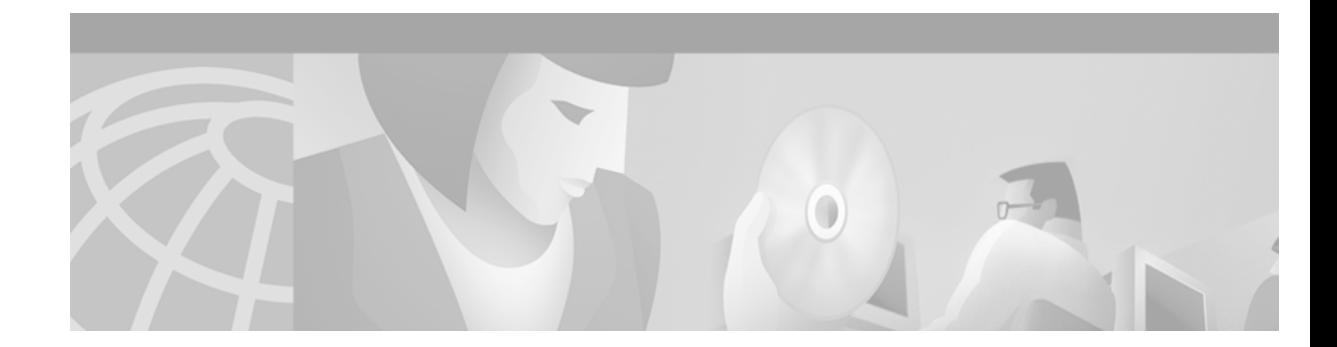

# **About This Guide**

The Cisco Access Registrar User's Guide provides information about how to use Cisco Access Registrar 1.7.

# <span id="page-14-0"></span>**How This Book Is Organized**

The Cisco Access Registrar User's Guide is organized as follows:

[Chapter 1, "Overview,"](#page-18-2) provides an overview of Cisco Access Registrar.

[Chapter 2, "Using the aregcmd Commands,"](#page-26-2) provides information about using **aregcmd** commands.

[Chapter 3, "Access Registrar Server Objects,"](#page-40-2) provides information about Cisco Access Registrar server objects.

[Chapter 4, "Using the radclient Command,"](#page-72-3) provides information about using **radclient** commands to test Cisco Access Registrar.

[Chapter 5, "Using Extension Points,"](#page-80-2) provides information about how to use Cisco Access Registrar scripting to customize your RADIUS server.

[Chapter 6, "Using Replication,"](#page-86-3) provides information about how to use the replication feature.

[Chapter 7, "Using On-Demand Address Pools,"](#page-100-1) provides information about using On-Demand Address Pools.

[Chapter 8, "Using Cisco Access Registrar Server Features,"](#page-116-2) provides information about using Cisco Access Registrar features.

[Chapter 9, "Using the Policy Engine,"](#page-138-2) provides information about using the Cisco Access Registrar Policy Engine.

[Chapter 10, "Wireless Support,"](#page-146-3) provides information about Cisco Access Registrar support for wireless features.

[Chapter 11, "Using LDAP,"](#page-152-4) provides information about using an LDAP remote server with Cisco Access Registrar.

[Chapter 12, "Backing Up the Database,"](#page-154-4) describes the Cisco Access Registrar shadow backup facility, which ensures a consistent snapshot of Cisco Access Registrar's database for backup purposes.

[Chapter 13, "Using the REX Accounting Script,"](#page-156-2) describes how to use the REX Accounting scripts.

[Chapter 14, "Logging Syslog Messages,"](#page-160-2) provides information about logging messages via syslog and centralized error reporting for Cisco Access Registrar.

Г

[Chapter 15, "Troubleshooting Cisco Access Registrar,"](#page-166-2) provides information about techniques used when troubleshooting Cisco Access Registrar and highlights common problems.

[Appendix A, "Cisco Access Registrar Tcl and REX Dictionaries,"](#page-174-3) describes the Tcl and REX dictionaries that are used when writing Incoming or Outgoing scripts for use with Cisco Access Registrar.

[Appendix B, "Environment Dictionary,"](#page-186-4) describes the environment variables the scripts use to communicate with Cisco Access Registrar or to communicate with other scripts.

[Appendix C, "RADIUS Attributes,"](#page-194-2) lists the RFC 2865 RADIUS attributes with their names and values. An index is also provided.

# <span id="page-15-0"></span>**Obtaining Documentation**

The following sections provide sources for obtaining documentation from Cisco Systems.

## <span id="page-15-1"></span>**World Wide Web**

You can access the most current Cisco documentation on the World Wide Web at the following sites:

- **•** http://www.cisco.com
- **•** http://www-china.cisco.com
- **•** http://www-europe.cisco.com

## <span id="page-15-2"></span>**Documentation CD-ROM**

Cisco documentation and additional literature are available in a CD-ROM package, which ships with your product. The Documentation CD-ROM is updated monthly and may be more current than printed documentation. The CD-ROM package is available as a single unit or as an annual subscription.

## <span id="page-15-3"></span>**Ordering Documentation**

Cisco documentation is available in the following ways:

**•** Registered Cisco Direct Customers can order Cisco Product documentation from the Networking Products MarketPlace:

http://www.cisco.com/cgi-bin/order/order\_root.pl

**•** Registered Cisco.com users can order the Documentation CD-ROM through the online Subscription Store:

http://www.cisco.com/go/subscription

**•** Nonregistered Cisco.com users can order documentation through a local account representative by calling Cisco corporate headquarters (California, USA) at 408 526-7208 or, in North America, by calling 800 553-NETS(6387).

## <span id="page-16-0"></span>**Documentation Feedback**

If you are reading Cisco product documentation on the World Wide Web, you can submit technical comments electronically. Click **Feedback** in the toolbar and select **Documentation**. After you complete the form, click **Submit** to send it to Cisco.

You can e-mail your comments to bug-doc@cisco.com.

To submit your comments by mail, use the response card behind the front cover of your document, or write to the following address:

Attn: Document Resource Connection Cisco Systems, Inc. 170 West Tasman Drive San Jose, CA 95134-9883

We appreciate your comments.

# <span id="page-16-1"></span>**Obtaining Technical Assistance**

Cisco provides Cisco.com as a starting point for all technical assistance. Customers and partners can obtain documentation, troubleshooting tips, and sample configurations from online tools. For Cisco.com registered users, additional troubleshooting tools are available from the TAC website.

## <span id="page-16-2"></span>**Cisco.com**

Cisco.com is the foundation of a suite of interactive, networked services that provides immediate, open access to Cisco information and resources at anytime, from anywhere in the world. This highly integrated Internet application is a powerful, easy-to-use tool for doing business with Cisco.

Cisco.com provides a broad range of features and services to help customers and partners streamline business processes and improve productivity. Through Cisco.com, you can find information about Cisco and our networking solutions, services, and programs. In addition, you can resolve technical issues with online technical support, download and test software packages, and order Cisco learning materials and merchandise. Valuable online skill assessment, training, and certification programs are also available.

Customers and partners can self-register on Cisco.com to obtain additional personalized information and services. Registered users can order products, check on the status of an order, access technical support, and view benefits specific to their relationships with Cisco.

To access Cisco.com, go to the following website:

http://www.cisco.com

## <span id="page-16-3"></span>**Technical Assistance Center**

The Cisco TAC website is available to all customers who need technical assistance with a Cisco product or technology that is under warranty or covered by a maintenance contract.

Г

### <span id="page-17-0"></span>**Contacting TAC by Using the Cisco TAC Website**

If you have a priority level 3 (P3) or priority level 4 (P4) problem, contact TAC by going to the TAC website:

http://www.cisco.com/tac

P3 and P4 level problems are defined as follows:

- **•** P3—Your network performance is degraded. Network functionality is noticeably impaired, but most business operations continue.
- P4—You need information or assistance on Cisco product capabilities, product installation, or basic product configuration.

In each of the above cases, use the Cisco TAC website to quickly find answers to your questions.

To register for Cisco.com, go to the following website:

http://www.cisco.com/register/

If you cannot resolve your technical issue by using the TAC online resources, Cisco.com registered users can open a case online by using the TAC Case Open tool at the following website:

http://www.cisco.com/tac/caseopen

### <span id="page-17-1"></span>**Contacting TAC by Telephone**

If you have a priority level 1(P1) or priority level 2 (P2) problem, contact TAC by telephone and immediately open a case. To obtain a directory of toll-free numbers for your country, go to the following website:

http://www.cisco.com/warp/public/687/Directory/DirTAC.shtml

P1 and P2 level problems are defined as follows:

- P1—Your production network is down, causing a critical impact to business operations if service is not restored quickly. No workaround is available.
- **•** P2—Your production network is severely degraded, affecting significant aspects of your business operations. No workaround is available.

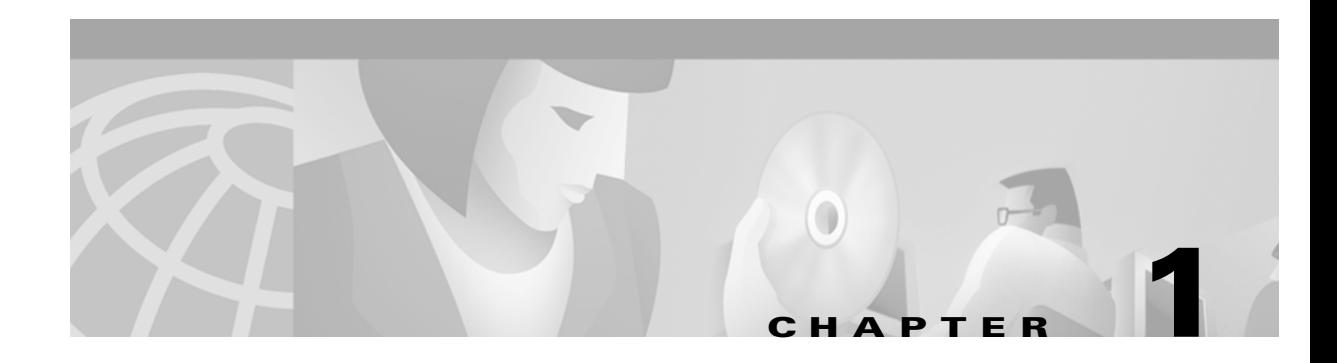

# <span id="page-18-2"></span><span id="page-18-0"></span>**Overview**

The chapter provides an overview of the RADIUS server, including connection steps, RADIUS message types, and using Cisco Access Registrar as a proxy server.

Cisco Access Registrar is a RADIUS (Remote Authentication Dial-In User Service) server that allows multiple dial-in Network Access Server (NAS) devices to share a common authentication, authorization, and accounting database.

Cisco Access Registrar handles the following tasks:

- **•** Authentication—determines the identity of users and whether they may be allowed to access the network
- Authorization—determines the level of network services available to authenticated users after they are connected
- **•** Accounting—keeps track of each user's network activity
- **•** Session and resource management—tracks user sessions and allocates dynamic resources

Using a RADIUS server allows you to better manage the access to your network, as it allows you to store all security information in a single, centralized database instead of distributing the information around the network in many different devices. You can make changes to that single database instead of making changes to every network access server in your network.

## <span id="page-18-1"></span>**RADIUS Protocol**

Cisco Access Registrar is based on a client/server model, which supports AAA (authentication, authorization, and accounting). The *client* is the Network Access Server (NAS) and the *server* is Cisco Access Registrar. The client passes user information on to the RADIUS server and acts on the response it receives. The *server*, on the other hand, is responsible for receiving user access requests, authenticating and authorizing users, and returning all of the necessary configuration information the client can then pass on to the user.

The protocol is a simple packet exchange in which the NAS sends a request packet to the Cisco Access Registrar with a name and a password. Cisco Access Registrar looks up the name and password to verify it is correct, determines for which dynamic resouces the user is authorized, then returns an accept packet that contains configuration information for the user session [\(Figure 1-1](#page-19-1)).

Г

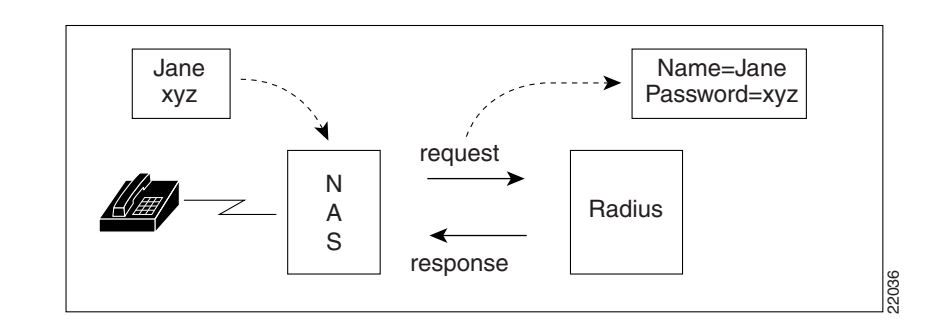

<span id="page-19-1"></span>*Figure 1-1 Packet Exchange Between User, NAS, and RADIUS*

Cisco Access Registrar can also reject the packet if it needs to deny network access to the user. Or, Cisco Access Registrar may issue a challenge that the NAS sends to the user, who then creates the proper response and returns it to the NAS, which forwards the challenge response to Cisco Access Registrar in a second request packet.

In order to ensure network security, the client and server use a *shared secret*, which is a string they both know, but which is never sent over the network. User passwords are also encrypted between the client and the server to protect the network from unauthorized access.

## <span id="page-19-0"></span>**Steps to Connection**

Three participants exist in this interaction: the user, the NAS, and the RADIUS server. The following steps describe the receipt of an access request through the sending of an access response.

- **Step 1** The user, at a remote location such as a branch office or at home, dials into the NAS, and supplies a name and password. **Step 2** The NAS picks up the call and begins negotiating the session. **a.** The NAS receives the name and password. **b.** The NAS formats this information into an Access-Request packet. **c.** The NAS sends the packet on to the Cisco Access Registrar server. **Step 3** The Cisco Access Registrar server determines what hardware sent the request (NAS) and parses the packet. **d.** It sets up the Request dictionary based on the packet information. **e.** It runs any incoming scripts, which are user-written extensions to Cisco Access Registrar. An incoming script can examine and change the attributes of the request packet or the environment variables, which can affect subsequent processing. **f.** Based on the scripts or the defaults, it chooses a service to authenticate and/or authorize the user. **Step 4** Cisco Access Registrar's authentication service verifies the username and password is in its database. Or, Cisco Access Registrar delegates the authentication (as a proxy) to another RADIUS server, an LDAP, or TACACS server. **Step 5** Cisco Access Registrar's authorization service creates the response with the appropriate attributes for the user's session and puts it in the Response dictionary.
- **Step 6** If you are using Cisco Access Registrar session management at your site, the Session Manager calls the appropriate Resource Managers that allocate dynamic resources for this session.
- **Step 7** Cisco Access Registrar runs any outgoing scripts to change the attributes of the response packet.
- **Step 8** Cisco Access Registrar formats the response based on the Response dictionary and sends it back to the client (NAS).
- **Step 9** The NAS receives the response and communicates with the user, which may include sending the user an IP addres,s to indicate the connection has been successfully established.

## <span id="page-20-0"></span>**Types of RADIUS Messages**

The client/server packet exchange consists primarily of the following types of RADIUS messages:

- Access-Request—sent by the client (NAS) requesting access
- **•** Access-Reject—sent by the RADIUS server rejecting access
- **•** Access-Accept—sent by the RADIUS server allowing access
- Access-Challenge—sent by the RADIUS server requesting more information in order to allow access. The NAS, after communicating with the user, responds with another Access-Rrequest.

When you use RADIUS accounting, the client and server can also exchange the following two types of messages:

- Accounting-Request—sent by the client (NAS) requesting accounting
- **•** Accounting-Response—sent by the RADIUS server acknowledging accounting

### <span id="page-20-1"></span>**Packet Contents**

The information in each RADIUS message is encapsulated in a UDP (User Datagram Protocol) data packet. A packet is a block of data in a standard format for transmission. It is accompanied by other information, such as the origin and destination of the data.

<span id="page-20-2"></span>[Table 1-1](#page-20-2) lists each message packet which contains the following five fields:

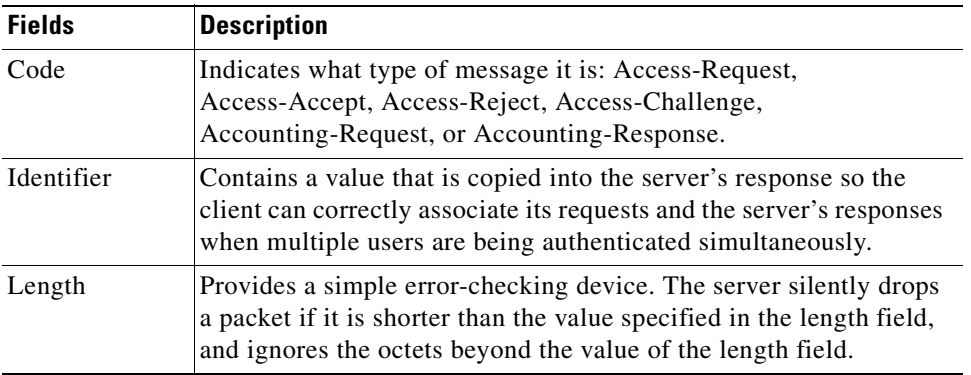

#### *Table 1-1 RADIUS Packet Fields*

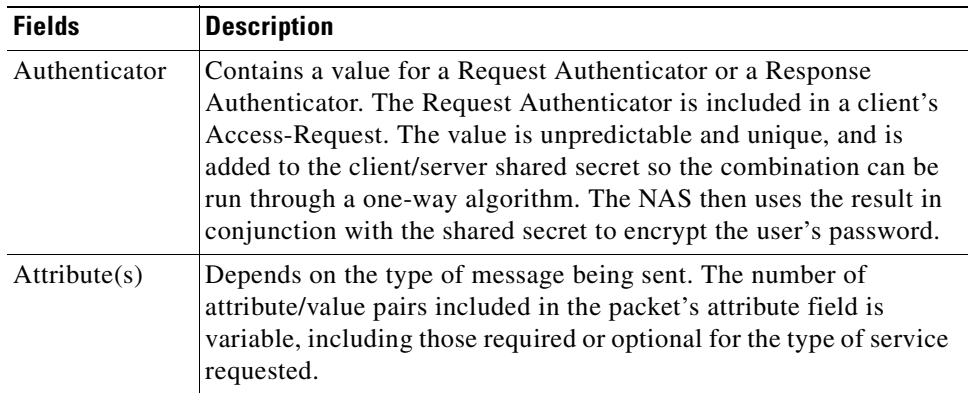

### <span id="page-21-0"></span>**The Attribute Dictionary**

The Attribute dictionary contains a list of preconfigured authentication, authorization, and accounting attributes that can be part of a client's or user's configuration. The dictionary entries translate an attribute into a value Cisco Access Registrar uses to parse incoming requests and generate responses. Attributes have a human-readable name and an enumerated equivalent from 1-255.

Sixty three standard attributes exist, which are defined in RFC 2138 and 2139. There also are additional vendor-specific attributes that depend on the particular NAS you are using. For a complete list of attributes, see Chapter 5 of the Cisco Access Registrar Concepts and Reference Guide.

Some sample attributes include:

- **•** User-Name—the name of the user
- **•** User-Password—the user's password
- **•** NAS-IP-Address—the IP address of the NAS
- NAS-Port—the NAS port the user is dialed in to
- **•** Framed Protocol—such as SLIP or PPP
- **•** Framed-IP-Address—the IP address the client uses for the session
- **•** Filter-ID—vendor-specific; identifies a set of filters configured in the NAS
- **•** Callback-Number—the actual callback number.

## <span id="page-21-1"></span>**Proxy Servers**

Any one or all of the RADIUS server's three functions: authentication, authorization, or accounting can be subcontracted to another RADIUS server. Cisco Access Registrar then becomes a *proxy server*. Proxying to other servers enables you to delegate some of the RADIUS server's functions to other servers.

You could use Cisco Access Registrar to "proxy" to an LDAP server for access to directory information about users in order to authenticate them. [Figure 1-2](#page-22-2) shows user  $\phi$  initiating a request, the Cisco Access Registrar server proxying the authentication to the LDAP server, and then performing the authorization and accounting processing in order to enable joe to log in.

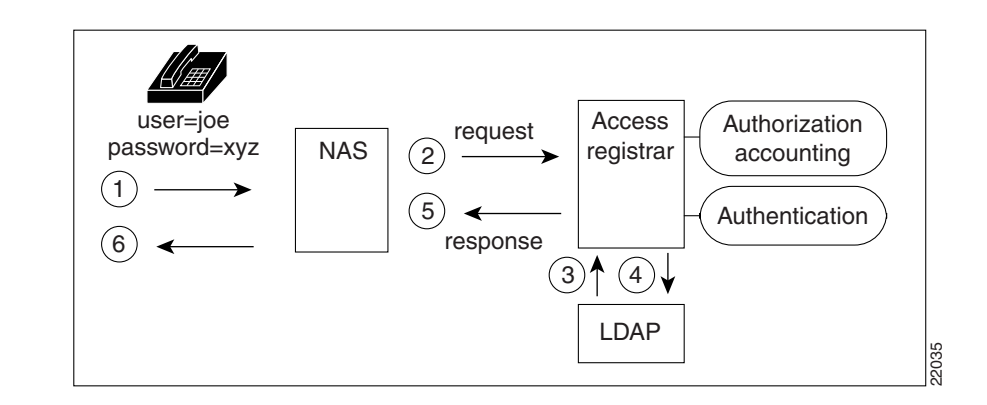

#### <span id="page-22-2"></span>*Figure 1-2 Proxying to an LDAP Server for Authentication*

# <span id="page-22-0"></span>**Cross Server Session and Resource Management**

Prior to AR 1.6, sessions and resources were managed locally, meaning that in a multi-AR server environment, resources such as IP addresses, user-based session limits, and group-based session limits were divided between all the AR servers. It also meant that, to ensure accurate session tracking, all packets relating to one user session were required to go to the same AR server.

## <span id="page-22-1"></span>**Overview**

Access Registrar 1.6 and above can manage sessions and resources across AAA server boundaries. A session can be created by an Access-Request sent to AR1, and it can be removed by an Accounting-Stop request sent to AR2, as shown in [Figure 1-3.](#page-22-3) This enables accurate tracking of User and Group session limits across multiple AAA servers, and IP addresses allocated to sessions are managed in one place.

#### <span id="page-22-3"></span>*Figure 1-3 Multiple AR Servers*

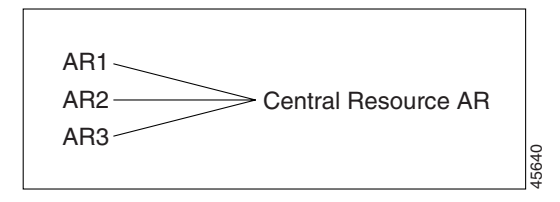

All resources that must be shared cross multiple front line ARs are configured in the Central Resource AR. Resources that are not shared can still be configured at each front line AR as done prior to the AR 1.6 release.

When the front line AR receives the access-request, it does the regular AA processing. If the packet is not rejected and a Central Resource AR is also configured, the front line AR will proxy the packet<sup>1</sup> to the configured Central Resource AR. If the Central Resource AR returns the requested resources, the

1. The proxy packet is actually a resource allocation request, not an Access Request.

Г

process continues to the local session management (if local session manager is configured) for allocating any local resources. If the Central Resource AR cannot allocate the requested resource, the packet is rejected.

When the Accounting-Stop packet arrives at the frontline AR, AR does the regular accounting processing. Then, if the front line AR is configured to use Central Resource AR, a proxy packet will be sent to Central Resource AR for it to release all the allocated resources for this session. After that, any locally allocated resources are released by the local session manager.

### <span id="page-23-0"></span>**Session-Service Service Step and Radius-session Service**

A new Service step has been added in the processing of Access-Request and Accounting packets. This is an additional step after the AA processing for Access packet or Accounting processing for Accounting packet, but before the local session management processing. The Session-Service should have a service type of radius-session.

An environment variable Session-Service is introduced to determine the Session-Service dynamically. You can use a script or the rule engine to set the Session-Service environment variable.

## <span id="page-23-1"></span>**Configure Front Line Access Registrar**

To use a Central Resource server, the DefaultSessionService property must be set or the Session-Service environment variable must be set through a script or the rule engine. The value in the Session-Service variable overrides the DefaultSessionService.

The configuration parameters for a Session-Service service type are the same as those for configuring a radius service type for proxy, except the service type is *radius-session*.

The configuration for a Session-Service Remote Server is the same as configuring a proxy server.

```
[ //localhost/Radius ]
   Name = Radius
   Description = 
   Version = 1.6R0
   IncomingScript = 
   OutgoingScript = 
   DefaultAuthenticationService = local-users
   DefaultAuthorizationService = local-users
   DefaultAccountingService = local-file
   DefaultSessionService = Remote-Session-Service
   DefaultSessionManager = session-mgr-1
[ //localhost/Radius/Services ]
   Remote-Session-Service/
      Name = Remote-Session-Service
      Description =
```

```
Type = radius-session
```

```
IncomingScript = 
      OutgoingScript = 
      OutagePolicy = RejectAll
      OutageScript = 
      MultipleServersPolicy = Failover
      RemoteServers/
        1. central-server
[ //localhost/Radius/RemoteServers ]
```
central-server/

Name = central-server

Description =

```
Protocol = RADIUS
IPAddress = 209.165.200.224
```
Port =  $1645$ 

```
ReactivateTimerInterval = 300000
SharedSecret = secret
```
Vendor =

```
IncomingScript =
```
OutgoingScript =

```
MaxTries = 3
```

```
InitialTimeout = 2000
```

```
AccountingPort = 1646
```
## <span id="page-24-0"></span>**Configure Central AR**

Resources at the Central Resource server are configured the same way as local resources are configured. These resources are local resources from the Central Resource server's point of view.

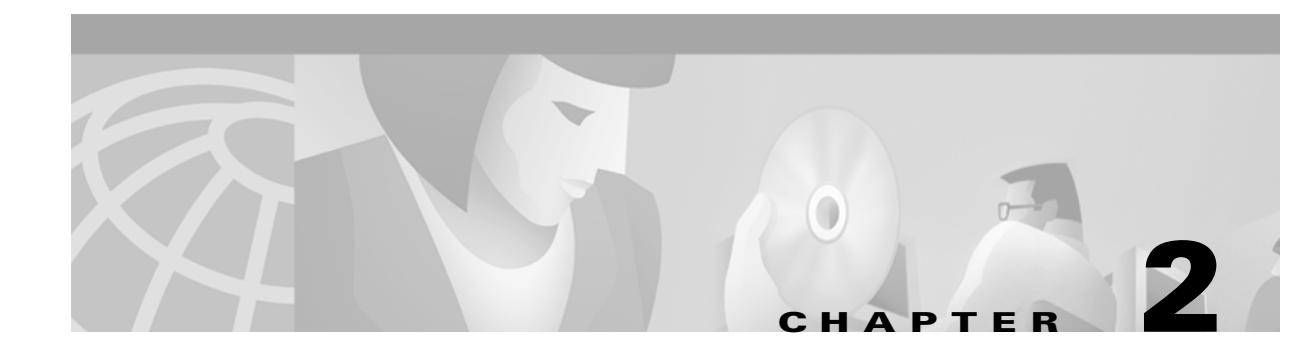

# <span id="page-26-2"></span><span id="page-26-0"></span>**Using the aregcmd Commands**

This chapter describes how to use each of the **aregcmd** commands.

The Cisco Access Registrar **aregcmd** command is a command-line based configuration tool. It allows you to set any Cisco Access Registrar configurable option, as well as, start and stop the server and check statistics.

# <span id="page-26-1"></span>**General Command Syntax**

Cisco Access Registrar stores its configuration information in a hierarchy. Using the **aregcmd** command **cd** (change directory) you can move through this information in the same manner as you would through any hierarchical file system. Or you can supply full path names to these commands to affect another part of the hierarchy, and thus avoid explicitly using the **cd** command to change to that part of the tree.

**aregcmd** command parsing is case *insensitive*, which means you can use upper or lowercase letters to designate elements. In addition, when you reference existing elements in the configuration, you need only specify enough of the element's name to distinguish it from the other elements at that level. For example, instead of typing **cd Administrators**, you can type **cd ad** when no other element at the current level begins with **ad**.

**aregcmd** command parsing is command-line order *dependent*; that is, the arguments are interpreted based on their position on the command line. To indicate an empty string as a place holder on the command line, use either single (') or double quotes (""). In addition, when you use any arguments that contain spaces, you must quote the arguments. For example, when you use the argument, "**Local Users**," you must enclose the phrase in quotes.

The **aregcmd** command can contain a maximum of 255 characters when specifying a parameter and 511 characters for the entire command.

The **aregcmd** command syntax is:

**aregcmd** [**-C** *<clustername>*] [**-N** *<adminname>*] [**-P** *<adminpassword>*] [**-f** *<scriptfile>*] [**-v**] [**-q**] [**-p**] [**-n**] [*<command>* [*<args>*]]

- **• -C**—specifies the name of the cluster to log into by default
- **• -N**—specifies the name of the administrator
- **• -P**—specifies the password
- **• -f**—specifies a file that can contain a series of commands
- **• -v**—specifies verbose mode
- **• -q**—turns off verbose mode
- **• -p**—specifies prefix mode
- **• -n**—turns off prefix mode.

Note, the verbose (**-v**) and prefix (**-p**) modes are on by default when you run **aregcmd** interactively (not running a command from the command line or not running commands from a script file). Verbose and prefix modes are off otherwise.

When you include a command (with the appropriate arguments) on the command line, **aregcmd** runs only that one command and saves any changes.

## <span id="page-27-0"></span>**Configuration Objects**

The Cisco Access Registrar **aregcmd** command lets you manipulate configuration objects, which define properties or the behavior of the RADIUS server, such as valid administrators and types of services. For descriptions of the those objects, see [Chapter 3, "Access Registrar Server Objects."](#page-40-2)

## <span id="page-27-1"></span>**aregcmd Commands**

This section contains the complete list of **aregcmd** commands. You can use them on the command line or insert them into scripts. The commands are listed alphabetically.

### <span id="page-27-2"></span>**add**

Use the **aregcmd** command **add** to create new elements in the configuration. The **add** command is context sensitive, which means the type of element added is determined by the current context, or the path specified as the first parameter. The **add** command has one required argument; the name of the element you wish to add. You can also provide other parameters, or you can supply this information after **aregcmd** has added the new element. The optional second argument is a description of the element.

The syntax is:

**add** [*<path>***/**]*<name> [...]* 

### <span id="page-27-3"></span>**cd**

Use the **aregcmd** command **cd** to change the working context, or level in the configuration hierarchy. When you use the **cd** command without any parameters, it returns you to the root of the tree. When you use the optional path argument, you can specify a new context. To change to a higher level in the tree hierarchy, use the ".." syntax (as you would in a UNIX file system). When you change to a new context, **aregcmd** displays the contents of the new location, when you are using the command in interactive mode, or if verbose mode is on.

The syntax is:

**cd** [*<path>*]

## <span id="page-28-0"></span>**delete**

Use the **aregcmd** command **delete** to remove an element from the configuration hierarchy. You cannot remove properties on an element; you can only remove entire elements. The **delete** command is recursive; that is, it will remove any subelements contained within an element being removed. When the element is in the current context, you need only provide the name of the element to be deleted. You can optionally provide a complete path to an element elsewhere in the configuration hierarchy.

The syntax is:

**delete** [*<path>***/**]*<name>*

## <span id="page-28-1"></span>**exit**

Use the **aregcmd** command **exit** to terminate your **aregcmd** session. If you have any unsaved modifications, Cisco Access Registrar asks if you want to save them before exiting. Any modifications you don't choose to save are lost.

The syntax is:

**exit**

## <span id="page-28-2"></span>**filter**

Use the **aregcmd** command **filter** to display a selected view of a list. You can use the **filter** command to present only the elements of a list that have properties equal to the value you specify. You can also use the **filter** command to restore the view of the list after it has been filtered.

When using the **filter** command, you must provide a property name and a value, and you can optionally provide the path to the list. Cisco Access Registrar displays a list with only those elements that have a value equal to the specified value. When you want to filter the current context, you can omit the path argument.

The **filter** command is *sticky*, in that, after you have filtered a list, you must explicitly unfilter it before you can view the complete list again. To restore the unrestricted view of the list, use the **filter** command and specify the string **all**. To restore the list in current context, you can omit the path name.

The syntax is:

**filter** [*<path>*] *<property> <value>*

or

```
filter [<path>] all
```
## <span id="page-28-3"></span>**find**

Use the **aregcmd** command **find** to locate a specific item in a list. The **find** command takes one required argument, which is a full or partial pathname. After you use the command, Cisco Access Registrar displays a page beginning with the entry that most closely matches the pathname you provided.

The syntax is:

**find** *<path>*

# <span id="page-29-0"></span>**help**

Use the **aregcmd** command **help** (with no argument specified) to display a brief overview of the command syntax. When you specify the name of a command, Cisco Access Registrar displays help for only that command.

The syntax is:

**help** [*<command>*]

## <span id="page-29-1"></span>**insert**

Use the **aregcmd** command **insert** to add an item anywhere in ordered list. The required parameters are the numeric index of the position in the list in which you want to insert the new item, and the item value. When the list to which you are adding is not the current context, you can specify the complete path to the position in the list by prepending the path for the list to the numeric index. After the new value has been inserted into the list, Cisco Access Registrar appropriately renumbers the list.

The syntax is:

**insert** [*<path>***/**]*<index> <value>*

This command applies to lists of servers by index and the Resource Managers list in Session Managers.

## <span id="page-29-2"></span>**login**

Use the **aregcmd** command **login** to connect to a cluster, which contains the RADIUS server and definition of the authorized administrators. When you do not specify the cluster, admin name, and password, **aregcmd** prompts you for them.

When you are currently logged in to a cluster, the **login** command allows you to connect to another cluster. When you have changes in the current cluster that you have not saved, **aregcmd** asks if you want to save them before logging into another cluster. Any changes you do not save are lost.

After you successfully log in, and if the server is running, Cisco Access Registrar displays the cluster server's health. Note, to log in to a cluster, the AR Server Agent for that cluster must be running.

The syntax is:

**login** [*<cluster>* [*<name>* [*<password>*]]]

## <span id="page-29-3"></span>**logout**

Use the **aregcmd** command **logout** to log out of the current cluster. After you log out, you have to log in to make any modifications to the configuration hierarchy, or to manage the server(s). When you have any unsaved modifications, Cisco Access Registrar asks if you want to save them before logging out. Any modifications you do not choose to save are lost.

The syntax is:

**logout**

### <span id="page-30-0"></span>**ls**

Use the **aregcmd** command **ls** to list the contents of a level in the configuration hierarchy. This command works much like the UNIX **ls** command. When you use it without any parameters, it lists the items in the current context. When you specify a path, it lists the elements found in that context. When you use the **-R** argument, it recursively lists all of the elements in and below the specified (or current) context.

For similar commands, refer to the **next** and **prev** commands.

The syntax is:

**ls** [**-R**] [*<path>*]

### <span id="page-30-1"></span>**next**

Use the aregcmd **next** command to review the remaining pages produced from the **ls** command. Every time you use the **cd** command, it automatically invokes the **ls** command to display the contents of the location. When the output from the **ls** command is more than one page (a page is about 24 lines) in length, Cisco Access Registrar displays only the first page.

**Note ls** pages only user-added objects such as Users, UserLists, and attributes.

The **next** command takes an optional path and count. The path specifies the context in which you wish to see the next page and the count specifies the number of lines you wish to see. When you use the **next** command without the path, Cisco Access Registrar uses the current context. When you do not specify a count, Cisco Access Registrar uses the last count value you used with the **next** or **prev** command. If you never specify a count, Cisco Access Registrar uses the default value, which is 20.

Note, the current page for a context is *sticky*. This means, for example, when you use the **next** command to view entries 20 through 30, until you use the **next** or **prev** command on the same context, you will continue to see these entries even if you use the **cd** command to change to a different context, then return to the original.

The syntax is:

**next** [*<path>*] [*<count>*]

### <span id="page-30-2"></span>**prev**

Use the **aregcmd** command **prev** to page backwards through the output of the **ls** command. It behaves much like the **next** command, in that it takes an optional path identifying a context to display and a count parameter indicating how many lines to display.

The syntax is:

**prev** [*<path>*] [*<count>*]

## <span id="page-30-3"></span>**pwd**

Use the **aregcmd** command **pwd** to display the absolute pathname of the current context (level in the configuration hierarchy).

The syntax is:

**pwd**

## <span id="page-31-0"></span>**query-sessions**

Use the **aregcmd** command **query-sessions** to query the server about the currently active user sessions. You can request information about all of the active sessions or just those sessions that match the type you specify.

The syntax is:

**query-sessions** *<path>* [**all**]

or

**query-sessions** *<path>* **with-***<type> <value>*

Where  $\langle path \rangle$  is the path to the server, Session Manager, or Resource Manager to query and **with-***<type>* is one of the following: **with-NAS**, **with-User**, **with-IP-Address**, **with-IPX-Network**, **with-USR-UPN**, **with-Key,** or **with-ID**.

### <span id="page-31-1"></span>**quit**

Use the **aregcmd** command **quit** to terminate your **aregcmd** session. You can use it interchangeably with the **exit** command.

The syntax is:

**quit**

When you quite the **aregcmd** command, if you've made changes, the Cisco Access Registrar server asks if you want to save the changes. Any unsaved changes are lost.

## <span id="page-31-2"></span>**release-sessions**

Use the **aregcmd** command **release-sessions** to request the server to release one or more currently active user sessions. This command might be useful, for example, in the case where you have taken a NAS off-line, however, the server believes user sessions for that NAS are still active.

The syntax is:

```
release-sessions <path> all
```
or

**release-sessions** *<path>* **with-***<type> <value>*

Where  $\langle path \rangle$  is the path to the server, Session Manager, or Resource Manager to query and **with-***<type>* is one of the following: **with-NAS**, **with-User**, **with-IP-Address**, **with-IPX-Network**, **with-USR-VPN**, **with-Key,** or **with-ID**.

## <span id="page-32-0"></span>**reload**

Use the **aregcmd** command **reload** to stop the server (when it is running), and then immediately start the server, forcing it to reread its configuration information. When you have modified the configuration hierarchy, Cisco Access Registrar asks you if you want to save your changes before restarting the server. Note, you *must* save your changes in order for the reloaded server to be able to use them.

The syntax is:

**reload** 

### <span id="page-32-1"></span>**reset-stats**

Use the **aregcmd** command **reset-stats** to reset all server statistics displayed with the **stats** command. The **reset-stats** command provides a way of resetting the server statistics without having to reload or restart the server.

The syntax is:

**reset-stats** 

### <span id="page-32-2"></span>**save**

Use the **aregcmd** command **save** to validate the changes you made and commit them to the configuration database, if no errors are found.

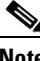

**Note** Using the **save** command does not automatically update the running server. To update the server, you must use the **reload** command.

The syntax is:

**save** 

[Table 2-1](#page-32-3) lists the RADIUS server objects and the effect of Dynamic Updates upon them.

<span id="page-32-3"></span>*Table 2-1 Dynamic Updates Effect on Radius Server Objects*

| <b>Object</b>     | Add | <b>Modify or</b><br><b>Delete</b> |
|-------------------|-----|-----------------------------------|
| Radius            | Yes | Yes                               |
| UserLists         | Yes | Yes                               |
| <b>UserGroups</b> | Yes | Yes                               |
| Policies          | Yes | Yes                               |
| Clients           | Yes | Yes                               |
| Vendors           | Yes | Yes                               |
| Scripts           | Yes | Yes                               |
| Services          | Yes | Yes                               |
| SessionManagers   | Yes | $\bf N_0$                         |
| ResourceManagers  | Yes | N <sub>0</sub>                    |

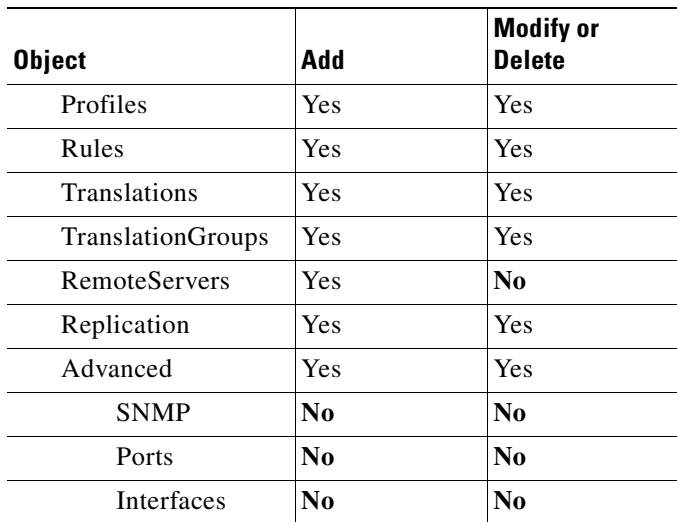

#### *Table 2-1 Dynamic Updates Effect on Radius Server Objects (continued)*

<span id="page-33-0"></span>**set**

Use the **aregcmd** command **set** to provide values for properties on existing configuration elements. You only need to provide the **set** command with the name of the property you wish to set (or just enough of the name to distinguish it from other properties) and the new value for that property. It also applies to the **Profiles** attribute list, the Rules attributes list, the enumeration list in the Attribute dictionary, and the **LDAPtoRadiusMappings** and **LDAPtoEnvironmentMappings** mappings.

The **set** command can also be used to order servers in a list. To specify a new position in a list for a server, use the **set** command and provide the numeric position of the server and the server's name.

The syntax is:

**set** [*<path>*/]*<property> <value>*

When the list is a list of servers by index, the syntax is:

**set** [*<path>***/**]*<index> <server name>*

**Note** If the index is already in use, the old server name will be replaced by the new server name.

To remove a value from a property (make a property equal to NULL), use a pair of single or double quotes as the value, as shown below:

set <property> ""

### <span id="page-33-1"></span>**start**

Use the **aregcmd** command **start** to enable the server to handle requests. When the configuration hierarchy has been modified, Cisco Access Registrar asks you if you want to save the changes before starting the server.

The syntax is:

**start** 

### <span id="page-34-0"></span>**stats**

Use the **aregcmd** command **stats** to provide statistical information on the specified server. You can only issue this command when the server is running.

Note that **aregcmd** supports the **PAGER** environment variable. When the **aregcmd stats** command is used and the **PAGER** environment variable is set, the **stats** command output is displayed using the program specified by the **PAGER** environment variable.

The syntax is:

**stats** 

The following is an example of the statistical information provided after you issue the **stats** command:

```
RemoteServer statistics for:ServerA, 209.165.201.1, port 1645
   active = TRUE
   maxTries = 3RTTAverage = 438ms
   RTTDeviation = 585ms
   TimeoutPenalty = 0ms
   totalRequestsPending = 0
   totalRequestsSent = 14
   totalRequestsOutstanding = 0
   totalRequestsTimedOut = 0
   totalRequestsAcknowledged = 14
   totalResponsesDroppedForNotInCache = 0
   totalResponsesDroppedForSignatureMismatch = 0
   totalRequestsDroppedAfterMaxTries = 0
   lastRequestTime = Mon Feb 18 17:19:46 2002
   lastAcceptTime = Mon Feb 18 17:18:11 2002
```
[Table 2-2](#page-34-1) lists the statistics displayed by the stats command and the meaning of the values.

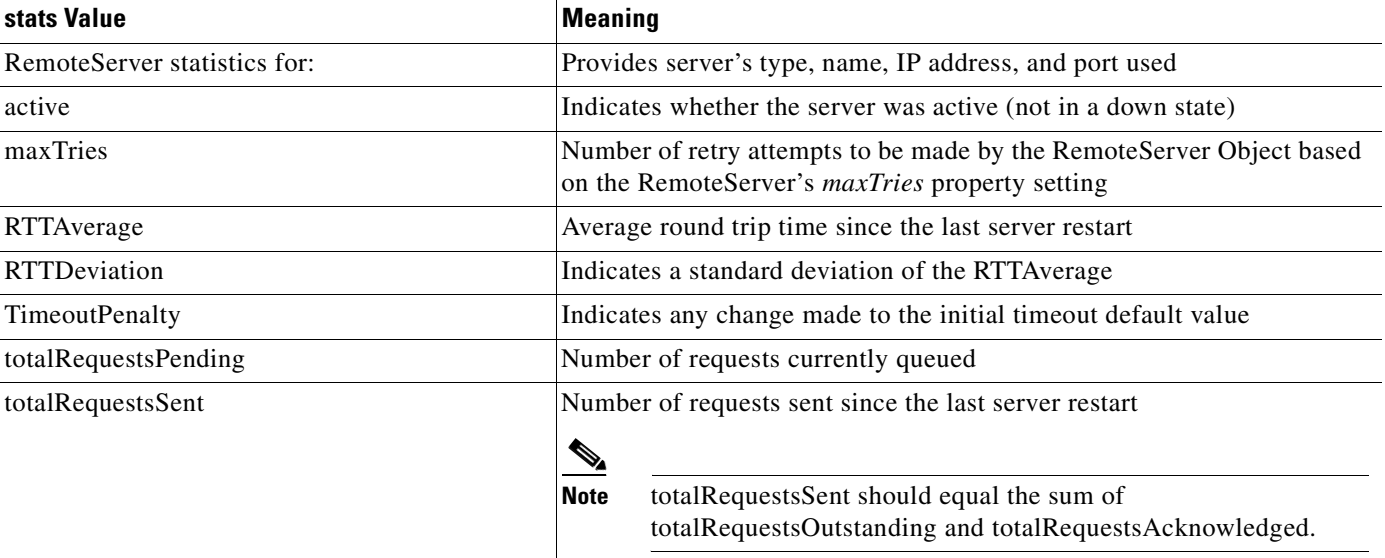

#### <span id="page-34-1"></span>*Table 2-2 aregcmd stats Information*

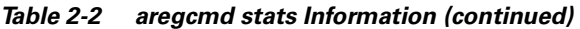

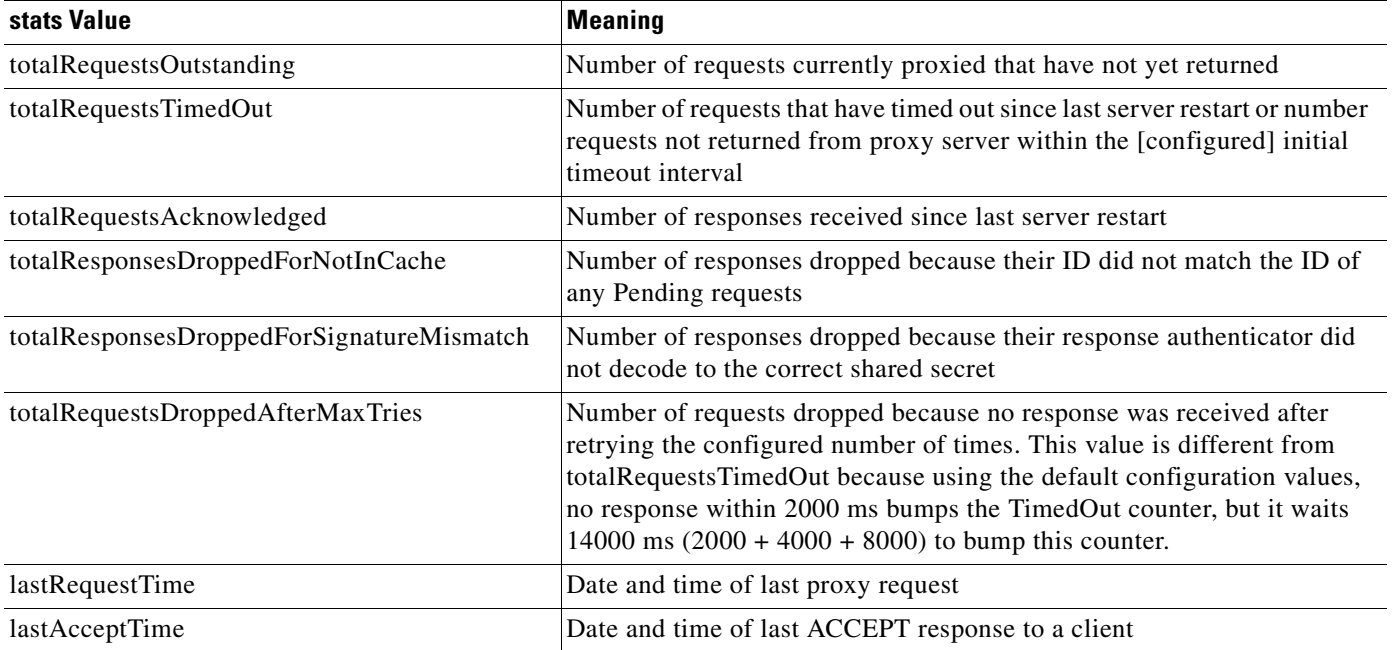

### <span id="page-35-0"></span>**status**

Use the **aregcmd** command **status** to learn whether or not the specified server has been started. When the server is running, Cisco Access Registrar displays its health.

The syntax is:

**status**

## <span id="page-35-1"></span>**stop**

Use the **aregcmd** command **stop** to cause the server to no longer accept requests.

The syntax is:

**stop** 

## <span id="page-35-2"></span>**trace**

Use the **aregcmd** command **trace** to set the trace level in the specified server to a new value. The trace level governs how much information is displayed about the contents of a packet. When the trace level is zero, no tracing is performed. The higher the trace level, the more information displayed. The highest trace level currently used by the CAR server is trace level 5.

s.

**Note** Although the highest **trace** level supported by the CAR server is **trace** level 5, an extension point script might use a higher level. There is no harm in setting the **trace** to a level higher than 5.
The **trace** levels are inclusive, meaning that if you set **trace** to level 3, you will also get the information reported for **trace** levels 1 and 2. If you set trace level 4, you also get information reported for **trace** levels 1, 2, and 3.

When you do not specify a server, Cisco Access Registrar sets the **trace** level for all of the servers in the current cluster. When you do not specify a value for the **trace** level, Cisco Access Registrar displays the current value of the **trace** level. The default is 0.

The syntax for setting the **trace** level is:

**trace** [*<server>*] [*<level>*]

[Table 2-3](#page-36-0) lists the different **trace** levels and the information returned.

<span id="page-36-0"></span>*Table 2-3 Trace Levels and Information Returned*

| <b>Trace Level</b> | <b>Information Returned by Trace Command</b>                                                                    |  |
|--------------------|----------------------------------------------------------------------------------------------------|--|
| $\overline{0}$     | No trace performed                                                                                              |  |
| $\mathbf{1}$       | Reports when a packet is sent or received or when there is a change in a<br>remote server's status.             |  |
| $\overline{2}$     | Indicates the following:                                                                                        |  |
|                    | Which services and session managers are used to process a packet<br>$\bullet$                                   |  |
|                    | Which client and vendor objects are used to process a packet<br>٠                                               |  |
|                    | Detailed remote server information for LDAP and RADIUS, such as<br>$\bullet$<br>sending a packet and timing out |  |
|                    | Details about poorly formed packets<br>٠                                                                        |  |
|                    | Details included in trace level 1                                                                               |  |
| 3                  | Indicates the following:                                                                                        |  |
|                    | Error traces in TCL scripts when referencing invalid RADIUS attributes.<br>٠                                    |  |
|                    | Which scripts have been executed                                                                                |  |
|                    | Details about local UserList processing<br>٠                                                                    |  |
|                    | Details included in trace levels 1 and 2<br>٠                                                                   |  |
| $\overline{4}$     | Indicates the following:                                                                                        |  |
|                    | Information about advanced duplication detection processing<br>٠                                                |  |
|                    | Details about creating, updating, and deleting sessions<br>٠                                                    |  |
|                    | Trace details about all scripting APIs called<br>٠                                                              |  |
|                    | Details included in trace levels 1, 2, and 3<br>٠                                                               |  |
| 5                  | Indicates the following:                                                                                        |  |
|                    | Details about use of the policy engine including:                                                               |  |
|                    | Which rules were run                                                                                            |  |
|                    | What the rules did                                                                                              |  |
|                    | If the rule passed or failed                                                                                    |  |
|                    | Detailed information about which policies were called                                                           |  |
|                    | Details included in trace levels 1, 2, 3, and 4                                                                 |  |

 $\mathbf{r}$ 

#### **unset**

Use the **aregcmd** command **unset** to remove items from an ordered list. Specify the numeric index of the element to remove. When the ordered list is not the current context, specify the path to the list before specifying the numeric index.

When you remove an item from the list, Cisco Access Registrar renumbers the list.

The syntax is:

**unset** [*<path>*/]*<index>*

This command applies to lists of servers by index, the **Profiles** attribute list, the Rules Attributes list, the enumeration list in the Attribute dictionary, and the **LDAPtoRadiusMappings** and **LDAPtoEnvironmentMappings** mappings.

### **validate**

Use the **aregcmd** command **validate** to check the consistency and validity of the specified server's configuration. If Cisco Access Registrar discovers any errors, it displays them.

The syntax is:

**validate**

# **aregcmd Command Logging**

**aregcmd** now records the commands that are either entered interactively, on the command line, or executed in batch mode. The recorded commands are saved in the **aregcmd\_log** file, which resides in the **logs** directory within the Cisco Access Registrar installation directory.

For security reasons, **aregcmd** blocks out the actual password that is entered as part of the command and replaces it with *<passwd>*.

In interactive mode, **aregcmd** logs the actions that are taking place in the exit/logout dialog box. The action can be **save** or **not save** if the configuration database has been modified after the last execution of the **save** command.

In non-interactive (batch or command-line) mode, **aregcmd** replaces the empty field with a NULL string.

**aregcmd** is now installed as a **setgid** program where the group is set to **staff**. This allows a non-root user to run **aregcmd** while still being able to write to the **aregcmd\_log** log file. During the installation of the Cisco Access Registrar software, you are prompted whether you want to install **aregcmd** with **setuid**/**setgid** permissions. You must reply "yes" unless you only run **aregcmd** as user **root**.

The following is the format of an entry in the exit/logout dialog box when **not save** has been specified:

```
Mm/dd/yyyy HH:MM:SS aregcmd Info Configuration 0 [<clustername> <username>] ( exit )
Mm/dd/yyyy HH:MM:SS aregcmd Info Configuration 0 [<clustername> <username>] ( *** New
                                             config is not saved! ...proceed to logout.)
```
The following is sample output of an entry in the exit/logout dialog box when **not save** has been specified:

```
09/23/1999 16:18:56 aregcmd Info Configuration 0 [localhost admin] --> quit
09/23/1999 16:19:02 aregcmd Info Configuration 0 [localhost admin] --> *** New config is
                                                        not saved! ...proceed to logout.
```
The following is the format of an entry in the exit/logout dialog box when **save** has been specified:

```
Mm/dd/yyyy HH:MM:SS aregcmd Info Configuration 0 [<clustername> <username>] ( exit )
Mm/dd/yyyy HH:MM:SS aregcmd Info Configuration 0 [<clustername> <username>] ( *** New
                                                     config saved!...proceed to logout.)
```
### <span id="page-38-0"></span>**aregcmd Command Line Editing**

Commands entered at the **aregcmd** prompt can be edited with a subset of the standard EMACS-style keystrokes. In addition, the command history may be accessed using the arrow keys on the keyboard. Use the Up arrow to retrieve the previous command and the Down arrow to retrieve the next command. A description of the supported key strokes are shown in [Table 2-4](#page-38-0).

| <b>Key Stroke</b>    | <b>Description</b>                  |
|----------------------|-------------------------------------|
| Ctrl A               | Go to the beginning of the line.    |
| Ctrl B               | Move back one character.            |
| Ctrl D               | Delete the character at the cursor. |
| Ctrl E               | Go to the end of the line.          |
| $Ctrl \, \mathbf{F}$ | Move forward one character.         |
| Ctrl N               | Retrieve the next line.             |
| Ctrl P               | Retrieve the previous line.         |

*Table 2-4 aregcmd Command Line Editing Keystrokes*

Т

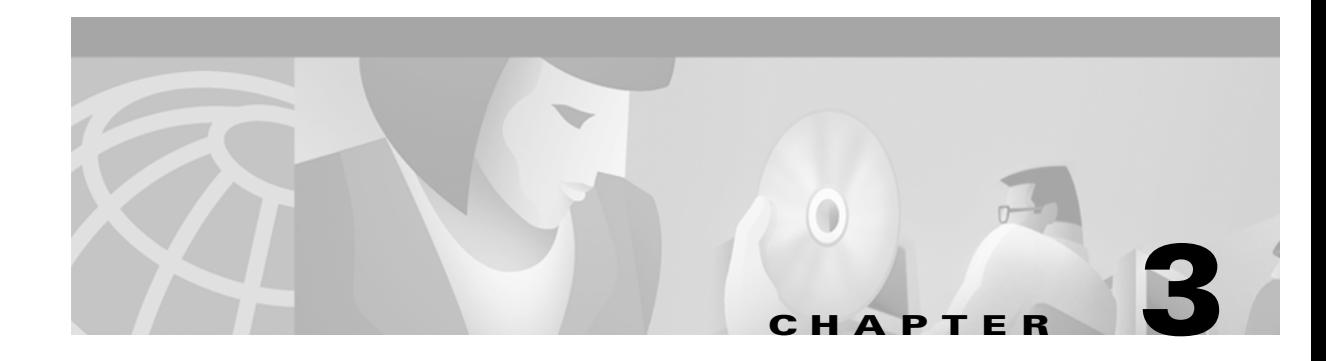

# **Access Registrar Server Objects**

This chapter describes the objects you use to configure and operate your Cisco Access Registrar RADIUS server.

Cisco Access Registrar is configured and operated through a set of *objects*. These objects are arranged in a hierarchy, with some of the objects containing subobjects; just as in a UNIX file system, in which directories can contain subdirectories. All of the objects, except those that are merely lists, contain properties that define the attributes or behavior of the object.

This chapter describes the Cisco Access Registrar objects:

- **• Radius**—the root of the configuration hierarchy
- **• UserLists**—contains individual UserLists, which in turn contain users
- **• UserGroups**—contains individual UserGroups
- **• Policies**—contains individual Policies
- **• Clients**—contains individual Clients
- **• Vendors**—contains individual Vendors
- **• Scripts**—contains individual Scripts
- **• Services**—contains individual Services
- **• Session Managers**—contains individual Session Managers
- **• Resource Managers**—contains individual Resource Managers
- **• Profiles**—contains individual Profiles
- **• Rules**—contains individual Rules
- **• Translations**—contains individual Translations
- **• TranslationGroup**—contains individual Translation Groups
- **• RemoteServers**—contains individual RemoteServers
- **• Advanced**—contains advanced properties, Ports, Interfaces, Reply Messages, and the Attribute dictionary.
- **• Replication**—contains information about Replication

# **Radius**

The **Radius** object is the root of the hierarchy. For each installation of the Cisco Access Registrar server, there is one instance of the **Radius** object. You reach all other objects in the hierarchy from the **Radius**.

Г

Following is a listing of the RADIUS server object:

```
[ //localhost/Radius ]
   Name = Radius
   Description = 
   Version = 1.7R0
   IncomingScript~ = 
   OutgoingScript~ = 
   DefaultAuthenticationService~ = local-users
   DefaultAuthorizationService~ = local-users
   DefaultAccountingService~ = local-file
   DefaultSessionService~ = 
   DefaultSessionManager~ = session-mgr-1
   UserLists/
   UserGroups/
   Policies/
   Clients/
   Vendors/
   Scripts/
   Services/
   SessionManagers/
   ResourceManagers/
   Profiles/
   Rules/
   Translations/
   TranslationGroups/
   RemoteServers/
   Advanced/
   Replication/
```
[Table 3-1](#page-41-0) lists the **Radius** properties. You you can set or change Radius properties using the Cisco Access Registrar **aregcmd** commands.

s.

**Note** When a field is listed as required, it means a value must be supplied; that is, the value must be set. You can use the default (if it is supplied) or you can change it to something else, but you cannot unset it. You *must* supply values for the required fields and for which no defaults exist.

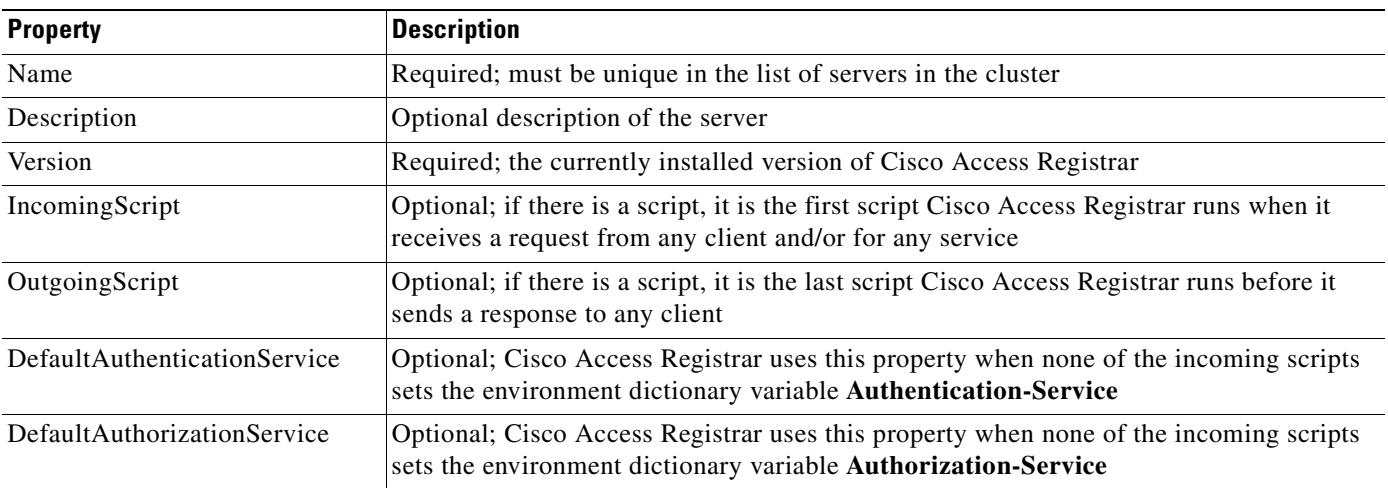

#### <span id="page-41-0"></span>Table 3-1 *Table 3-1 Radius Properties*

| <b>Property</b>          | Description                                                                                                    |
|--------------------------|----------------------------------------------------------------------------------------------------|
| DefaultAccountingService | Optional; Cisco Access Registrar uses this property when none of the incoming scripts<br>sets the environment dictionary variable Accounting-Service |
| DefaultSessionService    | Optional; Cisco Access Registrar uses this property when none of the incoming scripts<br>sets the environment dictionary variable Session-Service.   |
| DefaultSessionManager    | Optional; Cisco Access Registrar uses this property if none of the incoming scripts sets<br>the environment dictionary variable Session-Manager.     |

*Table 3-1 Radius Properties (continued)*

The remaining Cisco Access Registrar objects are subobjects of the **Radius** object.

# <span id="page-42-1"></span>**UserLists**

The **UserLists** object contains all of the individual UserLists, which in turn, contain the specific users stored within Cisco Access Registrar. Cisco Access Registrar references each specific UserList by **name** from a Service whose type is set to **local**. When Cisco Access Registrar receives a request, it directs it to a Service. When the Service has its type property set to **local**, the Service looks up the user's entry in the specific UserList and authenticates and/or authorizes the user against that entry.

You can have more than one UserList in the **UserLists** object. Therefore, use the **UserLists** object to divide your user community by organization. For example, you might have separate **UserLists** objects for Company A and B, or you might have separate **UserLists** objects for different departments within a company.

Using separate **UserLists** objects allows you to have the same name in different lists. For example, if your company has three people named Bob and they work in different departments, you could create a UserList for each department, and each Bob could use his own name. Using UserLists lets you avoid the problem of Bob1, Bob2, and so on.

If you have more than one UserList, you can have a script Cisco Access Registrar can run in response to requests. The script chooses the Service, and the Service specifies the actual UserList which contains the user. The alternative is dynamic properties.

The subobjects are the Users listed by name. [Table 3-2](#page-42-0) lists the **UserLists** object properties.

<span id="page-42-0"></span>

| <b>Property</b> | <b>Description</b>                     |
|-----------------|----------------------------------------|
| Name            | Required. Must be unique in UserLists. |
| Description     | Optional description of the UserList.  |

*Table 3-2 UserLists Properties*

### **Users**

The **Users** object contains all of the information necessary to authenticate a user or authorize a user. Users in local UserLists can have multiple profiles. [Table 3-3](#page-43-0) lists the **Users** object properties.

Г

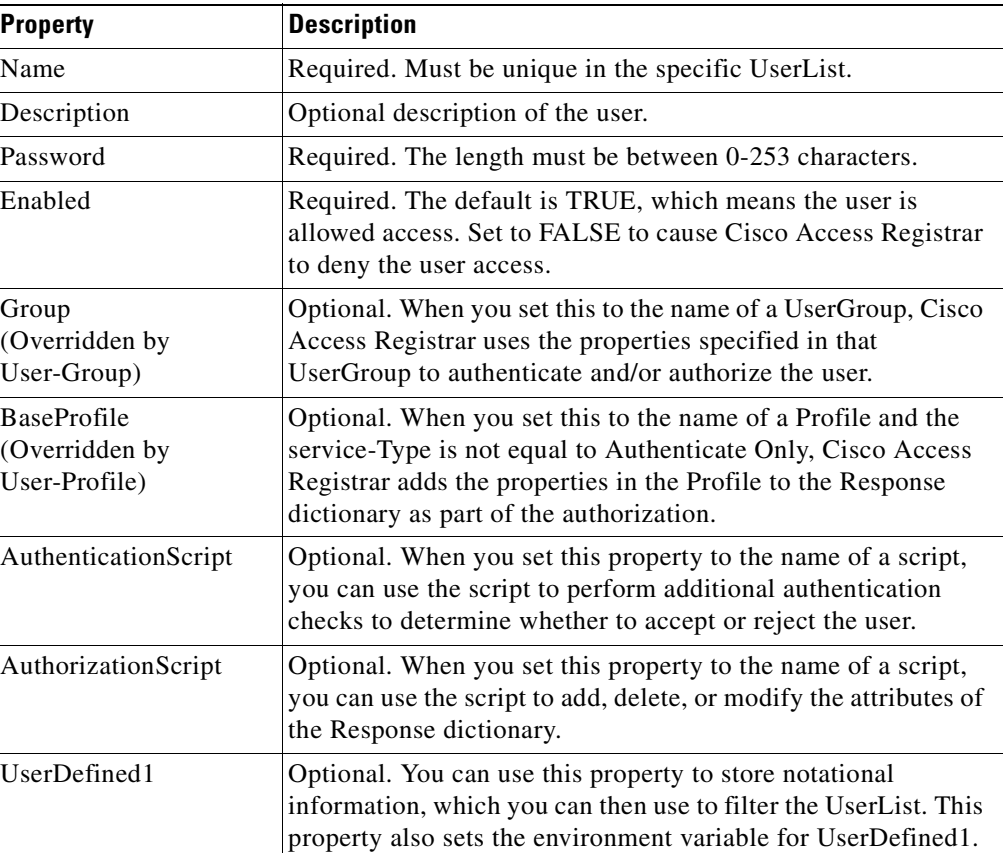

#### <span id="page-43-0"></span>*Table 3-3 Users Properties*

# **UserGroups**

The **UserGroups** objects allow you to maintain common authentication and authorization attributes in one location, and then have many users reference them. By having a central location for attributes, you can make modifications in one place instead of having to make individual changes throughout your user community.

For example, you can use several **UserGroups** to separate users by the services they use, such as a group specifying PPP and another for Telnet.

[Table 3-4](#page-43-1) lists the **UserGroups** properties.

<span id="page-43-1"></span>

| <b>Property</b>    | <b>Description</b>                                                                                                    |
|--------------------|----------------------------------------------------------------------------------------------------|
| Name               | Required. Must be unique in the UserGroup list.                                                                                                    |
| Description        | Optional description of the group.                                                                                                    |
| <b>BaseProfile</b> | Optional. When you set this to the name of a Profile, Cisco Access Registrar<br>adds the properties in the Profile to the response dictionary as part of the<br>authorization. |

*Table 3-4 UserGroups Properties*

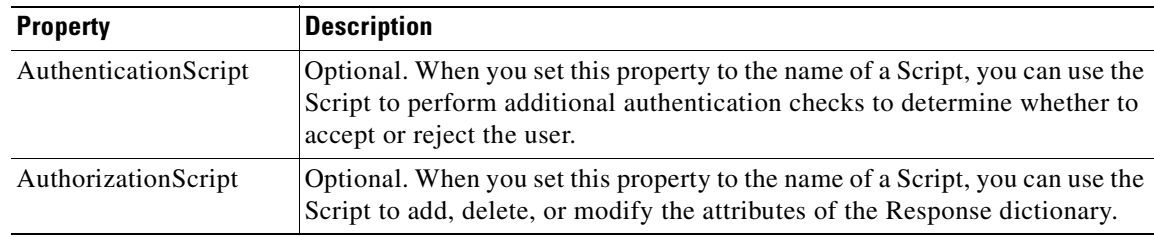

# <span id="page-44-1"></span>**Policies**

A Policy is a set of rules applied to an Access-Request. If you are using **Policies**, the first one that must be created is SelectPolicy.

[Table 3-5](#page-44-1) lists the properties required for a given **Policy**.

*Table 3-5 Policies Properties*

| <b>Property</b> | <b>Description</b>                                   |
|-----------------|------------------------------------------------------|
| Name            | Required; must be unique in the <b>Policies</b> list |
| Description     | Optional description of the Policy                   |
| Grouping        | Optional grouping of rules                           |

# **Clients**

All NASs and proxy clients that communicate directly with Cisco Access Registrar must have an entry in the **Clients** list. This is required because NAS and proxy clients share a secret with the RADIUS server, which is used to encrypt passwords and to sign responses.

[Table 3-6](#page-44-0) lists the **Client** object properties.

| <b>Property</b>     | <b>Description</b>                                                                                                    |
|---------------------|----------------------------------------------------------------------------------------------------|
| Name                | Required and should match the Client identifier specified in the standard RADIUS<br>attribute, NAS-Identifier. The name must be unique within the Clients list. For<br>more information about standard attributes, see XREF - List of Attributes.                                                                                                    |
| Description         | Optional description of the client.                                                                                                    |
| <b>IPAddress</b>    | Required. Must be a valid IP address and unique in the Clients list. Cisco Access<br>Registrar uses this property to identify the Client that sent the request, either using<br>the source IP address to identify the immediate sender and/or using the<br>NAS-IP-Address attribute in the Request dictionary to identify the NAS sending<br>the request through a proxy. |
| <b>SharedSecret</b> | Required. Must match the secret configured in the Client.                                                                                                    |
| Type                | Required. Accept the default, which is NAS, or set it to Proxy or NAS+Proxy.                                                                                                    |

<span id="page-44-0"></span>*Table 3-6 Client Properties*

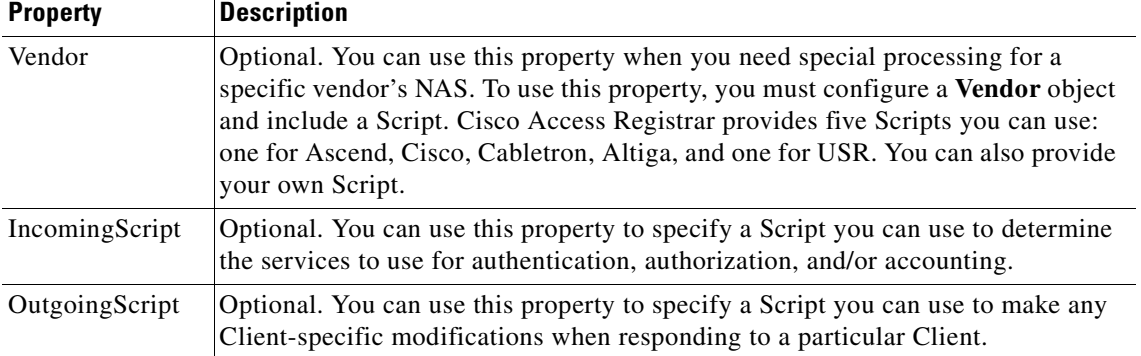

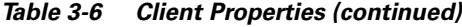

### **Vendors**

The **Vendor** object provides a central location for specifying all of the request and response processing a particular NAS or Proxy vendor requires. Depending on the vendor, it may be necessary to map attributes in the request from one set to another, or to filter out certain attributes before sending the response to the client. For more information about standard RADIUS attributes, see XREF - List of Attributes.

**Note** When you have also set **/Radius/IncomingScript**, Cisco Access Registrar runs that script before the vendor's script. Conversely, when you have set a **/Radius/Outgoing** script, Cisco Access Registrar runs the vendor's script before that script.

[Table 3-7](#page-45-0) lists the **Vendor** object properties.

<span id="page-45-0"></span>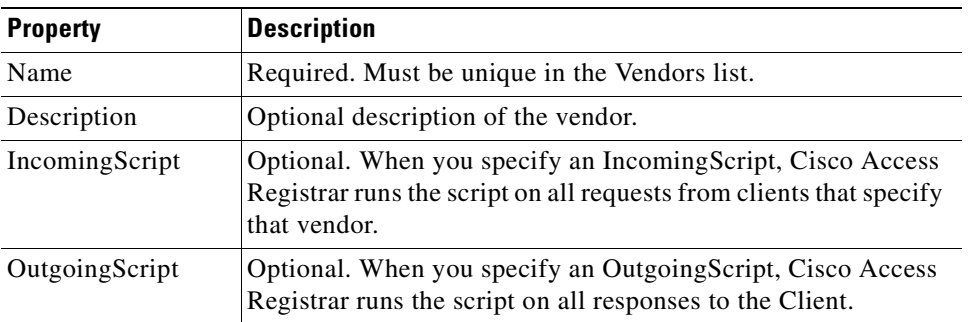

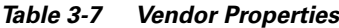

# **Scripts**

The **Script** objects define the function Cisco Access Registrar invokes whenever the **Script** is referenced by name from other objects in the configuration.

You can write two types of scripts:

- REX (RADIUS EXtension) scripts are written in C or C++, and thus are compiled functions that reside in shared libraries
- Tcl scripts are written in Tcl, and are interpreted functions defined in source files.

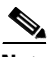

Note For more information about how to write scripts and how to incorporate them into Cisco Access Registrar, see [Chapter 5, "Using Extension Points."](#page-80-0)

[Table 3-8](#page-46-0) lists the **Script** object properties.

<span id="page-46-0"></span>

| <b>Property</b>          | <b>Description</b>                                                                                                    |
|--------------------------|----------------------------------------------------------------------------------------------------|
| Name                     | Required. Must be unique in the Scripts list.                                                                                                    |
| Description              | Optional description of the script.                                                                                                    |
| Language                 | Required. You must specify either REX or Tcl.                                                                                                    |
| Filename                 | Required. You can specify either a relative or absolute path.<br>When you specify a relative path, the path must be relative to<br>the \$INSTALL/scripts/radius/\$Language directory. When<br>you specify an absolute path, the server must be able to reach it. |
| EntryPoint               | Optional. When you do not set this property, Cisco Access<br>Registrar uses the value specified in the Name property.                                                                                                    |
| InitEntryPoint           | Optional. When you set it, it must be the name of the global<br>symbol Cisco Access Registrar should call when it initializes<br>the shared library at system start up, and just before it unloads<br>the shared library.                                        |
| <b>InitEntryPointArg</b> | Optional. When you set it, it must be the arguments to be passed<br>to the <b>InitEntryPoint</b> in the environmental variable<br>Arguments.                                                                                                    |

*Table 3-8 Script Properties*

The **InitEntryPoint** properties allow you to perform initialization before processing and then cleanup before stopping the server. For example, when Cisco Access Registrar unloads the script (when it stops the RADIUS server) it calls the **InitEntryPoint** again to allow it to perform any clean-up operations as a result of its initialization. One use of the function might be to allow the script to close an open Accounting log file before stopping the RADIUS server.

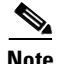

**Note** When you use Cisco Access Registrar's file service, Cisco Access Registrar automatically closes any opened files; however, if you write scripts that manipulate files, you are responsible for closing them.

# **Services**

Cisco Access Registrar supports AAA Services (authentication, authorization, and/or accounting). In addition to the variety of built-in AAA services (specified in the **Type** property), Cisco Access Registrar also provides you with the ability to add new AAA services through custom shared libraries.

[Table 3-9](#page-47-0) lists the **Services** properties.

<span id="page-47-0"></span>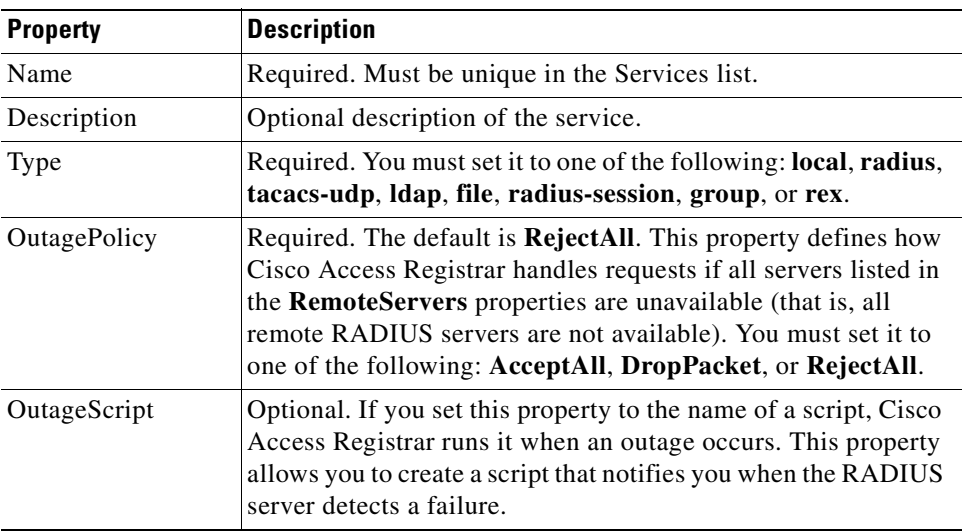

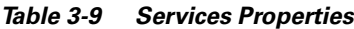

Note, **OutagePolicy** also applies to Accounting-Requests. If an Accounting-Request is directed to an unavailable Service, then the values in [Table 3-10](#page-47-1) apply.

<span id="page-47-1"></span>

| <b>Value</b> | <b>Description</b>                                                                                                    | <b>Accounting-Request Description</b>                                                                                                    |
|--------------|----------------------------------------------------------------------------------------------------|----------------------------------------------------------------------------------------------------|
| AcceptAll    | Continues processing<br>the packet as if the<br>Service was successful.                                                           | The Accounting-Request will continue<br>through the server and a response will be<br>sent.                                                                                                    |
| DropPacket   | Immediately drops the<br>packet, no further<br>processing, and does<br>not send any response to<br>the client for this<br>packet. | The packet will be discarded and it will not<br>be processed any further.                                                                                                    |
| RejectAll    | Rejects the packet, but<br>continues processing it<br>and sends the client a<br>reject response.                                  | The packet will continue to flow through the<br>server, including Session Management, if so<br>configured, but no response will be sent. This<br>allows you to configure the server so<br>resources allocated by a SessionManager can<br>be released as soon as possible, while still<br>indicating to the client that it should keep<br>retrying the request (with the hope the<br>Service will be available). |

*Table 3-10 OutagePolicy Request Packets*

### **Types of Services**

The Service you specify determines what additional information you must supply. The following are the types with their required and optional fields.

#### **local**

Specify **local** when you want Cisco Access Registrar's RADIUS server to perform the authentication and/or authorization using a specific UserList. For more information, see the ["UserLists" section on](#page-42-1)  [page 3-3](#page-42-1).

#### **radius, ldap, or tacacs-udp**

Specify one of the following Services when you want to use a particular remote server for:

- **• radius**—authentication and/or authorization
- **• ldap**—authentication and/or authorization

### $\overline{\mathscr{C}}$

**Note** When using LDAP for authentication and a local database for authorization, ensure that the usernames in both locations are identical with regard to case sensitivity.

**• tacacs-udp**—authentication.

You must supply the information listed in [Table 3-11.](#page-48-0)

<span id="page-48-0"></span>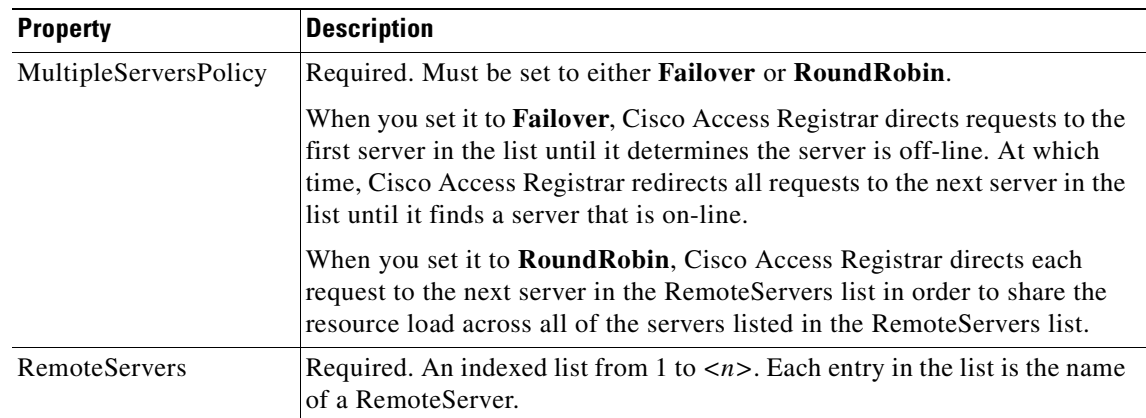

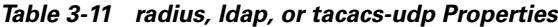

#### **file**

You specify the **file** Service when you want Cisco Access Registrar's RADIUS Server to perform local accounting using a specific file.

You must supply the information listed in [Table 3-12.](#page-49-0)

<span id="page-49-0"></span>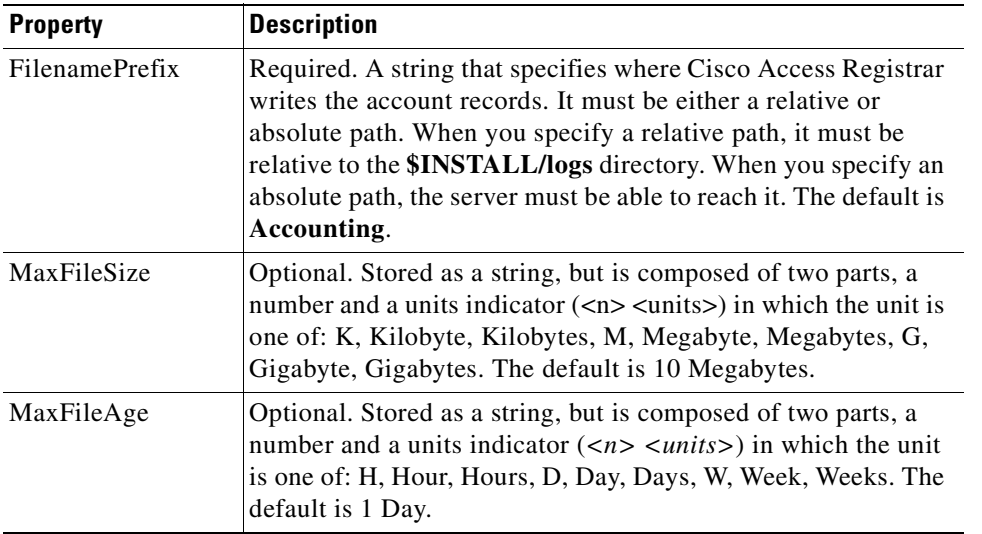

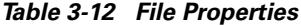

Cisco Access Registrar opens the file when it starts the RADIUS server and closes the file when you stop the server. You can depend on Cisco Access Registrar to flush the accounting record to disk before it acknowledges the request.

Based on the maximum file size and age you have specified, Cisco Access Registrar closes the accounting file and moves it to a new name and reopens the file as a new file. The name Cisco Access Registrar gives this accounting file depends on its creation and modification dates.

- **•** If the file was created and modified on the same date, the file name is **FileNamePrefix-** $\langle \gamma \gamma \gamma \gamma \gamma \gamma \rangle$ *mmdd>* $\langle \gamma \gamma \rangle$ **.** The date is displayed as year, month, day, number.
- **•** If the file was created on one day and modified on another, the file name is **FileNamePrefix-** $\langle \langle \text{y} \rangle \rangle$ *yyymmdd>*- $\langle \text{y} \rangle$ *yyymmdd>*- $\langle \text{z} \rangle$ . The dates are creation, modification, and number.

**rex**

Specify the **rex** service type when you want to create a custom service by using a script for authentication, authorization, and/or accounting.

You must supply the information listed in [Table 3-13](#page-49-1).

<span id="page-49-1"></span>

| <b>Property</b> | <b>Description</b>                                                                                                    |
|-----------------|----------------------------------------------------------------------------------------------------|
| Filename        | Required. Must be either a relative or an absolute path to the<br>shared library containing the Service. When the path name is<br>relative, it must be relative to \$INSTALL/Scripts/Radius/rex. |
| EntryPoint      | Required. Must be set to the function's global symbol.                                                                                                    |

*Table 3-13 rex Properties*

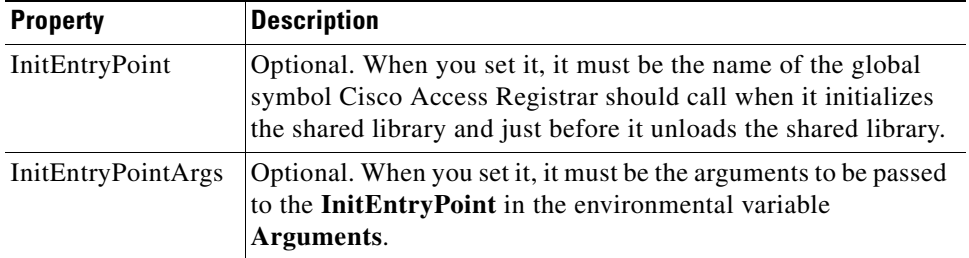

For more information about scripting, see [Chapter 5, "Using Extension Points."](#page-80-0) For more information about using the REX Attribute dictionary, see [Appendix A, "Cisco Access Registrar Tcl and REX](#page-174-0)  [Dictionaries,".](#page-174-0)

## **Session Managers**

You can use session management to track user sessions. The Session Managers monitor the flow of requests from each NAS and detect the session state. When requests come through to the Session Manager, it creates sessions, allocates resources from appropriate Resource Managers, and frees and deletes sessions when users log out.

The Session Manager enables you to allocate dynamic resources to users for the lifetime of their session. You can define one or more Session Managers and have each one manage the sessions for a particular group or company.

Session Managers use Resource Managers, which in turn, manage a pool of resources of a particular type.

[Table 3-14](#page-50-0) lists the Session Manager properties.

<span id="page-50-0"></span>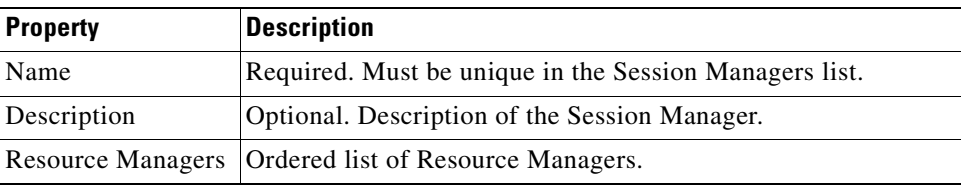

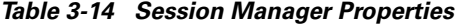

You can manage sessions with the two **aregcmd** session management commands: **query-sessions** and **release-sessions**. For more information about these two commands, see the ["query-sessions" section on](#page-31-0)  [page 2-6](#page-31-0) and the ["release-sessions" section on page 2-6](#page-31-1).

### **Session Creation**

Cisco Access Registrar Sessions can be created by two types of RADIUS packets:

- **•** Access-Requests
- **•** Accounting-Requests with an **Acct-Status-Type** attribute with a value of **Start**.

This allows Cisco Access Registrar to monitor Sessions even when it is not allocating resources. For example, when Cisco Access Registrar is being used as an "Accounting-Only" server (only receiving Accounting requests), it can create a Session for each Accounting "Start" packet it successfully

processes. The corresponding Accounting "Stop" request will clean up the Session. Note, if a Session already exists for that NAS/NAS-Port/User (created by an Access-Request), Cisco Access Registrar will not create a new one.

When you do not want Cisco Access Registrar to create Sessions for Accounting "Start" requests, simply set the **AllowAccountingStartToCreateSession** property on the SessionManager to FALSE.

#### **Session Notes**

Session Notes are named text messages attached to a Session and are stored with the Session data, including resources allocated for a specific user session. This data, including Session Notes, can be retrieved and viewed using the **aregcmd** command **query-sessions**.

#### --> **query-sessions /Radius/SessionManagers/session-mgr-2**

```
sessions for /Radius/SessionManagers/session-mgr-2:
S257 NAS: localhost, NAS-Port:1, User-Name: user1, Time: 00:00:08,
   IPX 0x1, GSL 1, USL 1, NOTES: "Date" "Today is 12/14/98.", "Requested
   IP Address" "1.2.3.4", "Framed-IP-Address" "11.21.31.4"
```
Session Notes can be created by Scripts using the Environment dictionary passed into each or by the Cisco Access Registrar server. When more than one Session Note is added, the **Session-Notes** entry should be a comma-separated list of entry names.

For a TCL script:

**Step 1** The Script should create an Environment dictionary entry using the Session Note name as the entry name, and the Session Note text as the entry value. For example:

\$environ put "Date" "Today is 12/15/98" \$environ put "Request IP Address" "1.2.3.4"

**Step 2** The Script should create/set an Environment dictionary entry with the name **Session-Notes** with a value that contains the name of the entries created. For example:

\$environ put "Session-Notes" "\$Date, \$Requested IP Address"

For a REX script:

**Step 1** The Script should create an Environment dictionary entry using the Session Note name as the entry name, and the Session Note text as the entry value. For example:

```
pEnviron-->put(pEnviron, Date, "Today is 12/15/98.");
pEnviron-->put(pEnviron, Request_IP_Address, "1.2.3.4");
```
**Step 2** The Script should create/set an Environment dictionary entry with the name **Session-Notes** with a value that contains the name of the first entry created. For example:

pEnviron-->put(pEnviron, "Session-Notes", "Date, Requested\_IP\_Address");

**Note** Scripts creating Session Notes must be executed before the Session Management step takes place while processing a packet.

Cisco Access Registrar will automatically create a Session Note if a packet is passed to a SessionManager and it already contains a **Framed-IP-Address** attribute in the packet's Response dictionary. This IP address could come from a Profile, RemoteServer response, or from a previously executed script. For example, a Session output containing Session Notes when using the **aregcmd** command **query-session** would be as follows:

```
sessions for /Radius/SessionManagers/session-mgr-2:
  S257 NAS: localhost, NAS-Port:1, User-Name: user1, Time: 00:00:08,
  IPX 0x1, GSL 1, USL 1, NOTES: "Date" "Today is 12/14/98.", "Requested
  IP Address" "1.2.3.4", "Framed-IP-Address" "11.21.31.4"
```
Session Notes are also copied into the Environment dictionary after Session Management. The **Session-Notes** Environment dictionary entry will contain the names of all the Environment dictionary entries containing Session Notes.

#### **Soft Group Session Limit**

Two new environment variables, **Group-Session-Limit** and **Current-Group-Count** (see rex.h), are set if the group session limit resource is allocated for a packet. These variables allow a script to see how close the group is to its session limit; one way to use this information is to implement a script-based soft limit. For example, you could use the Class attribute to mark sessions that have exceeded a soft limit of 80% -- as hard coded in the script (in a Tcl script called from /Radius/OutgoingScript):

```
set softlimit [ expr 0.8 * [ $environ get Group-Session-Limit ] ]
if { [ $environ get Current-Group-Count ] < $softlimit } {
$response put Class 0
} else {
$response put Class 1
}
```
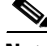

**Note** The soft limit itself is hard coded in the script; soft limits are not directly supported in the server. The action to be taken when the soft limit is exceeded (for example, Class = 1, and then the accounting software branches on the value of Class) is also the responsibility of the script and/or external software.

### **Session Correlation Based on User-Defined Attributes**

With the release of Cisco Access Registrar 1.7, all the session objects are maintained in one dictionary keyed by a string.

You can define the keying material to the session dictionary through a newly introduced environment variable, **Session-Key**. If the **Session-Key** is presented at the time of session manager process, it will be used as the key to the session object for this session. The **Session-Key** is of type string. By default, the **Session-Key** is not set. It's value should come from attributes in the incoming packet and is typically set by scripts. For example, CLID can be used to set the value of **Session-Key**.

Use the function UseCLIDAsSessionKey as defined in the script **rexscript.c** to specify that the **Calling-Station-Id** attribute that should be used as the session key to correlate requests for the same session. This is a typical case for 3G mobile user session correlation. You can provide your own script to define other attributes as the session key.

In the absence of the **Session-Key** variable, the key to the session will be created based on the string concatenated by the value of the **NAS-Identifier** and the **NAS-Port**.

There is a new option *with-key* available in **aregcmd** for query-sessions and release-sessions to access sessions by **Session-Key**.

### **Resource Managers**

Resource Managers allow you to allocate dynamic resources to user sessions. The following lists the different types of Resource Managers.

- **• IP-Dynamic**—manages a pool of IP addresses that allows you to dynamically allocate IP addresses from a pool of addresses
- **• IP-Per-NAS-Port**—allows you to associate ports to specific IP addresses, and thus ensure each NAS port always gets the same IP address
- **• IPX-Dynamic**—manages a pool of IPX network addresses
- **• Subnet-Dynamic**—manages a pool of subnet addresses
- **• Group-Session-Limit**—manages concurrent sessions for a group of users; that is, it keeps track of how many sessions are active and denies new sessions once the configured limit has been reached
- **• User-Session-Limit**—manages per-user concurrent sessions; that is, it keeps track of how many sessions each user has and denies the user a new session once the configured limit has been reached
- **• Home-Agent**—manages a pool of on-demand IP addresses
- **• USR-VPN**—manages Virtual Private Networks (VPNs) that use USR NAS Clients.

Each Resource Manager is responsible for examining the request and deciding whether to allocate a resource for the user, do nothing, or cause Cisco Access Registrar to reject the request.

[Table 3-15](#page-53-0) lists the Resource Manager properties.

<span id="page-53-0"></span>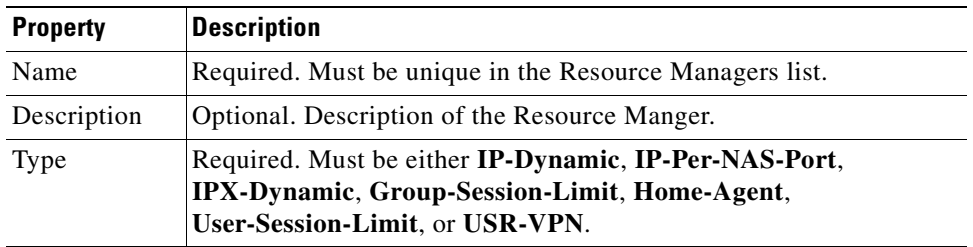

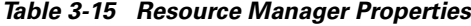

### **Types of Resource Managers**

A number of different types of Resource Managers exist that allow you to manage IP addresses dynamically or statically, limit sessions on a per group or per user basis, or manage a Virtual Private Network. See [Appendix A, "Cisco Access Registrar Tcl and REX Dictionaries"](#page-174-0) for information on how to override these individual Resource Managers.

#### **IP-Dynamic**

**IP-Dynamic** allows you to manage a pool of IP addresses from which you dynamically allocate IP addresses.

When you use this Resource Manager, supply the information listed in [Table 3-16.](#page-54-0)

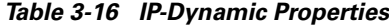

<span id="page-54-0"></span>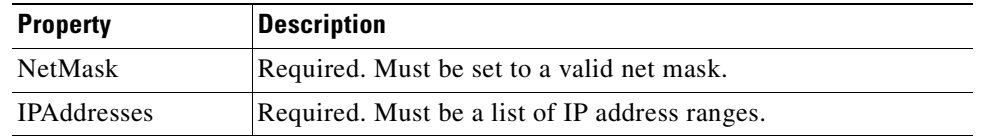

#### **IP-Per-NAS-Port**

**IP-Per-NAS-Port** allows you to associate specific IP addresses with specific NAS ports and thus ensures each NAS port always gets the same IP address.

When you use this Resource Manager, supply the information listed in [Table 3-17.](#page-54-1)

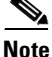

**Note** You must have the same number of IP addresses and ports.

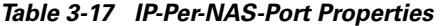

<span id="page-54-1"></span>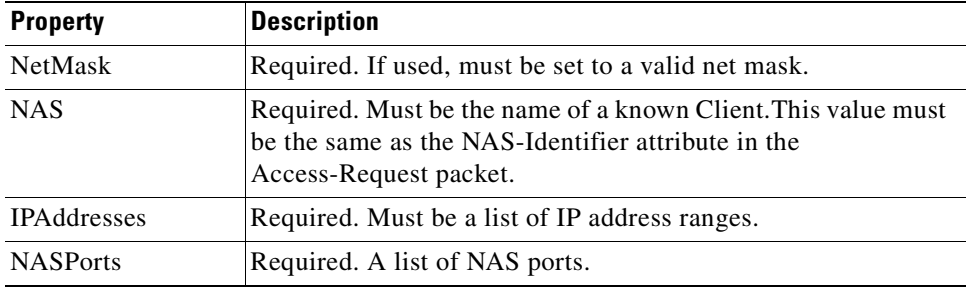

#### **IPX-Dynamic**

An **IPX-Dynamic** Resource Manager allows you to dynamically manage a pool of IPX networks. When you use this Resource Manager, supply the information listed in [Table 3-18.](#page-54-2)

*Table 3-18 IPX-Dynamic Property*

<span id="page-54-2"></span>

| <b>Property</b> | <b>Description</b>                                                             |
|-----------------|--------------------------------------------------------------------------------|
| <b>Networks</b> | Required. Must be a valid set of numbers which correspond to<br>vour networks. |

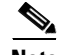

**Note** You may not user 0x0 as a network.

#### **Subnet-Dynamic**

A **subnet-dynamic** Resource Manager was created to support the On Demand Address Pool feature. Subnet-dynamic resource managers are used to provide pools of subnet addresses. Following is an example of the configuration of a subnet dynamic resource manager:

```
/Radius/ResourceManagers/newResourceMgr
Name = newResourceMgr
Description = 
Type = subnet-dynamic
Subnet-Mask = 255.255.255.0
SubnetAddresses/
   10.1.0.0-10.1.10.0
    11.1.0.0-11.1.10.0
```
When you use this Resource Manager, supply the information listed in [Table 3-19.](#page-55-2)

*Table 3-19 Subnet-Dynamic Properties*

<span id="page-55-2"></span>

| <b>Property</b>        | <b>Description</b>                                       |
|------------------------|----------------------------------------------------------|
| Type                   | Required                                                 |
| Subnet mask            | Required; must be set to the size of the managed subnets |
| <b>SubnetAddresses</b> | Required; must be a valid range of IP addresses          |

#### **Group-Session-Limit**

**Group-Session-Limit** allows you to manage concurrent sessions for a group of users; that is, it keeps track of how many sessions are active and denies new sessions once the configured limit has been reached.

When you use this Resource Manager, supply the information listed in [Table 3-20.](#page-55-0)

*Table 3-20 Group-Session-Limit Property*

<span id="page-55-0"></span>

| <b>Property</b> | Description                                                                                              |
|-----------------|----------------------------------------------------------------------------------------------------|
|                 | GroupSessionLimit   Required. Must be set to the maximum number of concurrent<br>sessions for all users. |

#### **User-Session-Limit**

**User-Session-Limit** allows you to manage per-user concurrent sessions; that is, it keeps track of how many sessions each user has and denies the user a new session once the configured limit has been reached.

When you use this Resource Manager, supply the information listed in [Table 3-21.](#page-55-1)

*Table 3-21 User-Session-Limit Property*

<span id="page-55-1"></span>

| <b>Property</b>  | <b>Description</b>                                                                           |
|------------------|----------------------------------------------------------------------------------------------|
| UserSessionLimit | Required. Must be set to the maximum number of concurrent<br>sessions for a particular user. |

#### **Home-Agent**

**Home-Agent** is a new resource manager that supports dynamic HA assignment. You configure the home-agent resource manager with a list of IP addresses. The AR server assigns those addresses to clients whose request dictionary has the right attributes to indicate that an assignment should be done. This is similar to the **ip-dynamic** resource manager.

Unlike the **ip-dynamic** resource manager, HAs are not exclusively allocated to an individual session but are shared among a set of sessions.

Detailed configuration information for the Home-Agent resource manager is found in [Chapter 10,](#page-146-0)  ["Wireless Support"](#page-146-0). When you use this Resource Manager, supply the information listed in [Table 3-22](#page-56-0).

<span id="page-56-0"></span>

| <b>Subdirectory</b>    | Description                                    |
|------------------------|------------------------------------------------|
| Home-Agent-IPAddresses | A single IP address or a range of IP addresses |

*Table 3-22 Home-Agent Subdirectory*

#### **USR-VPN**

**USR-VPN** allows you to set up a Virtual Private Network (VPN) using a US Robotics NAS. When you use this Resource Manager, supply the information listed in [Table 3-23.](#page-56-1)

<span id="page-56-1"></span>

| <b>Property</b> | <b>Description</b>                                                                                          |
|-----------------|----------------------------------------------------------------------------------------------------|
| Identifier      | Required. Must be set to the VPN ID the USR NAS will use to<br>identify a VPN.                              |
| Neighbor        | Optional. If set, should be the IP address of the next hop router<br>for the VPN.                           |
| FramedRouting   | Optional. If set, should be RIP V2 Off or RIP V2 On if the<br>USR NAS is to run RIP Version 2 for the user. |
| Gateways        | Required to set up a tunnel between the NAS and the Gateways.                                               |

*Table 3-23 USR-VPN Properties*

#### **Gateway Subobject**

The **Gateway** subobject includes a list of names of the Frame Relay Gateways for which to encrypt the session key.

If you use this Resource Manager, supply the information listed in [Table 3-24](#page-56-2).

<span id="page-56-2"></span>

| <b>Property</b>      | <b>Description</b>                                                                                                    |
|----------------------|----------------------------------------------------------------------------------------------------|
| Name                 | Required. Must be unique in the Gateways list.                                                                                                    |
| Description          | Optional. Description of the gateway.                                                                                                    |
| <b>IPAddress</b>     | Required. The IP address of the gateway.                                                                                                    |
| <b>SharedSecret</b>  | Required. Must match the shared secret of the gateway.                                                                                                    |
| <b>TunnelRefresh</b> | Optional. If specified it is the number of seconds the tunnel<br>stays active before a secure "keepalive" is exchanged between<br>the tunnel peers in order to maintain the tunnel open. |
| LocationID           | Optional. If specified it is a string indicating the physical<br>location of the gateway.                                                                                                |

*Table 3-24 Gateway Properties*

# **Profiles**

You use Profiles to group RADIUS attributes that belong together, such as attributes that are appropriate for a particular class of PPP or Telnet user. You can reference profiles by name from either the **UserGroup** or the **User** properties. Thus, if the specifications of a particular profile change, you can make the change in a single place and have it propagated throughout your user community.

Although you can use UserGroups or Profiles in a similar manner, choosing whether to use one rather than the other depends on your site. When you require some choice in determining how to authorize or authenticate a user session, then creating specific profiles, and creating a group that uses a script to choose among them is more flexible.

In such a situation, you might create a default group, and then write a script that selects the appropriate profile based on the specific request. The benefit to this technique is each user can have a single entry, and use the appropriate profile depending on the way they log in.

[Table 3-25](#page-57-0) lists the **Profile** properties.

<span id="page-57-0"></span>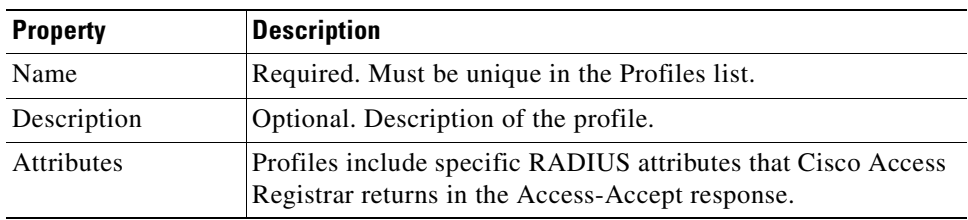

#### *Table 3-25 Profile Properties*

### **Attributes**

**Attributes** are specific RADIUS components of requests and responses defined in the Request and Response Attribute dictionaries. Use the **aregcmd** command **set** to assign values to attributes.

For a complete list of the attributes, see [Appendix C, "RADIUS Attributes."](#page-194-0) [Table 3-26](#page-57-1) lists the **Attribute** properties.

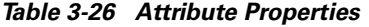

<span id="page-57-1"></span>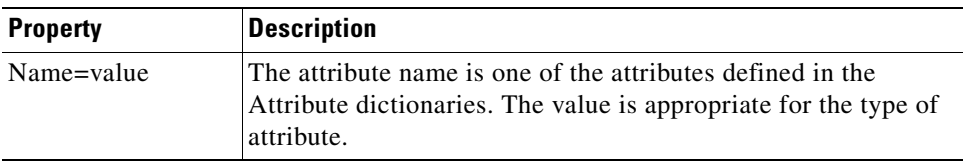

When setting a value for a STRING-type attribute such as Connect-Info (which starts with an integer), you must use the hexadecimal representation of the integer. For example, to set "Connect-Info = 7:7," use a set command like the following:

**set Connect-Info = 37:3A:37**

Г

**Translations**

# **Translations**

**Translations** add new attributes to a packet or change an existing attribute from one value to another. The **Translations** subdirectory lists all definitions of **Translations** the RADIUS server can apply to certain packets.

Under the **/Radius/Translations** directory, any translation to insert, substitute, or translate attributes can be added. The following is a sample configuration under the **/Radius/Translations** directory:

```
cd /Radius/Translations
Add T1
cd T1
Set DeleAttrs Session-Timeout,Called-Station-Id
cd Attributes
Set Calling-Station-Id 18009998888
```
**DeleAttrs** is the set of attributes to be deleted from the packet. Each attribute is comma separated and no spaces are allowed between attributes. All attribute value pairs under the attributes subdirectory are the attributes and values that are going to be added or translated to the packet.

Under the **/Radius/Translations/T1/Attributes** directory, inserted or translated attribute value pairs can be set. These attribute value pairs are either added to the packet or replaced with the new value.

If a translation applies to an Access-Request packet, by referencing the definition of that translation, the CAR server modifies the Request dictionary and inserts, filters and substitutes the attributes accordingly. You can set many translations for one packet and the CAR server applies these translations sequentially.

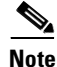

<span id="page-58-0"></span>**Note** Later translations can overwrite previous translations.

[Table 3-27](#page-58-0) lists the Translation properties.

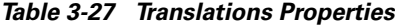

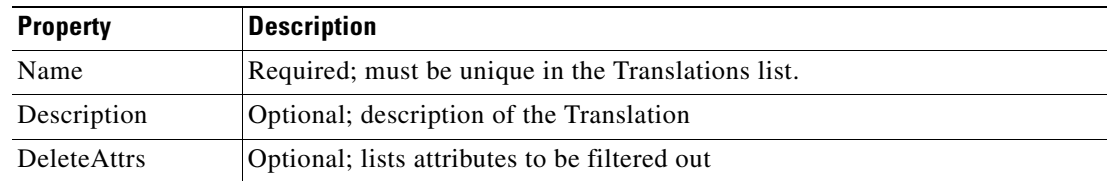

# **TranslationGroups**

You can add translation groups for different user groups under **TranslationGroups**. All Translations under the Translations subdirectory are applied to those packets that fall into the groups. The groups are integrated with the CAR Rule engine.

The CAR Administrator can use any RADIUS attribute to determine the **Translation Group**. The incoming and outgoing translation group can be different translation groups. For example, you can set one translation group for incoming translations and one for outgoing translations.

Under the **/Radius/TranslationGroups** directory, translations can be grouped and applied to certain sets of packets, which are referred to in a rule. The following is a sample configuration under the **/Radius/TranslationGroups** directory:

```
cd /Radius/TranslationGroups
Add CiscoIncoming
cd CiscoIncoming
cd Translations
Set 1 T1
```
The translation group is referenced through the Cisco Access Registrar Policy Engine in the **/Radius/Rules/***<RuleName>***/Attributes** directory. **Incoming-Translation-Groups** are set to a translation group (for example CiscoIncoming) and **Outgoing-Translation-Groups** to another translation group (for example CiscoOutgoing). [Table 3-28](#page-59-1) lists the Translation Group properties.

<span id="page-59-1"></span>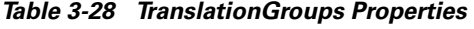

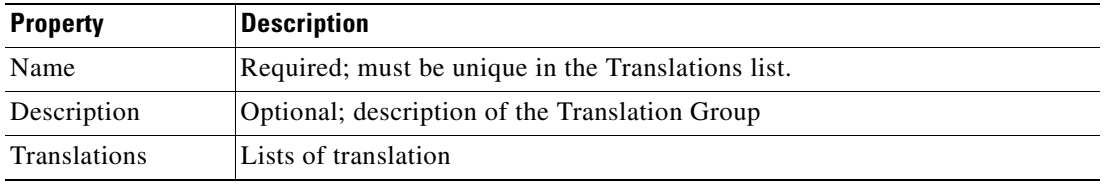

# **Remote Servers**

You can use the **RemoteServers** object to specify the properties of the remote servers to which Services proxy requests. **RemoteServers** are referenced by name from the **RemoteServers** list in either the **radius**, **ldap** or **tacacs-udp** Services.

[Table 3-29](#page-59-0) lists the **RemoteServers** properties.

<span id="page-59-0"></span>

| <b>Property</b>         | <b>Description</b>                                                                                                    |
|-------------------------|----------------------------------------------------------------------------------------------------|
| Name                    | Required. Must be unique in the RemoteServers list.                                                                                                    |
| Description             | Optional. Description of the remote server.                                                                                                    |
| Protocol                | Required. Specifies the remote server protocol which can be<br>radius, Idap, or tacacs-udp.                                                                                                    |
| <b>IPAddress</b>        | Required. This property specifies where to send the proxy<br>request. It is the address of the remote server. You must set it<br>to a valid IP address.                                                                         |
| Port                    | Required. The port to which Cisco Access Registrar sends<br>proxy requests. You must specify a number greater than zero.<br>There is no default port number, you must supply the correct<br>port number for your remote server. |
| ReactivateTimerInterval | Required. The amount of time (in milliseconds) to wait before<br>retrying a remote server that was offline. You must specify a<br>number greater than zero. The default is 300,000 (5 minutes).                                 |

*Table 3-29 RemoteServers Properties*

### **Types of Protocols**

The protocol you specify determines what additional information you must supply. The following are all of the protocols with their required and optional fields.

### <span id="page-60-0"></span>**radius**

**radius** specifies a RADIUS server.

When you specify the **radius** protocol, supply the information in [Table 3-30](#page-60-0).

#### *Table 3-30 RADIUS Properties*

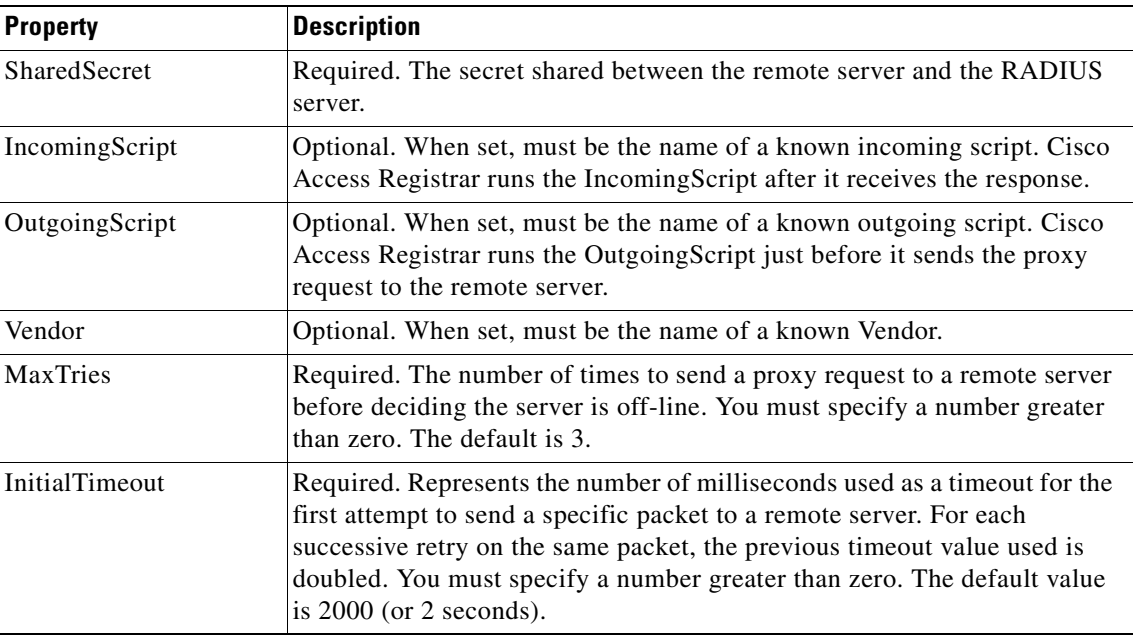

### **ldap**

**ldap** specifies an LDAP server. When you specify the **ldap** protocol, supply the information listed in [Table 3-31.](#page-60-1)

#### <span id="page-60-1"></span>*Table 3-31 ldap Properties*

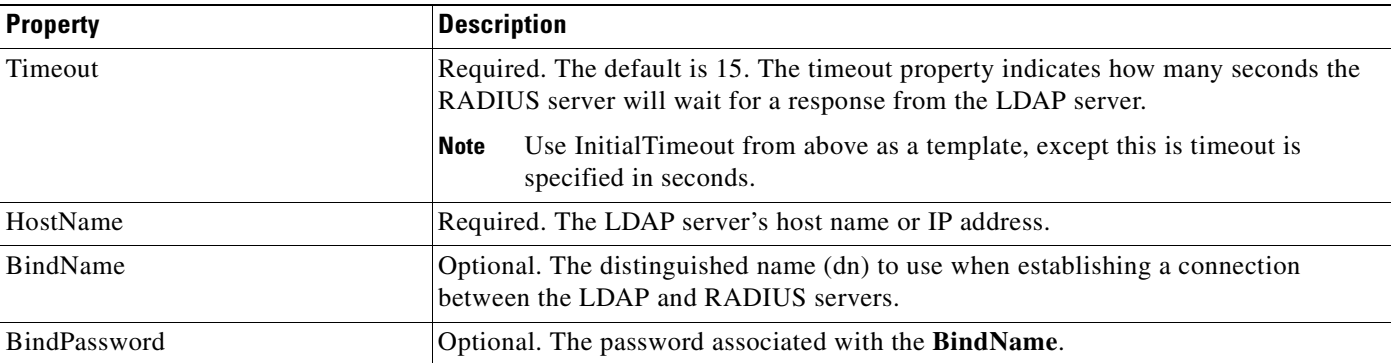

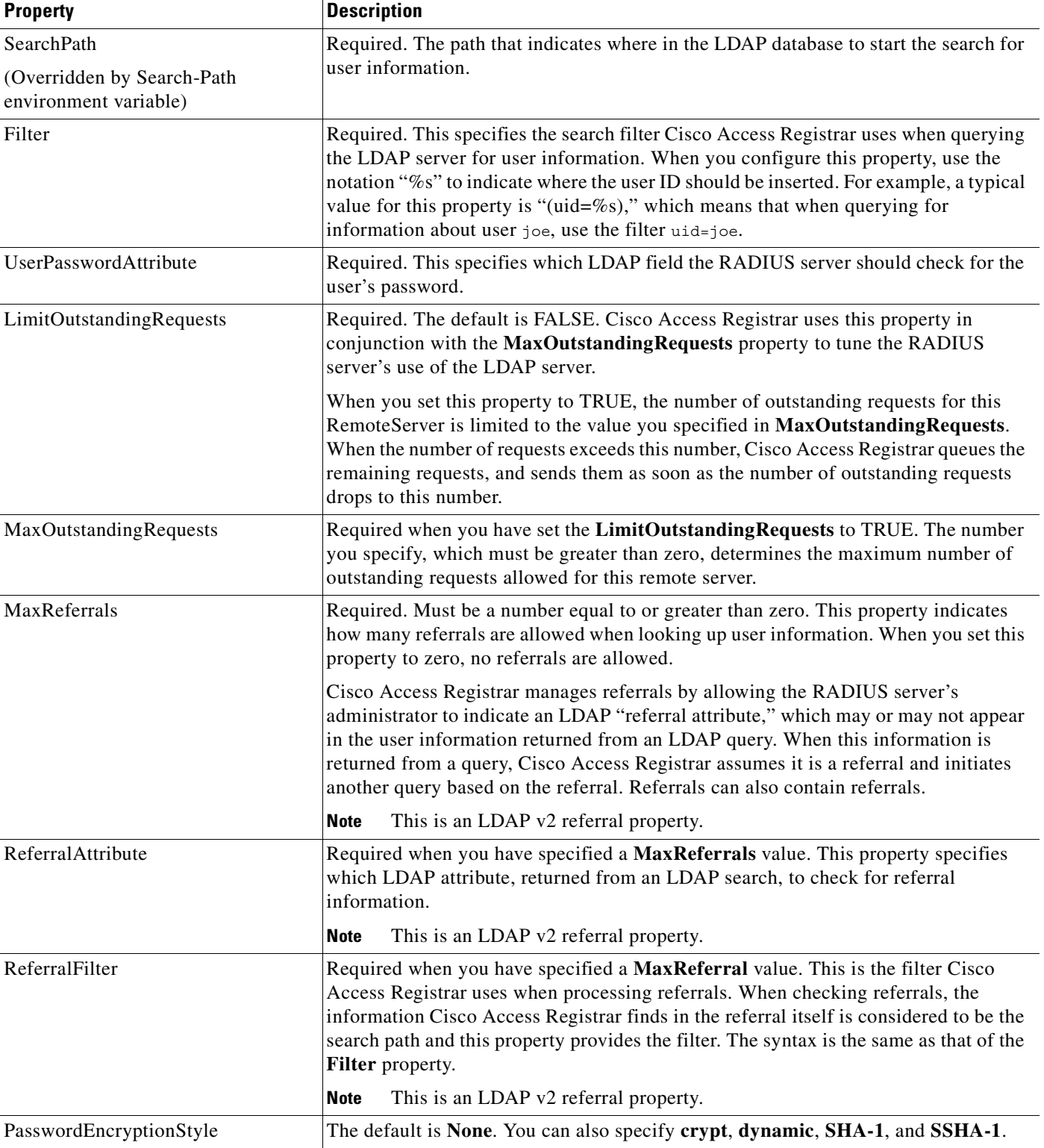

#### *Table 3-31 ldap Properties (continued)*

 $\blacksquare$ 

#### *Table 3-31 ldap Properties (continued)*

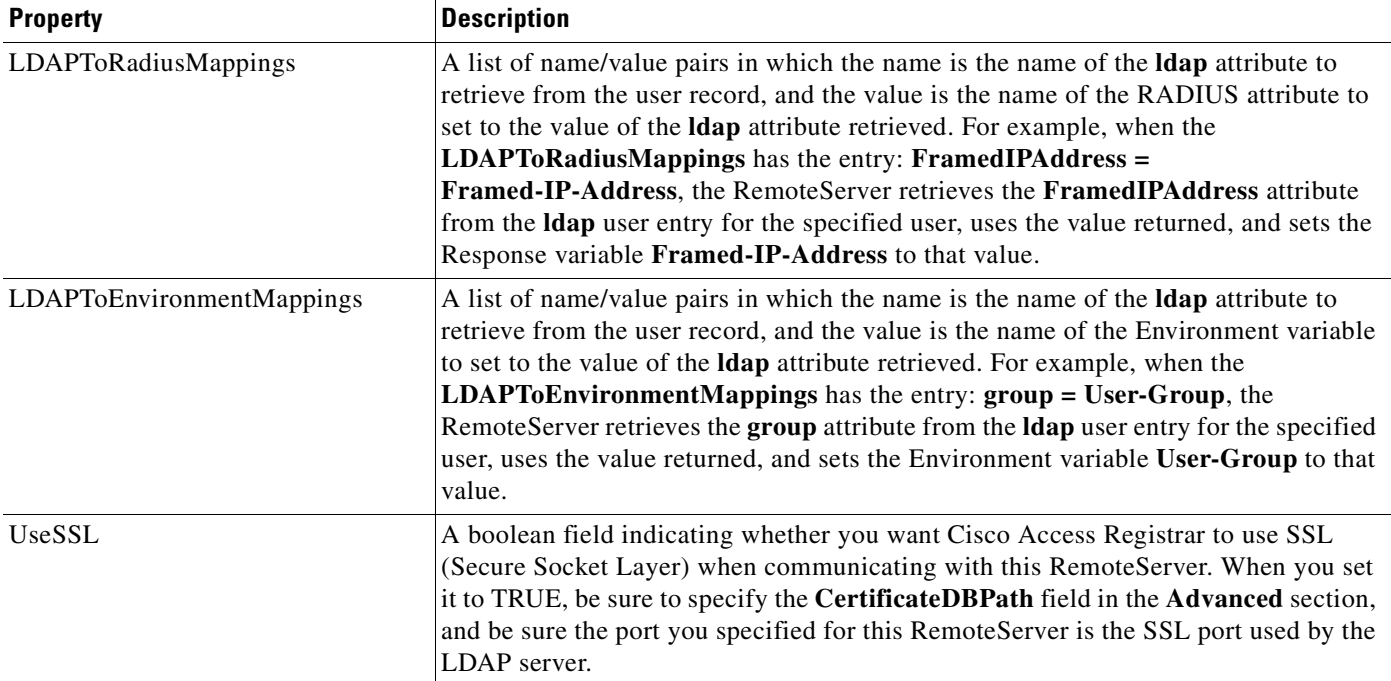

#### **tacacs-udp**

**tacacs-udp** specifies a TACACS server.

When you specify the **tacacs-udp** protocol, supply the information listed in [Table 3-32.](#page-62-0)

<span id="page-62-0"></span>

| <b>Property</b> | <b>Description</b>                                                                                                    |
|-----------------|----------------------------------------------------------------------------------------------------|
| <b>MaxTries</b> | Required. The number of times to send a proxy request to a<br>remote server before deciding the server is off-line. You must<br>specify a number greater than zero. The default is 3. |
| InitialTimeout  | Required. The amount of time (in milliseconds) to wait for a<br>response from the first proxy request. You must specify a<br>number greater than zero. The default is 4000.           |

*Table 3-32 tacacs-udp Properties*

## **Rules**

A Rule is a function that selects services based on all input information used by the function.

# **Advanced**

**Advanced** objects let you configure system-level properties and the Attribute dictionary. Under normal system operation, you should not need to change the system-level properties.

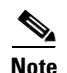

**Note** The notation *required* means Cisco Access Registrar needs a value for this property. For most of these properties, system defaults exist that you can safely use.

[Table 3-33](#page-63-0) lists the **Advanced** properties.

<span id="page-63-0"></span>*Table 3-33 Advanced Object Properties*

| <b>Property</b>                      | <b>Description</b>                                                                                                    |
|--------------------------------------|----------------------------------------------------------------------------------------------------|
| LogServerActivity                    | Required. The default is FALSE, which means Cisco Access<br>Registrar logs all responses except Access-Accepts and<br>Access-Challenges. Accepting the default reduces the load on the<br>server by reducing that amount of information it must log. Note, the<br>client is probably sending accounting requests to an accounting<br>server, so the Access-Accept requests are being indirectly logged.<br>When you set it to TRUE, Cisco Access Registrar logs all responses<br>to the server log file.                                                                                                    |
| MaximumNumberOfRadiusPackets         | Required. The default is 1024. This is a critical property you should<br>set high enough to allow for the maximum number of simultaneous<br>requests. When more requests come in than there are packets<br>allocated, Cisco Access Registrar will drop those additional<br>requests.                                                                                                    |
| <b>UDPPacketSize</b>                 | Required. The default is 4096. RFC 2138 specifies the maximum<br>packet length can be 4096 bytes. Do not change this value.                                                                                                    |
| RequireNASsBehindProxyBeInClientList | Required. The default is FALSE. If you accept the default, Cisco<br>Access Registrar only uses the source IP address to identify the<br>immediate client that sent the request. Leaving it FALSE is useful<br>when this RADIUS Server should only know about the proxy server<br>and should treat requests as if they came from the proxy server. This<br>may be the case with some environments that buy bulk dial service<br>from a third party and thus do not need to, or are unable to, list all<br>of the NASs behind the third party's proxy server. When you set it<br>to TRUE, you must list all of the NASs behind the Proxy in the<br>Clients list. For more information about this property, see "Using<br>the RequireNASsBehindProxyBeInClientList Property" section on<br>page 3-26. |
| AAAFileServiceSyncInterval           | Required. Specified in milliseconds, the default is 75. This property<br>governs how often the file AAA service processes accounting<br>requests and writes the accounting records to the file. You can lower<br>the number to reduce the delay in acknowledging the<br>Account-Request at the expense of more frequent flushing of the<br>accounting file to disk. You can raise the number to reduce the cost<br>of flushing to disk, at the expense of increasing the delays in<br>acknowledging the Accounting-Requests. The default value was<br>determined to provide a reasonable compromise between the two<br>alternatives.                                                                                                    |

*Table 3-33 Advanced Object Properties*

**Property Description** 

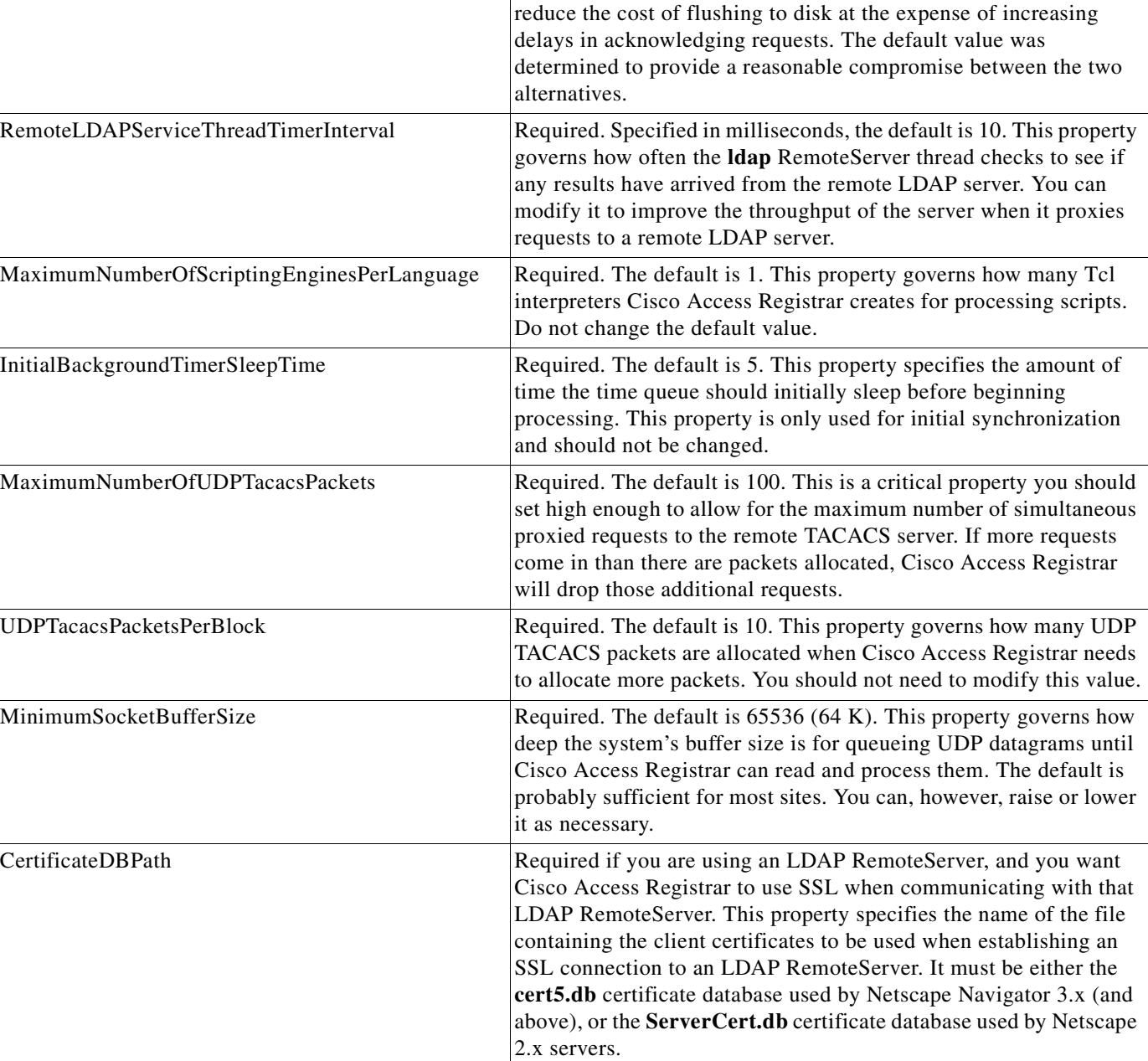

SessionBackingStoreSynchronizationInterval |Required. Specified in milliseconds, the default is 100. If you

change this value it must be a number greater than zero. This property governs how often the Session Manager backing store

You can lower the number to reduce the delay in acknowledging requests at the expense of more frequent flushing of the file containing the session data to disk. You can raise the number to

writes updated session information to disk.

 $\overline{a}$ 

#### *Table 3-33 Advanced Object Properties*

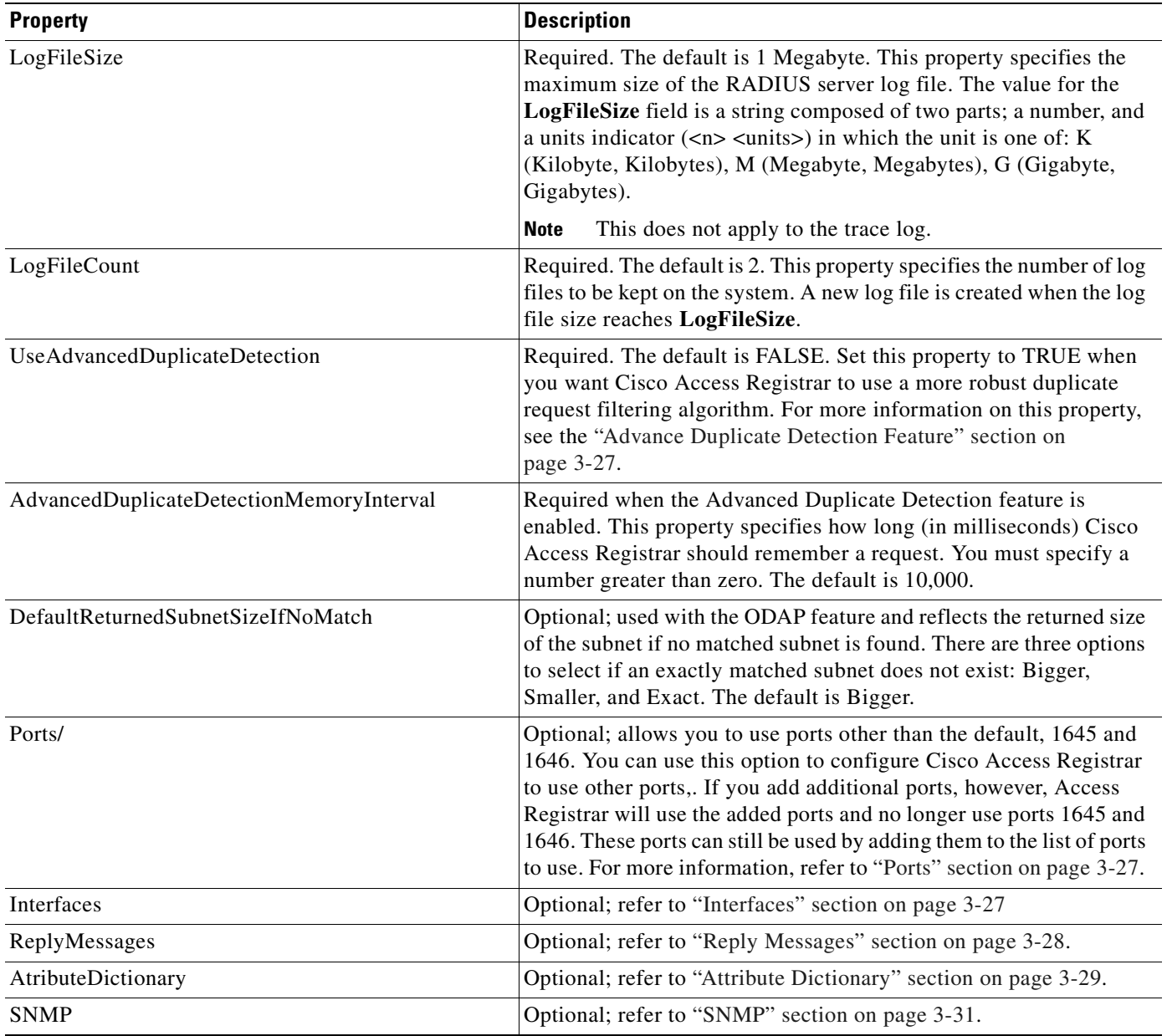

#### <span id="page-65-0"></span>**Using the RequireNASsBehindProxyBeInClientList Property**

You can use the property **RequireNASsBehindProxyBeInClientList** to require NASs that send requests indirectly through a proxy to be listed in the Clients list or to allow the proxy to represent them all.

- When you want to ensure the proxy is only sending requests from NASs known to this server, set the property to TRUE, and list all of the NASs using this proxy. This increases memory usage.
- **•** When it is impossible to know all of the NASs using this proxy or when you do not care, set the property to FALSE. Cisco Access Registrar will use the proxy's IP address to identify the origin of the request.

### <span id="page-66-0"></span>**Advance Duplicate Detection Feature**

Cisco Access Registrar automatically detects and handles duplicate requests it is currently working on. It also provides an optional, more complex mechanism to handle duplicate requests that may be received by the server after it has completed processing the original request. These duplicate requests can consume extra processing power, and, if received out of order (as RADIUS is a UDP-based protocol) may cause Session Management problems.

One solution is the Advanced Duplicate Detection feature which causes Cisco Access Registrar to *remember* requests it has seen, as well as the response sent to that request, for a configurable amount of time.

To enable this feature, perform the following:

- **•** Set the **UseAdvancedDuplicateDetection** property in the **/Radius/Advanced** section of the configuration to **TRUE**.
- **•** Set the **AdvancedDuplicateDetectionMemoryInterval** in the **/Radius/Advanced** section to specify how long (in milliseconds) Cisco Access Registrar should remember a request.

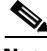

**Note** Enabling this feature causes Cisco Access Registrar to keep more of its preallocated packet buffers in use for a longer period of time. The number of preallocated buffers is controlled by the **MaximumNumberOfRadiusPackets** property in the **/Radius/Advanced** section of the configuration. This property may need to be increased (which will increase the amount of memory used by Cisco Access Registrar) when the Advanced Duplicate Detection feature is enabled.

### <span id="page-66-2"></span>**Ports**

The Ports list specifies which ports to listen to for requests. When you specify a port, Cisco Access Registrar makes no distinction between the port used to receive Access-Requests and the port used to receive Accounting-Requests. Either request can come in on either port.

Most NASs send Access-Requests to port 1645 and Accounting-Requests to 1646, however, Cisco Access Registrar does not check.

When you do not specify any ports, Cisco Access Registrar does the following:

- **•** Reads the **/etc/services** file for the ports to use for access and accounting requests.
- Otherwise, uses the standard ports (1645 and 1646).

### <span id="page-66-1"></span>**Interfaces**

The Interfaces list specifies the interfaces on which the RADIUS server receives and sends requests. You specify an interface by its IP address.

- When you list an IP address, Cisco Access Registrar uses that interface to send and receive Access-Requests.
- **•** When no interfaces are listed, the server performs an interface discover and uses all interfaces of the server, physical and logical (virtual).

### <span id="page-67-0"></span>**Reply Messages**

The Reply Messages list allows you to choose the reply message based on the reason the request was rejected. Each of the following properties (except **Default**) corresponds to a reason why the packet was rejected. The Reply Message properties allows you to substitute your own text string for the defined errors. After you set the property (with the **set** command) and the reason occurs, Cisco Access Registrar sends the NAS that message in the Access-Reject packet as a **Reply-Message** attribute.

You might want to substitute your own messages to prevent users from getting too much information about why their requests failed. For example, you might not want users to know the password was invalid to prevent hackers from accessing your system. In such a case, you might specify the text string "unauthorized access" for the property **UserPasswordInvalid**.

[Table 3-34](#page-67-1) lists the **Reply Message** properties.

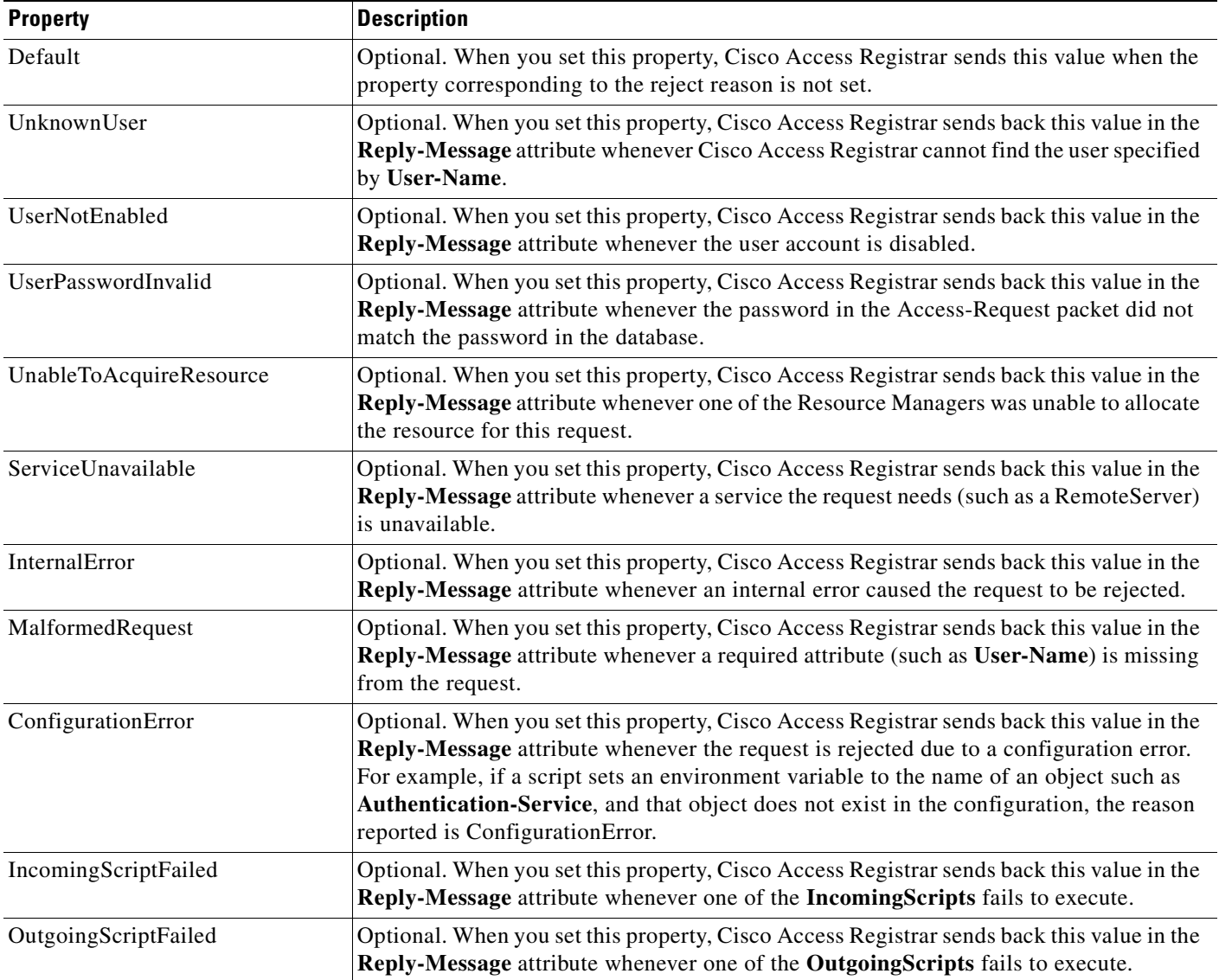

#### <span id="page-67-1"></span>*Table 3-34 Reply Message Properties*

| <b>Property</b>               | <b>Description</b>                                                                                                    |
|-------------------------------|----------------------------------------------------------------------------------------------------|
| IncomingScriptRejectedRequest | Optional. When you set this property, Cisco Access Registrar sends back this value in the<br>Reply-Message attribute whenever one of the IncomingScripts rejects the<br>Access-Request.                                                                    |
| OutgoingScriptRejectedRequest | Optional. When you set this property, Cisco Access Registrar sends back this value in the<br>Reply-Message attribute whenever one of the Outgoing Scripts rejects the<br>Access-Request.                                                                   |
| <b>Termination</b> Action     | Optional. When you set this property, Cisco Access Registrar sends back this value in the<br>Reply-Message attribute whenever Cisco Access Registrar processes the<br>Access-Request as a Termination-Action and is being rejected as a safety precaution. |

*Table 3-34 Reply Message Properties (continued)*

### <span id="page-68-0"></span>**Attribute Dictionary**

The Attribute dictionary allows you to specify the attributes to the RADIUS server. Cisco Access Registrar comes with the standard RADIUS attributes (as defined by the RFC 2865) as well as the attributes required to support the major NASs. For more information about the standard attributes, see [Appendix C, "RADIUS Attributes."](#page-194-0)

All RADIUS requests and responses consist of one or more *attributes*, such as the user's name, the user's password, the type of service the NAS should provide to the user, or the IP address the user should use for the session.

In the request and response packets, an attribute is composed of a number (between 1-255) that specifies the type of attribute to use, a length that specifies the entire attribute length, and a value. How the value is interpreted depends on its type. When it is a username, the value is a string. When it is the NAS's IP address, the value is an IP address, and so on.

[Table 3-35](#page-68-1) lists the Attribute dictionary properties.

<span id="page-68-1"></span>

| <b>Property</b> | <b>Description</b>                                                                                                    |
|-----------------|----------------------------------------------------------------------------------------------------|
| Name            | Required. Must be unique in the Attribute dictionary list within<br>the same context. Although it should be an attribute defined in<br>the RFC, the name can be any attribute defined by your client.<br>The NAS typically comes with a list of attributes it uses. |
|                 | Attributes are referenced in the Profile and by Scripts by this<br>name. The accounting file service also uses this name when<br>printing the attribute.                                                                                                    |
| Description     | Optional. Description of the attribute.                                                                                                    |
| Attribute       | Required. Must be a number between 1-255. It must be unique<br>within the Attribute dictionary list.                                                                                                    |
| <b>Type</b>     | Required. Must be set to one of the types listed in Table 3-36.<br>The type governs how the value is interpreted and printed.                                                                                                    |

*Table 3-35 Attribute Dictionary Properties*

### **Types**

**Types** are required and must be one of the following listed in [Table 3-36](#page-69-0).

<span id="page-69-0"></span>*Table 3-36 Types Attributes*

| <b>Property</b>  | <b>Description</b>                                                                                                    |
|------------------|----------------------------------------------------------------------------------------------------|
| <b>UNDEFINED</b> | Treated as a sting of binary bytes.                                                                                                    |
| UINT32           | Unsigned 32-bit integer.                                                                                                    |
| <b>STRING</b>    | Character string.                                                                                                    |
| <b>IPADDR</b>    | A valid IP address in dotted-decimal format.                                                                                                    |
| CHAP_PASSWORD    | 17-byte value representing the password.                                                                                                    |
| <b>ENUM</b>      | Enums allow you to specify the mapping between the value and the strings. Once you have<br>established this mapping, Cisco Access Registrar then replaces the number with the appropriate<br>string. The min/max properties represent the lowest to highest values of the enumeration.                                                                                                    |
| VENDOR_SPECIFIC  | Vendor Specific Attribute (VSAs) are a special class of attribute. VSAs were created to extend<br>the standard 256 attributes to include attributes required by specific manufacturers. VSAs add<br>new capabilities for the value field in an attribute. Rather than being a simple integer string, or IP<br>address, the value of a VSA can be one or more subattributes whose meaning depends on the<br>vendor's definition. The Vendors list allows you to add, delete, or modify the definitions of the<br>vendors and the subattributes they specify. |

### <span id="page-69-1"></span>**Vendor Attributes**

[Table 3-37](#page-69-1) lists the **Vendor** properties.

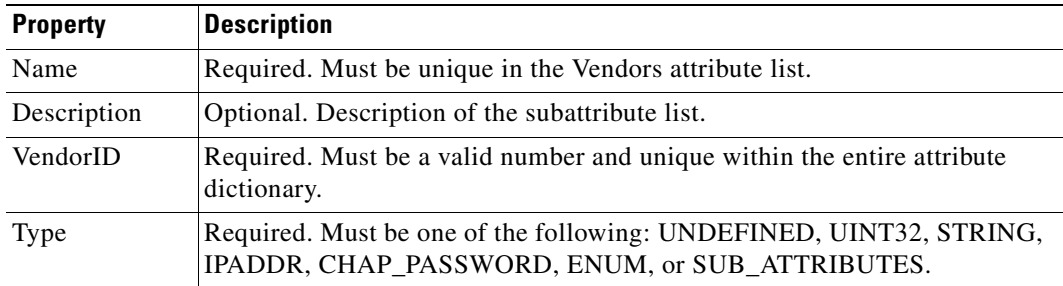

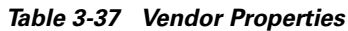

### <span id="page-70-1"></span><span id="page-70-0"></span>**SNMP**

[Table 3-38](#page-70-1) lists the five properties of the SNMP directory.

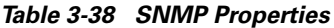

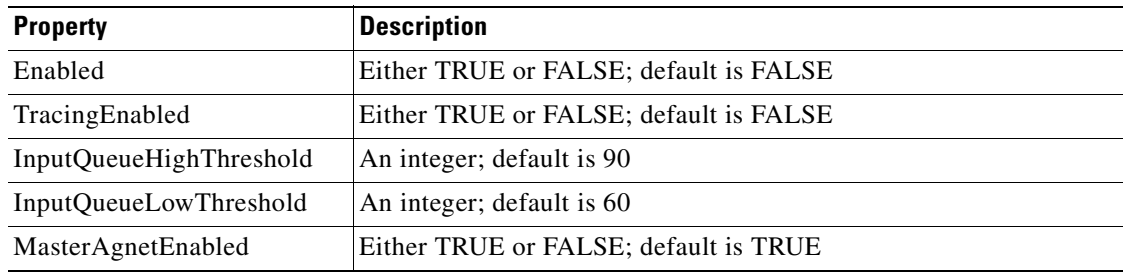

If Enabled and MasterAgentEnabled are both TRUE, **arservagt** will start and stop the SNMP daemon (snmpd). If either of these properties is FALSE, if the AR server is not using SNMP or if your site uses a different master agent, **arservagt** will not start your master agent.

 $\blacksquare$
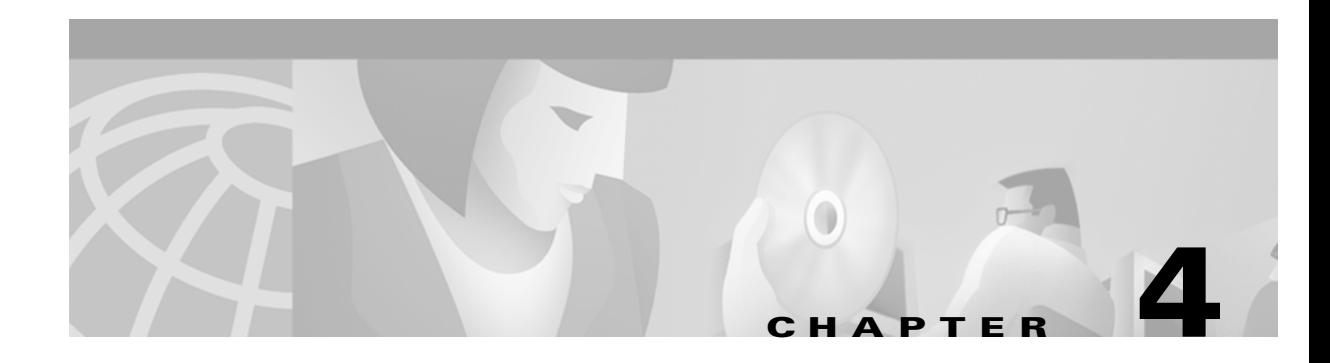

# **Using the radclient Command**

This chapter describes how to use **radclient** to test your Cisco Access Registrar RADIUS server.

The **radclient** command is a RADIUS server test tool. You can use it to create packets, send them to a specific server, and examine the response.

Because the **radclient** command is Tcl-based, you can use it interactively or you can execute it as a Tcl script file. To run the **radclient** command, type:

> **/opt/AICar1/usrbin/radclient**

**Note** The **radclient** command is a separate command from the **aregcmd** command. You run it from the command line.

## <span id="page-72-0"></span>**Specifying radclient Command Arguments**

You can invoke the **radclient** command with any of the arguments listed in [Table 4-1.](#page-72-0)

| <b>Argument</b> | <b>Definition</b>                                                      |
|-----------------|------------------------------------------------------------------------|
| $-C$            | Specifies the name of the cluster to log into by default.              |
| $-N$            | Specifies the name of the administrator.                               |
| $-P$            | Specifies the password.                                                |
| -i              | Forces interactive mode.                                               |
| -n              | Does not automatically load <b>radclient.tcl</b> .                     |
| $-p path$       | Specifies the path used for <b>radclient.tcl</b> .                     |
| $-S < file>$    | Specifies the source for the file to load after <b>radclient.tcl</b> . |
| $-\mathbf{V}$   | Prints the version information and then exits.                         |

*Table 4-1 radclient Arguments*

# **Working with Packets**

Using the **radclient** command, you can create packets (default or specific packets), view packets, send packets, read the value of packets, and delete packets.

### **Creating Packets**

To create a basic RADIUS Access-Request packet, use the **radclient** command **simple**. This function creates a packet and fills in basic attributes. The syntax of the **simple** command is:

**simple** *<user\_name> <user\_password>*

For example, to create an Access-Request packet for user bob whose password is bigDog, type:

**--> simple bob bigDog**

p001

The **radclient** command responds with p001, which is the identifier (name) of the newly created packet.

#### **Creating CHAP Access-Request Packets**

To create a CHAP Access-Request packet, use the **radclient** command **simple\_chap**. The syntax of the **simple\_chap** command is:

**simple\_chap** *<user\_name> <user\_password> <use\_challenge>*

*<use\_challenge>* is a boolean that indicates whether to use the **CHAP-Challenge** attribute.

For example, to create a CHAP packet and use a *<use\_challenge>*, type:

**--> simple\_chap bob bigDog 1**

p002

## **Viewing Packets**

To view a packet or any other object, type the object identifier at the **radclient** prompt. For example, to display packet p001, type:

#### **--> p001**

```
Packet: code=Access-Request,id=0,length=0, attributes =
```

```
User-Name = bob
User-Password = bigDog
NAS-Identifier = localhost
NAS-Port = 0
```
### **Sending Packets**

To send a packet, specify the packet identifier and use the word **send**. You can optionally specify the host and port to which to send the packet. The default host is **localhost**, and the default port is **1645**.

When you want to send a packet to a different host and different port, you must specify them on the command line. For example, to send a packet to the RADIUS server amazon, at port number 1812, type:

```
--> p001 send amazon 1812
p002
```
When Cisco Access Registrar receives a response to the packet you sent, it prints the response packet's object identifier before the **radclient** prompt returns.

Г

## **Creating Empty Packets**

Using **radclient**, you can create empty packets you can then modify to contain the appropriate fields.

To create an empty packet, the syntax is:

```
--> packet <packet-type>
```
The optional *<packet-type>* argument can be the numerical RADIUS packet type identifier, such as 2, or the string representation, such as Access-Accept:

```
--> packet 2
p00d
--> p00d
Packet: code = Access-Accept, id = 0, length = 0, attributes =
```
#### **Setting Packet Fields**

You can modify the value of a packet field using the syntax:

*<packet-identifier>* **set** *<attrib> <value>*

*<packet-identifier>* is the packet number, such as p001. *<attrib>* is the attribute you want to set. *<value>* is either a numeric packet-type, the string representation, or the hex string with a colon separating each byte.

For example, to set the identifier field to 99, type:

```
--> p001 set identifier 99
99
--> p001
Packet: code = Access-Request, id = 99, length = 0, attributes =
        User-Name = bob
        User-Password = bigDog
       NAS-Identifier = localhost
        NAS-Port = 0
```
### **Reading Packet Fields**

You can read (**get**) the value of any of the packet fields by using the syntax:

```
<packet-identifier> get <attrib>
```
For example, to **get** the **identifier** field, type:

```
--> p001 get identifier
99
```
### **Deleting Packets**

When you are writing long running or iterating scripts, you might want to conserve memory by deleting packets when you are through with them. To delete a packet, type:

*<packet-identifier>* **delete**

For example, to delete all resources referred to by the packet p001, type:

**--> p001 delete**

## **Attributes**

Using the **radclient** command you can create attributes, which are specific RFC-defined components of requests and responses.

### **Creating Attributes**

To create an attribute object, the syntax is:

```
<attrib> name <value>
```
*<attrib>* is a recognized RADIUS attribute name. *<value>* is the value of the attribute.

For example, to create the attribute **User-Name** and set its value to bob*,* type:

```
--> attrib User-Name bob
a001
```
Note, a001 is the object identifier for the newly created attribute.

### **Viewing Attributes**

To view an attribute, or any other object, type the object identifier at the **radclient** prompt. For example, to display attribute a001 created in the example above, type:

**--> a001** User-Name = bob

### **Getting Attribute Information**

You can get the name and value of an attribute in various formats:

- **•** get name—gets the name as a string
- **•** get value—gets the value as a string
- **•** get type—gets the name as an integer
- **•** get valueAsInt—gets the value as an integer
- **•** get valueAsIPAddress—gets the value as an IP address.

The following examples show how to get an attribute's name, type, value, and value as integer:

```
--> a001 get name
User-Name
--> a001 get type
1
--> a001 get value
bob
--> a001 get valueAsInt
a001: the value is not an int
```
### **Deleting Attributes**

When you are writing long running or iterating scripts, you might want to conserve memory by deleting attributes when you are through with them (be sure not to delete attributes being referred to by other objects, like packets.)

To delete all resources referred to by the attribute a001, type:

```
--> a001 delete
```
### **Using the radclient Command**

The following three examples show how to use **radclient** to create, send, and modify packets.

#### **Example 1**

This example creates an Access-Request packet for user jane with password jane, and sends it to the default RADIUS server (**localhost**).

```
--> simple jane jane
p001
--> p001
Packet: code = Access-Request, id = 0, length = 0, attributes =
       User-Name = jane
       User-Password = jane
       NAS-Identifier = localhost
       NAS-Port = 0
--> p001 send
p002
--> p002
Packet: code = Access-Accept, id = 1, length = 38, attributes =
       Login-IP-Host = 204.253.96.3
       Login-Service = Telnet
       Login-TCP-Port = 541
```
The first command (**simple jane jane**) creates the packet (the packet object identifier is p001). Next, the example displays the packet before sending it (by typing the packet identifier, p001). Next, the packet is sent (**p001 send**), and **radclient** prints the response packet object identifier, p002. Finally, the example shows dumping the contents of the response packet (**p002**).

#### <span id="page-77-0"></span>**Example 2**

Example 2 creates a simple Access-Request packet, then adds other attributes to it.

```
--> simple jane jane
p003
--> attrib Service-Type Framed
a00c
--> a00c
Service-Type = Framed
--> p003 set attrib a00c
--> attrib NAS-Port 99
a00d
--> a00d
NAS-Port = 99
--> p003 set attrib a00d
--> p003
Packet: code = Access-Request, id = 0, length = 0, attribute =User-Name = jane
       User-Password = jane
       NAS-Identifier = localhost
       Service-Type = Framed
       NAS-Port = 99
```
Example 2 shows creation of the packet p003 using user-id jane and password jane. Then, creation of the **Service-Type** attribute (with the object identifier a00c). Next, the attribute object is printed by typing just the object identifier. Then, the new attribute is added to the packet. The same steps are followed for the **NAS-Port** attribute. And finally, the packet contents are printed.

#### **Example 3**

Example 3 performs the same tasks as [Example 2,](#page-77-0) however, with less steps.

```
--> simple jane jane
p004
--> p004 set attrib [ attrib Service-Type Framed ]
--> p004 set attrib [ attrib NAS-Port 99 ]
--> p004
Packet: code = Access-Request, id = 0, length = 0, attribute =User-Name = jane
       User-Password = jane
       NAS-Identifier = localhost
       Service-Type = Framed
       NAS-Port = 99
```
When you do not need references to intermediate objects, you can use the command substitution feature of Tcl, which allows you to use the result of one command as an argument to another command. Square brackets invoke command substitution, and everything inside the brackets is evaluated, and the result is substituted in place of the bracketed command.

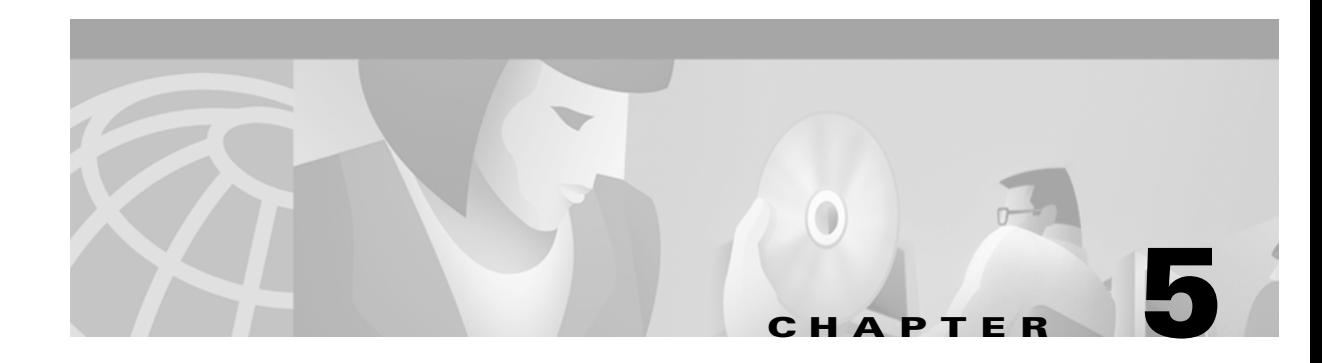

# **Using Extension Points**

This chapter describes how to use Cisco Access Registrar scripting to customize your RADIUS server.

You can write scripts to affect the way Cisco Access Registrar handles and responds to requests, and to change the behavior of Cisco Access Registrar after a script is run.

All scripts reference the three dictionaries listed below, which are data structures that contain key/value pairs.

- Request dictionary—contains all of the attributes from the access-request or other incoming packets, such as the username, password, and service hints
- Response dictionary—contains all of the attributes in the access-accept or other response packets. As these are the attributes the server sends back to the NAS, you can use this dictionary to add or remove attributes.
- **•** Environment dictionary—contains well-known keys whose values enable scripts to communicate with Cisco Access Registrar or to communicate with other scripts.

The process for creating and implementing a script involves:

- **•** Determining the goal of the script
- **•** Writing the script
- **•** Adding the new script definition to Cisco Access Registrar
- **•** Choosing a scripting point from within Cisco Access Registrar
- **•** Testing the script using the **radclient** command**.**

## **Determining the Goal of the Script**

The goal of the script and its scripting point are tied together. For example, when you want to create a script that performs some special processing of a username before it is processed by the Cisco Access Registrar server, you would reference this script as an *incoming* script.

When on the other hand, you would like to affect the response, such as setting a specific timeout when there is not one, you would reference the script as an *outgoing* script.

In order to be able to create a script, you need to understand the way Cisco Access Registrar processes client requests. Cisco Access Registrar processes requests and responses in a hierarchical fashion; incoming requests are processed from the most general to the most specific levels, whereas, outgoing responses are processed from the most specific to the most general levels. Extension points are available at each level.

An incoming script can be referenced at each of the following extension points:

 $\mathbf{r}$ 

- **•** RADIUS server
- **•** Vendor (of the immediate client)
- **•** Client (individual NAS)
- **•** NAS-Vendor-Behind-the-Proxy
- **•** Client-Behind-the-Proxy
- **•** Remote Server (of type RADIUS)
- **•** Service

An authentication or authorization script can be referenced at each of the following extension points:

- **•** Group Authentication
- **•** User Authentication
- **•** Group Authorization
- **•** User Authorization

The outgoing script can be referenced at each of the following extension points:

- **•** Service
- **•** Client-Behind-the-Proxy
- **•** NAS-Vendor-Behind-the-Proxy
- **•** Client (individual NAS)
- **•** NAS Vendor
- **•** RADIUS server

## **Writing the Script**

You can write scripts in either Tcl or as shared libraries using C or C++. In this section, the scripts are shown in Tcl.

To write a script, do the following:

- **Step 1** Using an editor, create the Tcl source file.
- **Step 2** Give it a name.
- **Step 3** Define one or more procedures, using the following syntax:

```
proc name {request response environment}
{Body}
```
- **Step 4** Create the body of the script.
- **Step 5** Save the file and copy it to the **/opt/AICar1/scripts/radius/tcl** directory, or to the location you chose when you installed Cisco Access Registrar.

## **Choosing the Type of Script**

When you create a script you can use any one or all of the three dictionaries: Request, Response, or Environment.

- When you use the Request dictionary, you can modify the contents of a NAS request. Scripts that use the Request dictionary are usually employed as incoming scripts.
- When you use the Response dictionary, you can modify what the server sends back to the NAS. These scripts are consequently employed as outgoing scripts.
- **•** When you use the Environment dictionary, you can do the following:
	- **–** Affect the behavior of the server after the script is run. For example, you can use the Environment dictionary to decide which of the multiple services to use for authorization, authentication, and accounting.
	- **–** Communicate among scripts, as the scripts all share these three dictionaries. For example, when a script changes a value in the Environment dictionary, the updated value can be used in a subsequent script.

The following examples show scripts using all three dictionaries.

#### **Request Dictionary Script**

The Request Dictionary script is referenced from the server's IncomingScript scripting point. It checks to see whether the request contains a **NAS-Identifier** or a **NAS-IP-Address**. When it does not, it sets the **NAS-IP-Address** from the request's source IP address.

```
proc MapSourceIPAddress {request response environment}
{
     if { ! ( [ $request containsKey NAS-Identifier ] ||
     [ $request containsKey NAS-IP-Address ] ) } {
      $request put NAS-IP-Address [ $environment get Source-IP-Address ]
 }
```
Tcl scripts interpret **\$request** arguments as active commands that can interpret strings from the Request dictionary, which contains keys and values.

The **containsKey** method has the syntax: *<\$dict>* **containsKey** *<attribute>*. In this example, *<\$dict>* refers to the Request dictionary and the attributes **NAS-identifier** and **NAS-IP-Address**. The **containsKey** method returns **1** when the dictionary contains the attribute, and **0** when it does not. Using the **containsKey** method prevents you from overwriting an existing value.

The **put** method has the syntax: *<\$dict>* **put** *<attribute value>*[*<index>*]. In this example, *<\$request>* refers to the Request dictionary and the attribute is **NAS-IP-Address**. The **put** method sets the NAS's IP address attribute.

The **get** method has the syntax: *<\$dict>* get *<attribute>*. In this example, *<\$dict>* refers to the Environment dictionary and *<attribute>* is the **Source-IP-Address**. The **get** method returns the value of the attribute from the environment dictionary.

For a list of the methods you can use with scripts, see [Appendix A, "Cisco Access Registrar Tcl and REX](#page-174-0)  [Dictionaries."](#page-174-0) They include **get**, **put**, and others.

#### **Response Dictionary Script**

This script is referenced from either the user record for users whose sessions are always PPP, or from the script, **AuthorizeService**, which checks the request to determine which service is desired. The script merges the Profile named **default-PPP-users** into the Response dictionary.

```
proc AuthorizePPP {request response environment}
{
     $response addProfile default-PPP-users
}
```
The **addProfile** method has the syntax: *<\$dict>* **addProfile** *<profile>*[*<mode>*]. In this example, *<\$dict>* refers to the Response dictionary and the profile is **default-PPP-users**. The script copies all of the attributes of the Profile *<profile>* into the dictionary.

#### **Environment Dictionary Script**

This script is referenced from the NAS Incoming Script scripting point. It looks for a realm name on the username attribute to determine which AAA services should be used for the request. When it finds @radius, it selects a set of AAA services that will proxy the request to a remote RADIUS server. When it finds @tacacs, it selects the Authentication Service that will proxy the request to a TACACS server for authentication. For all of the remaining usernames, it uses the default Service (as specified in the configuration by the administrator).

Note the function, **regsub**, is a Tcl function.

```
proc ParseProxyHints {request response environment} {
     set userName [ $request get User-Name ]
     if { [ regsub "@radius" $userName "" newUserName ] } {
$request put User-Name $newUserName
$radius put Authentication-Service "radius-proxy"
$radius put Authorization-Service "radius-proxy"
$radius put Accounting-Service "radius-proxy"
     } else {
     if { [ regsub "@tacacs" $userName "" newUserName ] } {
$request put User-Name
$radius put Authentication-Service "tacacs-client"
```
## **Adding the Script Definition**

After you have written the script, you must add the script definition to the Cisco Access Registrar's script Configuration directory so it can be referenced. Adding the script definition involves:

- **•** Specifying the script definition; it must include the following:
	- **– Name**—used in other places in the configuration to refer to the script. It must be unique among all other scripts.
	- **– Language**—can be either Tcl or REX (shared libraries)
	- **– Filename**—the name you used when you created the file
	- **– EntryPoint**—the function name.

The **Name** and the **EntryPoint** can be the same name, however, they do not have to be.

- **•** Choosing a scripting point; nine exist for incoming and outgoing scripts. These include:
	- **–** the server
	- **–** the vendor of the immediate client
	- **–** the immediate client
	- **–** the vendor of the specific NAS
	- **–** the specific NAS
	- **–** the service (only type rex)
	- **–** the group (only AA scripts
	- **–** the user record (only AA scripts)
	- **–** remote server (only type RADIUS)

The rule of thumb to use in determining where to add the script is the most general scripts should be on the outermost points, whereas the most specific scripts should be on the innermost points.

 $\mathscr{P}$ 

**Note** The client and the NAS are the same entity, unless the immediate client is acting as a proxy for the actual NAS.

### **Adding the Example Script Definition**

In the server configuration a **Scripts** directory exists. You must add the script you created to this directory. To add the **ParseProxyHints** script to the Cisco Access Registrar server, type the following command and supply the following information:

**Name**=ParseProxyHints **Description**=ParseProxyHints **Language**=tcl **Filename**=ParseProxyHints **Entrypoint**=ParseProxyHints

> **aregcmd add /Radius/Scripts/ParseProxyHints ParseProxyHints tcl ParseProxyHints ParseProxyHints**

## **Choosing the Scripting Point**

As the example script, **ParseProxyHints**, applies to a specific NAS (NAS1), the entry point should be that NAS. To specify the script at this scripting point, type:

> **aregcmd set /Radius/Clients/NAS1/IncomingScript ParseProxyHints**

## **Testing the Script**

To test the script, you can use the **radclient** command, which lets you create and send packets. For more information about the **radclient** command, see [Chapter 2, "Using the aregcmd Commands."](#page-26-0).

## **About the Tcl/Tk 8.3 Engine**

Cisco Access Registrar 1.6 and above uses Tcl engine is version Tcl/Tk8.3. Since the Tcl/Tk8.3 engine supports a multi-threading application environment, it can achieve much better performance than Tcl/Tk7.6.

⋟

**Note** In this release, scripts that use Tcl global variables will not work across AR extension points. A future release will address script compatibility issues.

Tcl/Tk8.3 also performs *byte-compile*, so no run-time interpretation is required.

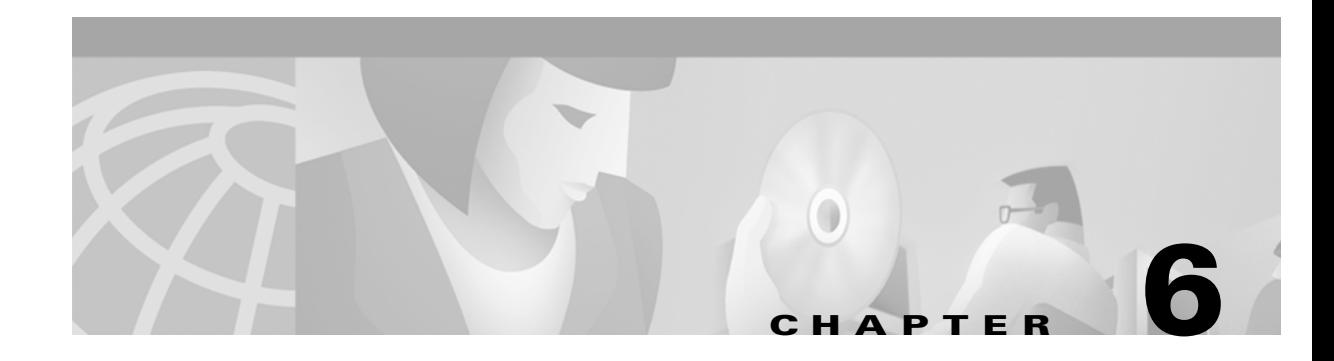

# **Using Replication**

This chapter provides information about how to use the replication feature.

# **Setting Up Replication**

This section provides step-by-step instructions about how to configure replication on both the master and member servers. The following section, ["Replication Example" section on page 6-3,](#page-88-0) shows an example of replication configuration.

If possible, open an **xterm** window on both the master and member. In each of these windows, change directory to **\$INSTALL/logs** and run **xtail** to watch the logs. This allows you to watch replication log messages as they occur. If you are using a system which had a previous installation of Cisco Access Registrar, delete all files located in the **\$INSTALL/data/archive** directory if it is present on either the master or member systems.

## **Configuring the Master**

Use the following steps to configure the master server for replication:

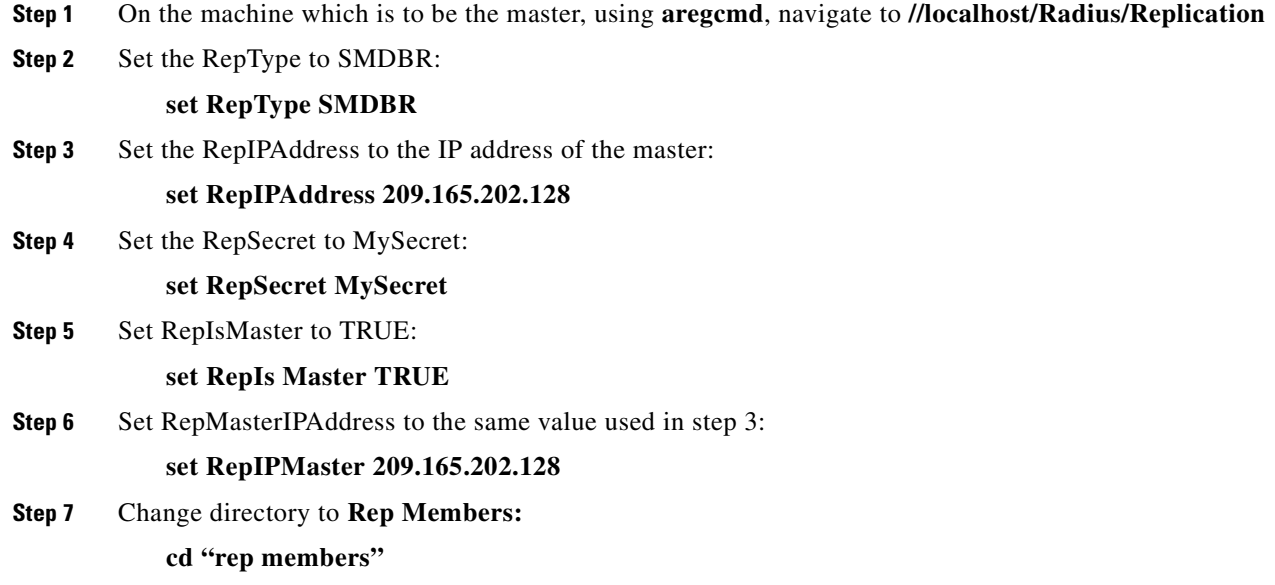

Г

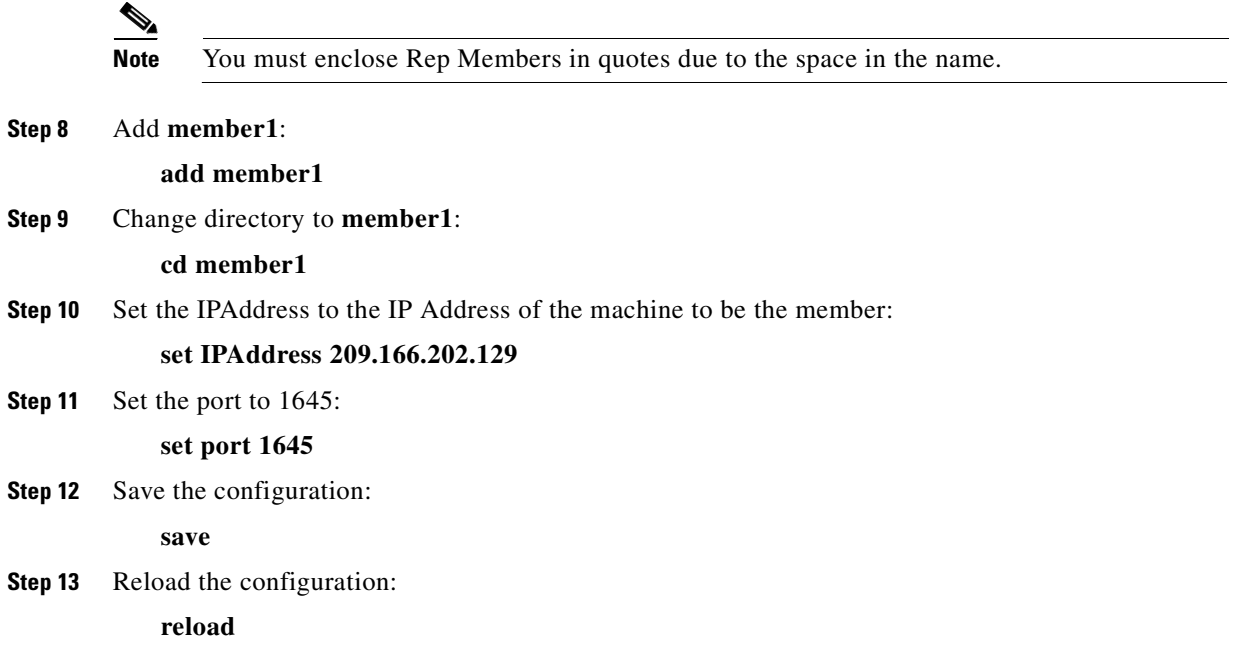

## **Configuring The Member**

Use the following steps to configure the member server for replication:

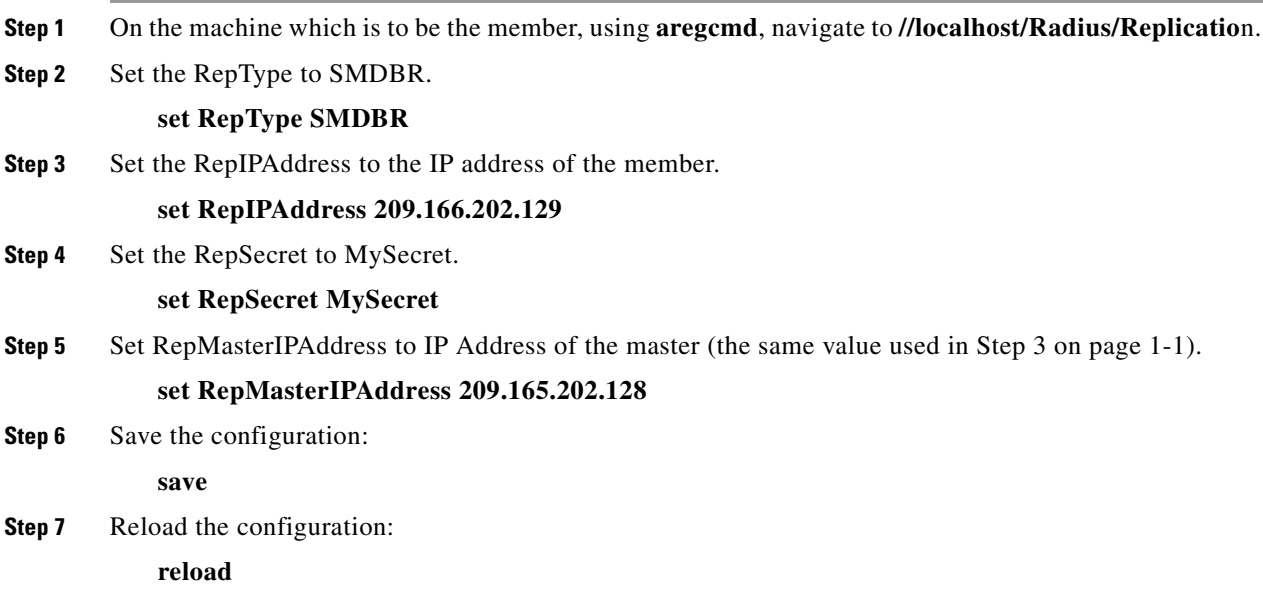

## **Verifying the Configuration**

After both servers have successfully started, use **aregcmd** to make a small change to be replicated to the member server which you can easily verify. We recommend setting the description in **//localhost/Radius** to something like *Test1*. After you issue an **aregcmd save** and the prompt returns, run **aregcmd** on the member server and change directory to **//localhost/Radius**. Ensure that the description is set to Test1. If this was successful, then replication is properly configured and functional.

## <span id="page-88-0"></span>**Replication Example**

This section provides an example of replication and shows the actions that occur.

## **Adding a User**

On the master server, use **aregcmd** to add a new user to the default user list. To add a new user, perform the following steps:

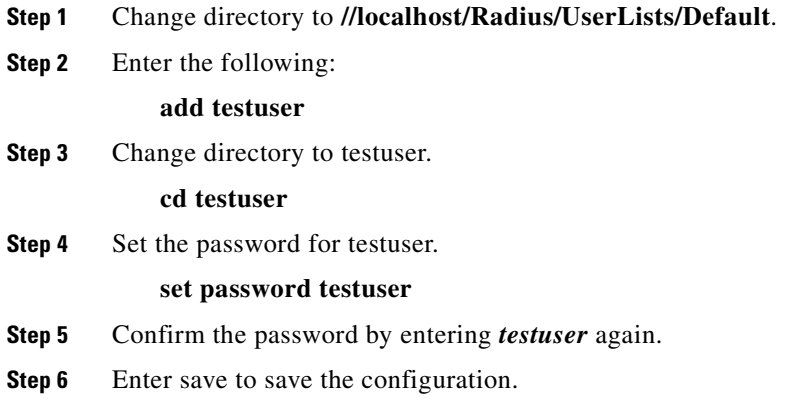

#### **Master Server's Log**

The log on the master shows the following:

```
*** ./name_radius_1_log ***
04/02/2001 23:17:07 name/radius/1 Info Server 0 Initiating Replication of Transaction 
1 with 2 Elements.
04/02/2001 23:17:07 name/radius/1 Info Server 0 Replication Transaction #1 With 2 
Elements Initiated
```
#### **Member Server's Log**

The log on the member shows the following:

```
*** ./name_radius_1_log ***
4/02/2001 23:15:18 name/radius/1 Info Server 0 Radius Server is On-Line
04/02/2001 23:17:12 name/radius/1 Info Server 0 Committing Replication of Transaction 
1 with 2 Elements.
```
04/02/2001 23:17:16 name/radius/1 Info Server 0 Replication Transaction #1 With 2 Elements Committed.

## **Verifying Replication**

You can use one of two methods to verify that the new user testuser was properly replicated to the member:

- **•** Run **aregcmd** on the member and look at the default userlist to see if it is there.
- **•** Run **radclient** on the member and enter **simple testuser testuser** to create a simple access request packet (p001).

Enter **p001 send** to send it. When it returns with p002, enter **p002** to see if it is an Access Accept packet or an Access Reject packet. If it is an Access Accept, the user was properly replicated to the member. Using **radclient** is the recommended method to validate that a user was properly replicated.

On the Master, use **aregcmd** to delete the user from the default user list and save the user list.

#### **Master Server's Log**

The log on the master shows the following:

```
*** ./name_radius_1_log ***
04/02/2001 23:20:48 name/radius/1 Info Server 0 Initiating Replication of Transaction 
2 with 1 Elements.
04/02/2001 23:20:48 name/radius/1 Info Server 0 Replication Transaction #2 With 1 
Elements Initiated
```
#### **Member Server's Log**

The log on the member shows the following:

```
*** ./name_radius_1_log ***
04/02/2001 23:20:53 name/radius/1 Info Server 0 Committing Replication of Transaction 
2 with 1 Elements.
04/02/2001 23:20:57 name/radius/1 Info Server 0 Replication Transaction #2 With 1 
Elements Committed.
```
Repeat the validation procedure above to ensure the user *testuser* is no longer present on the member.

## **Using aregcmd -pf Option**

Cisco Access Registrar's replication feature works well using **aregcmd** input files. An **aregcmd** input file contains a list of **aregcmd** commands. For example, if the initial configuration of Cisco Access Registrar were constructed in an input file, the master and member could be configured for replication first, then the input file applied to the master will be automatically replicated to the member.

To illustrate replication using an **aregcmd** input file, do the following:

**Step 1** Create a text file called **add5users** with the following contents:

**add /Radius/UserLists/Default/testuser1 cd /Radius/UserLists/Default/testuser1**

**set password testuser1 add /Radius/UserLists/Default/testuser2 cd /Radius/UserLists/Default/testuser2 set password testuser2 add /Radius/UserLists/Default/testuser3 cd /Radius/UserLists/Default/testuser3 set password testuser3 add /Radius/UserLists/Default/testuser4 cd /Radius/UserLists/Default/testuser4 set password testuser4 add /Radius/UserLists/Default/testuser5 cd /Radius/UserLists/Default/testuser5 set password testuser5 save**

**Step 2** On the master server, run the following command:

**aregcmd -pf add5users**

#### **Master Server's Log**

The log on the master shows the following:

```
*** ./name radius_1_log ***
04/02/2001 23:27:08 name/radius/1 Info Server 0 Initiating Replication of Transaction 
3 with 10 Elements.
04/02/2001 23:27:08 name/radius/1 Info Server 0 Replication Transaction #3 With 10 
Elements Initiated
```
#### **Member Server's Log**

The log on the member shows the following:

```
*** ./name_radius_1_log ***
04/02/2001 23:27:12 name/radius/1 Info Server 0 Committing Replication of Transaction 
3 with 10 Elements.
04/02/2001 23:27:17 name/radius/1 Info Server 0 Replication Transaction #3 With 10 
Elements Committed.
```
When the prompt returns, go to the member and use **aregcmd** to view the **/radius/defaults/userlis**t. There should be five users there named *testuser1* through *testuser5*.

### **An Automatic Resynchronization Example**

This example will illustrate resynchronization of the member. This will be accomplished by stopping the member, making changes on the master, then restarting the member forcing a resynchronization.

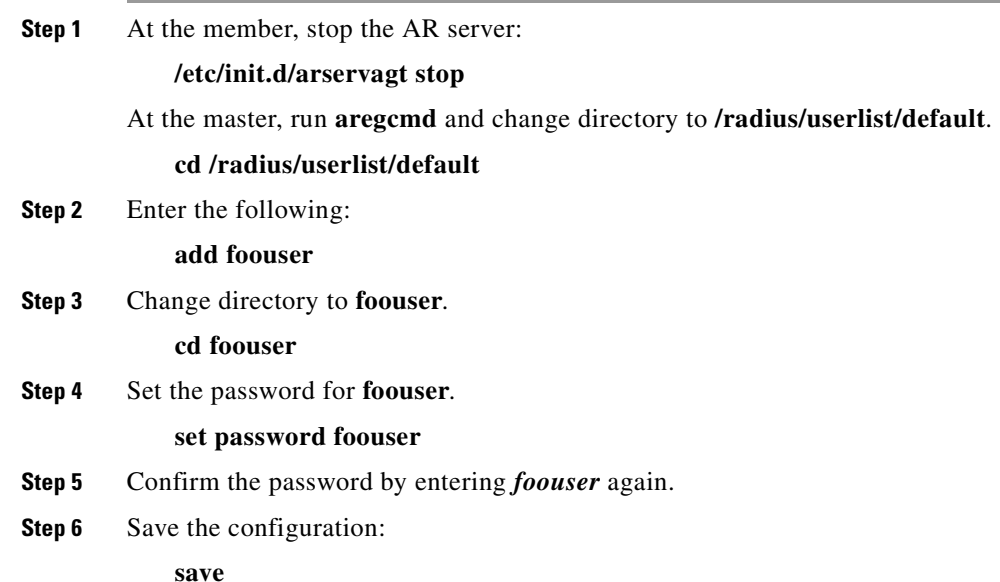

#### **Master Server's Log**

The log on the master shows the following:

```
*** ./name_radius_1_log ***
04/02/2001 23:31:02 name/radius/1 Info Server 0 Initiating Replication of Transaction 
5 with 2 Elements.
04/02/2001 23:31:02 name/radius/1 Info Server 0 Replication Transaction #5 With2 
Elements Initiated
```
On the member, run **/etc/init.d/arservagt start**. Notice the following log messages in the Master's log:

```
*** ./name_radius_1_log ***
04/02/2001 23:33:19 name/radius/1 Info Server 0 Resynchronizing member1.
```
#### **Member Server's Log**

The log on the member shows the following:

```
*** ./name_radius_1_log ***
04/02/2001 23:33:14 name/radius/1 Info Server 0 Radius Server is Off-Line
04/02/2001 23:33:14 name/radius/1 Info Server 0 Starting Replication Manager
04/02/2001 23:33:24 name/radius/1 Info Server 0 Master Selected As Partner (DEFAULT)
04/02/2001 23:33:24 name/radius/1 Info Server 0 Radius Server is Off-Line
04/02/2001 23:33:24 name/radius/1 Warning Server 0 Requesting resynchronization from 
Master: Last Txn#3
04/02/2001 23:33:24 name/radius/1 Info Server 0 Resynchronization from Master in 
progress.
04/02/2001 23:33:24 name/radius/1 Info Server 0 Committing Replication of Transaction 
4 with 2 Elements.
04/02/2001 23:33:28 name/radius/1 Info Server 0 Replication Transaction #4 With 2 
Elements Committed.
04/02/2001 23:33:28 name/radius/1 Info Server 0 Radius Server is On-Line
```
As the log above shows, when the member started up, it validated its last received transaction number (#3) with the master's last replicated transaction number (#4). They did not match because a replication was initiated by the master which was not received by the member (because the member was stopped).

When the member detected this discrepancy, the member made a resynchronization request to the master. The master responded by transmitting the missed transaction (#4) to the member. After it received and processed the retransmitted transaction, the member determined that it was then synchronized with the master and placed itself in an on-line status.

## **Full Resynchronization**

Full Resynchronization means that the member has missed more transactions than are stored in the master's replication archive and can not be resynchronized automatically. There is no automatic full-resynchronization mechanism in Cisco Access Registrar's configuration replication feature. If a full resynchronization is required, you must export the master server's database and update the member configuration

To perform a manual full-resynchronization, perform the following steps:

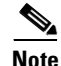

**Refore beginning, ensure there are no <b>aregond** sessions logged into the master server.

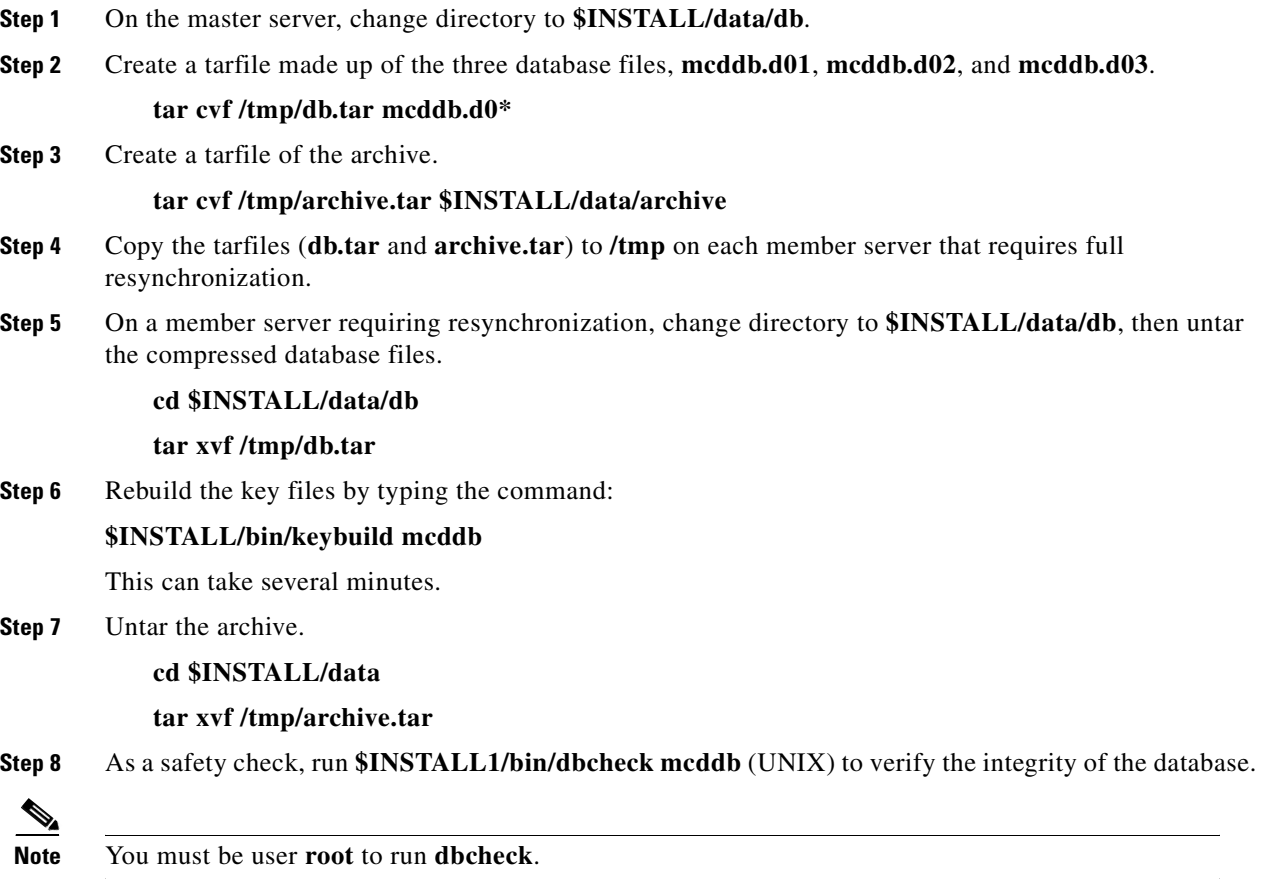

No errors should be detected.

The member will start up and show on-line status in the log after it has verified it is synchronized with the master.

## **Frequently Asked Questions**

**Question:** When I do a **save** in **aregcmd** and the validation fails, is anything replicated?

**Answer:** No; replication does not occur until **aregcmd** successfully saves the changes.

**Question**: Can I specify multiple masters with the same members?

**Answer**: No; the replication feature was designed to be used with a single-master. Also, it is not possible to specify more than one master in a member's configuration.

**Question**: Do I have to configure the master as a client on the member servers?

**Answer**: No. In-fact, it would be erroneous to do so. With the exception of Administrators, Interfaces, Replication, and Advanced machine-specific settings, the configuration between master and member must be identical. The replication feature's purpose is to maintain that relationship. Altering configuration settings on the member which are managed by the master will likely result in an unstable and possibly non-operational server.

**Question**: What configuration elements are replicated and what are not?

**Answer**: With the exception of Administrators, Interfaces, Replication, and Advanced machine-specific settings, all other settings are replicated.

**Question**: What configuration elements are hot-configured and what are not?

**Answer**: Session Managers, Resource Managers and Remote servers are not hot-configured because they maintain state, such as an active session, and cannot be manipulated dynamically.

**Question**: What is an appropriate TransactionSyncInterval setting?

**Answer**: This depends upon how long you want to allow an out-of-sync condition to persist. The shorter the interval, the more often an out-of-sync condition is checked. However, this results in added network traffic, additional processing by Cisco Access Registrar and, if the interval is too small, frequent unnecessary resynchronization requests. The default value of 60,000 milliseconds (1 minute) is usually sufficient; however, values of as little as 10,000 milliseconds (10 seconds) have been tested and have worked well.

**Question**: What is an appropriate TransactionArchiveLimit setting?

**Answer**: This depends upon two things:

- **1.** How much hard disk space you are willing to devote to transaction archive storage
- **2.** How often your configuration is changed (a save is issued through Aregcmd).

If you have limited hard disk space, then perhaps smaller values (less than 1000) are appropriate; however if you have sufficient hard disk space, values of 10,000 or greater are better. The primary reason for this preference is to limit the possibility of a full-resynchronization being required. A full-resynchronization is required when the member has missed so many transactions that the master no longer contains all the transaction necessary to resynchronize the member. The greater the limit, the longer the member can be down without requiring a full-resynchronization.

**Question:** Can I specify a member in the member configuration?

**Answer**: Yes, and this is recommended. In the member's replication configuration Rep Members list, specify another server, perhaps one which can be used in-case of critical failure of the master. If the master suffers a catastrophic failure (a hard disk crash, for example) the member may be reconfigured to be the master simply by setting the RepIsMaster to TRUE and changing the MasterIPAddress to its own IP Address and the member specified in its Rep Members list will perform as the member. Because the member has an archive of transactions, the new member may be automatically resynchronized. If the archive limit on the new master has been exceeded (the transaction file txn0000000001 is no longer

present in the new master's archive directory), then the new member will require a full-resynchronization. Setting the member up in this manner prevents down-time if the master fails and allows configuration changes to be made on the new master.

**Question**: How can I prevent a full-resynchronization from ever being necessary?

**Answer**: You can't, but you can limit the possibility by setting the TransactionArchiveLimit to a large value (greater than 10000). Another technique is to periodically check the archive when the master and member are synchronized. If the number of transaction files is approaching 10,000, then you can stop the master and member servers, delete all files in the replication archive, and restart the master and member. The only side effect is that if the master or member suffers a catastrophic failure, a full resynchronization will be required.

**Question**: Can I use the member to process RADIUS requests along with the master?

**Answer**: Yes, and this was one of the goals of the replication feature. Keep in mind that session information is not replicated between master and member. To use session management in this environment, use Cisco Access Registrar's central session manager.

## **Replication Log Messages**

This section contains typical replication log messages and explains what each means. This section include the following subsections:

- **•** Information Log Messages
- **•** Warning Log Messages
- **•** Error Log Messages
- **•** Log Messages You Should Never Receive

## **Information Log Messages**

Starting Replication Manager

Displayed at start-up and indicates the Replication Manager is configured and enabled. (RepType=SMDBR)

Replication Disabled

Displayed at start-up and indicates that Replication is not enabled. (RepType=NONE)

Radius Server is On-Line

Displayed by the member at start-up to indicate the member is synchronized with the master and processing RADIUS requests. It is also displayed after a successfully completed resynchronization. This message is never displayed on the master.

Г

Radius Server is Off-Line

Displayed by the member at start-up to indicate the radius server is not processing RADIUS requests until it can ensure synchronization with the master. When this is displayed after startup, it indicates the member is no longer synchronized with the master and is directly associated with a resynchronization request to the master. This message is never displayed on the master.

Resynchronizing <member name>

Displayed by the master to indicate that it is resynchronizing the specified member (member).

Resynchronization from Master in progress.

Displayed by the member to indicate the master is in the process of resynchronizing it.

Resynchronization complete.

Displayed by the member to indicate the resynchronization has completed successfully.

Resynchronization did not complete before timeout. Retrying.

Indicates the master did not complete the resynchronization before the member expected it to complete and that the member is re-requesting resynchronization from the master for the remaining missed transactions.

Master Selected As Partner (DEFAULT)

Displayed by the member to indicate it has successfully connected with the master.

Initiating Replication of Transaction <transaction #> with <# of elements> Elements.

Displayed by the master to indicate that it is beginning replication of a transaction to the member.

Replication Transaction #<transaction #> With <# of elements> Elements Initiated Displayed by the master to indicate that it has completed sending the transaction to the member.

Committing Replication of Transaction <transaction #> with <# of elements> Elements.

Displayed by the member to indicate that it has received a transaction and is processing it.

Replication Transaction #<transaction#> With <# of element> Elements Committed Displayed by the member to indicate that the transaction has been successfully processed.

Stopping Replication Manager

Displayed at shutdown by both the master and member to indicate the replication manager is being shut down.

Stopping Replication Manager - waiting for replication to complete...

Displayed by the member when a shutdown is attempted while received replications are being processed. Once the replications are complete, the shutdown will complete.

Replication in progress. Please wait...

Periodically displayed while a shutdown is pending and replications are being completed.

Replication Manager Stopped

Displayed by both the master and member to indicate the replication manager has been successfully shutdown.

### **Warning Log Messages**

Transaction Sync not received within configured TransactionSyncInterval. Communication with the Master may not be possible.

The member displays this log messages to indicate that it has not received a TransactionSync message from the master within its configured TransactionSync interval.

TXN\_SYNC Received by Master from unknown member <ip address>. Validation Failed

Displayed by the master when a TransactionSync message is received by the master. Since there can be only one configured master in a replication network, and the master is the only server who can send a TransactionSync message, this indicates there is another configured master in the replication network.

TXN SYNC Received from unknown Master <ip address>. Validation Failed

Displayed by the member to indicate that a TransactionSync message was received from a server not configured as its master.

Requesting resynchronization from Master: Last Txn#<transaction#>

Displayed by the member to indicate that it is requesting resynchronization from the master. The LastTxn# is the last transaction number the member received and processed successfully.

Resynchronization Request received from unknown member.

Displayed by the master when a resynchronization request is received by a member who is not listed in its **/radius/replication/rep** members configuration.

Resynchronization of <member name> requires Full Resynchronization.

Displayed by the master to indicate that the member cannot be automatically resynchronized because its last transaction number is not within the configured history length of the archive (TransactionArchiveLimit). A manual resynchronization of the member is required to put the member back in-sync.

MEMBER SYNC Received from unknown Master at <ip address>. Validation Failed Displayed by a member indicating that a master, other than its configured master, is requesting partnership.

MEMBER\_SYNC Received by Master from unknown member <ip address>. Validation Failed Displayed by the master to indicate a member not listed in its **/radius/replication/rep** members configuration has requested partnership.

TXN EXPECT Received by Master from unknown <ip address>.

Displayed by the master to indicate it has received a transaction which originated from another illegal master.

TXN EXPECT Received from unknown Master <ip address>.

Displayed by the member to indicate it has received a transaction which originated from a master other than its configured master.

TXN EXPECT Broadcast failed.

Indicates that the master could not initiate a replication.

DATA SYNC Received by Master from unknown <ip address>

Displayed by the master to indicate that it received a replication transaction from another illegal master.

DATA SYNC Received from unknown <ip address>

Displayed by the member to indicate that a transaction was received from a server external to the replication network.

## **Error Log Messages**

DATA SYNC Validation failed - CRC Mismatch

Displayed by the member to indicate a received transaction element is invalid.

TXN SYNC: Failed To Get Member Socket Handle. TXN SYNC: Failed to get master's socket handle. MEMBER\_SYNC could not get socket handle TXN EXPECT: Failed to get socket handle. DATA SYNC could not get socket handle. These messages indicate an invalid interface configuration in Cisco Access Registrar. They could also be the result of specifying an invalid RepPort setting. Failed To Create TXN SYNC packet. (out of packets?) Failed To Create TXN\_SYNC packet. MEMBER\_SYNC Failed to create packet.(out of packets?) MEMBER SYNC Failed to create packet. TXN EXPECT Failed to create packet. (out of packets?) TXN EXPECT Failed to create packet. DATA\_SYNC Create packet failed.(out of packets?) DATA SYNC Create packet failed.

These message indicate that a packet could not be created. This could be the result of a low memory condition or the result of the /Radius/Advanced/ MaximumNumberOfRadiusPackets setting being set too low

TXN SYNC validation failed - Internal error (pTxnSync=NULL). MEMBER\_SYNC validate failed - Internal Error (pMemberSync=NULL) DATA SYNC Validation Failed - Internal (pDataSync = NULL). TXN EXPECT Could not add new datablock to pending transaction queue. Replication Member could not be added to member list. Replication Member could not be added to member list.

These messages are the result of a failed memory allocation possibly due to an out of memory condition.

```
DATA SYNC Packet creation failed - Invalid ordinal.
Attempt To Replicate Transaction With Zero Elements.
Internal Error - Selected member not valid
Internal Replication Error ChangeType <change type> For <element path>
Internal error - Replication manager is invalid
```
These messages indicate an internal application failure.

Cannot archive transaction datablock Could not archive transaction

These messages are the result of a failed archive attempt. This could be the result of a low disk space condition.

Could not commit transaction to MCD Cannot Get Value For Unsupported DataType <data type id> MCD Replication Cannot Delete Value <element path> MCD Replication Cannot Delete Directory <element path> MCD Replication Cannot Delete Value For <element path> With Unsupported DataType <data type id> MCD Replication Cannot Create Dir For <element path> MCD Replication Cannot Set Value For <element path> MCD Replication Cannot Set Value For <element path>

MCD Replication Cannot Set Value For <element path> MCD Replication Cannot Set Value For <element path> MCD Replication Cannot Set Value For <element path> With Unsupported DataType <data type id> MCD Replication Cannot Set Value For <element path> With UNKNOWN DataType <data type id>

These messages are the result of a failed replication commit attempt.

### **Log Messages You Should Never See**

The following list contains log messages which you should never see displayed in a log. If any of these messages are displayed in the log, contact Cisco Access Registrar technical support for assistance.

```
<member name> Selected As Partner (DEFAULT)
DATA SYNC Received from non-partner <ip address>
DATA_RE_SYNC CRC mismatch. Replying with NAK
DATA RE SYNC Commit Failed. Replying with NAK
EVAL_SYNC Validation failed. <ip address> is not a Master or Member of the
Replication network
EVAL_SYNC Received from unknown member.
PARTNER SYNC Received from unknown member <ip address>.
PARTNER_SYNC Received from unknown member <ip address>.
EVAL SYNC Cannot get socket handle.
EVAL_SYNC Failed to create packet.(out of packets?)
EVAL SYNC Failed to create packet.
EVAL_SYNC Validation failed - Internal Error (pEvalSync=NULL).
PARTNER SYNC Failed to get socket handle.
PARTNER_SYNC Failed to create packet. (out of packets?)
PARTNER SYNC Failed to create packet.
DATA_RE_SYNC Can't get socket handle
DATA RE SYNC Failed to create packet (out of packets?)
DATA RE SYNC Failed to create packet
DATA_RE_SYNC Failed validation - Internal Error (pReSync = NULL)
DATA RE SYNC Cannot Set Value For <element path>
DATA RE SYNC Cannot Set Value For <element path>
DATA RE SYNC Cannot Set Value For <element path>
DATA RE SYNC Cannot Set Value For <element path>
DATA RE SYNC Cannot Set Value For <element path> With Unsupported DataType <data
type id>
DATA RE SYNC Cannot Set Value For <element path> With UNKNOWN DataType <data type
id>;
DATA RE SYNC Received by Master from unknown member <ip address>
DATA_RE_SYNC Received from unknown Master <ip address>DATA_RE_SYNC Reply received 
by Master from unknown Member <ip address>
Could not replicate data element to partners.
Could not replicate to partners - Invalid Ordinal.
```
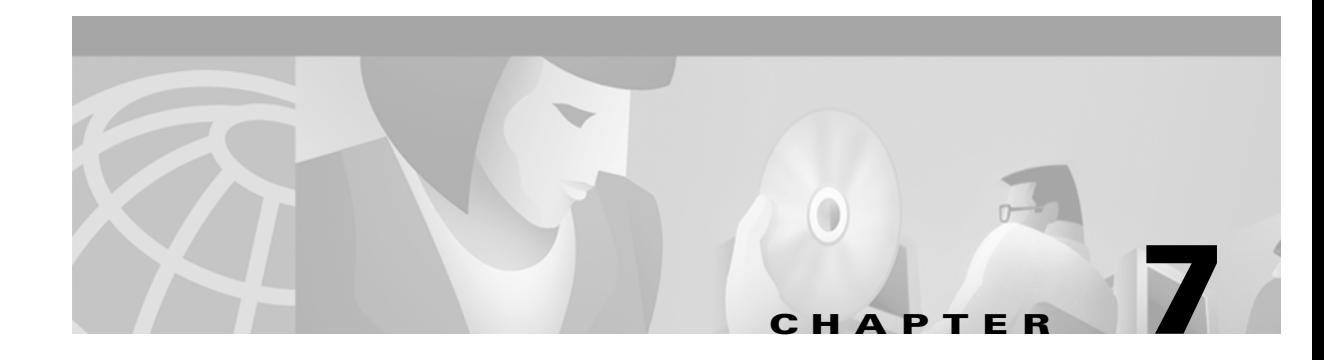

# **Using On-Demand Address Pools**

Cisco Access Registrar 1.7 provides support for On-Demand Address Pools (ODAP). Using ODAP, the CAR server manages pools of addresses. Each pool is divided into subnets of various sizes, and the CAR server assigns the subnets to virtual home gateways (VHG) and Provider Edge (PE) routers. The VHG/PE router has one On-Demand Address Pool configured for each VPN supported by that VHG/PE.

Cisco Access Registrar 1.7 R1 has been enhanced to make ODAP functionality more accessible and to enable ODAP requests and normal user authentication to occur on the same Cisco Access Registrar server. To achieve this functionality, a new Cisco vendor script **CiscoWithODAPIncomingScript** was written to direct ODAP requests to particular services and session managers.

**CiscoWithODAPIncomingScript** also provides the same functionality as the previous **CiscoIncomingScript**.

Additionally, Cisco Access Registrar 1.7 R1 has a new vendor type, **CiscoWithODAP** which references **CiscoWithODAPIncomingScript** as its IncomingScript and references the existing script, **CiscoOutgoingScript,** as its Outgoing Script.

[Figure 7-1](#page-100-0) shows a simple MPLS VPN network with two VHG/PE routers, VHG-1 and VHG-2. The CAR server allocates IP subnets to the VHGs by way of VRFs which contain the subnets and addresses (address space) available.

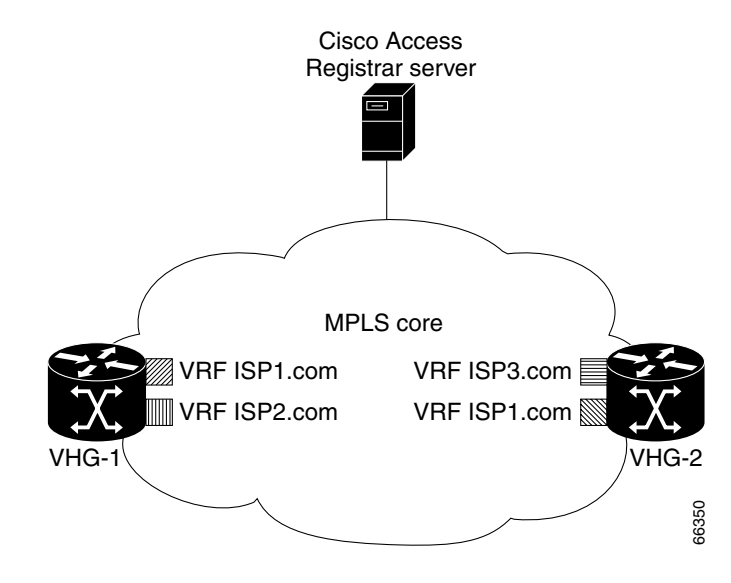

#### <span id="page-100-0"></span>*Figure 7-1 MPLS Core*

Г

In CAR, the VRFs are configured as users in an ODAP-users list under **/Radius/UserLists**. The VRF name is set in IOS for the ODAP pool. When a VRF requests a pool of addresses, CAR directs the request to a Session-Manager configured with the name **odap-<***VRF name***>**. CAR also directs ODAP accounting requests to the service odap-accounting.

In the example network shown in [Figure 7-1,](#page-100-0) the VRFs are configured with the following address spaces:

- VRF-ISP1.com—consists of the address range 10.255.0.0 10.255.255.255 divided among the following subnets:
	- **–** 10.255.0.0/24
	- **–** 10.255.1.0/24
	- **–** ...
	- **–** 10.255.255.0/24
- **•** VRF-ISP2.com—consists of the address ranges 10.0.0.0 10.10.255.255 and 10.255.0.0 10.255.10.255 divided among the following subnets:
	- **–** 10.0.0.0/16
	- **–** 10.1.0.0/16
	- **–** ...
	- **–** 10.10.0.0/16

and:

- **–** 10.255.0.0/24
- **–** 10.255.1.0/24
- **–** ...
- **–** 10.255.10.0/24

**Note** VRF-ISPe.com requires two ResourceManagers because it has subnets of two different sizes.

- **•** VRF-ISP3.com—consists of the address range 1172.21.0.0 172.21.255.255 divided among the following subnets:
	- **–** 172.21.0.0/18
	- **–** 172.21.64.0/18
	- **–** 172.21.128.0/18

and

- **–** 172.21.192.0/24
- **–** 172.21.193.0/24
- **–** ...
- **–** 172.21.255.0/24

S.

**Note** VRF-ISP3.com requires two ResourceManagers because it also has subnets of two different sizes.

# **Cisco-Incoming Script**

Cisco Access Registrar 1.7R1 includes a new CAR script, **CiscoWithODAPIncomingScript**, that makes ODAP functionality more accessible. The script eases the configuration required to enable ODAP requests and normal user authentication to occur on the same Cisco Access Registrar server. **CiscoWithODAPIncomingScript** also provides the functionality of the original CiscoIncomingScript.

If the CAR server receives an ODAP request, the server sets the Session-Key from the AcctSessionID and sets the services and session managers.

If the CAR server receives a non-ODAP request, other scripts, rules or policies that you might already have in place on the CAR server handle these requests.

## **How the Script Works**

The following describes how the script **CiscoWithODAPIncomingScript** works.

- **1.** The script examines the incoming NAS-Identifier sent by the client (VHG). If the NAS-Identifier does not equal *odap-dhcp* then this request is not an ODAP request. Since this is not an ODAP request, the script does not do any more ODAP-specific processing and just calls **CiscoIncomingScript** to allow that script to process the request. If this is an ODAP request, this script removes the NAS-Identifier attribute because it is no longer needed.
- **2.** The script sets the Authentication-Service and the Authorization-Service to *odap-users*, and it sets the Accounting-Service to *odap-accounting*.
- **3.** The CAR server sends the request to the appropriate Session Manager based on the username. Session Managers with *odap-<username>* must be created and configured in CAR.
- **4.** The script then uses Session IDs to identify each ODAP request. The script uses the Acct-Session-Id attribute as the Session-Key.

## **CiscoWithODAPIncomingScript**

The following is a Tcl script example of the script **CiscoWithODAPIncomingScript.**

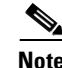

**Note CiscoWithODAPIncomingScript** is written in C language. This example script is more easily understood in Tcl.

```
proc CiscoWithODAPIncomingScript {request response environ} {
  set RequestType [ $environ get Request-Type ]
  if \{ [ string compare $RequestType "Access-Request" ] == 0 \|[ string compare $RequestType "Accounting-Request" ] == 0 } {
       set NasID | $request get NAS-Identifier ]
       if \{ [ string compare $NasID "odap-dhcp" ] == 0 \} {
```
 $\mathbf \Gamma$ 

```
# Remove the NAS-Identifier - it has done it's job
              $request remove NAS-Identifier
              set UserName [ $environ get User-Name ]
              if \{ [ string length $UserName ] == 0 \} \{ set UserName [ $request get User-Name ] \}# ODAP SUBNET ASSIGNMENT
              $environ put Authentication-Service "odap-users"
              $environ put Authorization-Service "odap-users"
              $environ put Accounting-Service "odap-accounting"
              $environ put Session-Manager "odap-$UserName"
              set AcctSessionId [ $request get Acct-Session-Id ]
              if { [ string length $AcctSessionId ] != 0 } { $environ put Session-Key $AcctSessionId
              } else {
              $environ log LOG_ERROR "Missing Acct-Session-Id attribute in request-unable to set Session-Key"
             }
     }
  }
CiscoIncomingScript $request $response $environ
```

```
C.
```
}

**Note** The final line in the example above is not how the script really works because a Tcl script can't call a C script. This is one reason why **CiscoWithODAPIncomingScript** was written in C.

## **Vendor Type CiscoWithODAP**

Cisco Access Registrar 1.7R1 includes a new vendor type, **CiscoWithODAP**. You must configure any Clients that might forward ODAP requests to the CAR server as being of Vendor **CiscoWithODAP.** 

This vendor type references the new script, **CiscoWithODAPIncomingScript**, as its IncomingScript and references the existing script, CiscoOutgoingScript, as its OutgoingScript.

After setting Vendor to **CiscoWithODAP,** ODAP requests are directed to the AA service, set to *odap-users*, the accounting service is set to *odap-accounting*, and the Session Manager is set to *odap-username*, where username is filled from the request. The username received in the request is a VRF name, the request is directed to the appropriate Session Manager.

## **Configuring Cisco Access Registrar to Work with ODAP**

This section provides information about how to configure CAR to work with ODAP.

## **Configuration Summary**

This section provides the steps required to configure CAR to work with ODAP. For detailed information about configuring CAR to work with ODAP, refer to the following section, [Detailed Configuration.](#page-104-0)

**1.** Create and configure an ODAP-users UserList

All ODAP users are configured under this UserList.

**2.** Add all ODAP users to the ODAP-users UserList

Usernames must be of the form *<vrf name>* with the AllowNullPassword property set to TRUE.

- **3.** Create and configure a service for ODAP-users
- **4.** Create and configure an ODAP accounting service Set the accounting service Type to *file* and FilenamePrefix *odap-accounting*.
- **5.** Create a Session Manager for each of the VRFs There must be a separate Session Manager for each VRF pool.
- **6.** Create and configure Resource Managers to be referenced by the Session Managers Subnet pools of different sizes (different subnet masks) require separate Resource Managers.
- **7.** Configure the Session Managers with the Resource Managers
- **8.** Configure any Clients that might send ODAP requests to Vendor type CiscoWithODAP
- **9.** Save your configuration

### <span id="page-104-0"></span>**Detailed Configuration**

The following steps provide a detailed description of configuring Cisco Access Registrar to work with ODAP.

#### **Setting Up an ODAP UserList**

```
Step 1 Create a UserList for ODAP users.
           --> cd /radius/userlists
            [ //localhost/Radius/UserLists ]
               Entries 1 to 1 from 1 total entries
               Current filter: <all>
               Default/
           --> add odap-users
           Added odap-users
```
#### **Adding ODAP Users**

**Step 2** Add the ODAP users to the ODAP UserList and set the AllowNullPassword property to TRUE.

Each user is a VRF name set for each ODAP client.

[ //localhost/Radius/UserLists/odap-users ]

Entries 0 to 0 from 0 total entries Current filter: <all> Name = odap-users Description =

--> **add vrf-ISP1.com**

Added vrf-ISP1.com

```
--> add vrf-ISP2.com
Added vrf-ISP2.com
--> add vrf-ISP3.com
Added vrf-ISP3.com
--> ls
[ //localhost/Radius/UserLists/odap-users ]
   Entries 1 to 3 from 3 total entries
   Current filter: <all>
   Name = odap-users
   Description = 
   vrf-ISP1.com/
   vrf-ISP2.com/
   vrf-ISP3.com/
```
**Step 3** Set the AllowNullPassword property to TRUE for each ODAP user.

--> **cd vrf-ISP2.com**

```
[ //localhost/Radius/UserLists/odap-users/vrf-ISP2.com ]
   Name = vrf-ISP2.com
   Description = 
   Password = 
   Enabled = TRUE
   Group~ =BaseProfile~ = 
   AuthenticationScript~ = 
   AuthorizationScript~ = 
   UserDefined1 = 
   AllowNullPassword = FALSE
```
--> **set AllowNullPassword TRUE**

#### **Setting Up an ODAP-Users Service**

```
Step 4 Add and configure a service for ODAP Users.
```
--> **cd /radius/services**

```
[ //localhost/Radius/Services ]
    Entries 1 to 2 from 2 total entries
    Current filter: <all>
     local-file/
     local-users/
--> add odap-users
```
Added odap-users

```
--> cd odap-users
[ //localhost/Radius/Services/odap-users ]
   Name = odap-users
   Description = 
   Type = 
   IncomingScript~ = 
   OutgoingScript~ = 
--> set type local
Set Type local
--> set userlist odap-users
Set UserList odap-users
--> ls
[ //localhost/Radius/Services/odap-users ]
   Name = odap-users
   Description = 
   Type = local
   IncomingScript~ = 
   OutgoingScript~ = 
   OutagePolicy~ = RejectAll
   OutageScript~ =UserList = odap-users
```
#### **Setting Up an ODAP Accounting Service**

```
--> cd /radius/services
[ //localhost/Radius/Services ]
   Entries 1 to 3 from 3 total entries
   Current filter: <all>
   local-file/
   local-users/
   odap-users/
--> add odap-accounting
Added odap-accounting
--> cd odap-accounting
[ //localhost/Radius/Services/odap-accounting ]
   Name = odap-accounting
   Description = 
   Type = 
   IncomingScript~ = 
   OutgoingScript~ =
```
**Step 5** Add and configure an ODAP accounting service.

```
--> set type file
Set Type file
--> ls
[ //localhost/Radius/Services/odap-accounting ]
   Name = odap-accounting
   Description = 
   Type = file
   IncomingScript~ = 
   OutgoingScript~ = 
   OutagePolicy~ = RejectAll
   OutageScript~ = 
   FilenamePrefix = accounting
   MaxFileSize = "10 Megabytes"
   MaxFileAge = "1 Day"
   RolloverSchedule = 
--> set FilenamePrefix odap-accounting
```
Set Filenameprefix odap-accounting

#### **Adding Session Managers**

**Step 6** Create one Session Manager for each of the VRF pools.

Create one Session Manager for each of the users you specify in the odap-users UserList. The Session Managers must be called odap-*VRF\_name* to meet the requirements of **CiscoWithODAPIncomingScript**.

```
--> cd /radius/sessionmanagers
[ //localhost/Radius/SessionManagers ]
   Entries 1 to 1 from 1 total entries
   Current filter: <all>
   session-mgr-1/
--> add odap-vrf-ISP1.com
Added odap-vrf-ISP1.com
--> add odap-vrf-ISP2.com
Added odap-vrf-ISP2.com
--> add odap-vrf-ISP3.com
Added odap-vrf-ISP3.com
```
#### **Setting Up Resource Managers**

**Step 7** Set up subnet-dynamic Resource Managers that are to be referenced by the Session Managers.
Session Managers can manage multiple Resource Managers. One or more subnet pools can be set up of varying sizes to allocate the ranges of subnet addresses you have available. Subnets of different sizes require different Resource Managers.

```
--> cd /radius/resourcemanagers
[ //localhost/Radius/ResourceManagers ]
    Entries 1 to 5 from 5 total entries
    Current filter: <all>
    IPA-Pool/
     IPA-Pool-2/
     IPX-Pool/
     Per-Group/
    Per-User/
```
#### **--> add odap-vrf-ISP1.com**

# չ

**Note** The names of Resource Managers do not have to be related to VRFs.

Added odap-vrf-ISP1.com

```
--> cd odap-vrf-ISP1.com
```

```
[ //localhost/Radius/ResourceManagers/odap-vrf-ISP1.com ]
    Name = odap-vrf-ISP1.com
    Description = 
    Type =
```
## **--> set type subnet-dynamic**

Set Type subnet-dynamic

```
--> ls
```

```
[ //localhost/Radius/ResourceManagers/odap-vrf-ISP1.com ]
    Name = odap-vrf-ISP1.com
    Description = 
    Type = subnet-dynamic
    NetMask = 
    SubnetAddresses/
```
**-> set netmask 255.255.255.0**

Set NetMask 255.255.255.0

- **-> cd subnetaddresses**
- [ //localhost/Radius/ResourceManagers/odap-vrf-ISP1.com/SubnetAddresses ] Entries 0 to 0 from 0 total entries Current filter: <all>
- **--> add 10.255.0.0-10.255.255.255**

Added 10.255.0.0-10.255.255.255

**Note** Two Resource Managers are required for VRF-ISP3.com and VRF-ISP2.com because their address spaces are made up of subnets of the different sizes.

```
--> cd /radius/resourcemanagers
[ //localhost/Radius/ResourceManagers ]
   Entries 1 to 5 from 5 total entries
   Current filter: <all>
   IPA-Pool/
   IPA-Pool-2/
   IPX-Pool/
   odap-vrf-ISP1.com/ 
   Per-Group/
   Per-User/
--> add odap-vrf-ISP3-a.com 
Added odap-vrf-ISP3-a.com 
--> cd odap-vrf-ISP3-a.com 
[ //localhost/Radius/ResourceManagers/odap-vrf-ISP3-a.com ]
    Name = odap-vrf-ISP3-a.com 
    Description = 
    Type = 
--> set type subnet-dynamic
Set Type subnet-dynamic
--> ls
[ //localhost/Radius/ResourceManagers/odap-vrf-ISP3-a.com ]
    Name = odap-vrf-ISP3-a.com 
    Description = 
    Type = subnet-dynamic
    NetMask = 
    SubnetAddresses/
-> set netmask 255.255.192.0
Set NetMask 255.255.192.0
-> cd subnetaddresses
[ //localhost/Radius/ResourceManagers/odap-vrf-ISP3-a.com /SubnetAddresses ]
    Entries 0 to 0 from 0 total entries
    Current filter: <all>
--> add 171.21.0.0-172.21.191.255
Added 172.21.0.0-172.21.191.255
```
**-> cd /radius/resourcemanagers**

```
[ //localhost/Radius/ResourceManagers ]
   Entries 1 to 10 from 10 total entries
   Current filter: <all>
   IPA-Pool/
   IPA-Pool-2/
   IPX-Pool/
   odap-vrf-ISP1.com/
   odap-vrf-ISP3-a.com /
   Per-Group/
   Per-User/
--> add odap-vrf-ISP3-b.com 
Added odap-vrf-ISP3-b.com 
--> cd odap-vrf-ISP3-b.com 
[ //localhost/Radius/ResourceManagers/odap-vrf-ISP3-b.com ]
    Name = odap-vrf-ISP3-b.com 
    Description = 
    Type = 
--> set type subnet-dynamic
Set Type subnet-dynamic
--> ls
[ //localhost/Radius/ResourceManagers/odap-vrf-ISP3-b.com ]
    Name = odap-vrf-ISP3-b.com 
    Description = 
    Type = subnet-dynamic
    NetMask = 
    SubnetAddresses/
-> set netmask 255.255.255.0
Set NetMask 255.255.255.0
-> cd subnetaddresses
[ //localhost/Radius/ResourceManagers/odap-vrf-ISP3-b.com /SubnetAddresses ]
    Entries 0 to 0 from 0 total entries
    Current filter: <all>
--> add 172.21.191.0-172.21.255.255
Added 172.21.191.0-172.21.255.255
-> cd /radius/resourcemanagers
[ //localhost/Radius/ResourceManagers ]
   Entries 1 to 10 from 10 total entries
   Current filter: <all>
```
IPA-Pool/ IPA-Pool-2/ IPX-Pool/

```
odap-vrf-ISP1.com/
odap-vrf-ISP3-a.com /
odap-vrf-ISP3-b.com /
Per-Group/
Per-User/
```
#### **--> add odap-vrf-ISP2-a.com**

Added odap-vrf-ISP2-a.com

## **--> cd odap-vrf-ISP2-a.com**

```
[ //localhost/Radius/ResourceManagers/odap-vrf-ISP2-a.com ]
     Name = odap-vrf-ISP2.com 
    Description = 
    Type =
```
## **--> set type subnet-dynamic**

Set Type subnet-dynamic

#### **--> ls**

```
[ //localhost/Radius/ResourceManagers/odap-vrf-ISP2-a.com ]
    Name = odap-vrf-ISP2-a.com 
    Description = 
    Type = subnet-dynamic
    NetMask = 
    SubnetAddresses/
```
## **-> set netmask 255.255.0.0**

Set NetMask 255.255.0.0

## **-> cd subnetaddresses**

- [ //localhost/Radius/ResourceManagers/odap-vrf-ISP2-a.com /SubnetAddresses ] Entries 0 to 0 from 0 total entries Current filter: <all>
- **--> add 10.0.0.0-10.10.255.255**

Added 10.0.0.0-10.255.255.255

## **-> cd /radius/resourcemanagers**

[ //localhost/Radius/ResourceManagers ] Entries 1 to 10 from 10 total entries Current filter: <all>

```
IPA-Pool/
IPA-Pool-2/
IPX-Pool/
odap-vrf-ISP1.com/
odap-vrf-ISP3-a.com /
odap-vrf-ISP3-b.com /
odap-vrf-ISP2-a.com /
Per-Group/
Per-User/
```

```
--> add odap-vrf-ISP2-b.com
Added odap-vrf-ISP2-b.com 
--> cd odap-vrf-ISP2-b.com 
[ //localhost/Radius/ResourceManagers/odap-vrf-ISP2-b.com ]
    Name = odap-vrf-ISP2-b.com 
    Description = 
    Type = 
--> set type subnet-dynamic
Set Type subnet-dynamic
--> ls
[ //localhost/Radius/ResourceManagers/odap-vrf-ISP2-b.com ]
    Name = odap-vrf-ISP2-b.com 
    Description = 
    Type = subnet-dynamic
    NetMask = 
    SubnetAddresses/
-> set netmask 255.255.255.0
Set NetMask 255.255.255.0
-> cd subnetaddresses
[ //localhost/Radius/ResourceManagers/odap-vrf-ISP2-b.com /SubnetAddresses ]
    Entries 0 to 0 from 0 total entries
    Current filter: <all>
--> add 10.255.0.0-10.255.10.255
Added 10.255.0.0-10.255.10.255
```
## **Configuring Session Managers**

```
\mathscr{P}
```
**Note** It is not necessary to configure Session Managers in two instances. All SessionManager configuration can be done at one time before configuring the Resource Managers. **Step 8** Configure the Session Managers to be referenced by the Resource Managers. --> **cd/radius/sessionmanagers**

```
[ //localhost/Radius/SessionManagers ]
   Entries 1 to 4 from 4 total entries
   Current filter: <all>
   odap-vrf-ISP1.com/
```

```
odap-vrf-ISP2.com/
   odap-vrf-ISP3.com/
   session-mgr-1/
--> cd odap-vrf-ISP2.com 
[ //localhost/Radius/SessionManagers/odap-vrf-ISP2.com ]
   Name = odap-vrf-ISP2.com 
   Description = 
   AllowAccountingStartToCreateSession = FALSE
   ResourceManagers/
--> cd resourcemanagers
--> set 1 odap-vrf-ISP2-a.com 
Set 1 odap-vrf-ISP2-a.com 
--> set 2 odap-vrf-ISP2-b.com 
Set 2 odap-vrf-ISP2-b.com 
--> cd/radius/sessionmanagers
[ //localhost/Radius/SessionManagers ]
   Entries 1 to 4 from 4 total entries
   Current filter: <all>
   odap-vrf-ISP1.com/
   odap-vrf-ISP2.com/
   odap-vrf-ISP3.com /
   session-mgr-1/
--> cd odap-vrf-ISP3.com 
[ //localhost/Radius/SessionManagers/odap-vrf-ISP3.com ]
   Name = odap-vrf-ISP3.com 
   Description = 
   AllowAccountingStartToCreateSession = FALSE
   ResourceManagers/
--> cd resourcemanagers
--> set 1 odap-vrf-ISP3-a.com 
Set 1 odap-vrf-ISP3-a.com 
--> set 2 odap-vrf-ISP3-b.com 
Set 2 odap-vrf-ISP3-b.com 
--> cd/radius/sessionmanagers
[ //localhost/Radius/SessionManagers ]
   Entries 1 to 4 from 4 total entries
   Current filter: <all>
```

```
odap-vrf-ISP1.com/
   odap-vrf-ISP2.com/
   odap-vrf-ISP3.com/
   session-mgr-1/
--> cd odap-vrf-ISP1.com
[ //localhost/Radius/SessionManagers/odap-vrf-ISP1.com ]
   Name = odap-vrf-ISP1.com
   Description = 
   AllowAccountingStartToCreateSession = FALSE
   ResourceManagers/
--> cd resourcemanagers
--> set 1 odap-vrf-ISP1.com
Set 1 odap-vrf-ISP1.com
```
## **Configure Clients**

**Step 9** For any client that might forward ODAP requests to the CAR server, set the Vendor property to CiscoWithODAP.

```
--> cd /radius/clients
[ //localhost/Radius/Clients ]
   Entries 1 to 2 from 2 total entries
   Current filter: <all>
   localhost/
   vhg-1/
   vhg-2/
--> cd vhg-1
[ //localhost/Radius/Clients/vhg-1 ]
       Name = vhq-1
        Description = 
        IPAddress = 209.165.200.225
        SharedSecret = secret
        Type = NAS
        Vendor = 
        IncomingScript~ = 
        OutgoingScript~ = 
        UseDNIS = FALSE
        DeviceName = a_name
        DevicePassword = password
--> set vendor CiscoWithODAP
```
Set Vendor CiscoWithODAP

# **Save Your Configuration**

**Step 10** After completing the configuration, save your changes.

--> **save**

Validating //localhost... Saving //localhost...

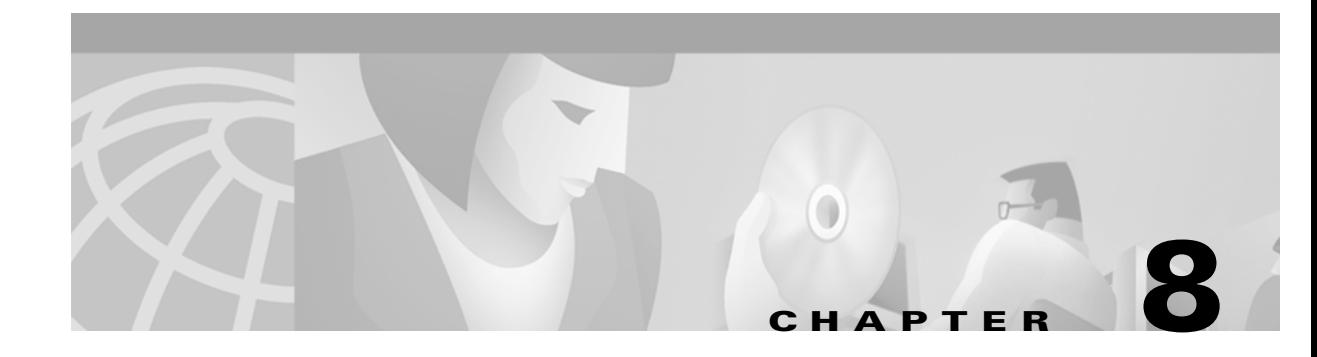

# **Using Cisco Access Registrar Server Features**

This chapter provides information about how to use the following CAR server features:

- ["Service Grouping Feature" section on page 1](#page-116-0)
- **•** ["SHA-1 Support for LDAP-Based Authentication" section on page 8](#page-123-0)
- **•** ["LEAP Support" section on page 10](#page-125-0)
- **•** ["Dynamic Attributes" section on page 8-11](#page-126-0)
- **•** ["Tunneling Support Feature" section on page 8-13](#page-128-0)
- **•** ["xDSL VPI/VCI Support for Cisco 6400" section on page 8-15](#page-130-0)
- **•** ["Apply Profile in CAR Database to Directory Users" section on page 8-16](#page-131-0)
- **•** ["Directory Multi-Value Attributes Support" section on page 8-18](#page-133-0)
- **•** ["MultiLink-PPP \(ML-PPP\)" section on page 8-18](#page-133-1)
- **•** ["Dynamic Updates Feature" section on page 8-19](#page-134-0)
- **•** ["NAS Monitor" section on page 8-21](#page-136-0)
- **•** ["Automatic Customer Information Collection" section on page 8-21](#page-136-1)
- **•** ["Simultaneous Terminals for Remote Demonstration" section on page 8-21](#page-136-2)

# <span id="page-116-0"></span>**Service Grouping Feature**

The Service Grouping feature enables you to specify multiple services (called *subservices*) to be used with authentication, authorization, or accounting requests. The general purpose is to enable multiple Remote Servers to process requests.

Perhaps the most common use of this feature will be to send accounting requests to multiple Remote Servers thus creating multiple accounting logs. Another common use might be to authenticate from more than one Remote Server where, perhaps the first attempt is rejected, other Remote Servers may be attempted and an Access-Accept obtained.

Clearly, in the accounting request example, each request must be successfully processed by each subservice in order for the originator of the accounting request to receive a response. This is known as a *logical AND* of each of the subservice results. In the authenticate example, the first subservice which responds with an accept is returned to the client or if all subservices respond with *reject*, then a reject is returned to the client. This is known as a *logical OR* of each of the subservice results.

A Service is specified as a Group Service by setting its type to *group*, specifying the ResultRule (AND or OR) and specifying one or more subservices in the GroupServices subdirectory. The subservices are called in numbered order and as such are in an indexed list similar to Remote Server specification in a radius Service. Incoming and outgoing scripts for the Group Service may be optionally specified.

A subservice is any configured non-Group Service. When a Group Service is used, each subservice is called in exactly the same manner as when used alone (such as if specified as the DefaultAuthenticationService). Incoming and Outgoing scripts are executed if configured and Outage Policies are honored.

# **Configuration Example - AccountingGroupService**

The following example shows how to configure an accounting Group Service to deliver accounting requests to multiple Remote Servers.

**Step 1** The first task is to setup the subservices which are to be part of the AccountingGroupService. Since subservices are merely configured Services which have been included in a service group, you need only define two new Services.

For this example, we will define two new radius Services called *OurAccountingService* and *TheirAccountingService*. A provider might want to maintain duplicate accounting logs in parallel with their bulk customer's accounting logs.

**Step 2** Change directory to **/radius/services.** At the command line, enter the following:

#### **--> cd /radius/services**

```
[ //localhost/Radius/Services ]
     Entries 1 to 2 from 2 total entries
     Current filter: <all>
     local-file/
     local-users/
```
**Step 3** At the command line, enter the following:

### **--> add OurAccountingService**

## **--> add TheirAccountingService**

The configuration of these Services is very similar to stand-alone Radius accounting service. Step-by-step configuration instructions are not provided, but the complete configuration is shown below:

```
[ //localhost/Radius/Services/OurAccountingService ]
```

```
 Name = OurAccountingService
 Description =
 Type = radius
 IncomingScript = OurAccountingInScript
 OutgoingScript = OurAccountingOutScript
 OutagePolicy = RejectAll
 OutageScript =
 MultipleServersPolicy = Failover
 RemoteServers/
   1. OurPrimaryServer
```
 $\sim$ 

- 2. OurSecondaryServer
- [ //localhost/Radius/Services/TheirAccountingService ]

```
 Name = TheirAccountingService
 Description =
 Type = radius
 IncomingScript = TheirAccountingInScript
 OutgoingScript = TheirAccountingOutScript
 OutagePolicy = RejectAll
 OutageScript =
 MultipleServersPolicy = Failover
 RemoteServers/
  1. TheirPrimaryServer
   2. TheirSecondaryServer
```
The next step is to create the new **AccountingGroupService**. The purpose of this Service is to process Accounting requests through both OurAccountingService and TheirAccountingService.

## **Step 4** At the command line, enter the following:

#### **--> add AccountingGroupService**

Added AccountingGroupService

### **--> cd AccountingGroupService**

```
[ //localhost/Radius/Services/AccountingGroupService ]
```
 Name = AccountingGroupService Description = Type = IncomingScript = OutgoingScript =

#### **--> set type group**

Set Type group

## **Step 5** Set the ResultRule to *AND* to ensure that both services process the accounting request successfully.

### **--> set ResultRule AND**

Set ResultRule AND

**--> ls**

```
[ //localhost/Radius/Services/AccountingGroupService ]
    Name = AccountingGroupService
    Description = 
    Type = group
```
 IncomingScript = OutgoingScript = ResultRule = AND GroupServices/

### **--> set IncomingScript AcctGroupSvcInScript**

#### **--> set OutgoingScript AcctGroupSvcOutScript**

Now we must add the Services we created OurAccountingService and TheirAccountingService as subservices of the Group Service.

**Step 6** At the command line, enter the following:

#### **--> cd GroupServices**

[ //localhost/Radius/Services/AccountingGroupService/GroupServices ]

#### **--> set 1 OurAccountingService**

Set 1 OurAccountingService

#### **--> Set 2 TheirAccountingService**

Set 2 TheirAccountingService

### **--> ls**

```
[ //localhost/Radius/Services/AccountingGroupService ]
    Name = AccountingGroupService
    Description = 
    Type = group
    IncomingScript = AcctGroupSvcInScript
    OutgoingScript = AcctGroupSvcOutScript
    ResultRule = AND
    GroupServices/
        1. OurAccountingService
```
2. TheirAccountingService

This completes the setup of the AccountingGroupService. To use this Service simply set it as the DefaultAccountingService and/or configure a policy/rule set which will select this Service. Essentially, this may be used in the same manner as any other stand-alone service.

## **Summary of Events**

The following describes the flow of what happens when a client sends an accounting request which is processed by the AccountingGroupService:

- **1.** ActGroupSvcInScript is executed.
- **2.** OurAccountingService is called.
- **3.** OurAccountingService's Incoming Script, OurAccountingInScript is called.
- **4.** The request is sent to the Remote Server OurPrimaryServer and/or OurSecondaryServer, if necessary.
- **5.** If a response is not received, because we used the **AND** ResultRule, the request failed and no response is sent to the client and the request is dropped. If a response is received, then the process continues.
- **6.** OurAccountingService's Outgoing Script, OurAccountingOutScript is called.
- **7.** TheirAccountingService is called.
- **8.** TheirAccountingService's Incoming Script, TheirAccountingInScript is called.
- **9.** The request is sent to the Remote Server TheirPrimaryServer and/or TheirSecondaryServer, if necessary.
- **10.** If a response is not received, because we used the **AND** ResultRule, the request failed and no response is sent to the client and the request is dropped. If a response is received, then the process continues.
- **11.** TheirAccountingService's Outgoing Script, TheirAccountingOutScript is called.
- **12.** AcctGroupSvcOutScript is executed.
- **13.** Standard processing continues.

# **Configuration Example 2 - AuthenticationGroupService**

In this example, we will configure a Group Service for the purposes of providing alternate Remote Servers for a single authentication. Simply put, if Service A rejects the request, try Service B.

- **Step 1** The first task is to setup the subservices which are to be part of the AuthenticationGroupService. Since subservices are merely configured Services which have been included in a service group, we will simply define two new Services. For simplicity, we will define two new radius Services called AuthenticationServiceA and AuthenticationServiceB.
- **Step 2** At the command line, enter the following:

## **--> cd /radius/services**

```
[ //localhost/Radius/Services ]
     Entries 1 to 2 from 2 total entries
     Current filter: <all>
     local-file/
     local-users/
```
**--> add AuthenticationServiceA**

## **--> add AuthenticationServiceB**

- **Step 3** The configuration of these Services is very similar to stand-alone Radius authentication service. Step-by-step configuration instructions are not provided, but the complete configuration is shown below:
	- [ //localhost/Radius/Services/AuthenticationServiceA ] Name = AuthentictionServiceA Description =

```
 Type = radius
     IncomingScript = AuthAInScript
    OutgoingScript = AuthAOutScript
    OutagePolicy = RejectAll
     OutageScript = AuthAOutageScript
     MultipleServersPolicy = Failover
     RemoteServers/
      1. PrimaryServerA
       2. SecondaryServerA
[ //localhost/Radius/Services/AuthenticationServiceB ]
    Name = AuthentictionServiceB
    Description =
    Type = radius
     IncomingScript = AuthBInScript
    OutgoingScript = AuthBOutScript
    OutagePolicy = RejectAll
    OutageScript = AuthBOutageScript
    MultipleServersPolicy = Failover
     RemoteServers/
      1. PrimaryServerB
```
2. SecondaryServerB

The next step is to create the new "AuthenticationGroupService". The purpose of this Service is to process authentication requests through both AuthenticationServiceA and AuthenticationServiceB if AuthenticationServiceA rejects the request.

**Step 4** At the command line, enter the following:

## **--> add AuthenticationGroupService**

Added AuthenticationGroupService

## --> cd **AuthenticationGroupService**

[ //localhost/Radius/Services/AuthenticationGroupService ]

```
 Name = AuthenticationGroupService
 Description =
 Type =
 IncomingScript =
 OutgoingScript =
```
## **--> set type group**

Set Type group

Next set the ResultRule to **OR** because we want to ensure that if the first subservice rejects the request, we then try the second subservice. If the second subservice rejects the request, then the response to the client is a reject.

**Step 5** At the command line, enter the following:

#### **--> set ResultRule OR**

Set ResultRule OR

### **--> Set IncomingScript AuthGroupSvcInScript**

Set OutgoingScript AuthGroupSvcOutScript

## **--> Set IncomingScript AuthGroupSvcInScript**

Set OutgoingScript AuthGroupSvcOutScript

**--> ls**

- [ //localhost/Radius/Services/AuthenticationGroupService ]
	- Name = AuthenticationGroupService Description = Type = group IncomingScript = AuthGroupSvcInScript OutgoingScript = AuthGroupSvcOutScript ResultRule = OR GroupServices/

Now we must add the services we created "AuthenticationServiceA" and "AuthenticationServiceB" as subservices of the Group Service.

#### **Step 6** At the command line, enter the following:

### **--> cd GroupServices**

[ //localhost/Radius/Services/AuthenticationGroupService/GroupServices ]

## **--> set 1 AuthenticationServiceA**

Set 1 AuthenticationServiceA

## **--> Set 2 AuthenticationServiceB**

Set 2 AuthenticationServiceB

## **--> ls**

[ //localhost/Radius/Services/AuthenticationGroupService ] Name = AuthenticationGroupService Description = Type = group IncomingScript = AuthGroupSvcInScript OutgoingScript = AuthGroupSvcOutScript ResultRule = OR GroupServices/

- 1. AuthenticationServiceA
- 2. AuthenticationServiceB

This completes the setup of the AuthenticationGroupService. To use this Service simply set it as the DefaultAuthenticationService and/or configure a policy/rule set which will select this Service. Essentially, this may be used in the same manner as any other stand-alone Service.

## **Summary of Events**

The following describes the flow of what happens when a client sends an Authentication request which is processed by the AuthenticationGroupService:

- **1.** AuthGroupSvcInScript is executed.
- **2.** AuthenticationServiceA is called.
- **3.** AuthenticationServiceA's Incoming Script, AuthAInScript is called.
- **4.** If the response is a reject or the request is dropped (due to an Outage Policy):
	- **a.** AuthenticationServiceA's Outgoing Script, AuthAOutScript is called.
	- **b.** Processing continues with the next service.
- **5.** If the response is an Accept:
	- **a.** AuthenticationServiceA's Outgoing Script, AuthAOutScript is called.
	- **b.** Skip to step 9.
- **6.** AuthenticationServiceB is called.
- **7.** AuthenticationServiceB's Incoming Script, AuthBInScript is called.
- **8.** Since this is the last subservice in our Group Service:
	- **a.** AuthenticationServiceB's Outgoing Script, AuthBOutScript is called.
	- **b.** Regardless of whether the request is Accepted or Rejected, processing will continue at step 9.
- **9.** AuthGroupSvcOutScript is executed.
- **10.** Standard processing continues.

# <span id="page-123-0"></span>**SHA-1 Support for LDAP-Based Authentication**

The Cisco Access Registrar server supports secure hash algorithm (SHA-1) for LDAP-based authentication. This feature enables the CAR server to authenticate users whose passwords are stored in LDAP servers and hashed using the SHA-1 encoding scheme.

SHA-1 support actually adds functionality for the following three features to Cisco Access Registrar:

- Authentication of PAP access requests against an LDAP user entry that uses the SHA-algorithm to the hash password attribute
- **•** Authentication of PAP access requests against an LDAP user entry that uses the SSHA algorithm to hash the password attribute
- **•** Configuration of the CAR server to dynamically determine how password attributes retrieved from LDAP are encrypted and process them accordingly

 $\sim$ 

This enhancement is 100% backwards compatible. All previously supported values for the PasswordEncryptionStyle property are still supported and still provide the same behavior. The only noticeable change is that **dynamic** is now the default value for the PasswordEncryptionStyle property.

# **Remote LDAP Server Password Encryption**

Prior to Cisco Access Registrar 1.7, the **PasswordEncryptionStyle** property on a Remote LDAP Server was limited to two values, none and crypt. SHA-1 supports adds three additional values for the PasswordEncryptionStyle property. [Table 8-1](#page-124-0) lists the valid values for this property and describes the corresponding behavior.

| PasswordEncryptionStyle | <b>Access Registrar Behavior</b>                                                                                                    |  |
|-------------------------|----------------------------------------------------------------------------------------------------|--|
| none                    | All passwords retrieved from this LDAP server are assumed to be returned to CAR as clear<br>text. (There is no change in this functionality.)                                                                                                    |  |
| crypt                   | All passwords retrieved from this LDAP server are assumed to be returned to CAR as<br>passwords encrypted using the UNIX crypt algorithm. (There is no change in this<br>functionality.)                                                                                    |  |
|                         | Passwords may be preceded by the {crypt} prefix which is stripped before comparing<br>passwords.                                                                                                    |  |
| $SHA-1$                 | All passwords retrieved from this LDAP server are assumed to be returned to CAR as a<br>Base64-encoded version of the user's password after it has been hashes using the SHA-1<br>mechanism (as defined by Netscape).                                                       |  |
|                         | Passwords may be preceded by the {sha} prefix, which is stripped before comparing<br>passwords.                                                                                                    |  |
| SSHA-1                  | All passwords retrieved from this LDAP server are assumed to be encrypted/hashed using the<br>SSHA mechanism (as defined by Netscape). Passwords may be preceded by the {ssha} prefix<br>which is stripped before comparing passwords.                                      |  |
|                         | This is a Netscape/iPlanet-specific mechanism.<br><b>Note</b>                                                                                                    |  |
| dynamic                 | The value instructs Cisco Access Registrar to choose the encryption mechanism on a<br>case-by-case basis after it determines the presence of a known prefix, which the LDAP server<br>prepends to the value of the password attribute.                                      |  |
|                         | For example, if the following was returned from an LDAP server as a password<br>attribute: {SHA}qZk+NkcGgWq6PiVxeFDCbJzQ2J0=,<br>the password would be processed using the SHA-1 mechanism. This value will be the new<br>default for the PasswordEncryptionStyle property. |  |

<span id="page-124-0"></span>*Table 8-1 Remote LDAP Server Password Encryption Style Values*

# **Dynamic Password Encryption**

When using the dynamic setting for the PasswordEncryptionStyle property on a Remote LDAP Server, the Cisco Access Registrar server looks for the prefixes listed in [Table 8-2](#page-125-1) to determine if encryption or a hash algorithm should be used during password comparison.

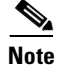

**Note** Password prefixes are not case sensitive.

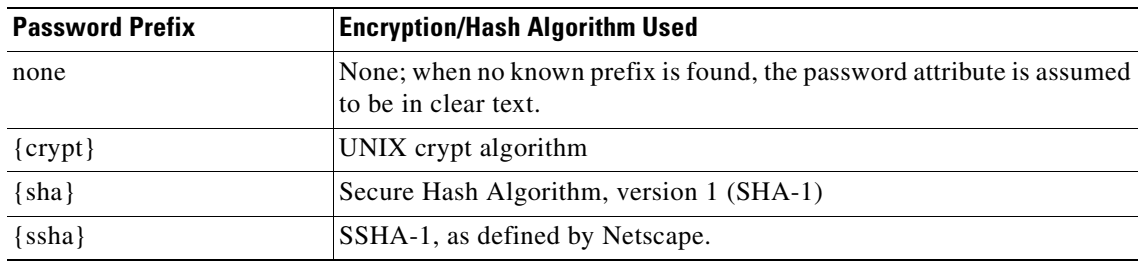

<span id="page-125-1"></span>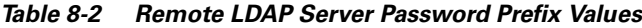

In CAR 1.7, the default value for the PasswordEncryptionStyle property on a Remote LDAP Server is **dynamic**.

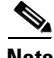

**Note** Using the *dynamic* setting for the PasswordEncryptionStyle property will require a bit more processing for each password comparison. When using dynamic, the CAR server must examine each password for a known prefix. This should have no visible impact on performance.

# **Logs**

Turn on **trace** to level 4 to indicate (via the trace log) which password comparison method is being used.

# <span id="page-125-0"></span>**LEAP Support**

The Cisco Access Registrar server supports the new AAA Cisco-proprietary protocol called Light Extensible Authentication Protocol (LEAP). LEAP was defined and implemented by Cisco's Aironet product family.

**Note** Cisco Access Registrar supports a subset of EAP to support LEAP. This is not a general implementation of EAP for Cisco Access Registrar.

# **LEAP Features**

Cisco Aironet wireless LAN products defined and implemented this new authentication protocol to support mutual authentication between the client and AAA server and to support the dynamic generation of WEP keys. LEAP provides the following features:

- **•** Authentication of the wireless client to the AAA server
- **•** Authentication of the AAA server to the client (to allow the client to verify that it is connected to an authorized network
- Enough information to allow the client and the AAA server to independently generate the WEP key that the client and access point will use to encrypt all of the traffic between them for this session.

Without LEAP, the client and access point use a shared secret common to all of the clients of that access point. Because the shared secret is common, it is expensive to change frequently. This makes it easier for an outside party to gather enough data to figure out what the shared secret is, thus gaining access to the network.

With LEAP, each session for each client has a unique shared secret. This makes it much more difficult for an outside party to penetrate network security.

# **Required Attributes**

Cisco Access Registrar recognizes access requests that contain an EAP-Message attribute and a LEAP-specific EAP-Message. The LEAP-specific attribute is used to send the Challenge request or receive the Challenge response. Other EAP-Messages are not supported.

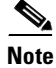

**Note** A Message-Authenticator attribute must be present in any Access-Request, Access-Accept, Access-Reject or Access-Challenge that contains an EAP-Message.

# **User Interface**

Cisco Access Registrar supports LEAP without change to the user interface.

# <span id="page-126-0"></span>**Dynamic Attributes**

Cisco Access Registrar 1.6 supports dynamic values for the configuration object properties listed below. Previous releases of Cisco Access Registrar only handles static values for all the object properties.

Dynamic attributes are similar to UNIX shell variables. With dynamic attributes, the value is evaluated at run time. All of the objects that support dynamic attributes will have validation turned off in **aregcmd**.

# **Object Properties with Dynamic Support**

The following object properties support dynamic values:

## **Radius**

- DefaultAuthenticationService
- DefaultAuthorizationService
- DefaultAccountingService
- DefaultSessionManager
- IncomingScript
- OutgoingScript

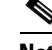

**Note** Do not use the following environment variables: Accounting-Service for the **/Radius/DefaultAccountingService**, Authentication-Service for the **/Radius/DefaultAuthenticationService**, or Authorization-Service for the **/Radius/DefaultAuthorizationService** User-Profile for the **BaseProfile**, User-Group for the **Group**, User-Authorization for the **AuthorizationScript**, Session-Manager for the **DefaultSessionManager**, or Session-Service for the **DefaultSessionService**.

## **/Radius/Clients**

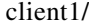

IncomingScript

OutgoingScript

## **/Radius/Userlist/Default**

user1/

Group

BaseProfile

AuthenticationScript

AuthorizationScript

## **/Radius/UserGroup**

Group1/

BaseProfile

AuthenticationScript

AuthorizationScript

## **/Radius/Vendor**

Vendor1/

IncomingScript

OutgoingScript

#### **/Radius/Service**

Service1/

IncomingScript

OutgoingScript

**OutageScript** 

**OutagePolicy** 

### **/Radius/RemoteServers**

- remoteserver1/
	- IncomingScript

OutgoingScript

Remoteldapserver1/

Searchpath

Filter

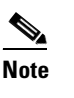

**Note** To differentiate the properties that support dynamic attributes, we place a tilde (~) after each property, as in IncomingScript~. However, when the CAR administrator is required to set values for those properties, continue to use the original property name, such as set IncomingScript  $\{\{\text{elealm}\}\}\$ Test $\}$ . The tilde is only for visual effect, and including the tilde will generate an error ("310 command Failed.")

# **Dynamic Attribute Format**

The format of the dynamic attribute is:

\${eqp|attribute-name}{default-name}

where **e** stands for environment dictionary, **q** stands for request dictionary and **p** stands for response dictionary. You can use e, q and p in any order. The attribute name is the name for the attribute from environment dictionary, request dictionary, or response dictionary.

For example,

```
/Radius
DefaultAuthenticationService = \frac{2}{3} eq | realm } {local-users}
```
The default Authentication Service is determined at run time. Cisco Access Registrar first checks to see if there is one value of *realm* in the environment dictionary. If there is, it becomes the value of DefaultAuthenticationService. If there is not, check the value of realm in the request dictionary. If there is one value, it becomes the value of DefaultAuthenticationService. Otherwise, local-users is the DefaultAuthenticationService. If we don't set local-users as the default value, the DefaultAuthenticationSerice is *null*. The same concept applies to all other attribute properties.

The validation for the dynamic values of the object property will only validate the default value. In the above example, Cisco Access Registrar will do validation to check whether local-users is one of services defined in the service subdirectory.

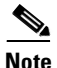

**Note** When setting specific property values, do not use the tilde (~) in the property name. Doing so generates a *310 Command Failed* error.

# <span id="page-128-1"></span><span id="page-128-0"></span>**Tunneling Support Feature**

Tunneling support is strictly based upon the IETF RFC: "RADIUS Attributes for Tunnel Protocol Support" (**http://www.ietf.org/rfc/rfc2868.txt**).

[Table 8-3](#page-128-1) lists the tunneling attributes supported in this Cisco Access Registrar release.

*Table 8-3 Tunneling Attributes Supported by Cisco Access Registrar*

| <b>Attribute Number</b> | <b>Attribute</b>       |
|-------------------------|------------------------|
| 64                      | Tunnel-Type            |
| 65                      | Tunnel-Medium-Type     |
| 66                      | Tunnel-Client-Endpoint |

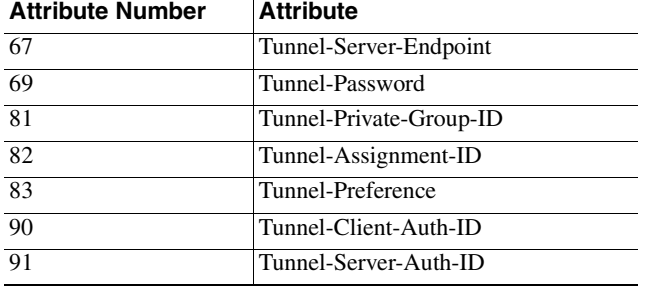

## *Table 8-3 Tunneling Attributes Supported by Cisco Access Registrar (continued)*

The tunneling attribute has the following format:

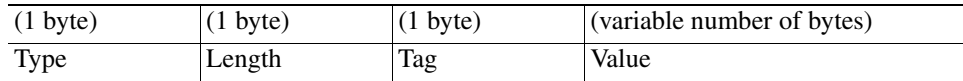

# **Configuration**

- **1.** Configure the tag attributes as untagged attributes under the **/Radius/Advanced/Attribute Dictionary** directory (for example, **Tunnel-Type**).
- **2.** Attach the "**tag**" tag to these attributes when configuring the attributes under all of the other directories as tagged attributes (for example, **Tunnel-Type\_tag10** under the **/Radius/Profiles/test** directory). Without the tag number, the default value is (**\_tag = \_tag0**).

# **Example**

```
/Radius/Advanced/Attribute Dictionary
      /Tunnel-Client-ID
           Name = Tunnel-Client-Endpoint
           Description =
            Attribute = 66
            Type = STRING
              Min = 0
              Max = 253/Radius/Profiles/test
           Name = test
            Description =
            /Attributes
                 Tunnel-Client-Endpoint_tag3 = "129.56.123.1"
```
# **Notes**

- **1.** "**\_tag**" is reserved for the tunneling attributes. No other attributes should include it.
- **2.** The tag number value can range from 0 through 31.

# **Validation**

The Cisco Access Registrar server checks whether the tag attributes are defined under the **/Radius/Advanced/Attribute Dictionary** directory. The server also checks whether the tag number falls within the range  $(0-31)$ .

# <span id="page-130-0"></span>**xDSL VPI/VCI Support for Cisco 6400**

To provide this support, a distinction must be made between device authentication packets and regular user authentication packets.

# **Using User-Name/User-Password for Each Cisco 6400 Device**

This approach assumes that for every 6400 NAS, a device-name/device-password is created for each. Following are the required changes:

For each NAS in Cisco Access Registrar:

```
Name = test6400-1Description = 
     IPAddress = 209.165.200.224
     SharedSecret = secret
     Type = NAS
     Vendor = 
     IncomingScript = 
     OutgoingScript = 
     Device-Name = theDevice
     Device-Password = thePassword
```
When the 6400 sends out the device authentication packet, it may have different **User-Name**/**User-Password** attributes for each 6400 NAS. When Cisco Access Registrar receives the packet, it tries to obtain the **Device-Name**/**Device-Password** attributes from the NAS entry in the Cisco Access Registrar configuration database. When the **User-Name**/**User-Password** in the packet match the configured **Device-Name**/**Device-Password** attribute values, Cisco Access Registrar assumes that it must get the device. The next step is to replace the **User-Name** attribute with the concatenated *<module>*/*<slot>*/*<port>* string. From this point, the packet is treated as a regular packet.

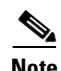

**Note** A user record with the name of the concatenated string must be created.

# **Format of the New User-Name Attribute**

After the device is identified, the **User-Name** attribute is replaced with the new value. This new value is the concatenation of 6400 *<module>/<slot>/<port>* information from the NAS-Port attribute and the packet is treated as a regular user authentication from this point on.

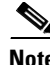

**Note** This format only supports NAS Port Format D. Refer to Cisco IOS documentation for more information about NAS port formats.

The format of the new **User-Name** attribute is the **printf** of "%s-%d-%d-%d-%d-%d" for the following values:

NAS-IP—in dot format of the **NAS-Ip-Address** attribute. For example, 10.10.10.10.

slot—apply mask 0xF0000000 on **NAS-Port** attribute and shift right 28 bits. For example, **NAS-Port** is 0x10000000, the slot value is 1.

module—apply mask 0x08000000 on **NAS-Port** attribute and shift right 27 bits. For example, **NAS-Port** is 0x08000000, the module value is 1.

port—apply mask 0x07000000 on **NAS-Port** attribute and shift right 24 bits. For example, **NAS-Port** is 0x06000000, the port value is 6.

VPI—apply mask 0x00FF0000 on **NAS-Port** attribute and shift right 16 bits. For example, **NAS-Port** is 0x00110000, the VPI value is 3.

VCI—apply mask 0x0000FFFF on **NAS-Port** attribute. For example, **NAS-Port** is 0x00001001, the VCI value is 9.

# <span id="page-131-0"></span>**Apply Profile in CAR Database to Directory Users**

You can define the **User-Profile** and **User-Group** environment variables in the directory mapping and Cisco Access Registrar will apply the profiles defined in the Cisco Access Registrar database to each directory user having any of these two variables set.

# **User-Profile**

This attribute is of type string with the format:

*<Value1>*::*<Value2>* …

The **User-Profile** attribute is intended to hold a list of profile names. *<Value1>* and *<Value2>* represent the names of the profiles. They are separated by the "::" character, therefore, the "::" can not be part of the profile name. The order of values in the string has significance, as the profiles are evaluated from left to right. In this example, profile *<Value2>* is applied after profile *<Value1>*.

Assume the user record has a field called UserProfile that holds the name of the profile that applies to this user. This field is mapped to the environment attribute **User-Profile**. Following is how the mapping is done with **aregcmd**:

```
QuickExample/
     Name = QuickExample
     Description = 
     Protocol = ldap
     IPAddress = 209.165.200.224
     Port = 389ReactivateTimerInterval = 300000
     Timeout = 15
     HostName = QuickExample.company.com
     BindName = 
     BindPassword = 
     UseSSL = FALSE
     SearchPath = "o=Ace Industry, c=US"
     Filter = (uid=ks)UserPasswordAttribute = password
     LimitOutstandingRequests = FALSE
     MaxOutstandingRequests = 0
     MaxReferrals = 0
     ReferralAttribute = 
      ReferralFilter = 
      PasswordEncryptionStyle = None
      LDAPToEnvironmentMappings/
          UserProfile = User-Profile
      LDAPToRadiusMappings/
```
After Cisco Access Registrar authenticates the user, it checks whether **User-Profile** exists in the environment dictionary. If it finds **User-Profile**, for each value in **User-Profile**, Cisco Access Registrar looks up the profile object defined in the configuration database and adds all of the attributes in the profile object to the response dictionary. If any attribute is included in more than one profile, the newly applied profile overrides the attribute in the previous profile.

# **User-Group**

You can use the **User-Group** environment variable to apply the user profile as well. In Cisco Access Registrar, a user can belong to a user group, and that user group can have a pointer to a user profile. When Cisco Access Registrar finds that a packet has **User-Group** set, it obtains the value of the **User-Profile** within the user group, and if the **User-Profile** exists, it applies the attributes defined in the user profile to that user.

Note that in Cisco Access Registrar, every user can also directly have a pointer to a user profile. Cisco Access Registrar applies profiles is in the following order:

- **1.** If the user profile defined in the user group exists, apply it.
- **2.** If the user profile defined in the user record exists, apply it.

The profile in **User-Group** is more generic than in **User-Profile**. Therefore, Cisco Access Registrar applies the profile from generic to more specific.

# **Example User-Profile and User-Group Attributes in Directory User Record**

You can use an existing user attribute in the user record to store profile info. When this is a new attribute, we suggest you create a new auxiliary class **AR** UserRecord for whichever user class is used. **AR\_User\_Profile** and **AR\_User\_Group** are two optional members in this class. They are of type string. The mapping is as follows:

```
LDAPToEnvironmentMappings/
      AR User Profile = User-Profile
      AR User Group = User-Group
```
# <span id="page-133-0"></span>**Directory Multi-Value Attributes Support**

If any attributes mapped from the LDAP directory to the Cisco Access Registrar response dictionary are multi-valued, the attributes are mapped to multiple RADIUS attributes in the packet.

# <span id="page-133-1"></span>**MultiLink-PPP (ML-PPP)**

Cisco Access Registrar supports MultiLink-PPP (ML-PPP). ML-PPP is an IETF standard, specified by RFC 1717. It describes a Layer 2 software implementation that opens multiple, simultaneous channels between systems, providing additional bandwidth-on-demand, for additional cost. The ML-PPP standard describes how to split, recombine, and sequence datagrams across multiple B channels to create a single logical connection. The multiple channels are the ports being used by the Network Access Server (NAS).

During the AA process, Cisco Access Registrar authenticates the user connection for each of its channels, even though they belong to the same logical connection. The Authentication process treats the multilink connection as if it is multiple, single link connections. For each connection, Cisco Access Registrar creates a session dedicated for management purposes. The session stays active until you logout, which subsequently frees up all of the ports in the NAS assigned to each individual session, or until the traffic is lower than a certain threshold so that the secondary B channels are destroyed thereafter. Cisco Access Registrar has the responsibility of maintaining the active session list and discards any session that is no longer valid in the system, by using the accounting stop packet issued from NAS. The multiple sessions that were established for a single logical connection must be destroyed upon the user logging out.

In addition, the accounting information that was gathered for the sessions must be aggregated for the corresponding logical connection by the accounting software. Cisco Access Registrar is only responsible for logging the accounting start and accounting stop times for each session. As those sessions belong to the same bundle, IETF provides two standard RADIUS attributes to identify the related multilink sessions. The attributes are **Acct-Multi-Session-Id** (attribute **50**) and **Acct-Link-Count** (attribute **51**), where **Acct-Multi-Session-Id** is a unique Accounting identifier used to link multiple related sessions in a log file, and **Acct-Link-Count** provides the number of links known to have existed in a given multilink session at the time the Accounting record was generated. The Accounting software is responsible for calculating the amount of the secondary B channel's connection time.

The secondary B channel can go up and down frequently, based upon traffic. The Ascend NAS supports the **Target-Util** attribute, which sets up the threshold for the secondary channel. When the traffic is above that threshold the secondary channel is up, and when the traffic is below that threshold, the secondary B channel is brought down by issuing an Accounting stop packet to Cisco Access Registrar. On the other hand, if you bring down the primary channel (that is, log out), the secondary B channel is also destroyed by issuing another Accounting stop packet to Cisco Access Registrar.

[Table 8-4](#page-134-1) lists ML-PPP related attributes.

<span id="page-134-1"></span>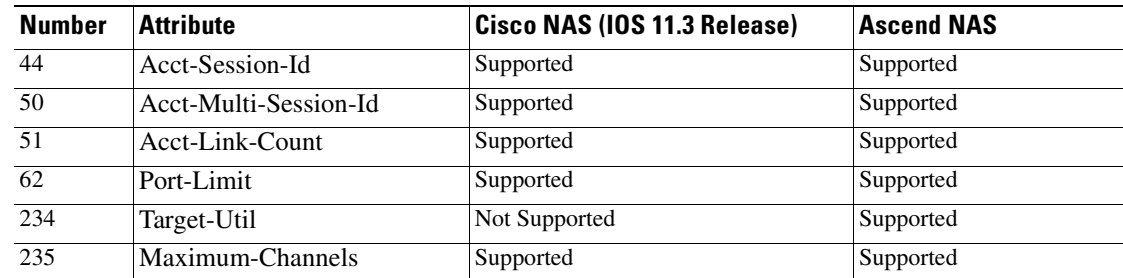

#### *Table 8-4 ML-PPP Attributes*

Following are sample configurations for ML-PPP:

```
/Radius
    /Profile
          /Default-ISDN-Users
               Name = Default-ISDN-Users
               Description =
               Attributes/
                    Port-Limit = 2
                    Target-Util = 70
                    Session-Timeout = 70
/Radius
    /UserGroups
          /ISDN-Users
               Name = ISDN-Users
               Description = " Users who always use ISDN"
               BaseProfile = Default-ISDN-Users
               Authentication-Script = 
               Authorization-Script =
```
The **Port-Limit** attribute controls the number of concurrent sessions a user can have. The **Target-Util** attribute controls the threshold level at which the second B channel should be brought up.

# <span id="page-134-0"></span>**Dynamic Updates Feature**

The Dynamic Updates feature enables changes to server configurations made using **aregcmd** to take effect in the Cisco Access Registrar server after issuing the **save** command, eliminating the need for a server **reload** after making changes.

[Table 8-5](#page-134-2) lists the Radius object and its child objects. For each object listed, the **Add** and **Modify or Delete** columns indicate whether a dynamic update occurs after adding, modifying, or deleting an object or attribute. Entries in the **Add** and **Modify or Delete** columns also apply to child objects and child attributes of the objects listed, unless the child object is explicitly listed below the object, such as **/Radius/Advanced/Ports** or **/Radius/Advanced/Interfaces**.

| <b>Object</b> | Add | <b>Modify or</b><br><b>Delete</b> |
|---------------|-----|-----------------------------------|
| Radius        | Yes | Yes                               |
| UserLists     | Yes | Yes                               |

<span id="page-134-2"></span>*Table 8-5 Dynamic Updates Effect on Radius Server Objects*

| <b>Object</b>        | Add            | <b>Modify or</b><br><b>Delete</b> |
|----------------------|----------------|-----------------------------------|
| UserGroups           | Yes            | Yes                               |
| Policies             | Yes            | Yes                               |
| Clients              | Yes            | Yes                               |
| Vendors              | Yes            | Yes                               |
| Scripts              | Yes            | Yes                               |
| Services             | Yes            | Yes                               |
| SessionManagers      | Yes            | $\bf N_0$                         |
| ResourceManagers     | Yes            | N <sub>0</sub>                    |
| Profiles             | Yes            | Yes                               |
| Rules                | Yes            | Yes                               |
| Translations         | Yes            | Yes                               |
| TranslationGroups    | Yes            | Yes                               |
| <b>RemoteServers</b> | Yes            | N <sub>0</sub>                    |
| Replication          | N <sub>0</sub> | $\bf No$                          |
| Advanced             | Yes            | Yes                               |
| <b>SNMP</b>          | N <sub>0</sub> | N <sub>0</sub>                    |
| Ports                | $\bf N_0$      | $\bf N_0$                         |
| <b>Interfaces</b>    | $\bf N_0$      | N <sub>0</sub>                    |

*Table 8-5 Dynamic Updates Effect on Radius Server Objects (continued)*

The Dynamic Updates feature is subject to the following limitations:

- **•** Changes to the Ports or Interfaces objects are not dynamically updated. An **aregcmd reload** command must be issued for these changes to be propagated to the Cisco Access Registrar server.
- Changes (modifications and deletions) to existing Session Manager and Resource Manager objects are not dynamically updated. An **aregcmd reload** command must be issued for these changes to be propagated to the Cisco Access Registrar server. However, additions of new Session Manager and Resource Manager objects are dynamically updated. Active sessions and allocated resources are preserved in this case.
- **•** Changes to the Cisco Access Registrar configuration may not be immediately propagated to the server. Dynamic updates are only carried out in a *safe* environment (that is, when packets are not being processed and when packet processing can be delayed until the changes can be made on the server safely). Dynamic updates will yield to packet processing when appropriate, thus not significantly impacting server performance.
- **•** Changes to SNMP require the Cisco Access Registrar server to be restarted (**/etc/init.d/arservagt restart)**

<span id="page-136-0"></span>**NAS Monitor**

The program **arbug** can be used to collect information about the CAR server from a customer. There are several levels of detail that can be specified, from level 1 being the least to level 3 being the most. The results are collected into a tarball that can be E-mailed or **ftp**ed to Cisco as requested. See **arbug -h** for details.

The ability to monitor when a NAS is *down* (really only unreachable from AR) is provided by

either be run by hand, when desired, or put in a **cron** job. See **nasmonitor -h** for details.

**Note** You must have **tclsh** installed in **/usr/local/bin** to use **nasmonitor**. **tclsh** is part of the standard Tcl installation that can be downloaded from http://www.scriptics.com.

**nasmonitor**. This program will repeatedly query a TCP port at the specified IP address until the device (NAS) is reachable. If the NAS is not reachable after a period of time, a warning E-mail is sent; if the NAS is still not reachable after another period of time, a message is sent to CAR to release all sessions associated with that NAS. The port to query, the query frequency, the first time interval, the backoff time interval, and the E-mail address to send to are all configurable (with defaults); the only required parameter is the NAS IP address. This program will work for any device that has a TCP port open; it can

# <span id="page-136-2"></span>**Simultaneous Terminals for Remote Demonstration**

<span id="page-136-1"></span>**Automatic Customer Information Collection**

Multiple people can view and interact in a single demonstration by using the *screen* program, a standard GNU release with a special configuration for use with CAR. To run **screen**, a technical support specialist (CSE/DE) will **telnet** to your server and log in as *cisco.* While you run /**opt/AICar1/usrbin/screen** (assuming **/opt/AICar1** is the CAR path) as *root*, the CSE/DE runs **/opt/AICar1/usrbin/screen -r root**. Now both people (or more) can see what the other types, as well as the results of the commands entered. The special CAR configuration only allows *root* and *cisco* to run screen.

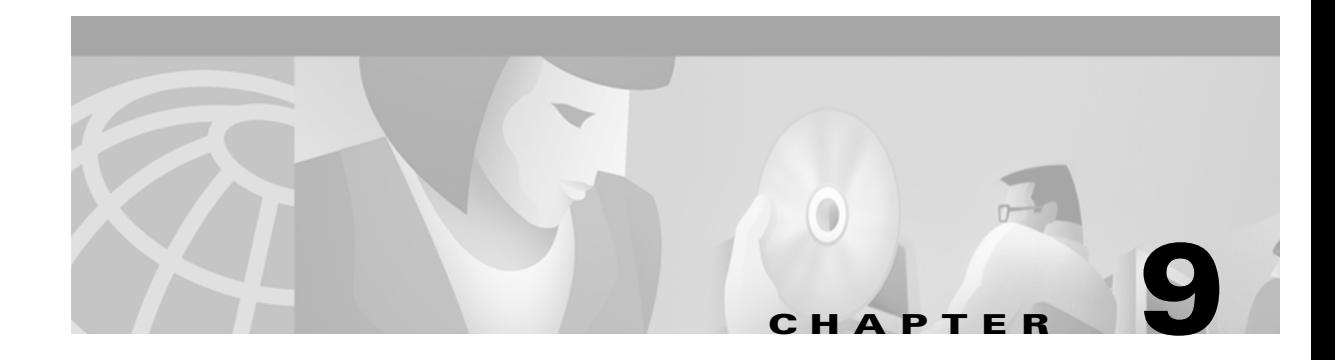

# **Using the Policy Engine**

The Cisco Access Registrar Rule Policy provides an interface to define and configure a policy and to apply the policy to the corresponding access-request packets. Authentication service is based on Realm, Dialed Number Information String (DNIS), and Calling Line ID (CLID).

# **Policies and Rules**

```
The following is an example set of policies and rules:
   /Policies
         /SelectPolicy
               Name = SelectPolicy
               Description =
              Grouping = CiscoRealmRule|CiscoCLIDRule
          /CiscoSelectPolicy
               Name = CiscoSelectPolicy
               Description =
              Grouping = CiscoGroupRule
          /CiscoDefaultPolicy
              ...
          /CiscoExecPolicy
               Name = CiscoExecPolicy
                Description =
                Grouping =CiscoExecTimeRule1&CiscoExecSecurityRule|CiscoExecTimeRule2
                         ....
    /Rules
          /CiscoRealmRule
               Name = CiscoRealmRule
                Description =
                Script = ExecRealmRule
                /Attributes
                       Realm = @cisco.com
                       AuthenticationService = jen1-ultra
                       Policy = CiscoSelectPolicy
          /CiscoCLIDRule
               Name = CiscoCLIDRule
               Description =
                Script = ExecCLIDRule
```

```
/Attributes
           ...
/CiscoGroupRule
     Name = CiscoGroupRule
     Description =
     Script = ExecGroupRule
      /Attributes
             Group = CiscoExec
             Policy = CiscoExecPolicy
             DefaultPolicy = CiscoDefaultPolicy
/CiscoExecTimeRule1
     Name = CiscoExecTimeRule1
     Description =
     Script = ExecTimeRule
      /Attributes
             TimeRange = "mon-fri,06:00-18:00";
             AcceptedProfiles = PPP-USER
/CiscoExecTimeRule2
     Name = CiscoExecTimeRule2
     Description =
     Script = ExecTimeRule
      /Attributes
             TimeRange = "sun,18:00-24:00;sat,18:00-24:00";
             AcceptedProfiles = TELNET-USER
/CiscoExecSecurityRule
     Name = SecurityRule
     Description =
     Script = ExecSecurityRule
      /Attributes
            TunnelEnforcement = TRUE
             AuthenticationProtocol = CHAP
```
# **Script and Attribute Requirements**

The following requirements exist:

- **• /Radius/Policies/SelectPolicy** is the first policy Cisco Access Registrar applies.
- **•** "|" and "&" are reserved as logical operands in a **Grouping** definition; they cannot be included in a **/Radius/Rules** name.
- **•** A space is not permitted between the logical operands and the rules in a **Grouping** definition.
- **•** The scripts included in the rules must be defined under the **/Radius/Scripts** directory.
- **•** The attributes included in the rules must be defined under the **/Radius/Advanced/Attribute Dictionary** directory.
- **•** The rules included in the policies must be defined under the **/Radius/Rules** directory.

# **Validation**

When policies are configured, the following validations are performed by Cisco Access Registrar:

- **1.** A check is performed to ensure the scripts included in the rules are defined under the **/Radius/Scripts** directory.
- **2.** A check is performed to ensure the attributes included in the rules are defined under the **/Radius/Advanced/Attribute Dictionary** directory.
- **3.** A check is performed to ensure the rules included in the policies are defined under the **/Radius/Rule**  directory.

# **Known Anomalies**

The following anomalies currently exist:

- **1. Grouping** expressions are not checked for validity.
- **2.** The use of parentheses to denote precedence is not supported in a **Grouping** definition.
- **3.** A check is not performed to determine whether a policy that is included within another policy is defined under the **/Radius/Policies** directory.

The Cisco Access Registrar 1.5 and above provides the following service enhancements:

- **1.** Service determination by DNIS, Realm, or CLID, or a pattern match of these parameters.
- **2.** Attributes Insertion/Substitution/Translation for proxy packets.

# **Service Determination**

The Cisco Access Registrar server must determine whether to provide local or proxy service by performing Service Determination based on DNIS, Realm, CLID, or a Pattern Match of these parameters

Service determination is set through the Cisco Access Registrar Policy Engine. To make all scripts ready to run, all scripts must be configured and set up through the **aregcmd** command. The following scripts are used for service determination:

- **•** ExecRealmRule
- **•** ExecDNISRule
- **•** ExecCLIDRule

These scripts extract the domain of the username or called-station-id or calling-station-id from the access request packet and compares it with the Realm, DNIS, or CLID set within the rule. Upon finding a match, the scripts will set the services (**Authentication-Service**, **Authorization-Service**, or **Accounting-Service**) into the Environment Dictionary.

In order to invoke this service enhancement, you must add rules and policies. Under the **/Radius/Rules** directory, you set the script that is going to be executed. Under the **/Radius/Policies** directory, you set the combination of rules.

Following is an example for adding a new Realm rule:

```
cd /Radius/Rules
Add RealmRule
cd RealmRule
Set Script ExecRealmRule
```

```
cd Attributes
Set Realm @cisco.com
Set Authentication-Service local-users
Set Authorization-Service local-users
```
where **Realm** is the domain filter for user name. If the user-name contains **@cisco.com**, the **ExecRealmRule** script sets **Authentication-Service** and **Authorization-Service** to local-users. The current release also supports the #cisco.com format.

Besides setting up the rules, you must also set up one or more policies. Policies can be any combination of rules using the *and* (&) and *or* (|) operators. Using the above example, a policy is setup as follows:

```
cd /Radius/Policies
Add SelectPolicy
cd SelectPolicy
Set Grouping RealmRule
```
# **Inserting, Deleting and Substituting Attributes**

This feature supports the RADIUS proxy with the ability to customize attribute filters so that RADIUS attribute value pairs can be inserted/deleted/substituted.

For example, when roaming a packet from ISP A to ISP B, some attribute value (AV) pairs may be substituted (such as IP address) as they may not be valid on B's network. Additionally, B may return some vendor-specific attributes (VSAs) that are not applicable to A's network. Therefore, A will substitute B's VSA value pairs for A's VSAs.

Two configuration points under the **/Radius** directory support this feature: **Translations** and **TranslationGroups**. Under the **/Radius/Translations** directory, any translation to insert, substitute, or translate attributes can be added. The following is a sample configuration under the **/Radius/Translations** directory:

```
cd /Radius/Translations
Add T1
cd T1
Set DeleAttrs Session-Timeout,Called-Station-Id
cd Attributes
Set Calling-Station-Id 18009998888
```
**DeleAttrs** is the set of attributes to be deleted from the packet. Each attribute is comma separated and no spaces are allowed between attributes.

Under the **/Radius/Translations/T1/Attributes** directory, inserted or translated attribute value pairs can be set. These attribute value pairs are either added to the packet or replaced with the new value.

Under the **/Radius/TranslationGroups** directory, translations can be grouped and applied to certain sets of packets, which are referred to in a rule. The following is a sample configuration under the **/Radius/TranslationGroups** directory:

```
cd /Radius/TranslationGroups
Add CiscoIncoming
cd CiscoIncoming
cd Translations
Set 1 T1
```
The translation group is referenced through the Cisco Access Registrar Policy Engine in the **/Radius/Rules/***<RuleName>***/Attributes** directory. **Incoming-Translation-Groups** are set to a translation group (for example CiscoIncoming) and **Outgoing-Translation-Groups** to another translation group (for example CiscoOutgoing).

The following is an example of setting up a rule for a translation group.

```
cd /Radius/Rules
Add CiscoTranslationRule
cd CiscoTranslationRule
cd Attributes
Set Realm @cisco.com
Set Incoming-Translation-Groups CiscoIncoming
Set Outgoing-Translation-Groups CiscoOutgoing
```
The CiscoTranslationRule rule must be referred to in the **/Radius/Policies** directory so the Cisco Access Registrar Policy Engine can invoke this rule. If the pattern of **Realm**, **DNIS**, or **CLID** matches the one defined in the rule, the Cisco Access Registrar Policy Engine sets

**Incoming-Translation-Groups** to CiscoIncoming in the Environment Dictionary. By looking up the definition of CiscoIncoming, Cisco Access Registrar applies all of the translations to the incoming packet (before it is proxied to the other server).

When the proxied packet comes back to the RADIUS server, Cisco Access Registrar does a similar process to the outgoing packet.

**DNIS**, **CLID**, and **Realm** are supported for filtering packets in the current release.

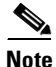

**Note Realm** in the above example is a filter for packets whose user-name contains @cisco.com.

# **Wildcard Support**

Cisco Access Registrar supports limited wildcard functionality. Cisco Access Registrar supports the "\*" and "?" wildcard characters. "\*" matches any number of characters, including the Null character, and "?" matches any single character, not including the Null character. Currently, wildcards apply to Realm, DNIS, and CLID attributes.

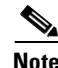

**Note** All Realms should start with the "@" character. For example, Realm=@cisco.com.

The following is an example using the "\*" wildcard character:

```
/Radius
     /Rules
          /Rule1
               Name=rule1
               Description =
               ScriptName = ExecRealmRule
               Attributes/
                    Authentication-Service = Local-Users
                    Authorization-Service = Local-Users
                    Realm = @*cisco.com
```
In the above example, when the domain of the user name in an access request matches the  $\mathcal{O}$ \*cisco.com pattern (for example, @us.cisco.com, @eng.cisco.com, and @cisco.com are all good matches), the **ExecRealmRule** script sets **Authentication-Service** and **Authorization-Service** to Local-Users in the environment dictionary.

The following is an example using the "?" wildcard character:

```
/Radius
     /Rules
          /Rule2
               Name = rule2Description = 
               ScriptName = ExecDNISRule
               Attributes/
                     Authentication-Service = Translation-Service
                    Authorization-Service = Translation-Service
                    DNIS = 1800345987?
```
In the above example, if the **Called-Station-Id** attribute in the packet matches 1800345987? (for example, 18003459876 and 18003459870 are good matches, while 1800345987 is not), the **ExecDNISRule** script sets **Authentication-Service** and **Authorization-Service** to Translation-Service in the environment dictionary.

Cisco Access Registrar also supports both wildcard characters in one pattern. For example,  $CLID = 180098287*$  is valid.

# **Time of Day Rules**

The **ExecTimeRule** script, invoked by the Cisco Access Registrar Policy Engine, applies the **TimeOfDay** rule to the access request packet during the RADIUS server's incoming packet processing. The **ExecTimeRule** script either rejects or accepts the access request packets based upon the allowable user's login profiles within a certain time range.

# **Configuration**

The format of the **TimeRange** internal attribute is as follows:

```
TimeRange = dateRange, timeRange [; dateRange, TimeRange]
     dateRange = mdayRange | weekdayRange
          mdayRange = number [-number]
               number = 1 | 2 | 3 | … | 31
          weekdayRange = weekday [-weekday]
              weekday = sun | mon | tue | wed | thu | fri | sat
     timeRange = hh:mm – hh:mm
          hh = 00 | 01 | … | 23
          mm = 00 | 01 | … | 59
```
For example:

```
mon-fri,09:00-17:00
mon,09:00-17:00; tue-sat,12:00-13:00
mon,09:00-24:00;tue,00:00-06:00
1-13,10-17:00; 15,00:00-24:00
```
The format of the **AcceptedProfiles** internal attribute is as follows:

AcceptedProfiles = userProfile[; userProfile]

The following is an example:

```
/Policies
      ...
     /MarketingTODPolicy
```
```
Name = MarketingTODPolicy
            Description =
          Grouping = MarketingTODRule
      /EngineeringTODPolicy
            Name = EngineeringTODPolicy
            Description =
          Grouping = EngineeringTODRule
     ...
/Rules
...
      /MarketingTODRule
            Name = MarketingTODRule
            Description =
            Script = ExecTimeRule
            /Attributes
                   TimeRange = "mon-fri,8:00-17:00;sat,20:00-23:59;sun,00:00-7:00"
                   AcceptedProfile = PPP-users
      /EngineeringTODRule
            Name = EngineeringTODRule
            Description =
            Script = ExecTimeRule
            /Attributes
                   TimeRange = "sun-sat,00:00-23:59;"AcceptedProfiles = PPP-users;Telnet-users
     ...
```
### **Notes**

Spaces cannot be used in the **TimeRange** or **AcceptedProfiles** attributes. The lower limit must be less than the upper limit within any specified range.

### **Validation**

Cisco Access Registrar validates the above configuration as follows:

- **1.** Checks whether the **ExecTimeRule** script is defined under the **/Radius/Scripts** directory.
- **2.** Checks whether the **TimeRange** and **AcceptedProfiles** attributes are defined under the **/Radius/Advanced/Attributes** Dictionary.
- **3.** Checks whether the profiles included in the **AcceptedProfiles** attribute are defined under the **/Radius/Profiles** directory.

### **Known Anomalies**

- **1.** Cisco Access Registrar does not check the format of the **TimeRange** attribute.
- **2.** Cisco Access Registrar does not validate the lower limit and the upper limit with the **TimeRange** attribute.

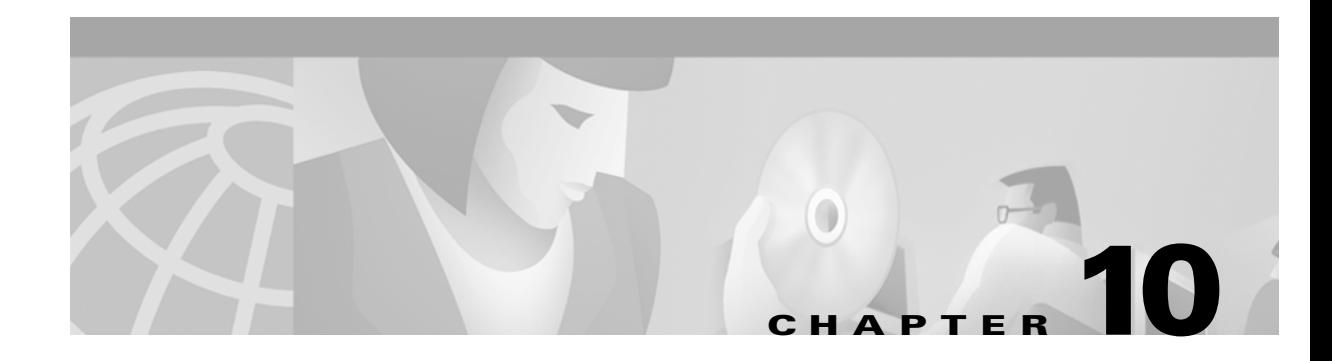

# **Wireless Support**

This chapter provides information about using Cisco Access Registrar for wireless support. The following topics are included in this chapter:

- **•** [3GPP2 Home Agent Support, page 10-1](#page-146-0)
- **•** [Session Correlation Based on User-Defined Attributes, page 10-3](#page-148-0)
- **•** [Managing Multiple Accounting Start/Stop Messages, page 10-4](#page-149-0)
- **•** [NULL Password Support, page 10-4](#page-149-1)
- [New 3GPP2 VSAs in the CAR Dictionary, page 10-4](#page-149-2)

## <span id="page-146-0"></span>**3GPP2 Home Agent Support**

The Cisco Access Registrar server supports 3GPP2 home agents. This support enables mobile IP clients that authenticate through a Cisco Access Registrar RADIUS server to be told which home agent they should use.

Every Mobile IP client has a home domain that is served by a group of Home Agents (HA). The Mobile IP client sets up a tunnel to one (and only one) HA during a session while it roams. Typically, the domain can be determined by the Mobile IP client's network access identifier (NAI).

**Note** The NAI is the userID submitted by the client during PPP authentication. In roaming, the purpose of the NAI is to identify the user as well as to assist in the routing of the authentication request.

During the authentication and authorization phase for each Mobile IP client, the RADIUS server must decide which HA from a group of HAs should be chosen to serve the client. This is called dynamic HA assignment.

### **Home-Agent Resource Manager**

Cisco Access Registrar 1.7 supports dynamic HA assignment with a new resource manager type called home-agent. You configure the home-agent resource manager with a list of IP addresses. The CAR server assigns those addresses to clients whose request dictionary has the right attributes to indicate that an assignment should be done. This is similar to the *ip-dynamic* resource manager.

Unlike the ip-dynamic resource manager, HAs are not exclusively allocated to an individual session but are shared among a set of sessions.

 $\mathbf{r}$ 

#### **Load Balancing**

The goal of dynamic HA assignment is to have load balancing among HAs. The Cisco Access Registrar server achieves this by evenly distributing mobile clients among HAs. At the same time, the CAR server ensures that the same HA is always assigned to the same Mobile IP client for the same session.

#### **Configuring the Home Agent Resource Manager**

Use the **aregcmd** command **add** to create a new resource manager.

**Step 1** Use the **cd** command to change to the **Radius /ResourceManagers** level.

#### --> **cd /Radius/ResourceManagers**

```
[ //localhost/Radius/ResourceManagers ]
   Entries 0 to 0 from 0 total entries
   Current filter: <all>
```
**Step 2** Use the **add** command to specify the name of a resource manager to create.

#### --> **add home-agent-pool**

--> Added home-agent-pool

**Step 3** Use the **cd** command to change to the **Radius /ResourceManagers/home-agent-pool** level.

#### --> **cd home-agent-pool**

```
[ //localhost/Radius/ResourceManagers/home-agent-pool ]
   Name = home-agent-pool
   Description = 
   Type =
```
**Step 4** Use the **set** command to set the resource manager type to **home-agent**.

#### --> **set type home-agent**

**Step 5** Use the **ls** command to view the subdirectories under home-agent-pool.

 $\Rightarrow$  1s

```
[ //localhost/Radius/ResourceManagers/home-agent-pool ]
   Name = home-agent-pool
   Description = 
   Type = home-agent
   Home-Agent-IPAddresses/
```
**Step 6** Use the **cd** command to change to the **Radius/ResourceManagers/home-agent-pool/Home-Agent-IPAddresses** level.

#### --> **cd Home-Agent-IPAddresses**

[ //localhost/Radius/ResourceManagers/home-agent-pool/Home-Agent-IPAddresses ]

**Step 7** Use the **add** command to add a single IP address or a range of IP addresses.

#### --> **add 209.165.200.200-209.165.200.254**

--> Added 209.165.200.200-209.165.200.254

### **Querying and Releasing Sessions**

The **aregcmd** program has been modified to support a new filter for **query-session** and **release-session**. You can use this filter to restrict a request (either query or release) to just the sessions with a given home-agent IP address. For example, consider the following command line.

--> **query-session /radius with-home-agent 10.10.10.1**

This command line will return all sessions that have a home-agent resource equal to the IP address 10.10.10.1.

Querying sessions using **aregcmd** displays the home-agent resource in each session as:

HA ddd.ddd.ddd.ddd

where each *ddd* is a decimal number from 0-255.

### **Access Request Requirements**

When the home-agent resource manager receives an Access-Request that contains a CDMA-HA-IP-Addr attribute, the home-agent resource manager checks the response dictionary to see if it already has a CDMA-HA-IP-Addr attribute. If it does, then the Mobile IP client has been assigned a HA address already and the resource manager does not need to do anything.

If the value of the CDMA-HA-IP-Addr attribute in the request dictionary is 0.0.0.0, the home-agent resource manager assigns a HA and puts a new CDMA-HA-IP-Addr attribute whose value is the IP address of the HA in the response dictionary.

If the value of the CDMA-HA-IP-Addr attribute is not 0.0.0.0, the Mobile IP client has been assigned a HA address already. The home-agent resource manager copies the attribute (with its value) from the request dictionary into the response dictionary.

The CAR server may select the session manager session manager based on the domain (using the rule engine, dynamic properties, or scripting), and it allows each session manager to have its own home-agent resource manager.

## <span id="page-148-0"></span>**Session Correlation Based on User-Defined Attributes**

All the session objects are maintained in one dictionary keyed by a string.

You can define the keying material to the session dictionary through a newly introduced environment variable, Session-Key. If the Session-Key is presented at the time of session manager process, it will be used as the key to the session object for this session. The Session-Key is of type string. By default, the Session-Key is not set. It's value should come from attributes in the incoming packet and is typically set by scripts. For example, CLID can be used to set the value of Session-Key.

Use the script UseCLIDAsSessionKey as defined in the script **rexscript.c** to specify that the Calling-Station-Id attribute that should be used as the session key to correlate requests for the same session. This is a typical case for 3G mobile user session correlation. You can provide your own script to define other attributes as the session key.

In the absence of the Session-Key variable, the key to the session will be created based on the string concatenated by the value of the NAS and the NAS-Port.

There is a new option *with-key* available in **aregcmd** for query-sessions and release-sessions to access sessions by Session-Key.

Г

## <span id="page-149-0"></span>**Managing Multiple Accounting Start/Stop Messages**

Since the PDSN is aware when it sends a RADIUS stop followed by a start record, it inserts the new Session Continue attribute (3GPP2/48) into the stop record. The existence of the Session Continue attribute denotes that a start record will immediately be sent and the packet data session continues on the PDSN.

When CAR 1.7 receives an accounting stop packet, the following two conditions trigger a release of a session and its resources.

- There is no 3GPP2/48 Session Continue attribute in the stop packet and the number of accounting stops received is greater or equal to the starts received for this session
- The 3GPP2/48 Session Continue attribute is present in the stop packet, but its value is zero (0)

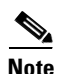

**Note** One of the conditions above must be true to release the session and its resources.

## <span id="page-149-1"></span>**NULL Password Support**

CAR 1.7 defines a new CAR environment variable, *Allow-NULL-Password*. At authentication time, if the following three conditions are met, user authentication is bypassed.

- **1.** Allow-NULL-Password environment variable is set to TRUE.
- **2.** The User-Password or CHAP-Password must be NULL in the incoming request. (If it is not NULL, normal password checking will occur.)
- **3.** A user record exists for this user.

By default, the *Allow-NULL-Password* environment variable is not set.

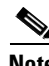

**Note** You should be aware of the security impact when using the NULL Password feature.

You can set this environment variable three different ways:

- **1.** For the user in local database, one new field *AllowNullPassword* is added in the user record. When Cisco Access Registrar fetches a user record for authentication, if this field is set to TRUE and Allow-NULL-Password environment variable does not exist, it sets *Allow-NULL-Password* environment variable to TRUE.
- **2.** 2. If the user record is in LDAP database, then the *LDAPToEnvironmentMappings* must be defined to map an attribute in LDAP user record to *Allow-NULL-Password* environment variable.
- **3.** 3. Through scripting. This allows the decision to be made based on run-time condition, such as attributes in the access-request or policies.

# <span id="page-149-2"></span>**New 3GPP2 VSAs in the CAR Dictionary**

CAR 1.7 supports 3GPP2 attributes in the vendor-specific dictionary.

 $\blacksquare$ 

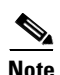

**Note** There is no planned support for the Accounting-Container (3GPP2/6) attribute because it has different syntax than other VSAs and requires special processing.

 $\blacksquare$ 

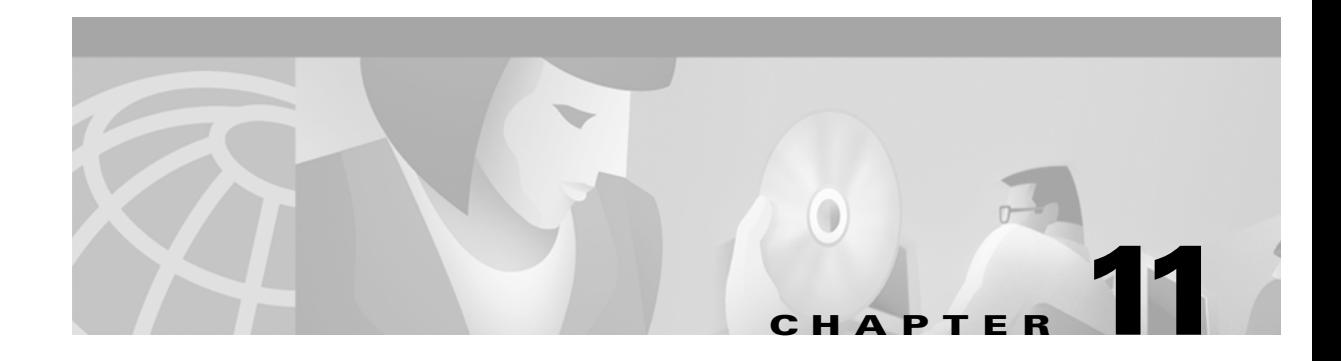

# **Using LDAP**

This chapter provides information about using LDAP with Cisco Access Registrar.

## **Using LDAP For Authentication**

When you use LDAP for authentication and a local database for authorization, ensure that the usernames in both locations are identical with regard to case sensitivity.

**Note** Since **aregcmd** is case-insenstive, it is easy to create this error condition.

# **CHAP Interoperability with LDAP**

If the you plan to use CHAP authentication with an LDAP backing store, the password in LDAP must be stored as clear text. This is due to the one-way hash used by the CHAP, crypt, SHA-1, and SSHA encryption algorithms.

## **Allowing Special Characters in LDAP Usernames**

This feature allows you to use special characters in LDAP usernames. The allowable special characters are **\***, **(**,**)**, and **\**. These special characters can be included in the string passed to LDAP as the LDAP username value (usually the RADIUS username attribute).

The default of EscapeSpecialCharInUserNameName is FALSE. To enable this feature, use **aregcmd** to set the **EscapeSpecialCharInUserName** attribute in **/Radius/RemoteServers/ldap-server** to TRUE, as shown in the following example.

**--> cd /Radius/RemoteServers/ldap-server**

```
--> set EscapeSpecialCharInUserName TRUE
```

```
/Radius/RemoteServers/Ldap-Server
   EscapeSpecialCharinUserName = TRUE
```
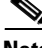

**Note** This feature supports the LDAP V3 library.

 $\mathbf{r}$ 

# **Dynamic LDAP search base**

A new environment variable, Dynamic-Search-Path (see rex.h), can be used to set the dynamic LDAP search base. If this environment variable is defined for an LDAP service, it will override the default LDAP search base defined in the LDAP Remote Server configuration. This allows the LDAP search base to be configured on a per-user basis.

For example, you could match the search base to the organization and domain (in a Tcl script called from /Radius/IncomingScript):

```
set user [ $request get User-Name ]
if \{ [ regexp \{^{\wedge}[\uparrow\omega]+\omega([\uparrow\backslash.]+\rangle\backslash.(.+)\$ $user m org domain ] \} {
$environ put Dynamic-Search-Path "ou=$org,ou=people,o=$domain"
}
```
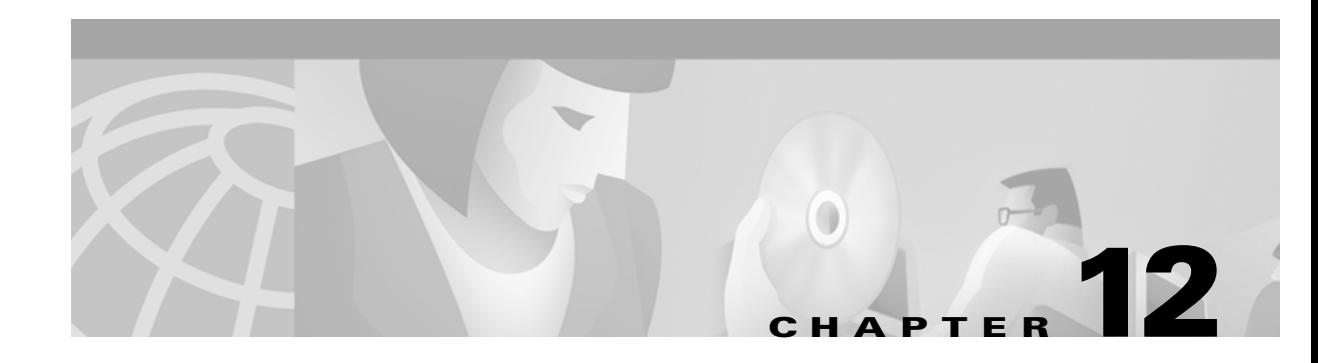

# **Backing Up the Database**

This chapter describes the Cisco Access Registrar shadow backup facility, which ensures a consistent snapshot of Cisco Access Registrar's database for backup purposes.

Because the Cisco Access Registrar's database (called MCD) does a variety of memory caching, and may be active at any time, you cannot simply rely on doing system backups to protect the data in the database. At the time you run a system backup, there may be Cisco Access Registrar operations in progress that cause the data copied to the system backup tape to be inconsistent and unusable as a replacement database.

To ensure a consistent backup, Cisco Access Registrar uses a shadow backup facility. Once a day, at a configurable time, Cisco Access Registrar suspends all activity to the database and takes a snapshot of the critical files. This snapshot is guaranteed to be a consistent view of the database, and it is preserved correctly on a system backup tape.

## **Configuration**

The only configuration for this facility is through a single entry in the system Registry at **\$INSTALL/conf/aic.conf** is the registry path to this item.

This entry is a string that represents the time-of-day at which the shadow backup is scheduled to occur (in 24 hour HH:MM format). The default is 23:45.

When you remove this entry or set it to an illegal value (for example, anything that does not begin with a digit), backups are suppressed. The server is otherwise unaffected.

### **Command Line Utility**

In addition to being available at a scheduled time of day, you can also force a shadow backup by using the **mcdshadow** utility located in the **\$INSTALL/usrbin** directory. There are no command-line arguments.

This may take a few minutes to complete as a full copy of the database is created.

## **Recovery**

When it is necessary to use the shadow backup to recover data, either because the regular working database has been corrupted by a system crash, or because the disk on which it resides has become corrupted, perform the following:

 $\mathbf{r}$ 

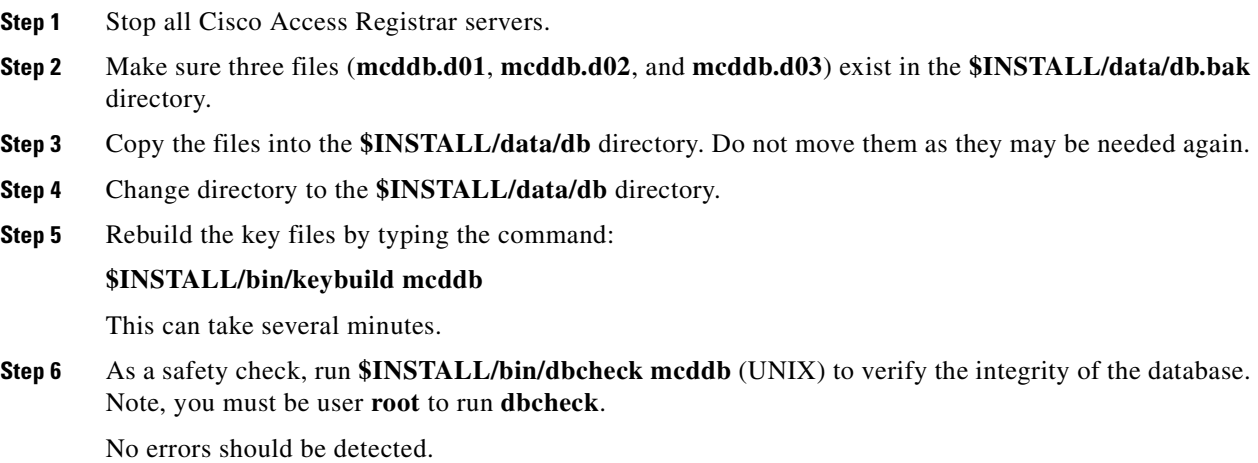

# <span id="page-155-0"></span>**mcdshadow Command Files**

The **mcdshadow** command uses the files listed in [Table 12-1](#page-155-0).

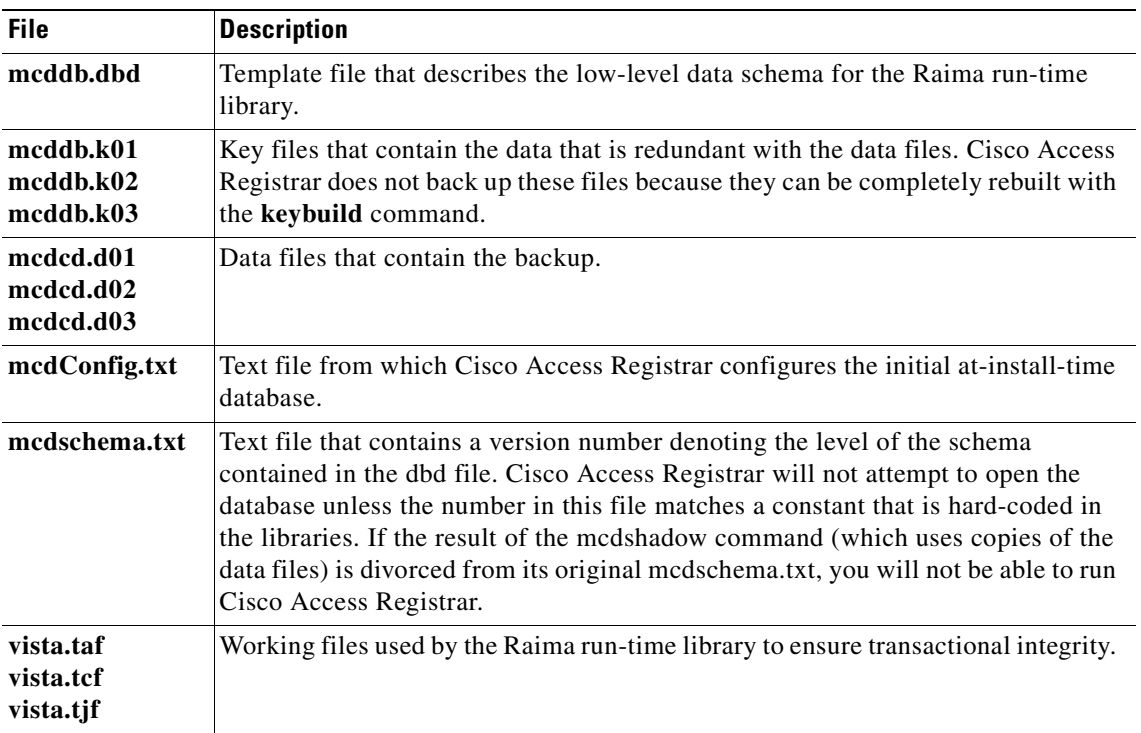

#### *Table 12-1 mcdshadow Files*

 $\blacksquare$ 

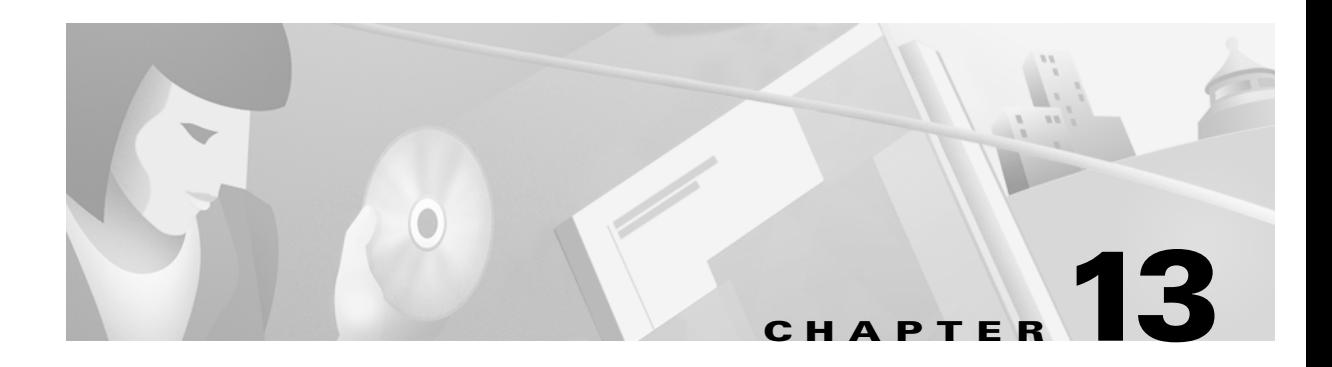

# **Using the REX Accounting Script**

This chapter describes how to use the REX Accounting script. The REX Accounting Script (RAS) writes RADIUS Accounting requests to a local, flat file and is included as an option for Cisco Access Registrar. Is is designed to be attached to a Cisco Access Registrar IncomingScript or OutgoingScript point. When used in conjunction with the Cisco Access Registrar built-in proxy support, the server will concurrently store a local copy of an Accounting request and proxy another copy to another RADIUS server.

**Note** Unless you require log rotation at an exact time or when the accounting log reaches a specific file size, Cisco recommends that you use service grouping to log and proxy accounting packets.

RAS can be attached to more than one Cisco Access Registrar extension point. For example, in a dial-up resale scenario, you might configure Cisco Access Registrar to proxy Accounting requests to many different Remote Servers (by realm). For some subset of those, you may want to keep a local copy of the Accounting requests. In this case, RAS could be installed as the IncomingScript on just the Services for which a local copy is desired.

**Note** Also included is the **DropAcctOnOff** Script. This script causes Cisco Access Registrar to drop all Accounting-Requests with an **Acct-Status-Type** of **Accounting-On** or **Accounting-Off**.

# **Building and Installing the REX Accounting Script**

To build and install RAS you must do the following:

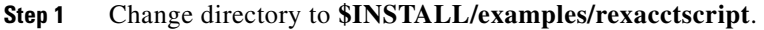

- **Step 2** Modify the **Makefile** to ensure the **AR\_INSTALL\_DIR** variable points to the directory where the Cisco Access Registrar software was installed, and then choose a compiler (**gcc** or SUNPro **CC**).
- **Step 3** From the command line prompt, type:

host% **make**

- **Step 4** Login as user **root**.
- **Step 5** From the command line prompt, type:

host# **make install**

 $\mathbf{r}$ 

## **Configuring the Rex Accounting Script**

To configure RAS, do the following:

```
Step 1 Start the Cisco Access Registrar aregcmd configuration utility and login:
```

```
> $INSTALL/usrbin/aregcmd -C localhost -N admin -P aicuser
```

```
Access Registrar Configuration Utility Version 1.3
```

```
Copyright (C) 1995-1998 by American Internet Corporation, and 1998-1999 by Cisco Systems, 
Inc. All rights reserved.
```

```
Logging in to localhost
```

```
[ //localhost ]
     LicenseKey = xxxx-xxxx-xxxx-xxxx
     Radius/
     Administrators/
```
Server 'Radius' is Running, its health is 10 out of 10

-->

#### **Step 2** Using **aregcmd**, create a new Cisco Access Registrar Script object:

#### --> **cd /Radius/Scripts**

```
[ //localhost/Radius/Scripts ]
     Entries 1 to 20 from 39 total entries
     Current filter: <all>
     ACMEOutgoingScript/
     AscendIncomingScript/
```

```
<... other output deleted...>
```
--> **add LocalAccounting** Added LocalAccounting

**Step 3** Using **aregcmd**, fill in the details of the new Cisco Access Registrar Script object. See [Chapter 3,](#page-40-0)  ["Access Registrar Server Objects,"](#page-40-0) for more details.

#### --> **cd LocalAccounting**

```
[ //localhost/Radius/Scripts/LocalAccounting ]
     Name = LocalAccounting
     Description = 
     Language = 
     Filename = 
     EntryPoint = 
     InitEntryPoint = 
      InitEntryPointArgs =
```
#### --> **set Desc "Log Accounting requests to local file"**

Set Description "Log Accounting requests to local file"

#### --> **set lang REX**

Set Language REX

#### --> **set filename libRexAcctScript.so**

Set Filename libRexAcctScript.so

```
--> set entry RexAccountingScript
Set EntryPoint RexAccountingScript
--> set initentrypoint InitRexAccountingScript
Set InitEntryPoint InitRexAccountingScript
--> set initentrypointargs "-f Accounting -t 1:15"
Set InitEntryPointArgs "-f Accounting -t 1:15"
--> ls
[ //localhost/Radius/Scripts/LocalAccounting ]
      Name = LocalAccounting
      Description = "Log Accounting requests to local file"
      Language = REX
      Filename = libRexAcctScript.so
      EntryPoint = RexAccountingScript
      InitEntryPoint = InitRexAccountingScript
      InitEntryPointArgs = "-f Accounting -t 1:15"
```
#### -->

**Step 4** Using **aregcmd**, attach the new Cisco Access Registrar Script object to the appropriate Cisco Access Registrar Scripting point. See [Chapter 3, "Access Registrar Server Objects,"](#page-40-0) for more details.

--> **set /radius/IncomingScript LocalAccounting**

Set /Radius/IncomingScript LocalAccounting

**Step 5** Using **aregond**, save the configuration modifications:

```
--> save
Validating //localhost...
Saving //localhost...
```
**Step 6** Using **aregcmd**, reload the server:

```
--> reload
Reloading Server 'Radius'...
Server 'Radius' is Running, its health is 10 out of 10
```
## <span id="page-158-0"></span> **Specifying REX Accounting Script Options**

The REX Accounting Script supports the options shown in [Table 13-1.](#page-158-0)

| <b>Option</b>                                        | <b>Description</b>                                                                                                    |  |
|------------------------------------------------------|----------------------------------------------------------------------------------------------------|--|
| $-f$ $<$ filename $>$                                | Required. Specify the name of the output file.                                                                                                    |  |
| $-t$ <hh:mm<math>[:SS<math>]</math>&gt;</hh:mm<math> | Specify a time of day to roll the output file. Note, this is time on the<br>24-hour clock, for example, $00:05 = 12:05$ am, $13:30 = 1:30$ pm. This option<br>can not be used with the -i option. |  |
| $-i \le$ seconds $>$                                 | Specify the number of seconds between rolling the output file, beginning<br>at start-up. This option can not be used with the -t option.                                                          |  |

*Table 13-1 REX Accounting Script Supported Options*

| <b>Option</b>                                          | <b>Description</b>                                                                                                    |
|--------------------------------------------------------|----------------------------------------------------------------------------------------------------|
| $-s < size > [klm g]$                                  | Specify the maximum size for an output file. When the file reaches this<br>size, it will be rolled.                                                                                                    |
|                                                        | When specifying the $\langle \text{size} \rangle$ option, a $\langle \text{unit} \rangle$ may be included. When a<br>$\langle unit \rangle$ is not included, the $\langle size \rangle$ is in bytes. Note, do not use a space<br>character between the $\langle size \rangle$ and $\langle unit \rangle$ options. |
|                                                        | $\langle unit \rangle$ can be either:<br>$k = 1K$ ,<br>$m = 1$ Meg,<br>$g = 1$ Gig.                                                                                                    |
| -g                                                     | Use GMT when writing the date/time in the Accounting output file for each<br>record (default is local time).                                                                                                    |
| $-G$                                                   | Use GMT when naming rolled output files (default is local time).                                                                                                    |
| $-A$                                                   | Process all packets, not just Accounting-Requests.                                                                                                    |
| -1                                                     | Ignore errors when processing packets, always return successfully.                                                                                                    |
| $-a <$ buffer-count>                                   | Pre-allocate this many Accounting buffers to improve performance.                                                                                                    |
| $-T$ <trace-level></trace-level>                       | Set the trace level. This trace info appears in the output file (as its written<br>by the background thread which no longer has a packet to use for logging<br>or tracing.)                                                                                                    |
| $\Omega$<br>$\langle \mathit{script-descript} \rangle$ | Call another REX extension before calling the RexAcctScript.                                                                                                    |
| -0<br>$\langle \mathit{script-descript} \rangle$       | Call another REX extension after calling the RexAcctScript.                                                                                                    |
|                                                        |                                                                                                    |

*Table 13-1 REX Accounting Script Supported Options (continued)*

### **Example Script Object**

This is an example of what a Cisco Access Registrar Script object using RAS might look like when viewed in the Cisco Access Registrar configuration utility, **aregcmd**:

```
[ //localhost/Radius/Scripts/REX-Accounting-Script ]
     Name = REX-Accounting-Script
     Description = 
     Language = REXFilename = librexacctscript.so
     EntryPoint = RexAccountingScript
     InitEntryPoint = InitRexAccountingScript
     InitEntryPointArgs = "-f Accounting -t 16:20 -s 100k -o
        libRexAcctScript.so:DropAcctOnOff"
```
This example causes RAS to write to a file called **Accounting.log** (in the **logs** directory of the installation tree). The file rolls every day at 4:20pm (local time), as well as whenever it grows larger than 100k in size. RAS also runs the **DropAcctOnOff** script against every packet, after it has processed the packet.

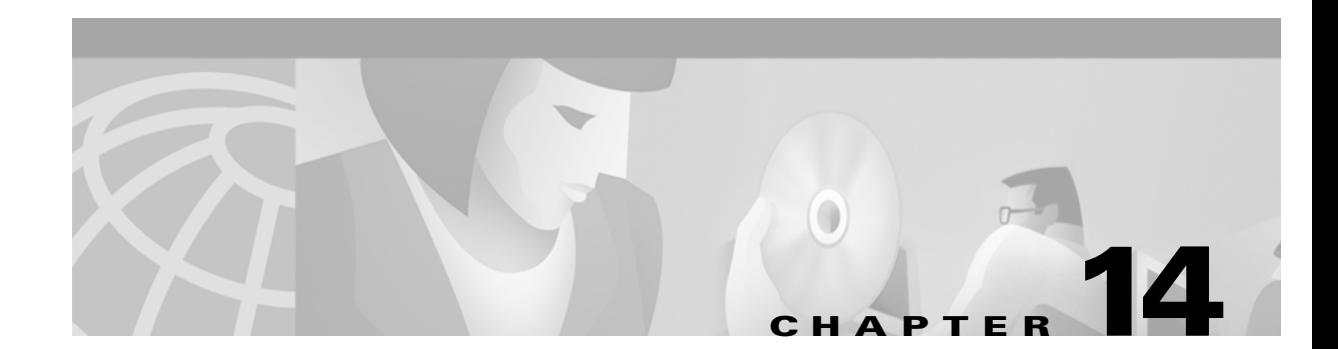

# **Logging Syslog Messages**

Logging messages via syslog provides centralized error reporting for Cisco Access Registrar. Local logging and syslog logging can be turned on or off at any time by modifying the control flags in the **\$INSTALLPATH/conf/aic.conf** file.

Logging syslog messages requires a UNIX host running a *syslog daemon* as a receiver for Cisco Access Registrar messages. Cisco Access Registrar and the syslog daemon can be running on the same host or different hosts.

## **syslog Messages**

Messages that are sent to the following logs will be forwarded to syslog server in a slightly different format. The logs are:

- **•** aregcmd\_log
- **•** config\_mcd\_[1..n]\_log
- **•** name\_radius\_[1..n]\_log
- **•** agent\_server\_[1..n]\_log

The messages are in the following format:

```
MMM DD hh:mm:ss hostname %CAR-[severity]-[mnemonic]: [#n], [System|Server]:
message_description
```
Where:

**MMM DD** is the month and date that the message is received by the syslog server

**hh:mm:ss** is the arrival time of the message

**hostname** is the name of the syslog server

**severity** is one of the following levels:

- 0 emergency
- 1 alert
- 2 critical
- 3 error
- 4 warning
- 5 notification
- 6 informational

Г

#### 7 - debugging

**mnemonic** can be *aregcmd*, *name\_radius*, *agent\_server* and *config\_mcd* for the identification of AR subsystems that the message relates to.

**#n** is the id for the components: *name\_radius*, *agent\_server*, and *config\_mcd*

**message\_description** provides detailed information of the message

### **Example 1**

May 19 14:28:44 dwlau-ultra2.cisco.com %CAR-3-name\_radius: #1, System: Remote LDAP Server.Unable to bind.

### **Example 2**

May 19 14:28:45 dwlau-ultra2.cisco.com %CAR-6-name\_radius: #1, Server: Stopping server

## **Configuring Message Logging**

Message logging is on by default, and all logs are stored in the **\$INSTALL/logs** directory. To turn logging off, or to change the location where logs are stored, you must modify the **\$INSTALLPATH/conf/aic.conf** file.

In **\$INSTALLPATH/conf/aic.conf** file, the following lines control logging.

```
LOCAL_LOGGING [ON|OFF]
LOGDIR full_path
DATADIR full_path
SYSLOG_LOGGING [ON|OFF]
SERVER_IP_ADDRESS [ip_address]
FACILITY_LOCAL_NUMBER [0..7]
```
#### Where:

**LOCAL\_LOGGING** enables (ON) or disables (OFF) the local logging function. (Local logging is on by default.)

**LOGDIR** specifies a full pathname to a different local log directory.

**DATADIR** specifies a full pathname to a different data directory.

**SYSLOG\_LOGGING** enables (ON) or disables (OFF) the syslog logging function. (syslog logging is on by default.)

**SERVER\_IP\_ADDRESS** specifies the IP address of the host to which AR will send syslog messages.

**FACILITY\_LOCAL\_NUMBER** specifies the facility being used by the syslogd.

The following is an example

LOCAL\_LOGGING OFF SYSLOG\_LOGGING ON

```
SERVER_IP_ADDRESS 209.165.200.224
FACILITY_LOCAL_NUMBER 7
```
**Note** You must first stop the CAR server prior to changing the **aic.conf** file, then restart the server. If you change the directory location where logs or database data are stored, you should also copy all log files or data files to that same directory before restarting the CAR server.

## **Changing Log Directory**

You can change the directory where local log messages are stored by adding the following line in the **\$INSTALLPATH/conf/aic.conf** file.

LOGDIR *full\_path*

Where  $full_{path}$  is a full path to the directory where you want to store the log messages. For example, to store all system logs in **/var/log/AICar1**, add the following line in the **\$INSTALLPATH/conf/aic.conf** file:

LOGDIR */var/log/AICar1*

You must first stop the CAR server prior to changing the **aic.conf** file. After changing the **aic.conf** file, copy all existing log files to the new directory, then restart the server.

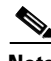

**Note** Specifying a path for local logging does not affect the storage location of syslog messages.

## **Configuring syslog Daemon (syslogd)**

You must specify the facility from which *syslogd* will receive messages and the file into which the messages will be deposited.

In the syslog server's **/etc/syslog.conf** file, the following line may be needed.

local*n*.info <tab> <tab> <tab> /var/log/filename.log

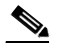

Note Use at least one <tab> as a field separator.

Where:

**local***n*—is the facility being used for syslogd; *n* must be a value from 0-7 and match the FACILITY\_LOCAL\_NUMBER used in AR's **aic.conf** file.

**/var/log/—**is the path to the file that stores **syslogd** messages.

**filename.log—**is the file that stores **syslogd** messages. You may give this file a name of your choice.

#### **Creating a Log File**

To create a syslog log file, complete the following steps:

 $\mathbf{r}$ 

**Step 1** Log in as user *root*. **Step 2** Enter the following command, where *filename.log* is a name you choose. **touch** *filename.log* **Step 3** Change permissions on the syslog log file by entering the following: **chmod 664** *filename.log*

#### **Restarting syslogd**

To restart the **syslog** daemon, log in as user *root* and enter the following commands:

**/etc/init.d/syslog stop**

**/etc/init.d/syslog start**

## **Managing the Syslog File**

Left unmanaged, the **syslog** file will grow in size over time and eventually fill all available disk space in its partition. Cisco recommends that you use the **cron** program to manage the syslog files.

The following example **crontab** file performs a weekly archival of the existing **syslog** file (named **ar\_syslog.log** in this example). This scheme keeps the previous two week's worth of **syslog** files.

```
#
# At 02:01am on Sundays:
# Move a weeks worth of 'ar_syslog.log' log messages to 'ar_syslog.log.1'.
# If there was a 'ar_syslog.log.1' move it to 'ar_syslog.log.2'.
# If there was a 'ar_syslog.log.2' then it is lost.
01 02 * * 0 cd /var/log; 
if [ -f ar syslog.log ];
then if [-f] ar syslog.log.1 ];
then /bin/mv ar syslog.log.1 ar syslog.log.2;
fi; 
/usr/bin/cp ar syslog.log ar syslog.log.1;
>ar_syslog.log; 
fi
```
**Note** Consider using move (**mv**) or copy (**cp**) commands to store the previous week's syslog files in a different disk partition to reserve space for the current syslog file.

To add this **crontab** segment to the existing **cron** facility in **/usr/spool/cron/crontabs** directory, complete the following steps at the syslog server console.

**Step 1** Log in as user *root*.

**Step 2** Enter the following commands:

a ka

**crontab -e** 

# **Server Up/Down Status Change Logging**

Cisco Access Registrar supports RADIUS server up/down detection and logging. The information messages are saved in the **\$INSTALL/logs/name\_radius\_1\_log** file where **\$INSTALL** is the Cisco Access Registrar installation directory. Each message consists of a header and a message description.

### **Header Formats**

The format of a header entry is:

*mm*/*dd*/*yyyy HH*:*MM*:*SS* name/radius/*n* Error Server 0

### **Example Log Messages**

Following are the descriptions and types of messages that can be found within the *<AR\_install\_dir>***/logs/name\_radius\_1\_log** file.

**1.** Cisco Access Registrar detects a Remote Server when it responds for the first time or after it is reentered into Cisco Access Registrar's server pool for retry. The format of the message is:

Remote Server *<hostname>* (*<ipaddress>*:*<port>*) is UP!

The following is an example header and message:

09/14/1999 17:56:32 name/radius/1 Error Server 0 Remote Server dave-ultra (171.69.237.99:1645) is UP!

Cisco Access Registrar detects the Remote Server is not responding to its request. The format of the message is:

Remote Server *<hostname>* (*<ipaddress>*:*<port>*) is DOWN!

The following is an example header and message:

09/14/1999 17:57:12 name/radius/1 Error Server 0 Remote server dave-ultra (171.69.237.99:1645) is DOWN!

**2.** Cisco Access Registrar receives no response from the Remote Server after the server is reentered into Cisco Access Registrar's server pool for retry. The format of the message is:

Remote Server *<hostname>* (*<ipaddress>*:*<port>*) remains DOWN!

The following is an example header and message:

09/14/1999 17:56:32 name/radius/1 Error Server 0 Remote server dave-ultra (171.69.237.99:1645) remains DOWN!

**3.** The Remote Server is responding to the first retry but not the initial request. The format of the message is:

Remote Server *<hostname>* (*<ipaddress>*:*<port>*) is UP but slow!

 $\mathbf{r}$ 

The following is an example header and message:

09/14/1999 17:56:32 name/radius/1 Error Server 0 Remote server dave-ultra (171.69.237.99:1645) is UP but slow!

**4.** The Remote Server is responding to the second retry request but not the initial request or the first retry request. The format of the message is:

Remote Server *<hostname>* (*<ipaddress>*:*<port>*) is UP but very slow!

The following is an example header and message:

09/14/1999 17:56:32 name/radius/1 Error Server 0 Remote server dave-ultra (171.69.237.99:1645) is UP but very slow!

**5.** The Remote Server has been marked inactive and is being put back into Cisco Access Registrar's server pool for later use. The format of the message is:

Remote Server *<hostname>* (*<ipaddress>*:*<port>*) is being reactivated for later use.

The following is an example header and message:

09/14/1999 17:56:32 name/radius/1 Error Server 0 Remote server dave-ultra (209.165.200.224:1645) is being reactivated for later use.

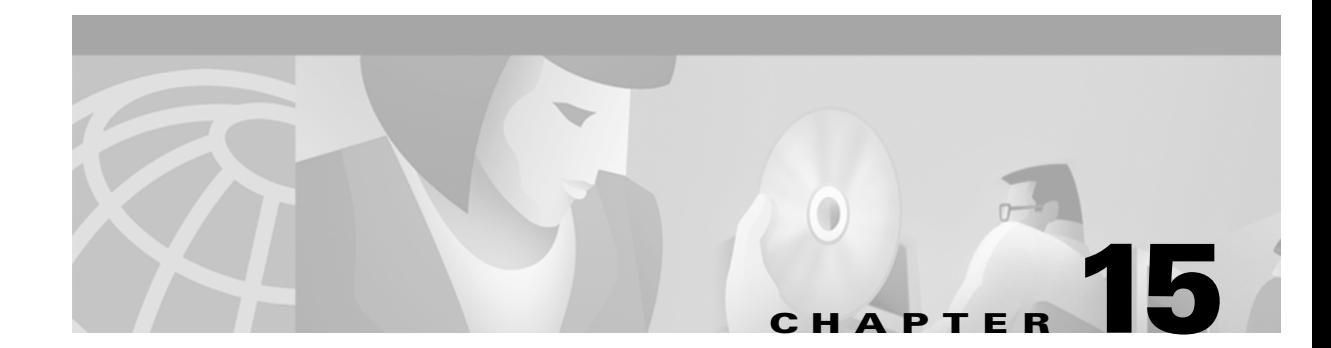

# **Troubleshooting Cisco Access Registrar**

This chapter provides information about techniques used when troubleshooting Cisco Access Registrar and highlights common problems.

# <span id="page-166-0"></span>**Gathering Basic Information**

[Table 15-1](#page-166-0) lists UNIX commands that provide basic and essential information to help you understand the CAR installation environment.

| <b>UNIX Command</b>        | <b>Information Returned</b>                                                                                |
|----------------------------|----------------------------------------------------------------------------------------------------|
| /usr/bin/uname -r          | Solaris release level                                                                                      |
| /usr/bin/uname -i          | Machine hardware name                                                                                      |
| /usr/bin/uname -v          | Solaris version                                                                                            |
| /usr/bin/uname -a          | All system information including hostname,<br>operating system type and release, machine model<br>and type |
| /usr/sbin/prtconf          | System configuration information including<br>memory capacity, machine type, and peripheral<br>equipment   |
| /usr/sbin/df -k            | File system disk space usage including partitions,<br>capacity, and space used                             |
| /usr/bin/ps -ef            | Currently running processes                                                                                |
| /usr/sbin/psinfo -v        | Information about processors                                                                               |
| /usr/bin/pkginfo -l AICar1 | Software package information about CAR version<br>number and installation directory                        |

*Table 15-1 UNIX Commands to Gather Information*

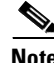

**Note** More information about these commands and their options is available using the **man** command in a terminal window on the Sun workstation.

Г

# **Troubleshooting Quick Checks**

Many of the most common problems can be diagnosed by doing the following:

- **•** Check disk space
- **•** Check for resource conflicts
- **•** Check the CAR log files

## **Disk Space**

Running out of disk space can cause a number of problems including:

- **•** Failure to process RADIUS requests
- **•** Parts of the CAR configuration *disappearing* in **aregcmd**
- **•** Failure to log into **aregcmd**

Check that the CAR installation partition (**\$INSTALL**) and **/tmp** are not at capacity.

### **Resource Conflicts**

Resource conflicts are a common reason for the Cisco Access Registrar server failing to start. The most common resource conflicts are the following:

- **•** Cisco Network Registrar is running on the CAR server
- **•** Another application is also using ports 1645 and 1646
- **•** A network management application is using the Sun SNMP Agent

### **No Co-Existence With Cisco Network Registrar**

Cisco Network Registrar cannot coexist on a machine running CAR for this reason. You can determine if CNR is running by entering the following command line in a terminal window:

--> **pkginfo | grep -i "network registrar"** 

### **Port Conflicts**

The default ports used by the CAR server are ports 1645 and 1646. You should check to determine that no other applications are listening on the same ports as CAR.

You can check to see which TCP ports are in use by entering the following command line:

#### --> **netstat -aP tcp**

You can check to see which UDP ports are in use by entering the following command line:

#### --> **netstat -aP udp**

**Note** If you configure the CAR server to use ports other than the default, you will have to specifically add ports 1645 and 1646 if you want to also use those ports.

### **Server Running Sun SNMP Agent**

If you plan to use the CAR server's SNMP agent, you cannot use the Sun Microsystems SNMP agent that comes with the Solaris operating system.

## <span id="page-168-0"></span>**CAR Log Files**

Examining the CAR log files can help you diagnose most CAR issues. By default, the CAR log files are located in **/opt/AICar1/logs**. [Table 15-2](#page-168-0) lists the CAR log files and the information stored in each log.

| <b>Log File</b>                                                                                                    | <b>Information Recorded</b>                                                                                             |
|----------------------------------------------------------------------------------------------------|----------------------------------------------------------------------------------------------------|
| agent_server_1_log                                                                                                    | Log of the server agent process                                                                                         |
| ar-status                                                                                                    | Log of CAR stop and start using the <b>arservagt</b><br>utility                                                         |
| aregomd log                                                                                                    | Log of commands executed in aregond (very<br>useful for tracing the steps that took place before<br>a problem occurred) |
| config mcd 1 log                                                                                                    | Log of the mcd internal database                                                                                        |
| name radius 1 log                                                                                                    | Log of the radius server process                                                                                        |
| Debugging output of RADIUS request processing<br>name_radius_1_trace<br>(only generated when the trace level, set in<br>aregond, is greater than zero) |                                                                                                    |

*Table 15-2 CAR Log Files* 

#### **Using xtail to Monitor Log File Activity**

A useful way of monitoring all of the log files is to run **xtail**, a utility provided with Cisco Access Registrar. The **xtail** program monitors one or more files and displays all data written to a file since command invocation.

Run **xtail** in a dedicated terminal window. It is very useful for monitoring multiple logfiles simultaneously, such as with a command line like the following:

> **xtail \$INSTALL/logs/\***

### **Modifying the Trace Level**

By modifying the trace level, you can gather more detailed information in the log files about what is happening in the Cisco Access Registrar server. There are five different trace levels. Each higher trace level also includes the information logged using lower trace levels. The different trace levels provide the following information:

- Level 0—No tracing occurs
- Level 1—Indicates when a packet is sent or received and when a status change occurs in a remote server (RADIUS Proxy and LDAP)
- **•** Level 2—Information includes the following:
	- **–** Which services and session managers are used to process
- **–** Which client and vendor objects are being used to process a packet
- **–** More details about remote servers (RADIUS Proxy and LDAP), packet transmission, and time-outs
- **–** Details about poorly-formed packets.
- **•** Level 3—Information includes the following:
	- **–** Tracing of errors in Tcl scripts when referencing invalid RADIUS attributes
	- **–** Which scripts have been run
	- **–** Details about local userlist processing
- **•** Level 4—Information includes the following:
	- **–** Advanced duplication detection processing
	- **–** Details about creating, updating, and deleting sessions
	- **–** Tracing of all APIs called during the running of a script
- **•** Level 5—Provides information about policy engine operations

### **Installation and Server Process Start-up**

The installation process installs the CAR software to the specified installation directory and then starts the server processes. This process rarely fails but the following checks should always be performed:

- **•** Ensure that there is an **installation success message** at the end of the **pkgadd** dialog, otherwise check the dialog for the problem
- **•** Follow the installation instructions carefully especially when performing an upgrade. For example, when upgrading to 1.6R1, 1.6R2, or 1.6R3, a post-installation upgrade script needs to be run
- **•** Pay attention to the information included in README files

At the end of a successful installation, **arstatus** should show the following four server processes:

#### > **\$INSTALL/usrbin/arstatus**

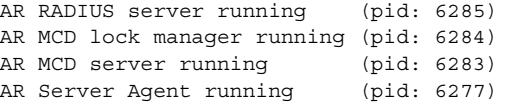

If any of the above processes are not displayed, check the log file of the failed process to determine the reason. The MCD processes may fail to start if Cisco Network Registrar is installed on the same machine.

The manual method of starting and stopping the CAR processes is using the **arservagt** utility.

To start CAR processes: **arservagt start**

To stop CAR processes: **arservagt stop**

To restart CAR processes: **arservagt restart**

## **aregcmd and CAR Configuration**

While troubleshooting, you should always use the **aregcmd** command **trace** to turn on tracing. With tracing active, CAR generates debugging output to the log file **name\_radius\_1\_trace**.The syntax is: **trace** [<server>] [<level>]

When you do not specify a server, CAR sets the trace level for all servers in the current cluster. When you do not specify a trace level, the currently set level is used. The default trace level is 0.

### **Running and Stopped States**

CAR can be in two states, running or stopped. In either state, all four CAR processes remain running. The state of CAR will be displayed when logging into **aregcmd** or by using the **aregcmd status** command:

```
--> status
```

```
Server 'Radius' is Running, its health is 10 out of 10\
The start and stop commands allow CAR to move between states. Reload is equivalent to a stop
followed by a start if CAR is already running, and just a start if it is already stopped.
```

```
--> stop
```

```
Stopping Server 'Radius'...
Server 'Radius' is Stopped
```

```
--> start
```

```
Starting Server 'Radius'...
Server 'Radius' is Running, its health is 10 out of 10
```

```
--> reload
```

```
Reloading Server 'Radius'...
Server 'Radius' is Running, its health is 10 out of 10
```
During the transition from running to stopped, CAR stops processing new RADIUS requests and releases resources such memory, network and database connections and open files.

During the transition from stopped to running, CAR reverses this process by opening a connection with its internal database, reading configuration data, claiming memory, establishing network connections, opening files, and initializing scripts. During this transition, problems can occur. CAR may fail to start and display the following:

--> **reload**

```
Reloading Server 'Radius'...
310 Command failed
```
CAR failed to move from stopped state to running:

--> **status**

Server 'Radius' is Stopped

This may occur for a number of reasons including the following:

- **•** An invalid configuration
- **•** Insufficient memory
- **•** Listening ports already in use by another application
- **•** Unable to open files
- **•** Unable to initialize scripts

Check the **name\_radius\_1\_log** file for the one of these indications.

Г

## **RADIUS Request Processing**

The main technique for troubleshooting RADIUS request processing in CAR is to examine the **name\_radius\_1\_trace** log file with the trace level set to 5. Most issues are fairly self-explanatory. Some issues that can arise are:

- **•** CAR has marked a remote server as *down*
- A resource manager has run out of resources (for example, user or group session limit has been reached or no more IP addresses are available)
- **•** A configuration error (such as an accounting service not being set)
- **•** A run time error in a script

Some issues are not immediately evident from the log files though, such as the following:

- **•** Failure to save or reload CAR after a configuration change
- **•** CAR is not listening on the correct UDP ports for RADIUS requests

## **Other Troubleshooting Techniques and Resources**

#### **aregcmd Stats Command**

The **aregcmd** command **stats** provides statistics on request processing.

```
--> stats
```

```
Global Statistics for Radius:
serverStartTime = Tue Oct 2 10:28:02 2001
serverResetTime = True Oct 2 20:25:12 2001serverState = Running
totalPacketsInPool = 1024
totalPacketsReceived = 0
totalPacketsSent = 0
totalRequests = 0
totalResponses = 0
totalAccessRequests = 0
totalAccessAccepts = 0
totalAccessChallenges = 0
totalAccessRejects = 0
totalAccessResponses = 0
totalAccountingRequests = 0
totalAccountingResponses = 0
totalStatusServerRequests = 0
totalAscendIPAAllocateRequests = 0
totalAscendIPAAllocateResponses = 0
totalAscendIPAReleaseRequests = 0
totalAscendIPAReleaseResponses = 0
totalUSRNASRebootRequests = 0
totalUSRNASRebootResponses = 0
totalUSRResourceFreeRequests = 0
totalUSRResourceFreeResponses = 0
totalUSRQueryResourceRequests = 0
totalUSRQueryResourceResponses = 0
totalUSRQueryReclaimRequests = 0
totalUSRQueryReclaimResponses = 0
totalPacketsInUse = 0
totalPacketsDrained = 0
```

```
totalPacketsDropped = 0
totalPayloadDecryptionFailures = 0
```
### **Core Files**

A core file in the CAR installation directory is an indication that CAR has crashed and restarted. Check that the radius server process generated the core file using the UNIX **file** command:

> **file core**

core: ELF 32-bit MSB core file SPARC Version 1, from 'radius'

Check the timestamp on the core file and look for corresponding log messages in the **name\_radius\_1\_log** file in **\$INSTALL/logs**. The word *assertion* commonly appears in core messages. Try to establish what caused the problem and contact Cisco TAC.

### **radclient**

The CAR package provides a utility called **radclient** that allows RADIUS requests to be generated. Use **radclient** to test configurations and troubleshoot problems.

### **CAR Replication**

For information about troubleshooting CAR replication refer to Chapter 6 of the Cisco Access Registrar Concepts and Reference Guide, Understanding Replication, (**http://www.cisco.com/univercd/cc/td/doc/product/rtrmgmt/cnsar/1\_7/referenc/repl\_ref.htm)**.

For more information about using CAR replication, refer to [Chapter 6, "Using Replication."](#page-86-0)

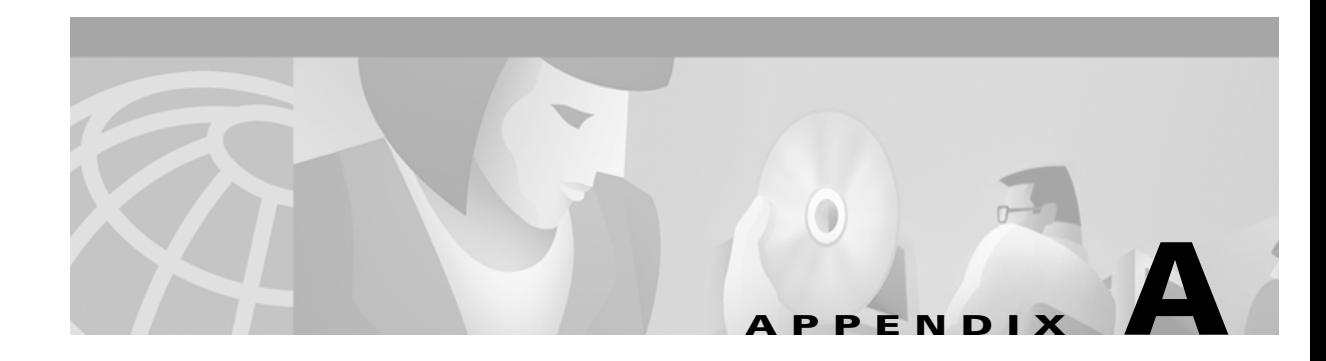

# **Cisco Access Registrar Tcl and REX Dictionaries**

This appendix describes the Tcl and REX dictionaries that are used when writing Incoming or Outgoing scripts.

A dictionary is a data structure that contains key/value pairs. Two types of dictionaries exist: the Attribute dictionaries (used by the Request and Response dictionaries), and the Environment dictionary.

This section contains the dictionaries you reference when writing a Tcl script and the dictionaries you reference when you write a script using the shared libraries (REX—RADIUS EXtension).

## **Tcl Attribute Dictionaries**

An *Attribute dictionary* is a dictionary in which the keys are constrained to be the names of attributes as defined in the Cisco Access Registrar server configuration, and the values are the string representation of the legal values for that particular attribute. For example, IP addresses are specified by the dotted-decimal string representation of the address, and enumerated values are specified by the name of the enumeration. This means numbers are specified by the string representation of the number.

Attribute dictionaries have the unusual feature that there can be more than one instance of a particular key in the dictionary. These instances are ordered, with the first instance at index zero. Some of the methods of an Attribute dictionary allow an index to be specified to indicate a particular instance or position in the list of instances to be referenced.

### **Attribute Dictionary Methods**

Attribute dictionaries use active commands, called *methods*, that allow you to change and access the values in the dictionaries. [Table A-1](#page-175-0) lists of all of the methods you can use with the Request and Response dictionaries.

Г

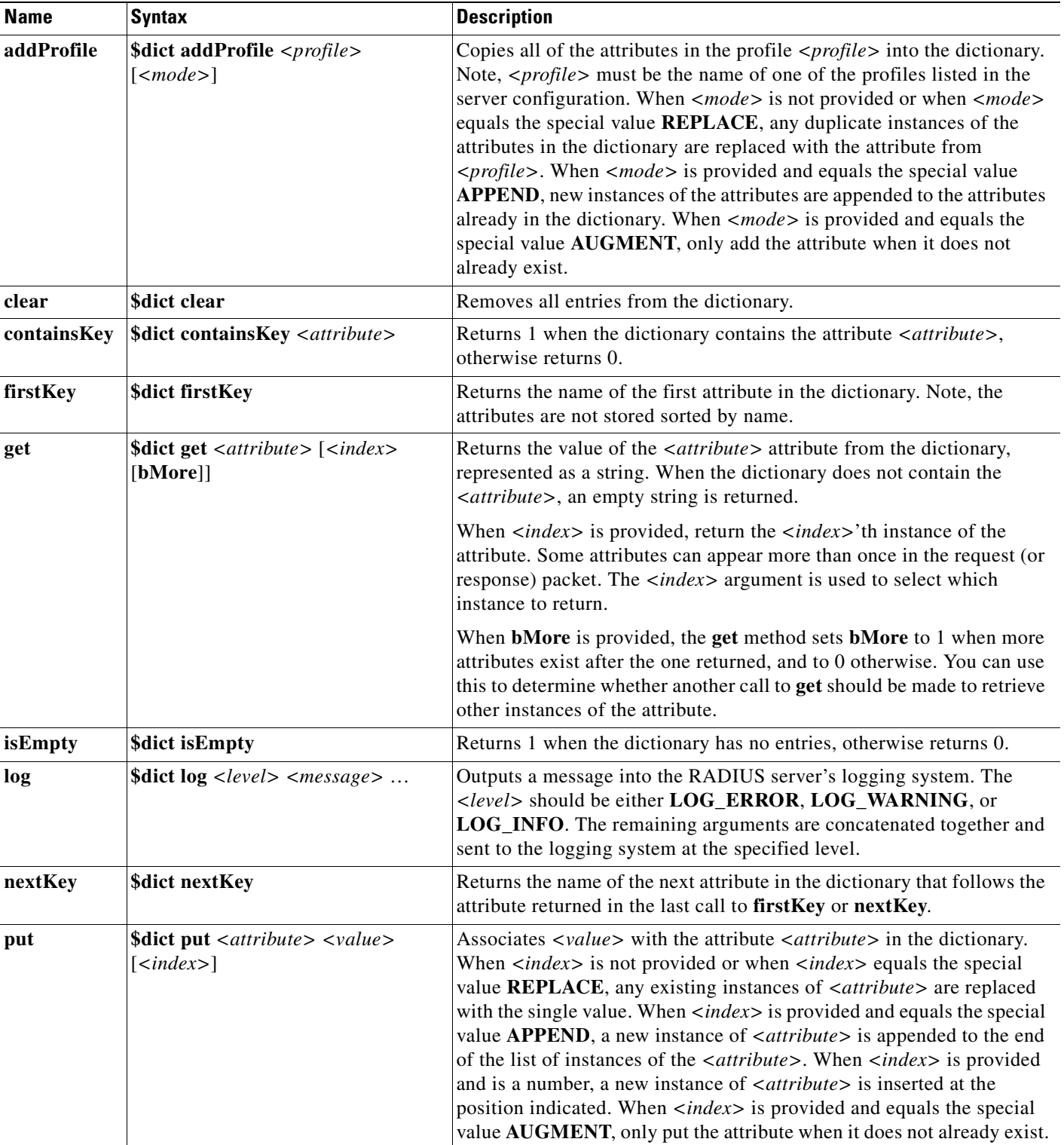

<span id="page-175-0"></span>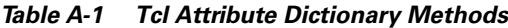

 $\blacksquare$ 

| <b>Name</b> | <b>Syntax</b>                                                                                                    | <b>Description</b>                                                                                                    |
|-------------|----------------------------------------------------------------------------------------------------|----------------------------------------------------------------------------------------------------|
| remove      | <b>\$dict remove</b> $\langle$ <i><attribute< i=""> &gt; <math>\langle</math> <i><index< i=""> &gt; <math>\rangle</math></index<></i></attribute<></i> | Removes the <i><attribute< i="">&gt; attribute from the dictionary. When <i><index< i="">&gt;<br/>is not provided or when <math>\langle \text{index} \rangle</math> equals the special value<br/><b>REMOVE_ALL</b>, remove any existing instances of <attribute>. When<br/><math>\langle index \rangle</math> is provided and is a number, remove the instance of<br/>&lt;<i>attribute</i>&gt; at the position indicated.</attribute></index<></i></attribute<></i> |
|             |                                                                                                    | Always returns 1, even when the dictionary did not contain the<br>$\langle$ <i><attribute< i=""> &gt; at that <math>\langle</math> <i>sindex</i> &gt;.</attribute<></i>                                                                                                    |
| size        | <b>Sdict size</b>                                                                                                    | Returns the number of entries in the dictionary.                                                                                                    |
| trace       | <b>\$dict trace</b> < <i>level</i> > < <i>message</i> >                                                                                                | Outputs a message into the packet tracing system used by the RADIUS<br>server. At level 0, no tracing occurs. At level 1, only an indication the<br>server received the packet and sent a reply is output. As the number gets<br>higher, the amount of information output increases, until at level 4,<br>where everything is traced as output. The remaining arguments are<br>concatenated and sent to the tracing system at the specified level.                  |

*Table A-1 Tcl Attribute Dictionary Methods (continued)*

## **Tcl Environment Dictionary**

A dictionary is a data structure that contains key/value pairs. An Environment dictionary is a dictionary in which the keys and values are constrained to be strings. The Tcl Environment dictionary is used to communicate information from the script to the server and from script to script within the processing of a particular request. Note, there can be only one instance of a key in the Environment dictionary.

[Table A-2](#page-176-0) lists of all the methods you can use with the Request and Response dictionaries.

<span id="page-176-0"></span>*Table A-2 Tcl Environment Dictionary Methods*

| <b>Name</b> | <b>Syntax</b>                            | <b>Description</b>                                                                                                    |
|-------------|------------------------------------------|----------------------------------------------------------------------------------------------------|
| clear       | <b>Sdict clear</b>                       | Removes all entries from the dictionary.                                                                                                    |
| containsKey | $\delta$ dict containsKey < $key$        | Returns 1 when the dictionary contains the $\langle key \rangle$ key, otherwise returns 0.                                                                                                    |
| firstKey    | \$dict firstKey                          | Returns the name of the first key in the dictionary. Note, the keys are not<br>stored sorted by name.                                                                                                    |
| get         | <b>\$dict get</b> < $key$ >              | Returns the value of $\langle key \rangle$ from the dictionary. When the dictionary does<br>not contain the $\langle key \rangle$ , an empty string is returned.                                                                                               |
| isEmpty     | \$dict isEmpty                           | Returns 1 when the dictionary has no entries, otherwise returns 0.                                                                                                    |
| log         | $\delta$ dict $\log$ < level> < message> | Outputs a message into the logging system used by the RADIUS server.<br><level> should be one of LOG_ERROR, LOG_WARNING, or<br/>LOG_INFO. The remaining arguments are concatenated together and sent<br/>to the logging system at the specified level.</level> |
| nextKey     | \$dict nextKey                           | Returns the name of the next key in the dictionary that follows the key<br>returned in the last call to first Key or next Key.                                                                                                    |
| put         | <b>\$dict put</b> < $key$ < $value$ >    | Associates <value> with the <key> key in the dictionary, replacing an<br/>existing instance of <math>\langle key \rangle</math> with the new value.</key></value>                                                                                              |
| remove      | <b>\$dict remove</b> < $key$ >           | Removes the $\langle key \rangle$ key from the dictionary. Always returns 1, even when<br>the dictionary did not contain the $\langle key \rangle$ .                                                                                                    |

| <b>Name</b> | Syntax                                                         | <b>Description</b>                                                                                                    |
|-------------|----------------------------------------------------------------|----------------------------------------------------------------------------------------------------|
| size        | <b>Sdict size</b>                                              | Returns the number of entries in the dictionary.                                                                                                    |
| trace       | $\delta$ solict trace < level> < message><br>$\cdot\cdot\cdot$ | Outputs a message into the packet tracing system used by the RADIUS<br>server. At level 0, no tracing occurs. At level 1, only an indication the<br>server received the packet and sent a reply is output. As the number gets<br>higher, the amount of information output is greater, until at level 4, where<br>everything the server traces is output. The remaining arguments are<br>concatenated together and sent to the tracing system at the specified level. |

*Table A-2 Tcl Environment Dictionary Methods (continued)*

## **REX Attribute Dictionary**

A dictionary is a data structure that contains key/value pairs. An Attribute dictionary is a dictionary in which the keys are constrained to be the attributes as defined in the RADIUS server configuration and the values are constrained to be legal values for that particular attribute. Attribute dictionaries have the unusual feature that there can be more than one instance of a particular key in the dictionary. These instances are ordered, with the first instance at index 0. Some of the methods of an Attribute dictionary allow an index to be specified to indicate a particular instance or position in the list of instances to be referenced.

When writing REX scripts, you can specify keys as the string representation of the name of the attribute or by type, which is a byte sequence defining the attribute. The values can also be specified as the string representation of the value or as the byte sequence, which is the attribute. These options mean some of these access methods have four different variations that are the combinations of string or type for the key, and string or bytes for the value.

### **Attribute Dictionary Methods**

Attribute dictionaries use active commands, called *methods*, that allow you to change and access the values in the dictionaries.

[Table A-3](#page-178-0) lists all of the methods you can use with the Request and Response dictionaries.

| <b>Name</b>           | <b>Syntax</b>                                                                                                    | <b>Description</b>                                                                                                    |
|-----------------------|----------------------------------------------------------------------------------------------------|----------------------------------------------------------------------------------------------------|
| addProfile            | abool_t<br>pDict->addProfile(rex_AttributeDictionary_t*<br>pDict, const char* < $pszProfile$ , int < $iMode$ )                              | Copies all of the attributes in the $\langle \text{psz} \text{Profit} \rangle$<br>profile into the dictionary. Note, <pszprofile><br/>must be the name of one of the profiles listed in the<br/>server configuration. When <math>\langle \textit{iMode} \rangle</math> equals the<br/>special value REX_REPLACE, it replaces any<br/>duplicate instances of the attributes in the<br/>dictionary with the attribute from the profile.<br/>When <math>\langle \textit{iMode} \rangle</math> equals the special value<br/><b>REX_APPEND</b>, it appends a new instance of the<br/>attributes to any attributes already in the<br/>dictionary. When <math>\langle iMode \rangle</math> equals the special<br/>value REX_AUGMENT, it only puts the attribute<br/>when does not already exist.</pszprofile> |
| allocateMemory        | void*<br>pDict->allocateMemory(rex_AttributeDictionar<br>$y_t^*$ pDict, unsigned int <isize>)</isize>                                       | Allocates memory for use in scripts that persist<br>only for the lifetime of this request. This memory<br>is released when processing for this request is<br>complete.                                                                                                    |
| clear                 | void pDict->clear(rex_AttributeDictionary_t*<br>pDict)                                                                                      | Removes all entries from the dictionary.                                                                                                    |
| containsKey           | abool_t<br>pDict->containsKey(rex_AttributeDictionary_t*<br>pDict, const char* <pszattribute>)</pszattribute>                               | Returns TRUE when the dictionary contains<br><pszattribute>, otherwise returns FALSE.</pszattribute>                                                                                                    |
| containsKeyByT<br>ype | abool_t<br>pDict->containsKeyByType(rex_AttributeDictio<br>nary_t* pDict, const abytes_t* <pattribute>)</pattribute>                        | Returns TRUE when the dictionary contains<br><pattribute>, otherwise returns FALSE.</pattribute>                                                                                                    |
| firstKey              | const char*<br>pDict->firstKey(rex_AttributeDictionary_t*<br>pDict)                                                                         | Returns the name of the first attribute in the<br>dictionary. Note, the attributes are not stored<br>sorted by name.                                                                                                    |
| firstKeyByType        | const abytes_t* pDict->firstKeyByType<br>(rex_AttributeDictionary_t* pDict)                                                                 | Returns a pointer to the byte sequence defining the<br>first attribute in the dictionary. Note, attributes are<br>not stored sorted by name.                                                                                                    |
| get                   | const char*<br>pDict->get(rex_AttributeDictionary_t* pDict,<br>const char* pszAttribute, int < <i>iIndex</i> >, abool_t*<br>$<$ pbMore> $)$ | Returns the value of the <iindex>'d instance of the<br/>attribute from the dictionary, represented as a<br/>string. When the dictionary does not contain the<br/>attribute (or that many instances of the attribute),<br/>an empty string is returned.<br/>When <math><pbmore></pbmore></math> is non-zero, the get method sets<br/><pbmore> to TRUE when more instances of the</pbmore></iindex>                                                                                                    |
|                       |                                                                                                    | attribute exist after the one returned, and to<br>FALSE otherwise. This can be used to determine<br>whether another call to <b>get</b> should be made to<br>retrieve other instances of the attribute.                                                                                                    |

<span id="page-178-0"></span>*Table A-3 REX Attribute Dictionary Methods*

 $\overline{\phantom{a}}$ 

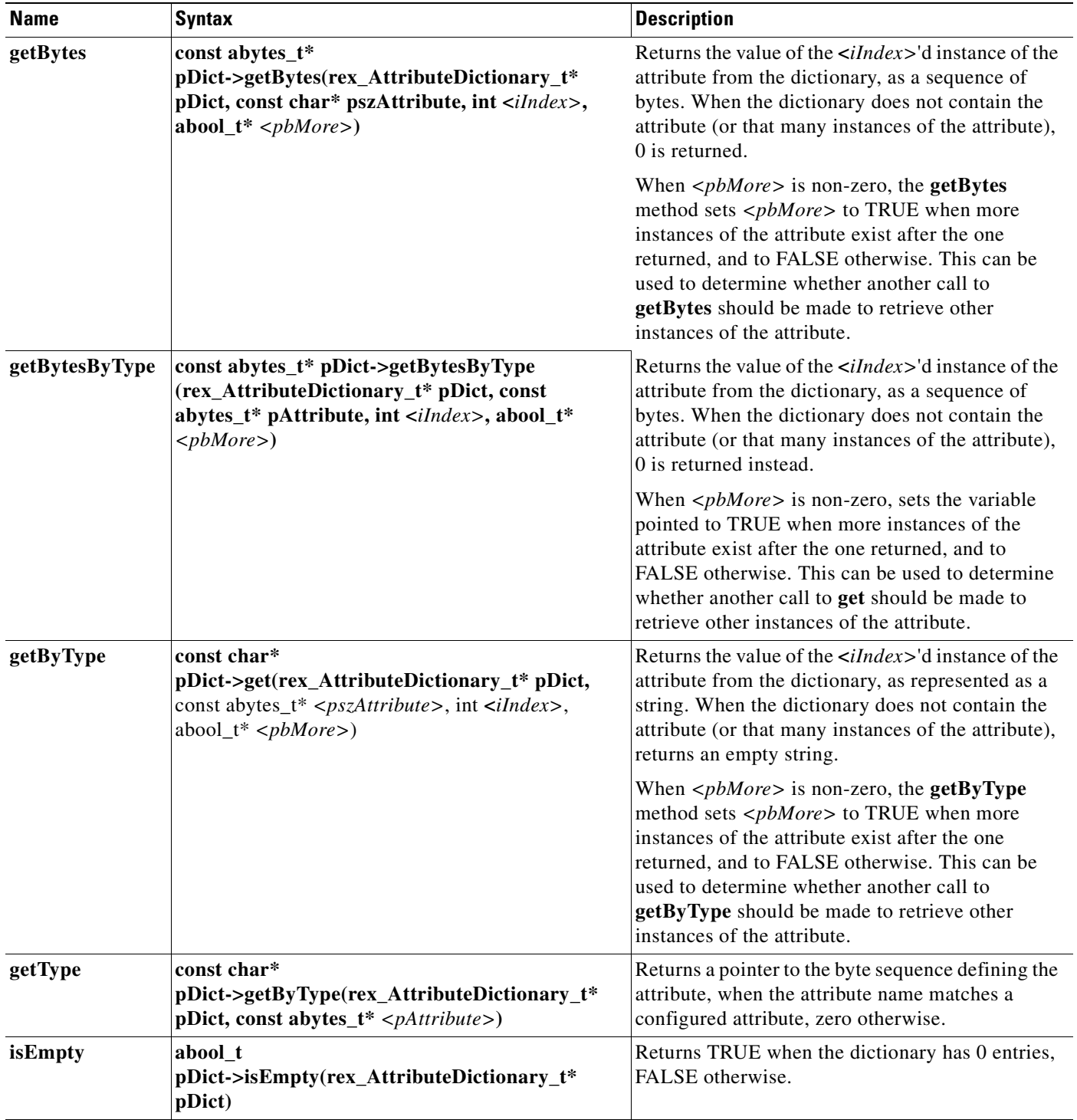

#### *Table A-3 REX Attribute Dictionary Methods (continued)*

 $\blacksquare$
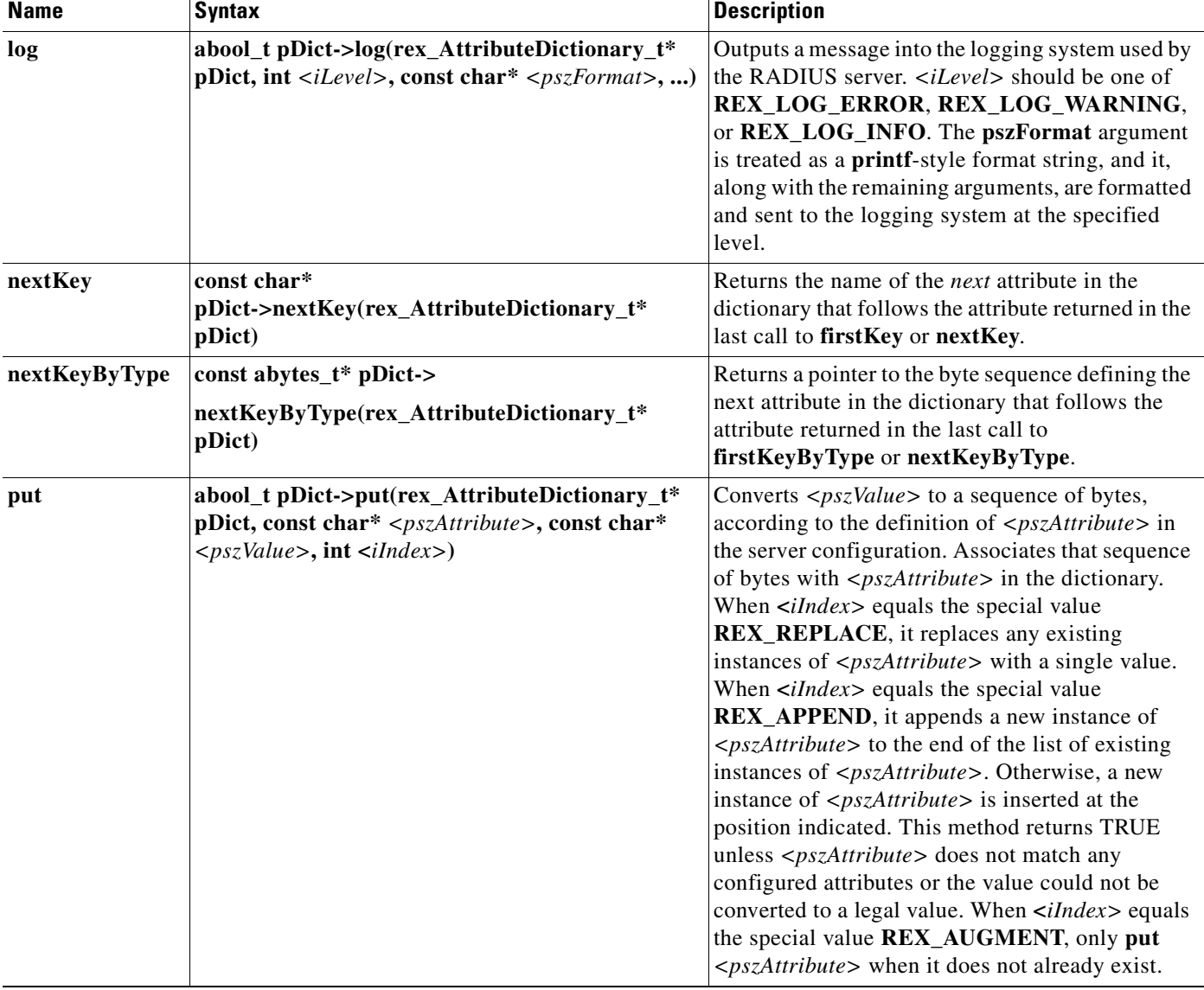

#### *Table A-3 REX Attribute Dictionary Methods (continued)*

<span id="page-180-2"></span><span id="page-180-1"></span><span id="page-180-0"></span> $\mathbf{r}$ 

<span id="page-181-3"></span><span id="page-181-2"></span><span id="page-181-1"></span><span id="page-181-0"></span>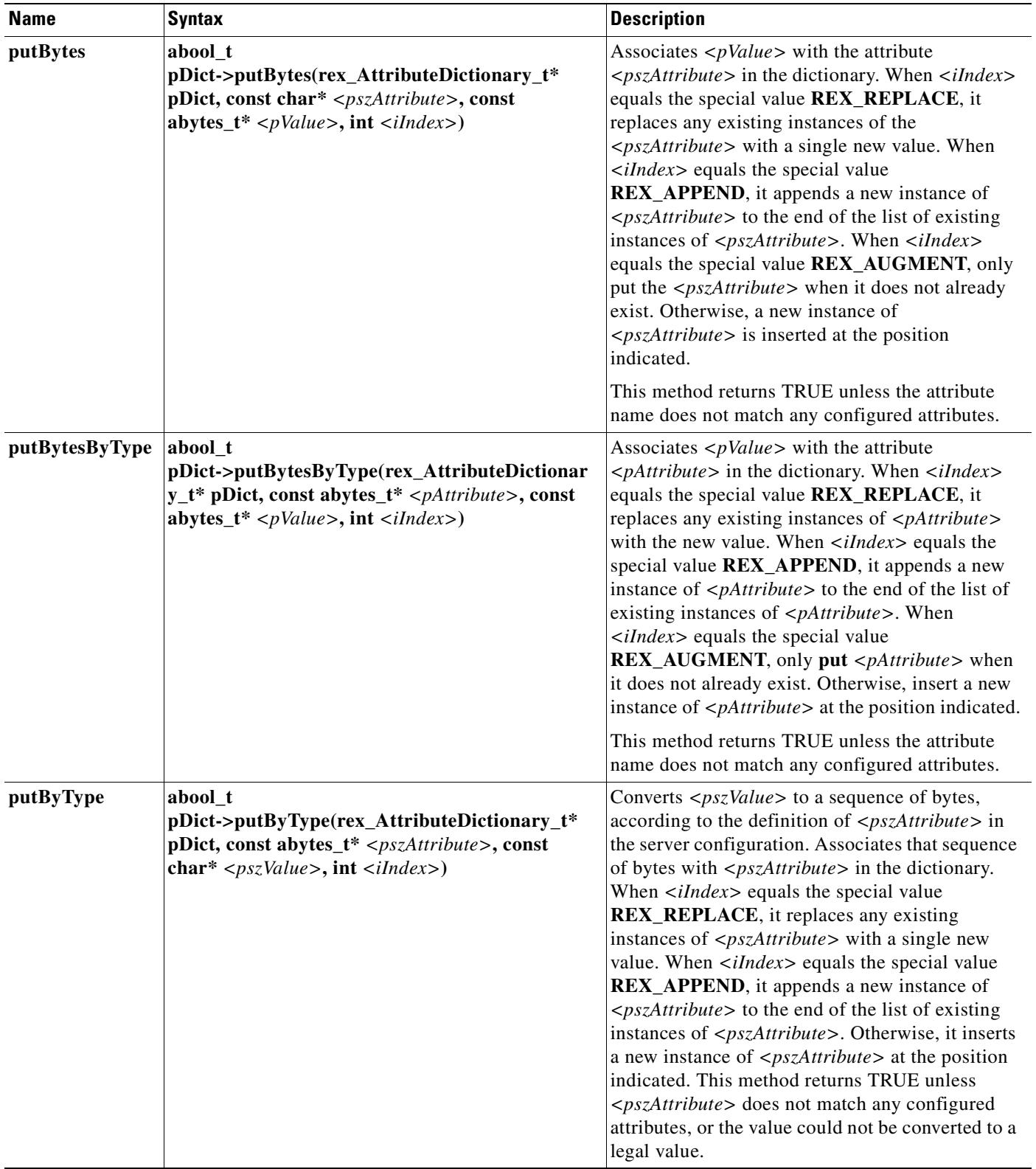

#### *Table A-3 REX Attribute Dictionary Methods (continued)*

 $\blacksquare$ 

<span id="page-182-0"></span>

| <b>Name</b>  | <b>Syntax</b>                                                                                                    | <b>Description</b>                                                                                                    |
|--------------|----------------------------------------------------------------------------------------------------|----------------------------------------------------------------------------------------------------|
| remove       | abool_t<br>pDict->remove(rex_AttributeDictionary_t*<br>pDict, const char* <pszattribute>, int <iindex>)</iindex></pszattribute>                         | Removes the <pszattribute> from the dictionary.<br/>When <math>\langle \textit{iIndex} \rangle</math> equals the special value<br/><b>REX_REMOVE_ALL</b>, removes any existing<br/>instances of <pszattribute>. Otherwise, it<br/>removes the instance of <pszattribute> at the<br/>position indicated. Returns TRUE, even when the<br/>dictionary did not contain <pszattribute> at the<br/><iindex>, unless <pszattribute> does not match<br/>any configured attribute.</pszattribute></iindex></pszattribute></pszattribute></pszattribute></pszattribute> |
| removeByType | abool_t<br>pDict->removeByType(rex_AttributeDictionary_<br>$t^*$ pDict, const abytes_ $t^*$ < <i>pAttribute</i> >, int<br>$\langle$ <i>iIndex</i> $>$ ) | Removes the <pattribute> from the dictionary.<br/>When <math>\langle \textit{iIndex} \rangle</math> equals the special value<br/><b>REX_REMOVE_ALL</b>, it removes any existing<br/>instances of <pszattribute>. Otherwise, the<br/>instance of <pattribute> at the position indicated<br/>is removed. Always returns TRUE, even when the<br/>dictionary did not contain <math>\langle</math>pAttribute&gt; at the<br/><math>\langle</math><i>iIndex</i><math>&gt;</math>.</pattribute></pszattribute></pattribute>                                           |
| reschedule   | abool_t<br>pDict->reschedule(rex_AttributeDictionary_t*<br>pDict)                                                                                       | Enables control over asynchronous activities. It<br>enables you to collect similar activities and mark<br>them as pending. You can then process them and<br>reschedule them. You can only use this attribute<br>with multithreaded services. Use caution when<br>employing this method.                                                                                                    |
| size         | int pDict->size(rex_AttributeDictionary_t*<br>pDict)                                                                                                    | Returns the number of entries in the dictionary.                                                                                                    |
| trace        | abool_tpDict->trace(rex_AttributeDictionary_t*<br>pDict, int <ilevel>, const char* <pszformat>, )</pszformat></ilevel>                                  | Outputs a message into the packet tracing system<br>used by the RADIUS server. At level 0, no tracing<br>occurs. At level 1, only an indication the packet<br>was received and a reply was sent is output. As the<br>number gets higher, the amount of information<br>output is greater, until at level 4, where everything<br>traceable is output. The remaining arguments are<br>formatted and sent to the tracing system at the<br>specified level.                                                                                                    |

*Table A-3 REX Attribute Dictionary Methods (continued)*

# **REX Environment Dictionary**

A dictionary is a data structure that contains key/value pairs. An Environment dictionary is a dictionary in which the keys and values are constrained to be strings. The REX Environment dictionary is used to communicate information from the script to the server and from script to script within the processing of a particular request. Note, there can be only one instance of a key in the Environment dictionary.

# **REX Environment Dictionary Methods**

The Environment dictionary uses active commands, called *methods*, to allow you to change and access the values in the dictionary. [Table A-4](#page-183-0) lists all of the methods you can use with the REX Environment dictionary.

<span id="page-183-0"></span>*Table A-4 REX Environment Dictionary Methods*

<span id="page-183-10"></span><span id="page-183-9"></span><span id="page-183-8"></span><span id="page-183-7"></span><span id="page-183-6"></span><span id="page-183-5"></span><span id="page-183-4"></span><span id="page-183-3"></span><span id="page-183-2"></span><span id="page-183-1"></span>

| <b>Name</b>    | <b>Syntax</b>                                                                                                    | <b>Description</b>                                                                                                    |
|----------------|----------------------------------------------------------------------------------------------------|----------------------------------------------------------------------------------------------------|
| allocateMemory | void*<br>pDict->allocateMemory(rex_EnvironmentDictionar<br>$y_t^*$ pDict, unsigned int $\langle iSize \rangle$                            | Allocate memory for use in scripts that persist<br>only for the lifetime of this request. This<br>memory is released when processing for this<br>request is complete.                                                                                                    |
| clear          | void pDict->clear(rex_EnvironmentDictionary_t*<br>pDict)                                                                                  | Removes all entries from the dictionary.                                                                                                    |
| containsKey    | abool_t<br>pDict->containsKey(rex_EnvironmentDictionary_t<br>* pDict, const char* <pszkey>)</pszkey>                                      | Returns TRUE when the dictionary contains<br><pszkey>, otherwise returns FALSE.</pszkey>                                                                                                    |
| firstKey       | const char*<br>pDict->firstKey(rex_EnvironmentDictionary_t*<br>pDict)                                                                     | Returns the name of the first key in the<br>dictionary. Note, the keys are not stored sorted<br>by name.                                                                                                    |
| get            | const char*<br>pDict->get(rex_EnvironmentDictionary_t* pDict,<br>const char* < $pszKey$ >)                                                | Returns the value associated with $\langle pszKey \rangle$<br>from the dictionary. When the dictionary does<br>not contain $\langle pszKey \rangle$ , an empty string is<br>returned.                                                                                                    |
| isEmpty        | abool_t<br>pDict->isEmpty(rex_EnvironmentDictionary_t*<br>pDict)                                                                          | Returns TRUE when the dictionary has 0<br>entries, FALSE otherwise.                                                                                                    |
| log            | abool_t pDict->log(rex_EnvironmentDictionary_t*<br>pDict, int <ilevel>, const char* <pszformat>, )</pszformat></ilevel>                   | Outputs a message into the logging system<br>used by the RADIUS server. <ilevel> should<br/>be one of REX_LOG_ERROR,<br/>REX_LOG_WARNING, or<br/>REX_LOG_INFO. The <pszformat><br/>argument is treated as a printf-style format<br/>string, and it, along with the remaining<br/>arguments, are formatted and sent to the<br/>logging system at the specified level.</pszformat></ilevel> |
| nextKey        | const char*<br>pDict->nextKey(rex_EnvironmentDictionary_t*<br>pDict)                                                                      | Returns the name of the next key in the<br>dictionary that follows the key returned in the<br>last call to firstKey or nextKey.                                                                                                    |
| put            | abool_t pDict->put(rex_EnvironmentDictionary_t*<br>pDict, const char* <pszvalue>, const char*<br/><math>&lt;</math>pszKey&gt;)</pszvalue> | Associates the value with $\langle pszKey \rangle$ in the<br>dictionary, replacing any existing instance of<br><pszkey> with the new <pszvalue>.</pszvalue></pszkey>                                                                                                    |
| remove         | abool_t<br>pDict->remove(rex_EnvironmentDictionary_t*<br>pDict, const char* $<$ pszKey>)                                                  | Removes $\langle pszKey \rangle$ and the associated value<br>from the dictionary. Always returns TRUE,<br>even when the dictionary did not contain<br>$<$ pszKey>                                                                                                    |

<span id="page-184-2"></span><span id="page-184-1"></span><span id="page-184-0"></span>

| <b>Name</b> | <b>Syntax</b>                                                                                                  | <b>Description</b>                                                                                                    |
|-------------|----------------------------------------------------------------------------------------------------|----------------------------------------------------------------------------------------------------|
| reschedule  | abool t<br>pDict->reschedule(rex_AttributeDictionary_t*<br>pDict)                                              | Enables control over asynchronous activities.<br>It enables you to collect similar activities and<br>mark them as pending. You can then process<br>them and reschedule them. You can only use<br>this attribute with multithreaded services. Use<br>caution when employing this method.                                                                                                    |
| size        | int pDict->size(rex_EnvironmentDictionary_t*<br>pDict)                                                         | Returns the number of entries in the dictionary.                                                                                                    |
| trace       | abool t<br>pDict->trace(rex_EnvironmentDictionary_t* pDict,<br>$int il level$ , const char* < $psz$ Format>, ) | Outputs a message into the packet tracing<br>system used by the RADIUS server. At level 0,<br>no tracing occurs. At level 1, only an indication<br>the packet was received and a reply was sent is<br>output. As the number gets higher, the amount<br>of information output is greater, until at level 4,<br>where everything traceable is output. The<br>remaining arguments are formatted and sent to<br>the tracing system at the specified level. |

*Table A-4 REX Environment Dictionary Methods (continued)*

 $\overline{\phantom{a}}$ 

 $\blacksquare$ 

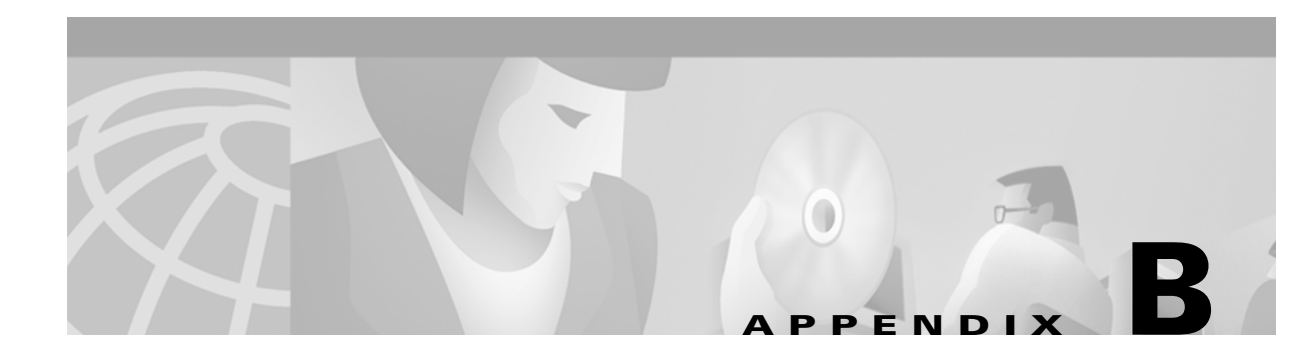

# **Environment Dictionary**

This appendix describes the environment variables the scripts use to communicate with Cisco Access Registrar or to communicate with other scripts.

Cisco Access Registrar sets the **arguments** variable in the Environment dictionary, before calling the **InitEntryPoint** of each script. The **arguments** variable is set to the value of the **InitEntryPointArgs** property corresponding to that script, and it allows the administrator to pass (possibly unique) information to each script initialization function.

Environment variables that are set and read for resource management override provide scripts further control over session management. These environment variables, including the following **Acquire-User-Sesson-Limit**, **Acquire-Group-Session-Limit**, **Acquire-IP-Dynamic**,

**Acquire-IP-Per-NAS-Port**, **Acquire-IPX-Dynamic**, and **Acquire-USR-VPN**, can be set at any point before session management is invoked. These environment variables are read as the packet flows through each Resource Manager that the chosen Session Manager calls. The default setting for these environment variables is TRUE. See the ["Resource Managers" section on page 3-14](#page-53-0) for additional information about Resource Managers.

# **Cisco Access Registrar Environment Dictionary Variables**

The following variables are text strings stored in the Environment dictionary passed to each scripting point.

# **ACCEPTED-PROFILES**

**Accepted-Profiles** is read during authorization after calling server and client incoming scripts (not set by CAR code). If set, the authorization done by local user lists checks to see if the given user's profile as specified in the user record is one of those in the separated list of profiles. If it is not in the separated list of profiles, the request is rejected.

# **ACCOUNTING-SERVICE**

<span id="page-186-0"></span>**Accounting-Service** is set after calling server and client incoming scripts and is used to determine which accounting service is used for this request. If set, the server directs the request to be processed by the specified accounting service.

When **Accounting-Service** is not set, the **DefaultAccountingService** (as defined in the server configuration) is used instead.

# **ACQUIRE-GROUP-SESSION-LIMIT**

**Acquire-Group-Session-Limit** is set and read for resource management override. **Acquire-Group-Session-Limit** is set to FALSE to override the use of group session limit resource management.

# **ACQUIRE-IP-DYNAMIC**

**Acquire-IP-Dynamic** is set and read for resource management override. **Acquire-IP-Dynamic** is set to FALSE to override the use of a managed pool of IP addresses resource management.

# **ACQUIRE-IPX-DYNAMIC**

**Acquire-IPX-Dynamic** is set and read for resource management override. **Acquire-IPX-Dynamic** is set to FALSE to override the use of a managed pool of IPX addresses resource management.

# **ACQUIRE-IP-PER-NAS-PORT**

**Acquire-IP-Per-NAS-Port** is set and read for resource management override. **Acquire-IP-Per-NAS-Port** is set to FALSE to override the use of ports associated with specific IP addresses resource management.

### **ACQUIRE-SUBNET-DYNAMIC**

**Acquire-Subnet-Dynamic** is not always used. If set to FALSE, subnet-dynamic resource managers are skipped.

# **ACQUIRE-USER-SESSION-LIMIT**

**Acquire-User-Session-Limit** set and read for resource management override. **Acquire-User-Session-Limit** is set to FALSE to override the use of user session limit resource management.

# **ACQUIRE-USR-VPN**

**Acquire-USR-VPN** is set and read for resource management override. **Acquire-USR-VPN** is set to FALSE to override the use of Virtual Private Networks (VPNs) that use USR NAS Clients resource management.

# **ALLOW-NULL-PASSWORD**

**Allow-Null-Password** is read during password matching and set in local userlist password matching if not set prior. If **Allow-Null-Password is** set to TRUE, the CAR server accepts requests with null passwords.

# **AUTHENTICATION-SERVICE**

**Authentication-Service** is set and read for authentication service selection and is used to determine which service is used to authenticate the user. If set, the server directs the request to be processed by the specified authentication service. When **Authentication-Service** is not set, the **DefaultAuthenticationService** is used instead.

# **AUTHORIZATION-SERVICE**

<span id="page-188-0"></span>**Authorization-Service** is set and read for authorization service selection and is used to determine which service to use to authorize the user. If set, the server directs the request to be processed by the specified authorization service. When **Authorization-Service** is not set, the **DefaultAuthorizationService** is used instead.

# **BROADCAST-ACCOUNTING-PACKET**

**Broadcast-Accounting-Packet** is set and read for proxy request or response management. If set, an accounting packet is being broadcast to all the remote accounting servers and special processing is done, such as dropping responses.

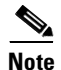

**Note** Broadcast-Accounting-Packet is an internal variable only and should not be set by extension points.

# **CURRENT-GROUP-COUNT**

**Current-Group-Count** is set and read for group session management. If set, the group-session-limit resource manager sets **Current-Group-Count** to be the new value of the group-session-limit counter.

# **DYNAMIC-SEARCH-PATH**

**Dynamic-Search-Path** is read for LDAP searching. If set, the server uses it as its LDAP search path rather than the value set in the remote server configuration.

# **GROUP-SESSION-LIMIT**

**Group-Session-Limit** is set and read for group session management. The group-session-limit resource manager sets this environment variable to be the limit of the group-session-limit counter as set by the configuration.

# **IGNORE-ACCOUNTING-SIGNATURE**

**Ignore-Accounting-Signature** is set after calling server and client incoming scripts and is used to ignore missing or incorrect accounting signatures from NASs. If set, Cisco Access Registrar does not check whether the account request packet has been signed with the same shared secret as the NAS.

**Ignore-Accounting-Signature** is used to work with RADIUS implementations that did not sign Accounting-Requests. A script was provided in the distribution (for USR NASs) that could be set in the IncomingScript extension point for the USR Vendor that simply set this environment variable.

# **INCOMING-TRANSLATION-GROUPS**

**Incoming-Translation-Groups** is read for authentication. If set, **Incoming-Translation-Groups** specifies the translation groups to be used to filter attributes on requests.

# **MISC-LOG-MSG-INFO**

**Misc-Log-Msg-Info** is read for packet event logging. If a log message is generated, the value of **Misc-Log-Msg-Info** is inserted into the middle of the log message.

# **PAGER Environment Variable**

The **aregcmd** command supports the **PAGER** environment variable. When the **aregcmd** command **stats** is used and the **PAGER** environment variable is set, the output of the **stats** command is displayed using the program specified by the **PAGER** environment variable.

# **REJECT-REASON**

<span id="page-189-0"></span>**Reject-Reason** is set when a request is being rejected and contains the **Reject-Reason**. Cisco Access Registrar uses the value of **Reject-Reason** to look up the reject reason in the reply message table.

If **Reject-Reason** is set to one of: UnknownUser, UserNotEnabled, UserPasswordInvalid, UnableToAcquireResource, ServiceUnavailable, InternalError, MalformedRequest, ConfigurationError, IncomingScriptFailed, OutgoingScriptFailed, IncomingScriptRejectedRequest, OutgoingScriptRejectedRequest, or TerminationAction, then the value set in the configuration under **/Radius/Advanced/ReplyMessages** will be returned.

# **REMOTE-SERVER**

**Remote-Server** is set and read for logging a rejected packet from a remote server. **Remote-Server** records the name and IP address of the remote server to which the request has been forwarded.

# **REQUEST-AUTHENTICATOR**

**Request-Authenticator** is set for every packet upon reception. Getting the **Request-Authenticator** from a script returns the value of the request authenticator.

### <span id="page-190-0"></span>*Table B-1 Request-Type Packets*

<span id="page-190-16"></span><span id="page-190-15"></span><span id="page-190-14"></span><span id="page-190-10"></span><span id="page-190-9"></span><span id="page-190-6"></span><span id="page-190-5"></span><span id="page-190-3"></span><span id="page-190-2"></span>Access-Accept (2) Access-Reject (3) Accounting-Request (4) Accounting-Response (5) Access-Challenge (11) Status-Server (12) Status-Client (13) USR-Resource-Free-Request (21) USR-Resource-Free-Response (22) USR-Resource-Query-Request (23) USR-Resource-Query-Response (24) USR-NAS-Reboot-Request (26) USR-NAS-Reboot-Response (27) Ascend-IPA-Allocate (50) Ascend-IPA-Release (51) USR-Enhanced-Radius (254)

**Note Rquest-Type** is to be used only by scripts.

# **REQUIRE-USER-TO-BE-IN-AUTHORIZATION-LIST**

**Require-User-To-Be-In-Authorization-List** is read for authorization. If we are authorizing with a different service than we authenticated with (not usually done) and the user is not known by the authorization service, the default is to continue on unless this environment variable is set, in which case we reject the request with a cause of Unknown-user.

<span id="page-190-1"></span>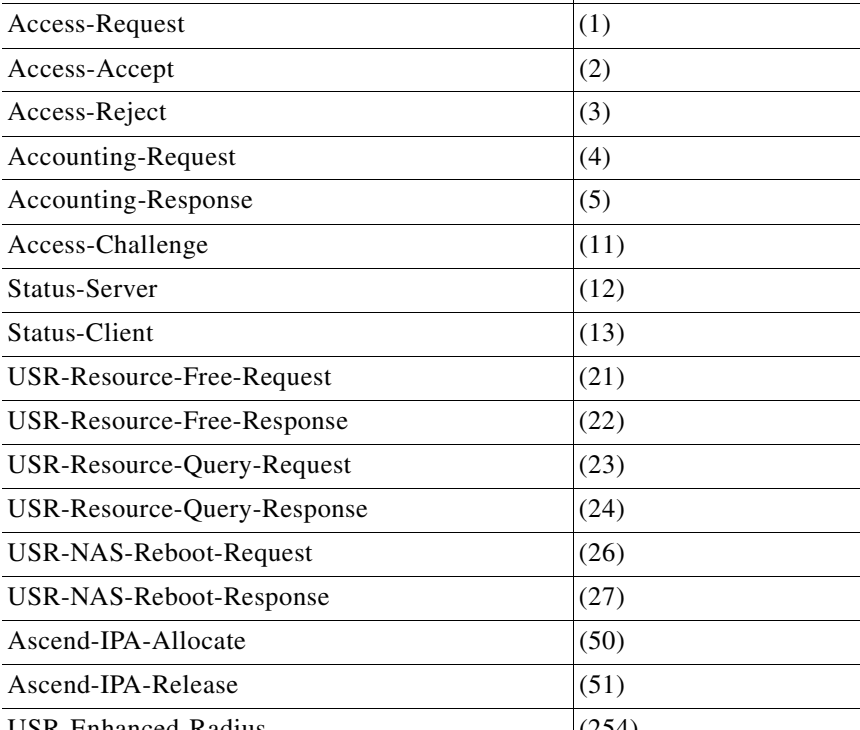

<span id="page-190-4"></span>**String Packet Code** 

**REQUEST-TYPE**

**Request-Type** is set when a request is first received to the type of request, such as one of Access-Request, Access-Accept, Access-Reject, Accounting-Request, Accounting-Response, or Access-Challenge before calling any extension points.

The request contains a string representation of the RADIUS packet type (code). When Cisco Access Registrar does not recognize the packet type, it is represented as "Unknown-Packet-Type-*<N>*, where *<N>* is the numeric value of the packet type (for example "Unknown-Packet-Type-9). The known packet types are listed in [Table B-1.](#page-190-0)

<span id="page-190-17"></span><span id="page-190-13"></span><span id="page-190-12"></span><span id="page-190-11"></span><span id="page-190-8"></span><span id="page-190-7"></span>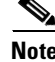

### **RESPONSE-TYPE**

<span id="page-191-1"></span><span id="page-191-0"></span>**Response-Type—used to determine whether the request should be accepted, rejected, or challenged.** When this environment variable is set to "Access-Reject, at any time during the processing of a request, no more processing of the request is done, and an Access-Reject response is sent. For other valid values for this variable, see [Table B-1.](#page-190-0)

**Response-Type** is set and read throughout processing. This environment variable is set to the type of response, such as Access-Accept, Access-Reject or Access-Challenge.

# **RETRACE-PACKET**

**Retrace-Packet** Read and if set, will cause a trace the packet to be displayed during the incoming and outgoing scripts. If set, will cause a second trace of the request packet's contents after running all the incoming scripts and/or a second trace of the response packet's contents before running the outgoing scripts.

# **SESSION-KEY**

**Session-Key** is read for session management. If set, the server uses it as the key to look up the session associated with the current request, if any. If not set, the server uses the NAS IP Address and NAS Port to create a session key.

# **SESSION-MANAGER**

**Session-Manager** is read after user authorization and determines which dynamic resources to allocate for this user, when one is needed. If set, the server directs the request to be processed by the specified session manager. When not set, the SessionManager (as defined in **DefaultSessionManager**) is used when needed.

# **SESSION-NOTES**

**Session-Notes** is a comma-separated list set to make session information available to scripts. **Session-Notes** contains the names of other environment variables. If set, these variables are stored on a Session as notes.

# **SESSION-RESOURCE-N**

**Session-Resource-N** is set to make session information available to scripts. Session-Resource-N is set to a printable version of the Nth resource associated with the session. There will be Session-Resource-1, Session-Resource-2, and so on, each one describing a different resource associated with the session.

# **SESSION-SERVICE**

**Session-Service** is set and read during session management. If set, the server will direct the request to be processed by the specified session service.

# **SESSION-START-TIME**

**Session-Start-Time** is set to make session information available to scripts. Session-Start-Time is set to the time the session started in seconds since the epoch.

# **SESSION-USER-NAME**

**Session-User-Name** is set to make session information available to scripts. Session-User-Name is set to the User-Name for the session.

# **SOURCE-IP-ADDRESS**

**Source-IP-Address** is set when a request is first received to the IP address from which the IP request was received before calling any extension points. **Source-IP-Address** contains the IP address of the NAS or proxy server that sent the request to this server.

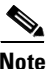

**Note Source-IP-Address** is to be used only by scripts.

# **SOURCE-PORT**

**Source-Port** is set when a request is first received to the port from which the request was received. Source-Port is set for each request before calling any extension points and contains the port on the NAS or proxy server that was used to send the request to this server.

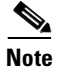

**Note Source-Port** is to be used only by scripts.

# **SUBNET-SIZE-IF-NO-MATCH**

**Subnet-Size-If-No-Match** is set to one of BIGGER, SMALLER or EXACT, determines the behavior of the subnet-dynamic resource manager if a pool of the requested size is not available.

# **TRACE-LEVEL**

**Trace-Level** is set for each request before calling any extension points. **Trace-Level** is set to the current trace level as specified through **aregcmd**. If set by a script, Trace-Level changes the trace level used to determine what level of information is traced.

# **UNAVAILABLE-RESOURCE**

**Unavailable-Resource** is set during session management. If the request is being rejected because one of the resource managers failed to allocate a resource, **Unavailable-Resource** is set to the name of the resource manager that failed.

# **UNAVAILABLE-RESOURCE-TYPE**

**Unavailable-Resource-Type** is set during session management. If the request is being rejected because one of the resource managers failed to allocate a resource, **Unavailable-Resource-Type** is set to the type of the resource manager that failed.

# **USERDEFINED1**

**UserDefined1** is set to the value of the UserDefined1 property of the user from a local user list during password matching of local users.

# **USER-AUTHORIZATION-SCRIPT**

**User-Authorization-Script** is read in local services during authorization. If set, the server calls the specified script to do additional user authorization after authentication succeeds.

# **USER-GROUP**

**User-Group** is read in local services during authorization. If set, species the UserGroup to which the current user belongs.

# **USER-GROUP-SESSION-LIMIT**

**User-Group-Session-Limit** is read during session management. If set, **User-Group-Session-Limit**  overrides the limit specified for the group-session-limit resource manager.

# **USER-NAME**

<span id="page-193-0"></span>**User-Name** is read by a local service during authentication. When **User-Name** is set, it is the name used to authenticate or authorize the request and overrides the **User-Name** in the Request dictionary.

# **USER-PROFILE**

<span id="page-193-1"></span>**User-Profile** is read in local services during authorization. If set, **User-Profile** specifies the Profile from which the current user should receive attributes.

# **USER-SESSION-LIMIT**

<span id="page-193-2"></span>**User-Session-Limit** is read during session management. If set, **User-Session-Limit** overrides the limit specified for the user-session-limit resource manager.

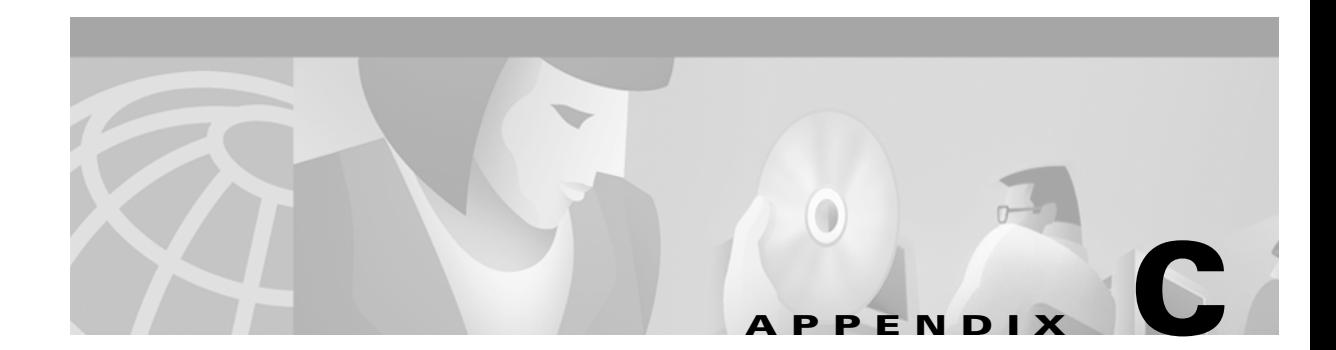

# **RADIUS Attributes**

<span id="page-194-1"></span>This appendix lists the RFC 2865 RADIUS attributes with their names and values.

<span id="page-194-17"></span>RADIUS attributes carry the specific authentication, authorization information, and configuration details for requests and replies. For more information, see RFC 2865.

# <span id="page-194-0"></span>**RADIUS Dictionary Attributes**

[Table C-1](#page-194-0) lists the standard RADIUS Dictionary attributes.

<span id="page-194-20"></span><span id="page-194-19"></span><span id="page-194-18"></span><span id="page-194-16"></span><span id="page-194-15"></span><span id="page-194-14"></span><span id="page-194-13"></span><span id="page-194-12"></span><span id="page-194-11"></span><span id="page-194-10"></span><span id="page-194-9"></span><span id="page-194-8"></span><span id="page-194-7"></span><span id="page-194-6"></span><span id="page-194-5"></span><span id="page-194-4"></span><span id="page-194-3"></span><span id="page-194-2"></span>

| <b>Value</b>   | <b>Name</b>       |
|----------------|-------------------|
| 1              | User-Name         |
| $\overline{2}$ | User-Password     |
| 3              | CHAP-Password     |
| $\overline{4}$ | NAS-IP-Address    |
| 5              | <b>NAS-Port</b>   |
| 6              | Service-Type      |
| 7              | Framed-Protocol   |
| 8              | Framed-IP-Address |
| 9              | Framed-IP-Netmask |
| 10             | Framed-Routing    |
| 11             | Filter-Id         |
| 12             | Framed-MTU        |
| 14             | Login-IP-Host     |
| 15             | Login-Service     |
| 16             | Login-TCP-Port    |
| 17             | (unassigned)      |
| 18             | Reply-Message     |
| 19             | Callback-Number   |
| 20             | Callback-Id       |

*Table C-1 Standard RADIUS Dictionary Attributes*

<span id="page-195-21"></span><span id="page-195-20"></span><span id="page-195-19"></span><span id="page-195-18"></span><span id="page-195-17"></span><span id="page-195-14"></span><span id="page-195-13"></span><span id="page-195-11"></span><span id="page-195-9"></span><span id="page-195-8"></span><span id="page-195-7"></span><span id="page-195-3"></span><span id="page-195-1"></span><span id="page-195-0"></span>

| <b>Value</b> | <b>Name</b>               |
|--------------|---------------------------|
| 21           | (unassigned)              |
| 22           | Framed-Route              |
| 23           | Framed-IPX-Network        |
| 24           | State                     |
| 25           | Class                     |
| 26           | Vendor-Specific           |
| 27           | <b>Session-Timeout</b>    |
| 28           | <b>Idle-Timeout</b>       |
| 29           | Termination-Action        |
| 30           | Called-Station-Id         |
| 31           | Calling-Station-Id        |
| 32           | NAS-Identifier            |
| 33           | Proxy-State               |
| 34           | Login-LAT-Service         |
| 35           | Login-LAT-Node            |
| 36           | Login-LAT-Group           |
| 37           | Framed-AppleTalk-Link     |
| 38           | Framed-AppleTalk-Network  |
| 39           | Framed-AppleTalk-Zone     |
| 40-59        | (reserved for accounting) |
| 60           | CHAP-Challenge            |
| 61           | NAS-Port-Type             |
| 61           | NAS-Port-Type             |
| 62           | Port-Limit                |
| 63           | Login-LAT-Port            |

*Table C-1 Standard RADIUS Dictionary Attributes (continued)*

# **Ascend Binary Attribute Support**

<span id="page-195-16"></span><span id="page-195-15"></span><span id="page-195-12"></span><span id="page-195-10"></span><span id="page-195-6"></span><span id="page-195-5"></span><span id="page-195-4"></span><span id="page-195-2"></span>This section provides information about support for the Ascend binary attribute.

# **Overview**

Cisco Access Registrar 1.6 supports Ascend-Data-Filter (Ascend attribute 242) with IP filter and generic filter type. Please refer to Ascend document for details of the data syntax. The value for Ascend-Data-Filter is in binary format. This creates some inconvenience for administrators to configuring values for this attribute.

Cisco Access Registrar 1.6 (and above) introduces an implementation-specific attribute 225 (Text-Ascend-Data-Filter). This attribute enables you to define the equivalent Ascend-Data-Filter in text format. AR converts the values of this attribute into binary format and saves them into Ascend-Data-Filter attributes. AR maintains the same order for the multiple values in Text-Ascend-Data-Filter and Ascend-Data-Filter.

The conversion occurs before any Access-Accept packet leaves AR. So the scripts inside AR only deal with Text-Ascend-Data-Filter in place of Ascend-Data-Filter during the whole process. After conversion, the Text-Ascend-Data-Filter is removed, and Ascend-Data-Filter is passed on.

For packets with Ascend-Data-Filter attributes that pass through AR, such as in proxy mode, the original Ascend-Data-Filter is untouched. If any Text-Ascend-Data-Filter attributes are added while processing packets inside AR, they are converted to Ascend-Data-Filter and appended to the original Ascend-Data-Filters right before the packet leaves the server.

### **Examples**

Assume you want to add the following filters to a profile and pass the profile as part of the Access-Accept to the client.

```
Ascend-Data-Filter = ip out forward tcp dstip 10.1.1.3/16
Ascend-Data-Filter = ip out drop
Ascend-Data-Filter = generic in drop 0 ffff 0080
Ascend-Data-Filter = generic in drop 0 ffff != 0080 more
Ascend-Data-Filter = generic in drop 16 ff aa
```
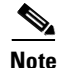

**Note** Refer to Ascend reference for the filter syntax.

### **Configuring a Local Profile**

To configure on local profile:

```
[ //localhost/Radius/Profiles/default-PPP-users/Attributes ]
    Ascend-Idle-Limit = 1800
     Framed-Compression = "VJ TCP/IP header compression"
    Framed-MTU = 1500
     Framed-Protocol = PPP
     Framed-Routing = None
    Service-Type = Framed
    Text-Ascend-Data-Filter = "ip out forward tcp dstip 10.1.1.3/16"
    Text-Ascend-Data-Filter = "ip out drop"
    Text-Ascend-Data-Filter = "generic in drop 0 ffff 0080"
    Text-Ascend-Data-Filter = "generic in drop 0 ffff != 0080 more"
     Text-Ascend-Data-Filter = "generic in drop 16 ff aa"
```
Г

### **Configuring an LDAP Profile**

To configure for LDAP profile, do the following:

[ //localhost/Radius/RemoteServers/test/LDAPToRadiusMappings ]

ldap-attribute-that-contains-ascend-data-filter-in-text = Text-Ascend-Data-Filter

#### **Trace Output Before Conversion**

```
06/17/2000 18:12:35: P29: Trace of Access-Accept packet
06/17/2000 18:12:35: P29: identifier = 1
06/17/2000 18:12:35: P29: length = 60
06/17/2000 18:12:35: P29: reqauth = 4f:93:b4:1c:0d:21:cd:4a:88:4d:e0:00:c6:12:dc:3d
06/17/2000 18:12:35: P29: Service-Type = Framed
06/17/2000 18:12:35: P29: Framed-Protocol = PPP
06/17/2000 18:12:35: P29: Framed-IP-Address = 192.168.0.0
06/17/2000 18:12:35: P29: Framed-IP-Netmask = 255.255.255.0
06/17/2000 18:12:35: P29: Framed-Routing = None
06/17/2000 18:12:35: P29: Framed-MTU = 1500
06/17/2000 18:12:35: P29: Framed-Compression = VJ TCP/IP header compression
06/17/2000 18:12:35: P29: Ascend-Idle-Limit = 1800
06/17/2000 18:12:35: P29: Text-Ascend-Data-Filter = ip out forward tcp dstip 10.1.1.3/16
06/17/2000 18:12:35: P29: Text-Ascend-Data-Filter = ip out drop
06/17/2000 18:12:35: P29: Text-Ascend-Data-Filter = generic in drop 0 ffff 0080
06/17/2000 18:12:35: P29: Text-Ascend-Data-Filter = generic in drop 0 ffff != 0080 more
06/17/2000 18:12:35: P29: Text-Ascend-Data-Filter = generic in drop 16 ffaa
```
#### **Trace Output After Conversion**

```
06/17/2000 18:12:35: P29: Trace of Access-Accept packet
06/17/2000 18:12:35: P29: identifier = 1
06/17/2000 18:12:35: P29: length = 60
06/17/2000 18:12:35: P29: reqauth = 4f:93:b4:1c:0d:21:cd:4a:88:4d:e0:00:c6:12:dc:3d
06/17/2000 18:12:35: P29: Service-Type = Framed
06/17/2000 18:12:35: P29: Framed-Protocol = PPP
06/17/2000 18:12:35: P29: Framed-IP-Address = 192.168.0.0
06/17/2000 18:12:35: P29: Framed-IP-Netmask = 255.255.255.0
06/17/2000 18:12:35: P29: Framed-Routing = None
06/17/2000 18:12:35: P29: Framed-MTU = 1500
06/17/2000 18:12:35: P29: Framed-Compression = VJ TCP/IP header compression
06/17/2000 18:12:35: P29: Ascend-Idle-Limit = 1800
06/17/2000 18:12:35: P29: Ascend-Data-Filter = 01:01:00:00:00:00:00:00:0a:01:
01:03:00:10:06:00:00:00:00:00:00:00:00:00
06/17/2000 18:12:35: P29: Ascend-Data-Filter = 01:00:00:00:00:00:00:00:00:00:
00:00:00:00:00:00:00:00:00:00:00:00:00:00
06/17/2000 18:12:35: P29: Ascend-Data-Filter = 00:00:01:00:00:00:00:02:00:00:
ff:ff:00:00:00:00:00:80:00:00:00:00:00:00
06/17/2000 18:12:35: P29: Ascend-Data-Filter = 00:00:01:00:00:00:00:02:00:01:
ff:ff:00:00:00:00:00:80:00:00:00:00:01:00
06/17/2000 18:12:35: P29: Ascend-Data-Filter = 00:00:01:00:00:10:00:01:00:00:
ff:00:00:00:00:00:aa:00:00:00:00:00:00:00
```
### **A**

AAAFileServiceSyncInterval **[3-24](#page-63-0)** AcceptAll **[3-8](#page-47-0)** Access-Challenge **[1-2](#page-19-0)** Access Registrar backups **[12-1](#page-154-0)** definition **[1-1](#page-18-0)** dictionaries **[5-1](#page-80-0)** internal database **[12-1](#page-154-1)** objects **[3-1,](#page-40-0) [3-3](#page-42-0)** server **[3-1](#page-40-1)** Access-Reject **[B-6](#page-191-0)** Access-Request **[4-2,](#page-73-0) [4-5,](#page-76-0) [4-6](#page-77-0)** Accounting attributes **[1-4](#page-21-0)** database **[1-1](#page-18-1)** definition **[1-1](#page-18-2)** log file **[3-9](#page-48-0)** Accounting-Service **[B-1](#page-186-0)** addProfile method **[A-2](#page-175-0)** Advanced objects **[3-1](#page-40-2)** APPEND **[A-2,](#page-175-1) [A-5,](#page-178-0) [A-7,](#page-180-0) [A-8](#page-181-0)** aregcmd Access Registrar command **[2-1](#page-26-0)** commands **[2-2](#page-27-0)** add **[2-2](#page-27-1)** cd **[2-2](#page-27-2)** delete **[2-3](#page-28-0)** exit **[2-3](#page-28-1)** filter **[2-3](#page-28-2)** find **[2-3](#page-28-3)** help **[2-4](#page-29-0)** insert **[2-4](#page-29-1)** login **[2-4](#page-29-2)** logout **[2-4](#page-29-3)** ls **[2-5](#page-30-0)** next **[2-5](#page-30-1)** prev **[2-5](#page-30-2)**

pwd **[2-5](#page-30-3)** query-sessions **[2-6](#page-31-0)** quit **[2-6](#page-31-1)** release-sessions **[2-6](#page-31-2)** reload **[2-7](#page-32-0)** save **[2-7](#page-32-1)** set **[2-8](#page-33-0)** start **[2-8](#page-33-1)** stats **[2-9](#page-34-0)** status **[2-10](#page-35-0)** stop **[2-10](#page-35-1)** trace **[2-10](#page-35-2)** unset **[2-12](#page-37-0)** validate **[2-12](#page-37-1)** definition **[2-1](#page-26-1)** session management commands **[3-11](#page-50-0)** syntax **[2-1](#page-26-2)** Attribute Dictionary **[1-4,](#page-21-1) [3-29,](#page-68-0) [A-1](#page-174-0)** methods **[A-1](#page-174-1)** put method **[A-2](#page-175-2)** Attributes **[3-18,](#page-57-0) [C-1](#page-194-1)** AUGMENT **[A-2,](#page-175-3) [A-5,](#page-178-1) [A-7,](#page-180-1) [A-8](#page-181-1)** Authorization definition **[1-1](#page-18-3)** Authorization-Service **[B-3](#page-188-0)**

### **B**

Backups **[12-1](#page-154-0)** BaseProfile **[3-4](#page-43-0)** BindName **[3-21](#page-60-0)** BindPassword **[3-21](#page-60-1)**

### **C**

Callback-Id **[C-1](#page-194-2)** Callback-Number **[1-4,](#page-21-2) [C-1](#page-194-3)** Called-Station-Id **[C-2](#page-195-0)**

Calling-Station-Id **[C-2](#page-195-1)** Case insensitive commands [see also aregcmd](#page-26-3) cd command **[2-1](#page-26-4)** CertificateDBPath **[3-25](#page-64-0)** change directory command [see also aregcmd](#page-26-5) **CHAP** Access Request packet **[4-2](#page-73-1)** CHAP\_ PASSWORD attribute type **[3-30](#page-69-0)** CHAP-Challenge **[C-2](#page-195-2)** CHAP-Password **[C-1](#page-194-4)** CiscoWithODAPIncomingScript **[7-1,](#page-100-0) [7-3](#page-102-0)** Class attribute **[C-2](#page-195-3)** clear method **[A-2](#page-175-4)** Client/server model **[1-1](#page-18-4)** Client-Behind-the-Proxy **[5-2](#page-81-0)** Clients IPAddress **[3-5](#page-44-0)** list **[3-26](#page-65-0)** objects **[3-1](#page-40-3)** vendor properties **[3-6](#page-45-0)** ConfigurationError reply message **[3-28](#page-67-0)** Configuration Objects **[2-2](#page-27-3)** containsKey method **[A-2](#page-175-5)**

### **D**

Database Access Registrar backups **[12-1](#page-154-2)** DefaultAccountingService **[3-3](#page-42-1)** DefaultAuthenticationService **[3-2](#page-41-0)** DefaultAuthorizationService **[3-2](#page-41-1)** DefaultSessionManager **[3-3](#page-42-2)** DefaultSessionService **[3-3](#page-42-3)** Dictionaries Types of **[5-1](#page-80-1)** DropPacket. **[3-8](#page-47-1)**

### **E**

Empty string **[2-1](#page-26-6)** EntryPoint **[3-10](#page-49-0)** ENUM attribute type **[3-30](#page-69-1)** Environment Dictionary **[5-1,](#page-80-2) [5-3](#page-82-0)** Environment Dictionary script **[5-4](#page-83-0)** Extension points **[5-1](#page-80-3)**

### **F**

Failover policy **[3-9](#page-48-1)** Filename **[3-10](#page-49-1)** FilenamePrefix **[3-10](#page-49-2)** file service **[3-7,](#page-46-0) [3-9](#page-48-0)** FilenamePrefix **[3-10](#page-49-2)** MaxFileAge **[3-10](#page-49-3)** MaxFileSize **[3-10](#page-49-4)** Filter **[3-22](#page-61-0)** Filter-Id **[C-1](#page-194-5)** firstKey method **[A-2](#page-175-6)** Framed-AppleTalk-Link **[C-2](#page-195-4)** Framed-AppleTalk-Network **[C-2](#page-195-5)** Framed-AppleTalk-Zone **[C-2](#page-195-6)** Framed-IP-Address **[1-4,](#page-21-3) [C-1](#page-194-6)** Framed-IP-Netmask **[C-1](#page-194-7)** Framed-IPX-Network **[C-2](#page-195-7)** Framed-MTU **[C-1](#page-194-8)** Framed Protocol **[1-4](#page-21-4)** Framed-Protocol **[C-1](#page-194-9)** Framed-Route **[C-2](#page-195-8)** Framed-Routing **[C-1](#page-194-10)** FramedRouting **[3-17](#page-56-0)**

### **G**

Gateway Description **[3-17](#page-56-1)**

**Cisco Access Registrar User's Guide**

IPAddress **[3-17](#page-56-2)** LocationID **[3-17](#page-56-3)** Name **[3-17](#page-56-4)** SharedSecret **[3-17](#page-56-5)** TunnelRefresh **[3-17](#page-56-6)** Gateways **[3-17](#page-56-7)** get method **[A-2](#page-175-7)** Group-Session-Limit Resource Manager **[3-14](#page-53-1)**

### **H**

HostName **[3-21](#page-60-2)**

### **I**

Identifier **[3-17](#page-56-8)** Idle-Timeout **[C-2](#page-195-9)** IncomingScript **[3-2,](#page-41-2) [3-6,](#page-45-1) [3-21](#page-60-3)** IncomingScriptFailed reply message **[3-28](#page-67-1)** IncomingScript RejectedRequest reply message **[3-29](#page-68-1)** Incoming scripts **[1-2](#page-19-1)** InitEntryPoint **[3-7,](#page-46-1) [3-11](#page-50-1)** InitEntryPointArgs **[3-11](#page-50-2)** InitialBackgroundTimerSleepTime **[3-25](#page-64-1)** InitialTimeout **[3-21,](#page-60-4) [3-23](#page-62-0)** Interfaces properties **[3-1](#page-40-4)** InternalError reply message **[3-28](#page-67-2)** IPADDR attribute type **[3-30](#page-69-2)** IPAddress **[3-5](#page-44-0)** IP-Dynamic Resource Manager **[3-14](#page-53-2)** IP-Per-NAS-Port Resource Manager **[3-14](#page-53-3)** IPX-Dynamic Resource Manager **[3-14](#page-53-4)** isEmpty method **[A-2](#page-175-8)**

### **L**

LDAP

protocol **[3-21](#page-60-5)** RemoteServers **[3-20](#page-59-0)** ldap BindName **[3-21](#page-60-0)** BindPassword **[3-21](#page-60-1)** Filter **[3-22](#page-61-0)** HostName **[3-21](#page-60-2)** LDAPToEnvironmentMappings **[3-23](#page-62-1)** LDAPToRadiusMappings **[3-23](#page-62-2)** LimitOutstandingRequests **[3-22](#page-61-1)** MaxOutstandingRequests **[3-22](#page-61-2)** MaxReferrals **[3-22](#page-61-3)** PasswordEncryptionStyle **[3-22](#page-61-4)** ReferralAttribute **[3-22](#page-61-5)** ReferralFilter **[3-22](#page-61-6)** SearchPath **[3-22](#page-61-7)** Timeout **[3-21](#page-60-6)** UserPasswordAttribute **[3-22](#page-61-8)** UseSSL **[3-23](#page-62-3)** LDAP server **[1-4](#page-21-5)** LDAPToEnvironmentMappings **[3-23](#page-62-1)** LDAPToRadiusMappings **[3-23](#page-62-2)** LimitOutstandingRequests **[3-22](#page-61-1)** local **[3-9,](#page-48-2) [B-8](#page-193-0)** UserList type **[3-3](#page-42-4)** localhost **[4-5](#page-76-1)** local service **[3-3](#page-42-4)** Logging in **[2-4](#page-29-4)** Logging out **[2-4](#page-29-5)** login command **[2-4](#page-29-6)** Login-IP-Host **[C-1](#page-194-11)** Login-LAT-Group **[C-2](#page-195-10)** Login-LAT-Node **[C-2](#page-195-11)** Login-LAT-Port **[C-2](#page-195-12)** Login-LAT-Service **[C-2](#page-195-13)** Login-Service **[C-1](#page-194-12)** Login-TCP-Port **[C-1](#page-194-13)** log method **[A-2](#page-175-9)**

LogServe[rActivity](#page-56-1) **[3-24](#page-63-1)**

### **M**

Malformed Request reply message **[3-28](#page-67-3)** MaxFileAge **[3-10](#page-49-3)** MaxFileSize **[3-10](#page-49-4)** Maximum NumberOf RadiusPackets **[3-24](#page-63-2)** Maximum NumberOf Scripting EnginersPer Language **[3-25](#page-64-2)** MaximumNumberOfUDPTacacsPackets **[3-25](#page-64-3)** MaxOutstandingRequests **[3-22](#page-61-2)** MaxReferrals **[3-22](#page-61-3)** MaxTries **[3-21,](#page-60-7) [3-23](#page-62-4)** MCD **[12-1](#page-154-1)** mcdcd.d01-d03 **[12-2](#page-155-0)** mcdConfig.txt **[12-2](#page-155-1)** mcddb.dbd **[12-2](#page-155-2)** mcddb.k01-k03 **[12-2](#page-155-3)** mcdshadow **[12-1](#page-154-3)** MinimumSocketBufferSize **[3-25](#page-64-4)** MPLS **[7-1](#page-100-1)** MultipleServersPolicy **[3-9](#page-48-3)**

### **N**

Name=value **[3-18](#page-57-1)** NAS **[1-1](#page-18-5)** NAS Identifier **[C-2](#page-195-14)** NAS IP Address **[3-29](#page-68-2)** NAS-IP-Address **[1-4,](#page-21-6) [C-1](#page-194-14)** NAS-Port **[1-4,](#page-21-7) [C-1](#page-194-15)** NAS-Port-Type **[C-2](#page-195-15)** NAS-Vendor-Behind-the-Proxy **[5-2](#page-81-1)** Neighbor **[3-17](#page-56-9)** nextKey method **[A-2](#page-175-10)**

### **O**

ODAP accounting service **[7-7](#page-106-0)**

address ranges **[7-2](#page-101-0)** AllowNullPassword property **[7-6](#page-105-0)** CiscoIncomingScript **[7-3](#page-102-1)** configuration summary **[7-4](#page-103-0)** configuring **[7-4](#page-103-1)** configuring clients **[7-15](#page-114-0)** configuring Session Managers **[7-13](#page-112-0)** detailed configuration **[7-5](#page-104-0)** on-demand address pool **[7-1](#page-100-2)** Resource Managers **[7-8](#page-107-0)** service **[7-6](#page-105-1)** Session Managers **[7-8](#page-107-1)** userlist **[7-5](#page-104-1)** users **[7-5](#page-104-2)** vendor type **[7-4](#page-103-2)** order dependent commands [see also aregcmd](#page-26-7) OutagePolicy **[3-8](#page-47-2)** OutageScript **[3-8](#page-47-3)** OutgoingScript **[3-2,](#page-41-3) [3-6,](#page-45-2) [3-21](#page-60-8)** OutgoingScriptFailed **[3-28](#page-67-4)** OutgoingScriptRejectedRequest **[3-29](#page-68-3)**

### **P**

Outgoing scripts **[1-3](#page-20-0)**

Packet fields **[1-3](#page-20-1)** packet-identifier **[4-3](#page-74-0)** Password length of **[3-4](#page-43-1)** PasswordEncryptionStyle **[3-22](#page-61-4)** Port-Limit **[C-2](#page-195-16)** Ports properties **[3-1](#page-40-5)** PPP **[1-4,](#page-21-8) [3-18](#page-57-2)** Profile objects **[3-1](#page-40-6)** Proxy server **[1-4](#page-21-9)** Proxy-State **[C-2](#page-195-17)** put method **[A-2](#page-175-2)**

**Cisco Access Registrar User's Guide**

### **Q**

query-sessions command **[3-11](#page-50-3)**

### **R**

RADIUS attribute name **[4-4](#page-75-0)** attributes **[C-1](#page-194-1)** messages **[1-3](#page-20-2)** packet type identifier **[4-3](#page-74-1)** program flow **[1-2](#page-19-2)** protocol **[1-1](#page-18-6)** server **[2-2,](#page-27-4) [2-4,](#page-29-7) [3-5,](#page-44-1) [4-2,](#page-73-2) [5-4](#page-83-1)** server test tool **[4-1](#page-72-0)** [RADIUS EXtension. See REX](#page-174-2) RadiusServer object **[3-1](#page-40-7)** ReactivateTimerInterval **[3-20](#page-59-1)** ReferralAttribute **[3-22](#page-61-5)** ReferralFilter **[3-22](#page-61-6)** RejectAll **[3-8](#page-47-4)** Reject-Reason **[B-4](#page-189-0)** release-sessions command **[3-11](#page-50-4)** RemoteLDAPServiceThreadTimerInterval **[3-25](#page-64-5)** Remote servers policy **[3-9](#page-48-3)** RemoteServers objects **[3-1](#page-40-8)** REMOVE\_ALL **[A-3,](#page-176-0) [A-9](#page-182-0)** remove method **[A-3](#page-176-1)** REPLACE **[A-2,](#page-175-11) [A-5,](#page-178-2) [A-7,](#page-180-2) [A-8](#page-181-2)** Reply Messages **[3-28,](#page-67-5) [C-1](#page-194-16)** Request Dictionary **[1-2,](#page-19-3) [5-1](#page-80-0)** script **[5-3](#page-82-1)** Request-Type Packets Access-Accept **[B-5](#page-190-1)** Access-Challenge **[B-5](#page-190-2)** Access-Reject **[B-5](#page-190-3)** Access-Request **[B-5](#page-190-4)** Accounting-Request **[B-5](#page-190-5)**

Accounting-Response **[B-5](#page-190-6)** Ascend-IPA-Allocate **[B-5](#page-190-7)** Ascend-IPA-Release **[B-5](#page-190-8)** Status-Client **[B-5](#page-190-9)** Status-Server **[B-5](#page-190-10)** USR-Enhanced-Radius **[B-5](#page-190-11)** USR-NAS-Reboot-Request **[B-5](#page-190-12)** USR-NAS-Reboot-Response **[B-5](#page-190-13)** USR-Resource-Free-Request **[B-5](#page-190-14)** USR-Resource-Free-Response **[B-5](#page-190-15)** USR-Resource-Query-Request **[B-5](#page-190-16)** USR-Resource-Query-Response **[B-5](#page-190-17)** RequireNASsBehindProxyBeInClientList **[3-24,](#page-63-3) [3-26](#page-65-1)** Resource Managers **[3-1,](#page-40-9) [3-14](#page-53-0)** Group-Session-Limit **[3-16](#page-55-0)** Home-Agent **[3-16](#page-55-1)** IP-Dynamic **[3-14](#page-53-5)** IP-Per-NAS-Port **[3-15](#page-54-0)** IPX-Dynamic **[3-15](#page-54-1)** subnet-dynamic **[3-15](#page-54-2)** User-Session-Limit **[3-16](#page-55-2)** USR-VPN **[3-17](#page-56-10)** Response Dictionary **[1-3,](#page-20-3) [5-1](#page-80-4)** script **[5-3](#page-82-2)** Response-Type **[B-6](#page-191-1)** REX scripts **[3-7](#page-46-2)** REX attribute dictionary getBytes method **[A-6](#page-179-0)** putBytes method **[A-8](#page-181-3)** REX environment dictionary allocateMemory **[A-10](#page-183-1)** clear **[A-10](#page-183-2)** containsKey **[A-10](#page-183-3)** firstKey **[A-10](#page-183-4)** get **[A-10](#page-183-5)** isEmpty **[A-10](#page-183-6)** log **[A-10](#page-175-2)** nextKey **[A-10](#page-183-8)**

put **[A-10](#page-183-9)** remove **[A-10](#page-183-10)** reschedule **[A-11](#page-184-0)** size **[A-11](#page-184-1)** trace **[A-11](#page-184-2)** rex service EntryPoint **[3-10](#page-49-0)** Filename **[3-10](#page-49-1)** InitEntryPoint **[3-11](#page-50-1)** InitEntryPointArgs **[3-11](#page-50-2)** RFC 2138 **[3-29,](#page-68-4) [C-1](#page-194-17)** RoundRobin policy **[3-9](#page-48-4)**

### **S**

Scripting point **[5-1](#page-80-5)** NAS IncomingScript **[5-4](#page-83-2)** Script objects **[3-1](#page-40-10)** Scripts adding script definition **[5-4](#page-83-3)** choosing the type of script **[5-2](#page-81-2)** determining goal **[5-1](#page-80-5)** extension points **[5-1](#page-80-3)** writing **[5-2](#page-81-3)** SearchPath **[3-22](#page-61-7)** Services file **[3-9](#page-48-0)** ldap **[3-9](#page-48-5)** local **[3-3,](#page-42-4) [3-8,](#page-47-5) [3-9,](#page-48-2) [B-8](#page-193-0)** proxy requests **[3-20](#page-59-2)** radius **[3-9](#page-48-5)** tacacs-udp **[3-9](#page-48-5)** Services objects **[3-1,](#page-40-11) [3-7](#page-46-3)** Service-Type **[C-1](#page-194-18)** ServiceUnavailable reply message **[3-28](#page-67-6)** SessionBackingStoreSynchronizationInterval **[3-25](#page-64-6)** Session Management definition **[1-1](#page-18-7)** Session Managers **[3-11](#page-50-5)**

Session Managers objects **[3-1](#page-40-12)** Session-Timeout **[C-2](#page-195-18)** Shadow backups **[12-1](#page-154-0)** Shared libraries **[A-1](#page-174-3)** SharedSecret **[3-17,](#page-56-5) [3-21](#page-60-9)** Shared secret **[3-5](#page-44-2)** definition **[1-2](#page-19-4)** size method **[A-3](#page-176-2)** SLIP **[1-4](#page-21-10)** State attribute **[C-2](#page-195-19)** sticky commands **[2-5](#page-30-4)** STRING attribute type **[3-30](#page-69-3)**

### **T**

tacacs-udp **[3-9,](#page-48-6) [3-20](#page-59-3)** Tcl attribute dictionary **[A-1,](#page-174-4) [A-2](#page-175-5)** addProfile method **[A-2](#page-175-0)** clear method **[A-2](#page-175-4)** firstKey method **[A-2](#page-175-6)** get method **[A-2](#page-175-7)** isEmpty method **[A-2](#page-175-8)** log method **[A-2](#page-175-9)** nextKey method **[A-2](#page-175-10)** remove method **[A-3](#page-176-1)** size method **[A-3](#page-176-2)** trace method **[A-3](#page-176-3)** Termination-Action **[C-2](#page-195-20)** TerminationAction reply message **[3-29](#page-68-5)** Timeout **[3-21](#page-60-6)** trace method **[A-3](#page-176-3)** TunnelRefresh **[3-17](#page-56-6)**

### **U**

UDPPacketSize **[3-24](#page-63-4)** UDPTacacsPacketsPerBlock **[3-25](#page-64-7)**

**Cisco Access Registrar User's Guide**

VRFs **[7-2](#page-101-1)**

UINT32 attribute type **[3-30](#page-69-4)** UnableToAcquireResource reply message **[3-28](#page-67-7)** UNDEFINED attribute type **[3-30](#page-69-5)** UnknownUser reply message **[3-28](#page-67-8)** use\_challenge parameter **[4-2](#page-73-3)** UserDefined **[3-4](#page-43-2)** [User extensions. See Scripts.](#page-19-5) UserGroup objects **[3-1](#page-40-13)** UserList **[3-1](#page-40-14)** User-Name **[C-1](#page-194-19)** UserNotEnabled reply message **[3-28](#page-67-9)** User-Password **[C-1](#page-194-20)** UserPasswordAttribute **[3-22](#page-61-8)** UserPasswordInvalid **[3-28](#page-67-10)** User-Profile **[B-8](#page-193-1)** User properties **[3-4](#page-43-2)** User-Session-Limit **[B-8](#page-193-2)** UserSessionLimit **[3-16](#page-55-3)** User-Session-Limit Resource Manager **[3-14](#page-53-6)** UseSSL **[3-23](#page-62-3)** USR-VPN FramedRouting **[3-17](#page-56-0)** Gateways **[3-17](#page-56-7)** Identifier **[3-17](#page-56-8)** Neighbor **[3-17](#page-56-9)** USR-VPN Resource Manager **[3-14](#page-53-7)**

### **V**

valueAsInt **[4-4](#page-75-1)** valueAsIPAddress **[4-4](#page-75-2)** VENDOR\_ SPECIFIC attribute type **[3-30](#page-69-6)** VendorID **[3-30](#page-69-7)** Vendor objects **[3-1](#page-40-15)** Vendor-Specific **[C-2](#page-195-21)** VHG/PE router **[7-1](#page-100-3)**